## Premium Armaturen + Systeme

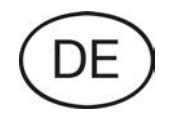

Elektromotorischer Stellantrieb Aktor M KNX Produktdokumentation

 $KNX^*$ 

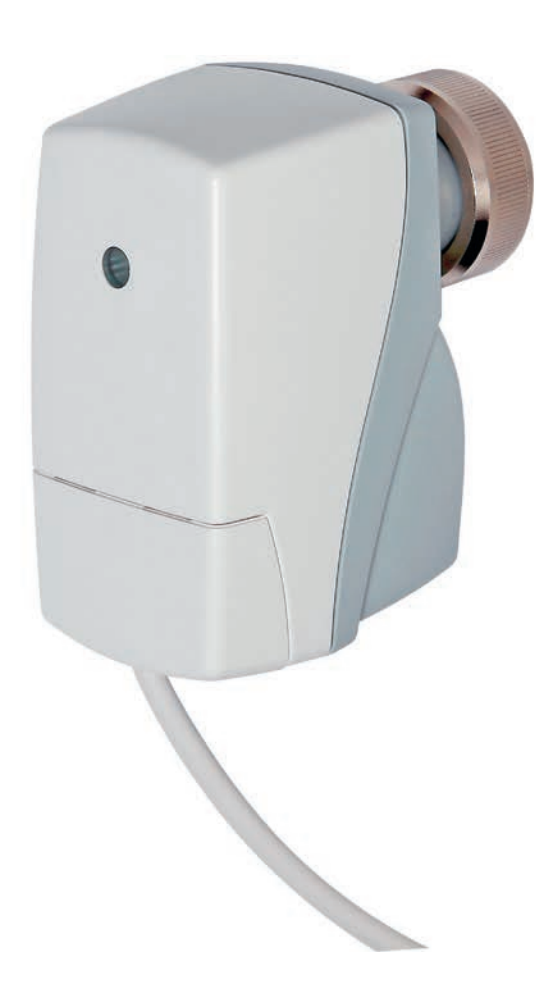

## Inhaltsverzeichnis

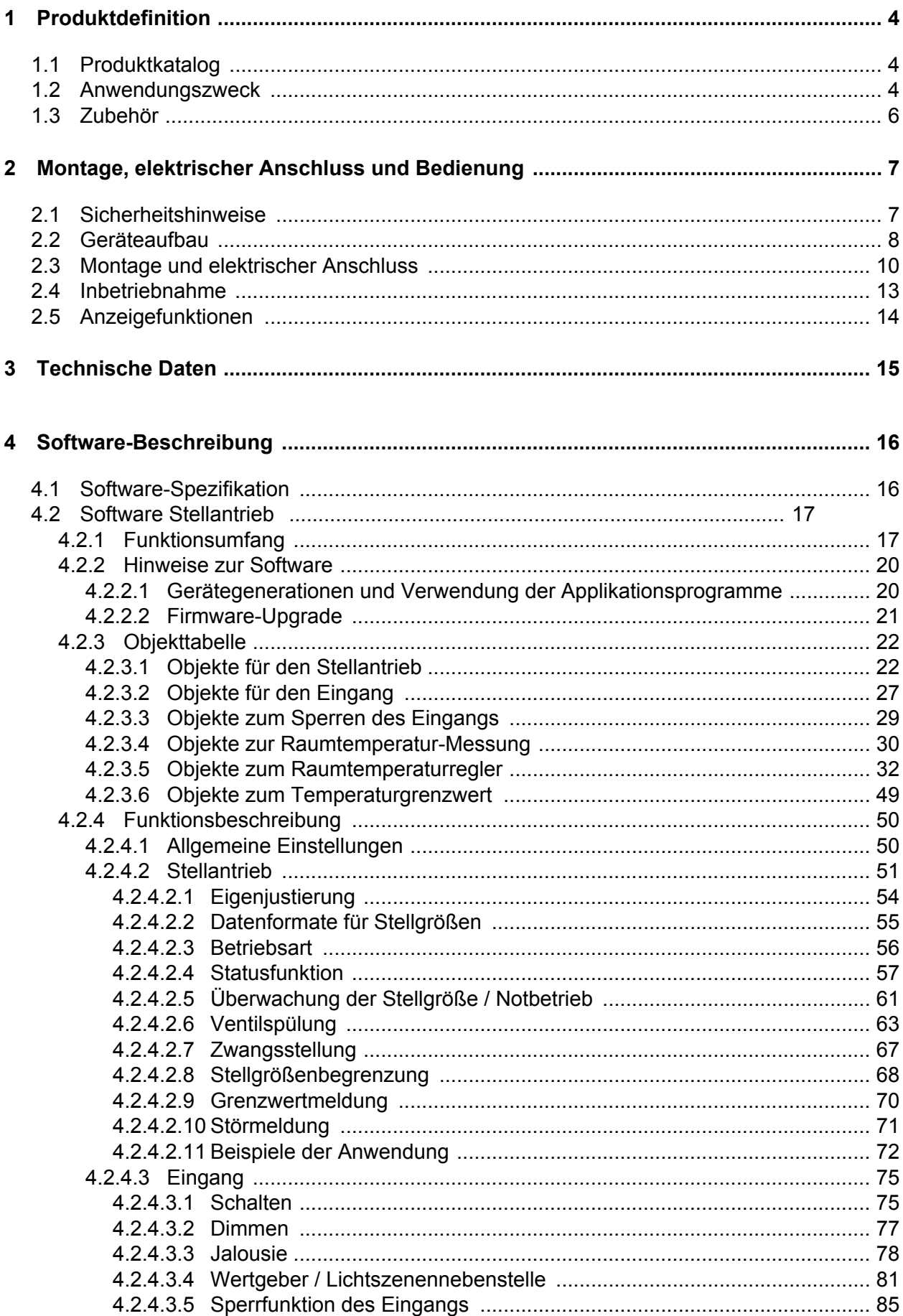

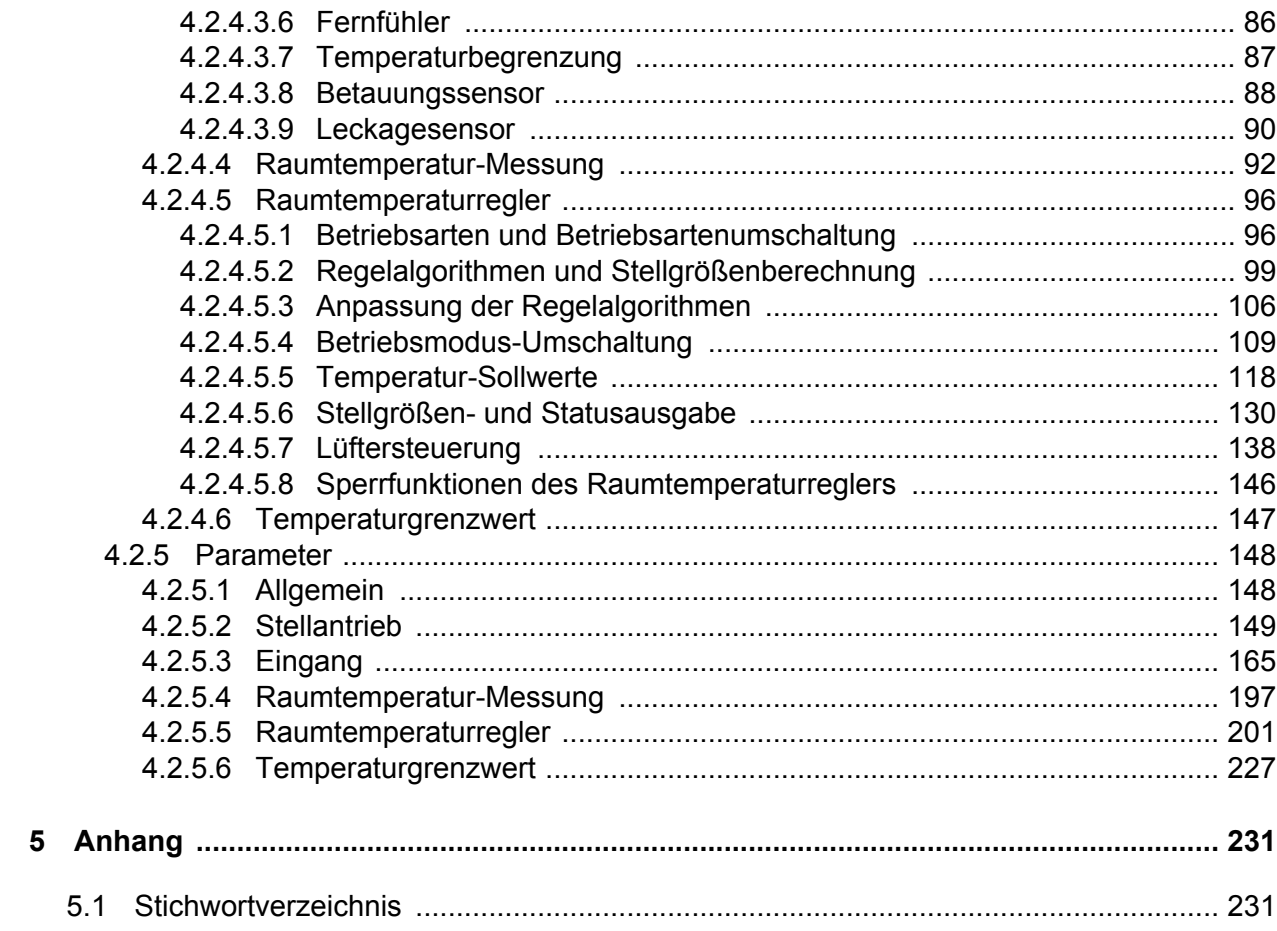

### <span id="page-3-0"></span>**1 Produktdefinition**

### **1.1 Produktkatalog**

Produktname: Elektromotorischer Stellantrieb Aktor M KNX

Verwendung: Aktor

Bauform: Motorstellantrieb

Art.-Nr. 1012746

#### **1.2 Anwendungszweck**

Das Gerät eignet sich zur Montage auf alle Thermostat-Ventilunterteile an z.B. Heizkörpern, Radiatoren, Konvektoren, Heizkreisverteilern für Fußbodenheizungen usw. Er dient der Raumtemperaturregelung. Das Gerät wird wartungsfrei betrieben und ist für den Direktanschluss an den KNX vorgesehen.

Entsprechend dem von einem Raumtemperaturregler gesendeten Steuersignal (intern oder extern) verfährt der Antrieb das Heizungsventil proportional in eine Stellung zwischen "Zu" und "Auf".

Durch die automatische Ventilspülung wird das Verkalken oder Festfahren eines länger nicht angesteuerten Ventils verhindert. Das Gerät kann eine Ventilspülung zyklisch oder angeregt durch ein externes KNX-Telegramm ausführen. Der Antrieb bewirkt dann, dass das angesteuerte Ventil für eine festgelegte Dauer den vollen Ventilhub durchfährt. Bedarfsweise kann die intelligente Ventilspülung freigegeben werden. Hierbei wird eine zyklische Spülung über den vollen Hub nur dann ausgeführt, wenn im Betrieb des Geräts eine definierte Mindeststellgröße nicht überschritten wurde.

Das Gerät verfügt über einen Binäreingang, wodurch ein Taster-/ Schaltzustand potentialfrei eingelesen und dementsprechend Telegramme auf den KNX ausgesendet werden können. Das können Telegramme zum Schalten, Dimmen, zur Jalousiesteuerung oder Wertgeberanwendung (Dimmwertgeber, Lichtszenennebenstelle, Temperatur- oder Helligkeitswertgeber) sein. Zum Beispiel können Fensterkontakte, aber auch normale Taster und Schalter, angeschlossen werden, welche entweder auf den Antrieb wirken oder zum Auslösen anderer Funktionen genutzt werden können. Dieser Binäreingang ist durch eine spezielle Schutzbeschaltung auch zum Anschluss eines externen Fühlers geeignet.

Das Gerät kann zur Einzelraum-Temperaturregelung verwendet werden. In Abhängigkeit der Betriebsart, des aktuellen Temperatur-Sollwerts und der Raumtemperatur kann für den Regelkreis eine Stellgröße zur Heizungs- oder Kühlungssteuerung auf den KNX ausgesendet werden. Zusätzlich ist der Einsatz eines weiteren Heiz- oder Kühlgeräts möglich, indem zusätzlich zur Grundstufe für Heizen oder Kühlen auch eine Zusatzstufe aktiviert wird. Dabei kann der Temperatur-Sollwertabstand zwischen der Grund- und der Zusatzstufe per Parameter in der ETS eingestellt werden. Bei größeren Abweichungen der Soll- zur Ist- Temperatur kann somit durch Zuschalten der Zusatzstufe der Raum schneller aufgeheizt oder abgekühlt werden. Der Grund- und der Zusatzstufe können unterschiedliche Regelalgorithmen zugeordnet werden. Für die Heiz- und Kühlfunktionen können stetige oder schaltende PI- oder schaltende 2 Punkt-Regelalgorithmen ausgewählt werden.

Der Regler unterscheidet verschiedene Betriebsmodi (Komfort-, Standby-, Nacht-, Frost-/ Hitzeschutz) mit jeweils eigenen Temperatur-Sollwerten im Heiz- oder Kühlbetrieb.

Unabhängig von der Raumtemperaturregler-Funktion kann das Gerät die Raumtemperatur messen. Die Temperaturwerte des internen Fühlers, des angeschlossenen Fernfühlers oder die über KNX empfangenen, können die Funktion der Raumtemperatur-Messung einzeln ausführen. Die Temperaturerfassung kann aber auch durch eine Kombination aus zwei der Messmethoden erfolgen. Der Temperaturwert kann in den Parametern des Geräts abgeglichen werden.

Eine Fehlfunktion (Störung) am Gerät wird durch das Blinken der Programmier-LED signalisiert. Optional ist auch eine Alarmierung per KNX-Telegramm möglich.

Die Inbetriebnahme des Geräts ist mit der ETS ab der Version 4.2 möglich.

### <span id="page-5-0"></span>**1.3 Zubehör**

Leckagesensor Betauungssensor

## <span id="page-6-0"></span>**2 Montage, elektrischer Anschluss und Bedienung**

### **2.1 Sicherheitshinweise**

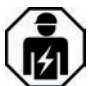

**Montage und Anschluss elektrischer Geräte dürfen nur durch Elektrofachkräfte erfolgen.**

**Schwere Verletzungen, Brand oder Sachschäden möglich. Anleitung vollständig lesen und beachten.**

### <span id="page-7-0"></span>**2.2 Geräteaufbau**

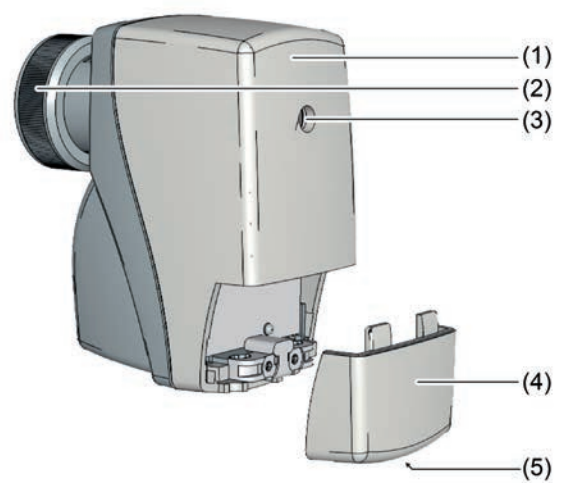

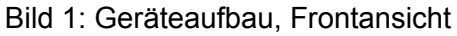

- (1) Stellantrieb
- (2) Rändelmutter M30x1,5
- (3) Programmier-/ Status-LED
- (4) Abdeckung
- (5) Schraube

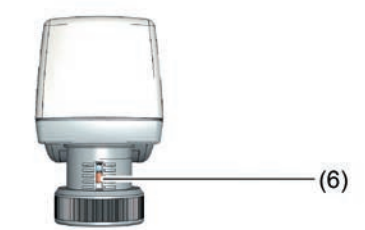

Bild 2: Geräteaufbau, Draufsicht

(6) Ventilstellungsanzeige

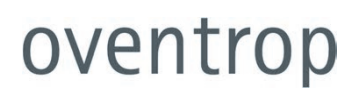

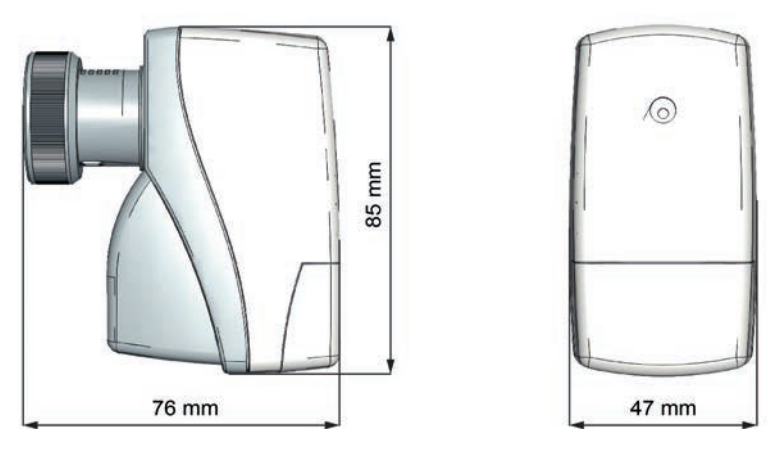

Bild 3: Geräteaufbau, Bemaßung

### <span id="page-9-0"></span>**2.3 Montage und elektrischer Anschluss**

#### **GEFAHR!**

**Elektrischer Schlag bei Berühren spannungsführender Teile. Elektrischer Schlag kann zum Tod führen. Vor Arbeiten am Gerät freischalten und spannungsführende Teile in der**

**Umgebung abdecken!**

#### **Gerät montieren**

- $\overline{1}$  Der Einbauort ist so zu wählen, dass die Umgebungstemperatur am Gerät 0 ... +50°C eingehalten wird.
- i Nach der Ventilmontage ist die Leichtgängigkeit der Ventildichtung im Ventilsitz durch Hereindrücken der Ventilspindel zu prüfen.
- i Zur Montage des Geräts sowie zum Abnehmen der Abdeckung (4) ist ein Freiraum über dem Gerät von ca. 170 mm zu berücksichtigen.
- i Aus Sicherheitsgründen darf das Gerät nicht hängend unter dem Ventil angeordnet werden.

Vor der Gerätemontage muss sichergestellt sein, dass kein Differenzdruck im Ventilkörper auftritt. Nachdem die Rohrleitung abgekühlt ist, kann das Gerät montiert werden.

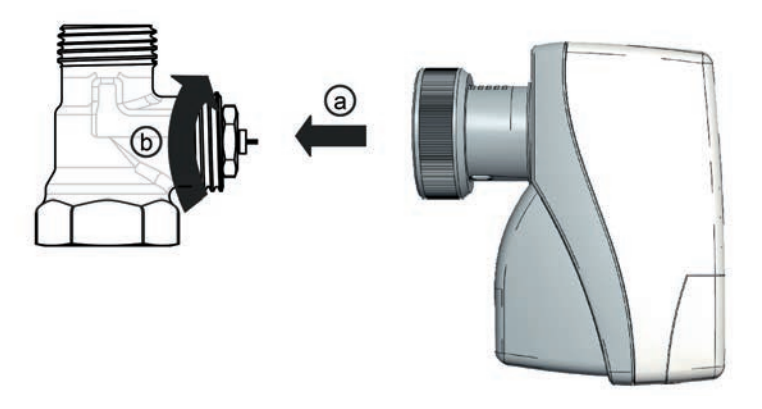

Bild 4: Gerät montieren

Voraussetzung: Gerät ist in spannungslosem Zustand.

Voraussetzung: Thermostatventil-Unterteil und Rändelmutter (2) sind aufeinander abgestimmt.

- Gerät mit leichtem Druck auf das Thermostatventil-Unterteil aufsetzen (a).
- Rändelmutter (Bild 1) aufschrauben und handfest anziehen (b).
- $\overline{1}$  Die Rändelmutter M30x1,5 mm ist auf die gängigen Ventilunterteil-Typen abgestimmt. Das Gerät passt auf Thermostatventil-Unterteile der Fa. Oventrop. Für Ventilunterteile anderer Hersteller können Adapter verwendet werden. Eine Funktionsgarantie kann hierfür nicht übernommen werden.

#### **Gerät demontieren**

Vor der Gerätedemontage muss sichergestellt sein, dass kein Differenzdruck im Ventilkörper auftritt. Nachdem die Rohrleitung abgekühlt ist, kann das Gerät demontiert werden.

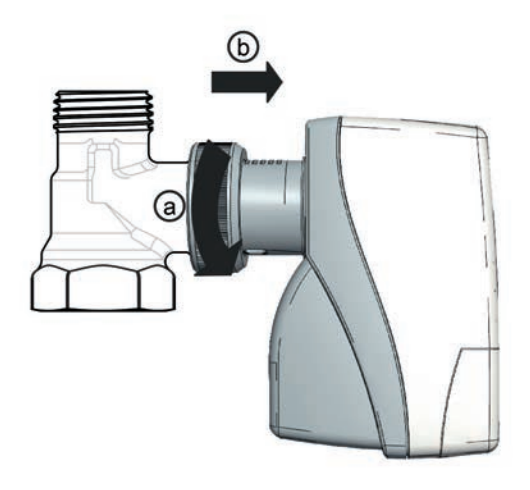

Bild 5: Gerät demontieren

Voraussetzung: Gerät ist in spannungslosem Zustand.

- Rändelmutter (Bild 1) lösen (a).
- Gerät vom Thermostatventil-Unterteil nehmen (b).

#### **Gerät anschließen**

Voraussetzung: Gerät ist an einem Thermostatventil-Unterteil montiert.

- Gerät mit Anschlussleitung (7) an KNX anschließen.
- o Anschlussleitung (7) des montierten Geräts am Abzweigpunkt mittels Zugentlastung sichern, z.B. im Leitungsauslass.
- i Leitungsführung beachten! Die Anschlussleitung darf nicht dauerhaft mit wärmeführenden Elementen, z.B. Heizungsrohr oder Heizkörper, in Berührung kommen.

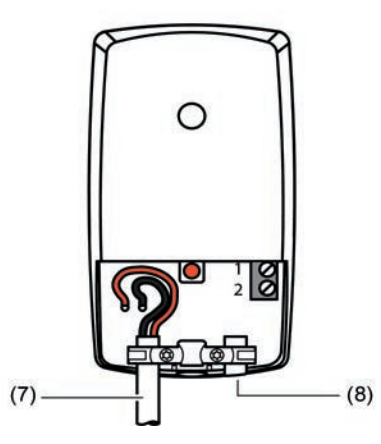

Bild 6: Geräteaufbau mit geöffneter Abdeckung

(7) Anschlussleitung

(8) Blindstopfen

#### **Externen Kontakt / Fernfühler anschließen**

Zum Anschluss eines potentialfreien Kontaktes oder eines Fernfühlers zur Raumtemperatur-Messung eine Leitung mit Durchmesser 5 mm verwenden.

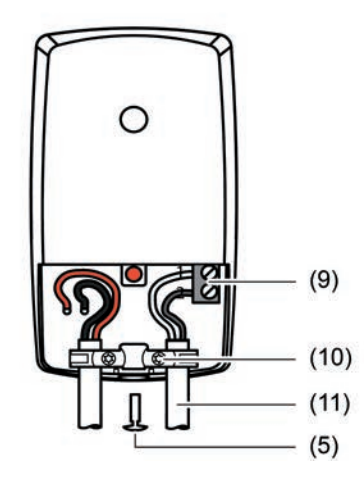

Bild 7: Anschluss eines externen Kontakts / Fernfühler

- (5) Schraube
- (9) Anschlussklemme für potentialfreien Kontakt oder Fernfühler ("1" = **-** / **GND**, "2" = **+**)
- (10) Zugentlastung
- (11) Anschlussleitung für potentialfreien Kontakt oder Fernfühler
- Schraube (5) mit Torx-7 lösen und Abdeckung (4) öffnen.
- Zugentlastung (10) der ungenutzten Leitungseinführung lösen.
- $\blacksquare$  Blindstopfen (8) entfernen.
- o Anschlussleitung für potentialfreien Kontakt oder Fernfühler durch die Leitungseinführung in den Klemmraum einführen.
- Anschlussleitung an Klemme (9) anschließen.
- $\overline{ii}$  Bei Anschluss eines Betauungssensors oder eines Leckagesensors Polung beachten.
- Anschlussleitung mit Zugentlastung (10) fixieren.
- Abdeckung (4) schließen und Schraube (5) anziehen.
- $\overline{ii}$  Leitungsführung beachten! Die Anschlussleitung darf nicht dauerhaft mit wärmeführenden Elementen, z.B. Heizungsrohr oder Heizkörper, in Berührung kommen.

### <span id="page-12-0"></span>**2.4 Inbetriebnahme**

#### **ETS-Inbetriebnahme ausführen**

Nach der Montage und dem Anschluss der Buslinie kann das Gerät in Betrieb genommen werden. Es wird allgemein die folgende Vorgehensweise empfohlen.

Voraussetzung: Gerät ist an KNX angeschlossen.

Busspannung einschalten. Dafür sorgen, dass die Busspannung während der Inbetriebnahme unterbrechungsfrei zur Verfügung steht.

Resultat: Nach dem Einschalten der Busspannung führt das Gerät automatisch eine Eigenjustierung (Initialisierungslauf) durch.

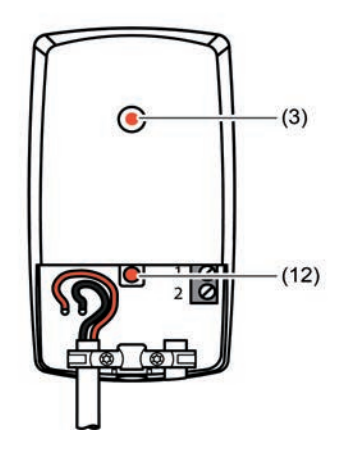

Bild 8: Programmiertaste und -LED

- (3) Programmier-/ Status-LED
- (12) Programmiertaste
- **Physikalische Adresse mit Hilfe der ETS projektieren und programmieren.**
- Applikationsdaten mit der ETS herunterladen. Resultat: Das Gerät ist betriebsbereit.

### <span id="page-13-0"></span>**2.5 Anzeigefunktionen**

Die Programmier-/ Status-LED (3) hat zwei Anzeigefunktionen:

- Programmier-Modus anzeigen (LED leuchtet dauerhaft)
- Justagefehler anzeigen (LED blinkt)

## <span id="page-14-0"></span>**3 Technische Daten**

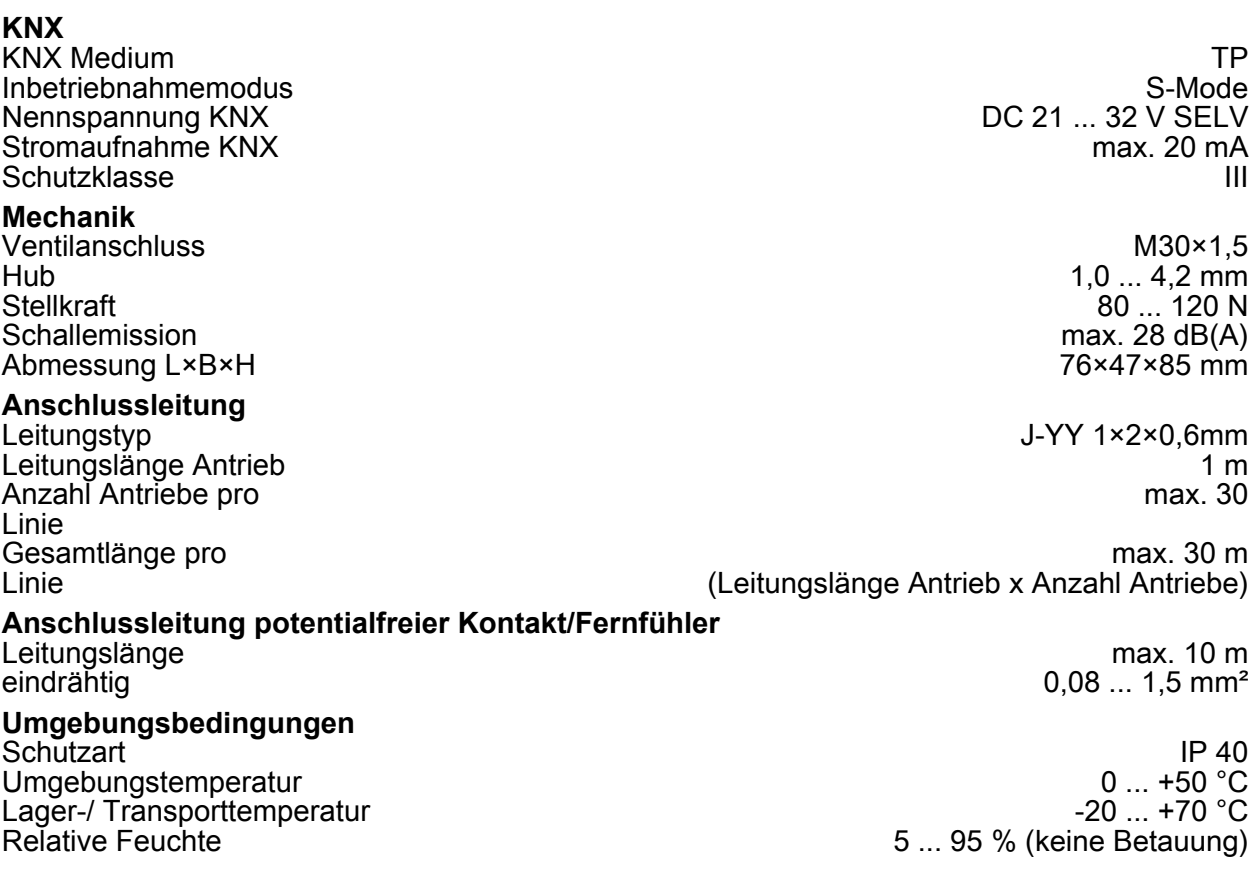

## <span id="page-15-0"></span>**4 Software-Beschreibung**

### **4.1 Software-Spezifikation**

ETS-Suchpfade: AST-Typ: AST-Verbindung: Heizung, Klima, Lüftung / Ventile / Aktor M KNX "00"Hex / "0" Dez kein Verbinder

#### **Applikation:**

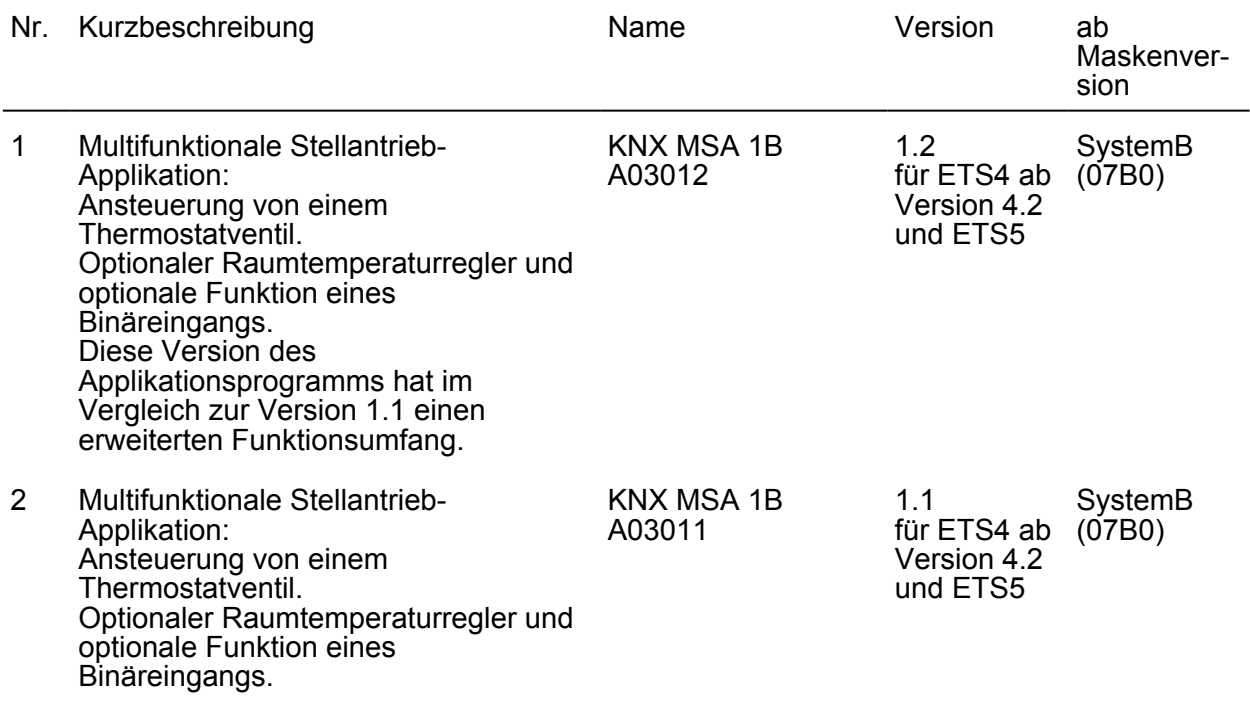

### <span id="page-16-0"></span>**4.2 Software Stellantrieb**

#### **4.2.1 Funktionsumfang**

#### **Allgemeine Funktionen**

- Begrenzung der KNX-Telegramme pro 17 Sekunden.
- Einstellbare Verzögerungszeit nach Reset oder Busspannungswiederkehr.

#### **Funktionen des Stellantriebs**

- Raumtemperaturregelung an z.B. Heizkörpern, Radiatoren, Konvektoren und Heizkreisverteilern für Fußbodenheizungen.
- Arbeitet mit interner Raumtemperaturmessung und internem Raumtemperaturregler oder mit empfangenen Stellgrößen.
- Stufenlose Ventilverstellung.
- Statusrückmeldung der Ist-Position des Ventils.
- Wartungsfreier Betrieb.
- Betriebsart der Ventilansteuerung (Normal / Invers) parametrierbar.
- Stellgrößenauswertung wahlweise als 1-Bit Schaltfunktion (schaltende 2-Punkt-Regelung) oder als 8-Bit Wert (stetige PI-Regelung).
- Optionale Verriegelung des Stellantriebs in zwei Zwangspositionen.
- Optionale Stellgrößenbegrenzung.
- Optionale Grenzwertüberwachung.
- Optionale Stellgrößenüberwachung/Notbetrieb
- Automatische Ventilspülung zum Schutz, um das Verkalken oder Festfahren eines länger nicht angesteuerten Ventils zu unterbinden.

#### **Funktionen des Eingangs**

- Freie Zuordnung der Funktionen Schalten, Dimmen, Jalousie, Dimmwertgeber, Lichtszenennebenstelle ohne Speicherfunktion, Lichtszenennebenstelle mit Speicherfunktion, Temperaturwertgeber, Helligkeitswertgeber, Fernfühler oder Temperaturbegrenzung (Fußbodenheizung).
- Optional Sperrfunktion (Polarität des Sperrobjekts einstellbar).
- Parametrierbares Verhalten bei Busspannungswiederkehr.
- Detailumfang für die Funktion "Schalten":
	- Zwei unabhängige Schaltobjekte für den Eingang vorhanden (Schaltbefehle sind einzeln parametrierbar).

Befehl bei steigender und fallender Flanke unabhängig einstellbar (EIN, AUS, UM, keine Reaktion).

Unabhängiges zyklisches Senden der Schaltobjekte in Abhängigkeit der Flanke oder in Abhängigkeit des Objektwerts wählbar.

- Detailumfang für die Funktion "Dimmen":
- Einflächen- und Zweiflächenbedienung möglich. Zeit zwischen Dimmen und Schalten sowie die Dimmschrittweite sind einstellbar.

Telegrammwiederholung und Stopptelegramm senden möglich.

- Detailumfang für die Funktion "Jalousie": Befehl bei steigender Flanke einstellbar (keine Funktion, AUF, AB, UM). Bedienkonzept parametrierbar (Kurz – Lang – Kurz oder Lang - Kurz). Zeit zwischen Kurz- und Langzeitbetrieb einstellbar (nur bei Kurz – Lang – Kurz). Lamellenverstellzeit einstellbar (Zeit, in der ein Move-Befehl durch Loslassen eines Tasters am Eingangs beendet werden kann).

- Detailumfang für die Funktion "Wertgeber": Flanke (Taster als Schließer, Taster als Öffner, Schalter) und Wert bei Flanke parametrierbar. Wertverstellung bei Taster über langen Tastendruck für Wertgeber möglich. Bei Lichtszenennebenstelle mit Speicherfunktion auch Speicherung der Szene ohne vorherigen Abruf möglich.

#### **Funktionsweise der Raumtemperatur-Messung**

- Temperaturerfassung durch internen Fühler, Fernfühler oder empfangenen Temperaturwert.
- Beliebige Kombination aus zwei Möglichkeiten der Temperaturerfassung (interner Fühler und Fernfühler, interner Fühler und empfangener Temperaturwert, Fernfühler und empfangener Temperaturwert) möglich.
- Parametrierbare Messwertbildung zur Temperaturerfassung.
- Abfragezeit des empfangenen Temperaturwerts einstellbar.
- Die Raumtemperatur-Messung (Istwert) kann über Parameter separat für den internen, für den Fernfühler und für den empfangenen Temperaturwert abgeglichen werden.
- Die Ist-Temperatur kann zyklisch auf den KNX gesendet werden.

#### **Funktionen des integrierten Raumtemperaturreglers**

- Verschiedene Betriebsmodi aktivierbar: Komfort, Standby, Nacht und Frost-/Hitzeschutz.
- Jedem Betriebsmodus können eigene Temperatur-Sollwerte (für Heizen und/oder Kühlen) zugeordnet werden.
- Konfiguration der Temperatur-Sollwerte wahlweise relativ (Ableitung aus Basis-Sollwert) oder absolut (unabhängige Solltemperaturen für jeden Betriebsmodus).
- Komfortverlängerung durch Präsenztaste im Nacht- oder Frost-/Hitzeschutzmodus möglich. Parametrierbare Dauer der Komfortverlängerung.
- Umschaltung der Betriebsmodi durch ein 1 Byte Objekt nach KNX oder durch bis zu 4 einzelne 1 Bit Objekte.
- Frost-/Hitzeschutz-Umschaltung durch Fensterstatus oder durch Frostschutz-Automatik.
- Betriebsarten "Heizen", "Kühlen", "Heizen und Kühlen" jeweils mit oder ohne Zusatzstufe.
- Je Heiz- oder Kühlstufe sind verschiedene Regelungsarten konfigurierbar: PI-Regelung (stetige oder schaltende PWM) oder 2Punkt-Regelung (schaltend).
- Regelparameter für PI-Regler (falls gewünscht: Proportionalbereich, Nachstellzeit) und 2Punkt-Regler (Hysterese) einstellbar.
- Die Temperatur-Sollwerte für die Zusatzstufe leiten sich durch einen parametrierbaren Stufenabstand aus den Werten der Grundstufe ab.
- Automatisches oder objektorientiertes Umschalten zwischen "Heizen" und "Kühlen".
- Sollwertverschiebung bei relativer Sollwertvorgabe temporär oder dauerhaft durch Kommunikationsobjekte möglich.
- Ansteuerung eines externen Lüfters über automatische oder manuelle Lüftersteuerung möglich.
- Status-Rückmeldungen (auch KNX konform) konfigurierbar.
- Deaktivierung der Regelung oder der Zusatzstufe über separate 1 Bit Objekte möglich.
- Die Ist- und Soll-Temperaturen können nach einer parametrierbaren Abweichung auf den KNX (auch zyklisch) ausgegeben werden.
- Getrennte oder gemeinsame Stellgrößenausgabe im Heiz- und Kühlbetrieb. Dadurch ein oder zwei Stellgrößenobjekte je Stufe.
- Normale oder invertierte Stellgrößenausgabe parametrierbar.
- Automatisches Senden und Zykluszeit für Stellgrößenausgabe parametrierbar.
- Stellgrößenbegrenzung möglich.
- Clipping-Modus (Verhalten des Reglers bei Stellgrößen = 100 %) einstellbar.
- Fußbodentemperaturbegrenzung im Heizbetrieb möglich. Dadurch temperaturgesteuerte Abschaltung einer Fußbodenheizung als Schutzfunktion.
- Solltemperaturbegrenzung im Kühlbetrieb möglich. Im Bedarfsfall begrenzt der Regler die Solltemperatur auf bestimmte Werte und verhindert eine Verstellung über gesetzlich vorgeschriebene Grenzen hinaus.

#### **Temperaturgrenzwert-Funktionalität (Nur bei Applikationsprogramm Version "1.2")**

- Temperaturwert kann überwacht werden.
- Grenzwertfunktion ist konfigurierbar.
- Datenformat des Grenzwertobjekts (1-Bit oder 1-Byte) ist wählbar.
- Einschalt- und Ausschaltverzögerungszeiten sind definierbar.
- Grenzwertobjekt kann bei Änderung oder zyklisch gesendet werden.

#### **LED-Funktionalität**

- Anzeige zur Störmeldung, bei fehlgeschlagener Eigenjustierung.
- Anzeige des Programmier-Modus.

#### <span id="page-19-0"></span>**4.2.2 Hinweise zur Software**

#### **ETS Projektierung und Inbetriebnahme**

Zur Projektierung und Inbetriebnahme des Gerätes wird die ETS5 empfohlen. Eine Projektierung und Inbetriebnahme des Geräts mit der ETS4 ab Version 4.2 ist ebenso möglich.

#### **Applikationsprogramm entladen**

Das Applikationsprogramm kann durch die ETS entladen werden. In diesem Fall ist das Gerät funktionslos.

#### **4.2.2.1 Gerätegenerationen und Verwendung der Applikationsprogramme**

Es stehen verschiedene Gerätegenerationen und Applikationsprogramme zur Verfügung. Die Version 1.2 des Applikationsprogramms hat im Vergleich zur Version 1.1 einen erweiterten Funktionsumfang.

Eine Unterscheidung der Applikationsprogramme und Gerätegenerationen ist anhand der Versionskennzeichnung möglich.

Die Kennzeichnung der Gerätegeneration ist auf dem Geräteetikett aufgebracht.

#### <span id="page-20-0"></span>**4.2.2.2 Firmware-Upgrade**

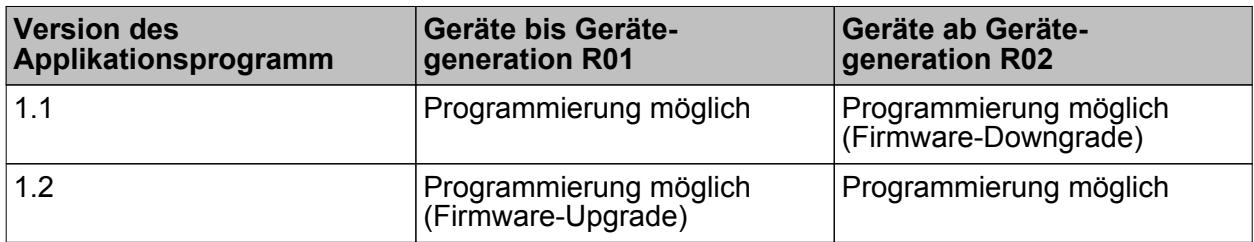

Downloadfähigkeit der Applikationsprogramme

Die Firmware des Geräts kann unabhängig von der Gerätegeneration aktualisiert werden, indem das Gerät mit einer neueren Applikation als Version 1.1 programmiert wird. Das automatische Upgrade kann enthaltene Fehler der Firmware beheben, ohne dass ein Mehraufwand für den Kunden entsteht. Sobald eine neue Firmware für das Gerät zur Verfügung steht, wird diese bei einem Download des Applikationsprogramms auf das in Betrieb genommene Gerät geschrieben. Die aktuelle Version der Firmware wird im Namen der Produktdatenbank abgebildet.

Die Aktualisierung der Firmware kann einige Zeit in Anspruch nehmen. In diesem Zeitraum sendet das Gerät keine gültigen Werte auf den KNX.

Nachdem die Firmware auf den neusten Stand gebracht wurde, werden die projektierten Funktionen wie vor dem Update ausgeführt.

i Applikationsprogramme mit einer älteren Firmware (z.B. Version 1.1) können auch in Geräte programmiert werden, in welche bereits die aktuelle Firmware (z.B. Version 1.2) eingebettet ist. In diesem Fall wird der Funktionsumfang des Geräts um die Erweiterungen der Version 1.2 des Applikationsprogramms reduziert. Dieses Downgrade der Firmware nimmt ebenfalls einige Zeit in Anspruch.

#### <span id="page-21-0"></span>**4.2.3 Objekttabelle**

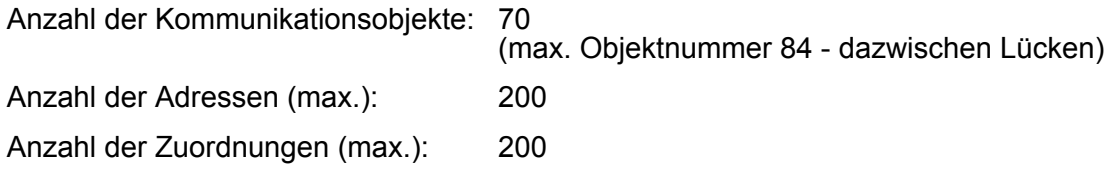

#### **4.2.3.1 Objekte für den Stellantrieb**

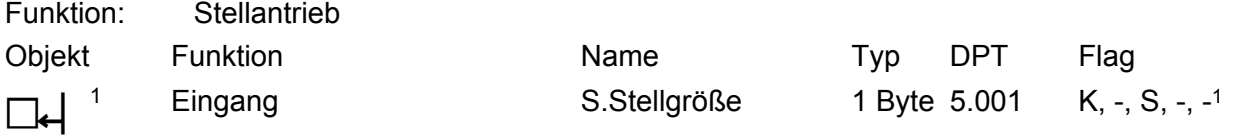

Beschreibung 1 Byte Eingangsobjekt zur Vorgabe einer stetigen Stellgröße z. B. eines KNX Raumtemperaturreglers (0...100 %). Nur bei Applikationsprogramm Version "1.2": Dieses Objekt ist nur verfügbar, wenn in der ETS der Parameter "Ansteuerung des Stellantriebs über" auf "Objekt" und das Stellgrößen-Datenformat "8-Bit Wert" konfiguriert ist. Nur bei Applikationsprogramm Version "1.1": Dieses Objekt ist nur verfügbar, wenn in der ETS das Stellgrößen-Datenformat "8-Bit Wert" konfiguriert ist. Empfangene Stellgrößen werden vom Stellantrieb durch eine stufenlose Verstellung des Stößels umgesetzt. Voraussetzung ist, dass sich der empfangene Prozentwert innerhalb der projektierten Begrenzung befindet und keine Zwangsstellung aktiv ist.

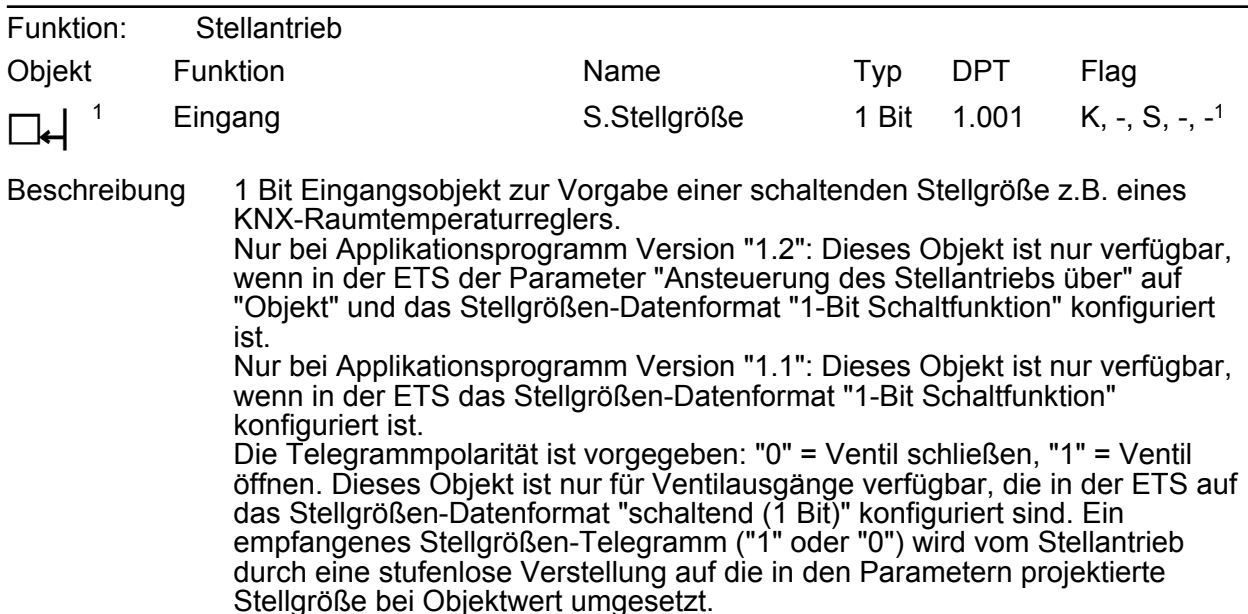

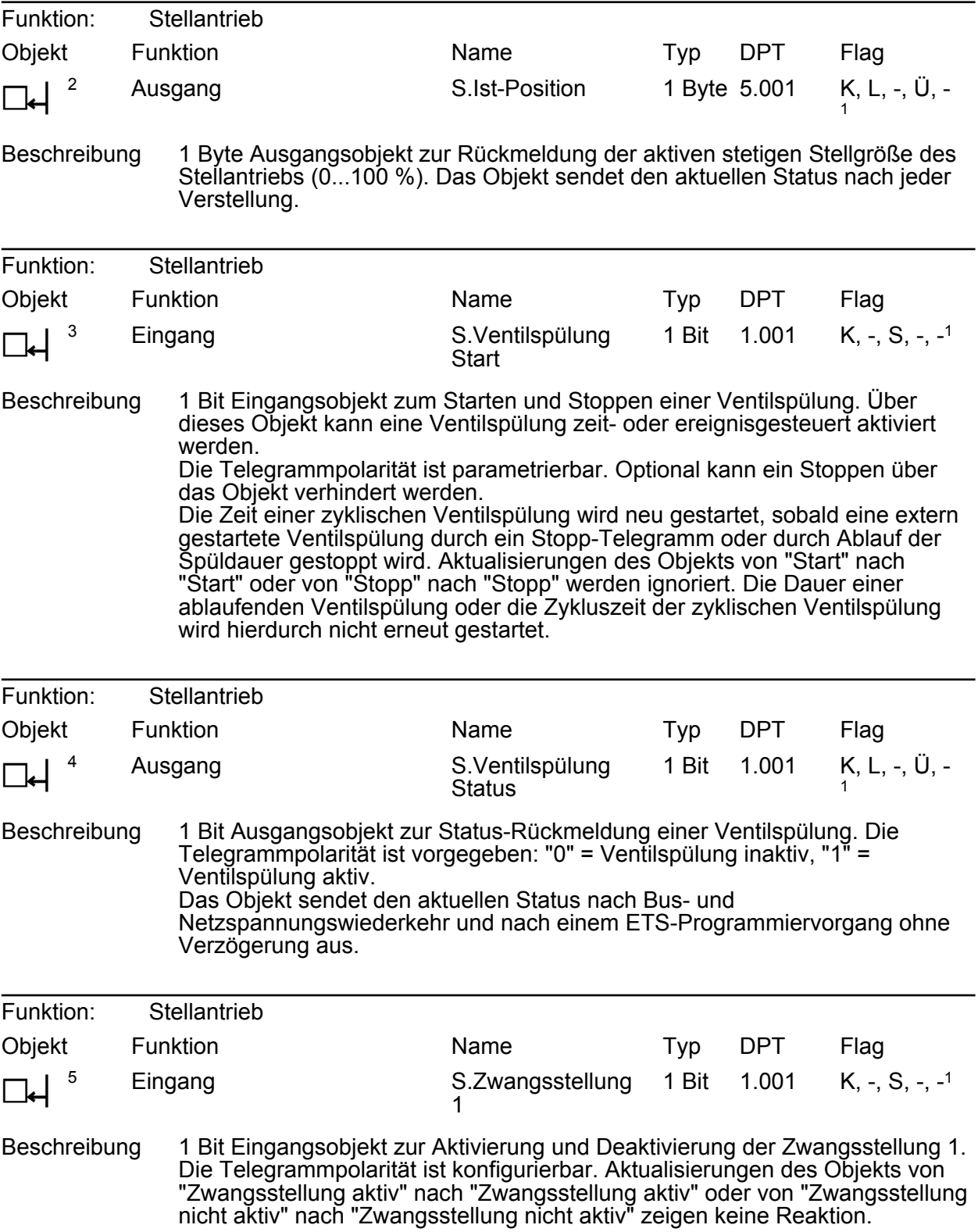

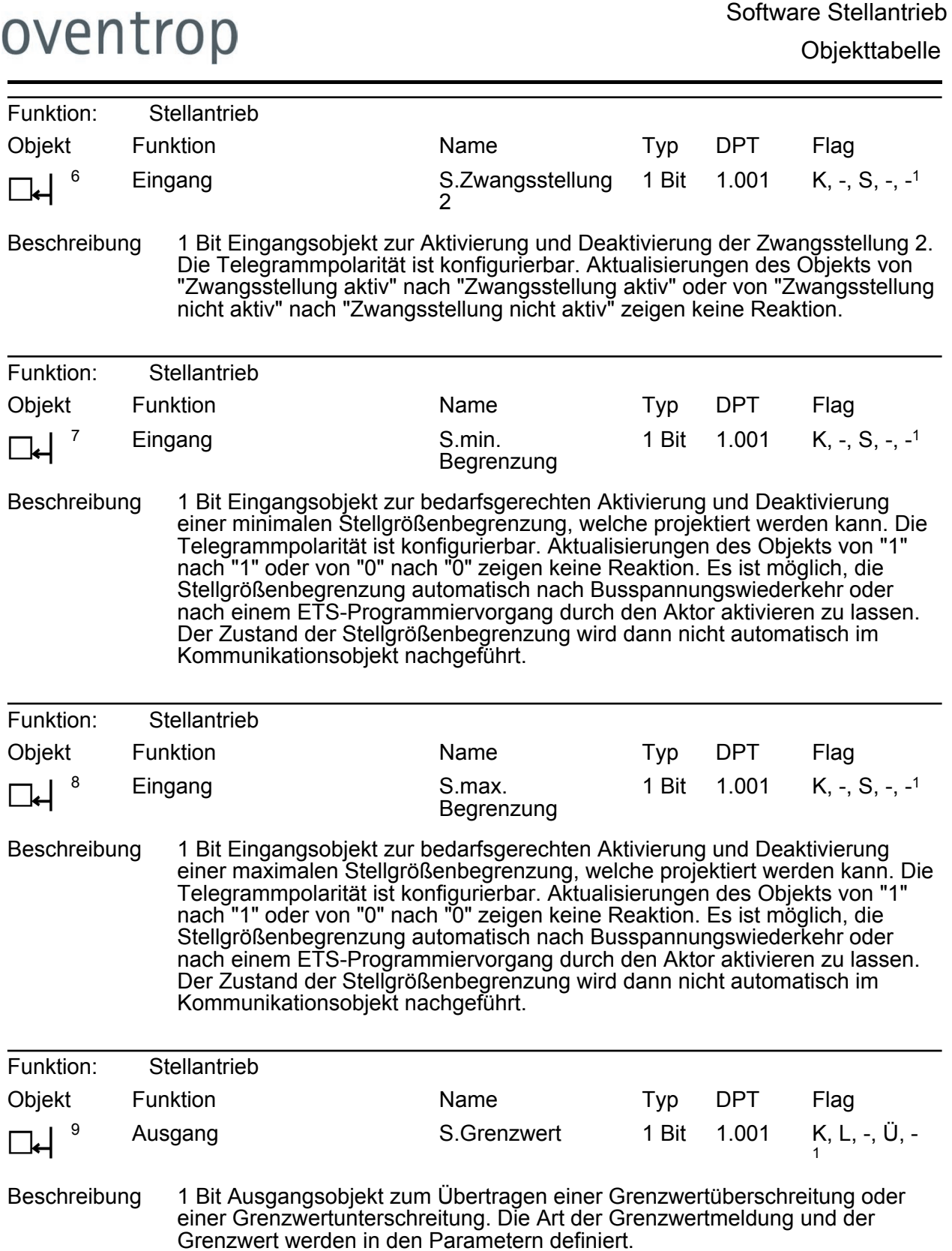

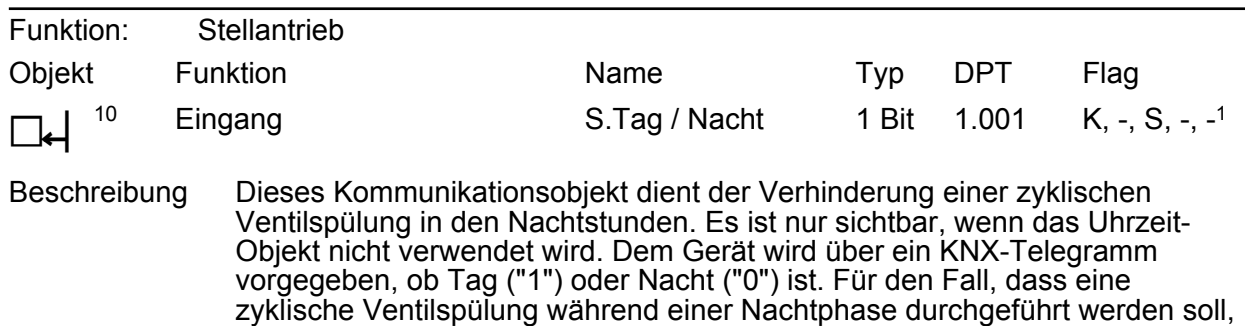

wird diese solange unterdrückt, bis dieses Kommunikationsobjekt ein "1"- Telegramm für Tag empfängt. Sobald sich das Gerät wieder in einer Tagphase befindet, wird die zyklische Ventilspülung planmäßig durchgeführt. Dieses Kommunikationsobjekt hat keine Auswirkung auf eine Ventilspülung, welche über das Objekt "S.Ventilspülung Start" per KNX-Telegramm gestartet wird.

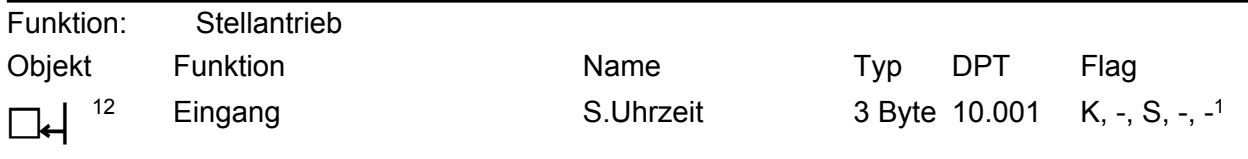

Beschreibung Dieses Kommunikationsobjekt dient der Verhinderung einer zyklischen Ventilspülung in den Nachtstunden. Der Stellantrieb verfügt über eine interne Uhr. Diese überprüft die projektierte Zykluszeit in Wochen im 24 Stunden-Zeitzyklus und startet gegebenenfalls eine zyklische Ventilspülung. Bei zeitsynchronisierter Uhr erfolgt eine zyklische Ventilspülung frühestens um 10:00 Uhr morgens und spätestens um 18:00 Uhr abends. Die interne Uhr des Geräts läuft mit einer geringen Gangabweichung, welche sich mit steigender Laufzeit vergrößert. Deshalb sollte die interne Uhr regelmäßig über den KNX synchronisiert werden. Dieses Kommunikationsobjekt hat keine Auswirkung auf eine Ventilspülung,

welche über das Objekt "S.Ventilspülung Start" per KNX-Telegramm gestartet wird. Wenn das Uhrzeitobjekt in den Parametern nicht freigegeben ist, ist das Objekt "S.Tag / Nacht" verfügbar.

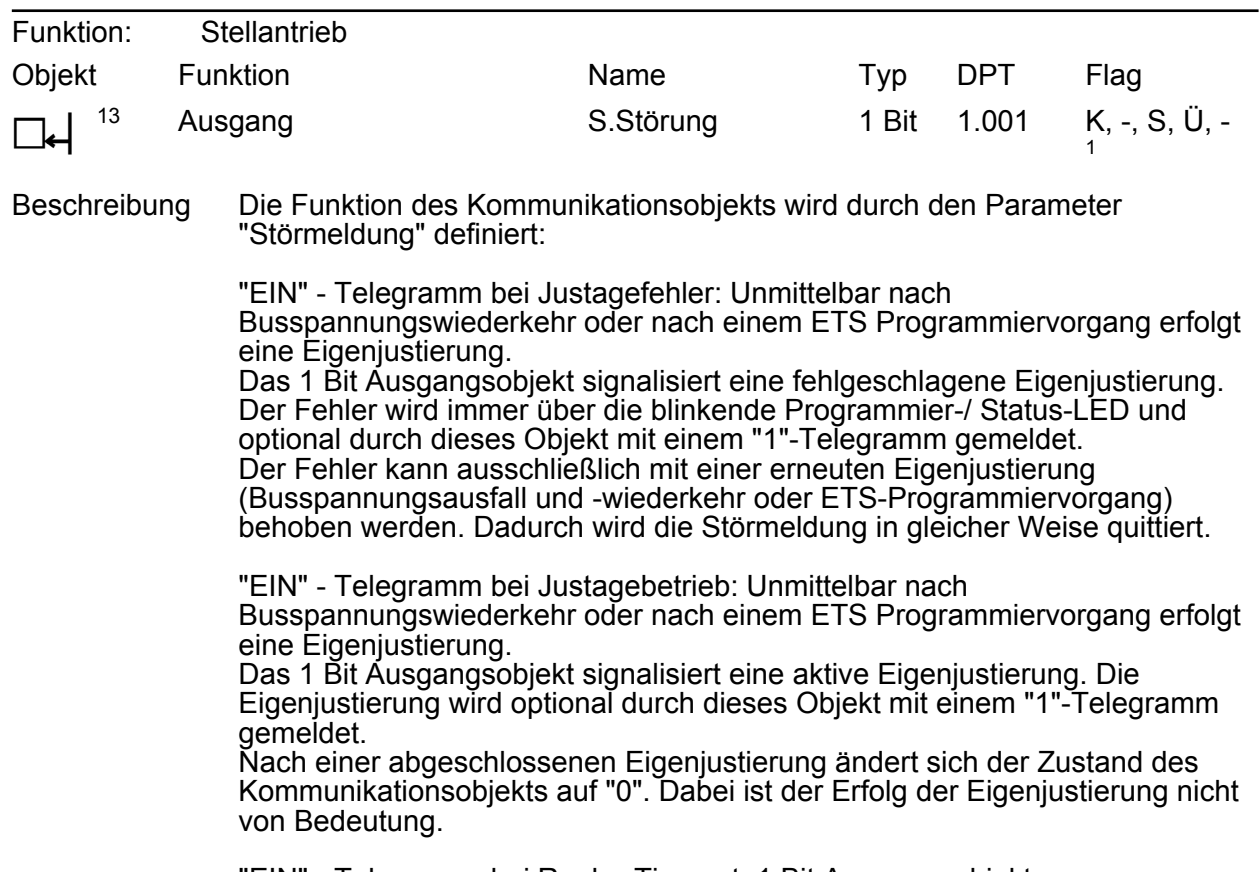

"EIN" - Telegramm bei Regler-Timeout: 1 Bit Ausgangsobjekt zur Signalisierung einer gestörten Stellgröße (bei aktiver Stellgrößenüberwachung wurde innerhalb der Überwachungszeit kein Stellgrößentelegramm empfangen). Der Fehler wird mir einem "1"-Telegramm gemeldet. Unmittelbar nach Busspannungswiederkehr oder nach einem ETS Programmiervorgang sendet das Objekt "Störung Stellgröße" nicht automatisch den Zustand aus. Es muss erst erneut eine gestörte Stellgröße erkannt werden (Ablauf der Überwachungszeit ohne Stellgrößentelegramm), so dass der Objektwert ausgesendet wird.

<span id="page-26-0"></span>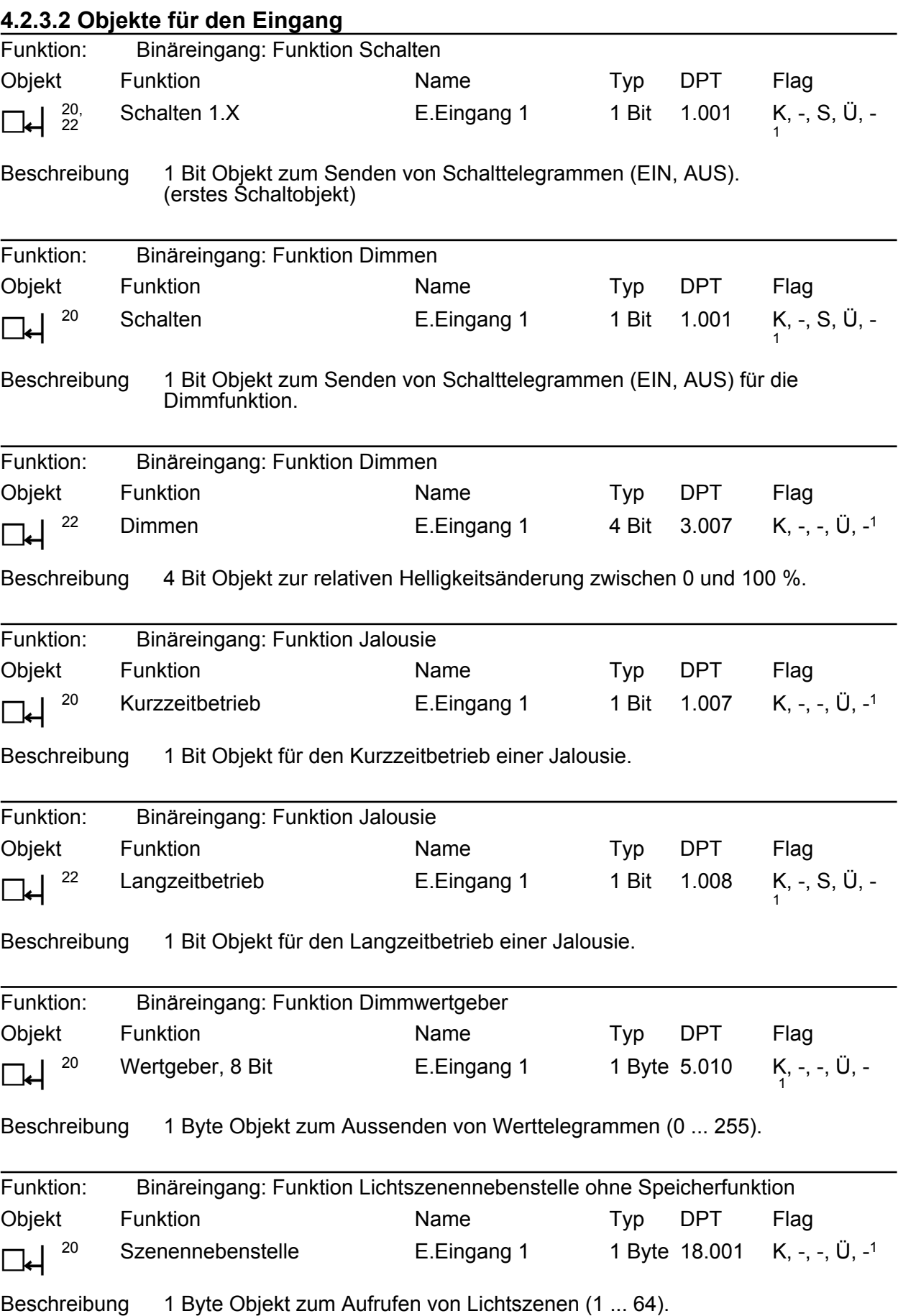

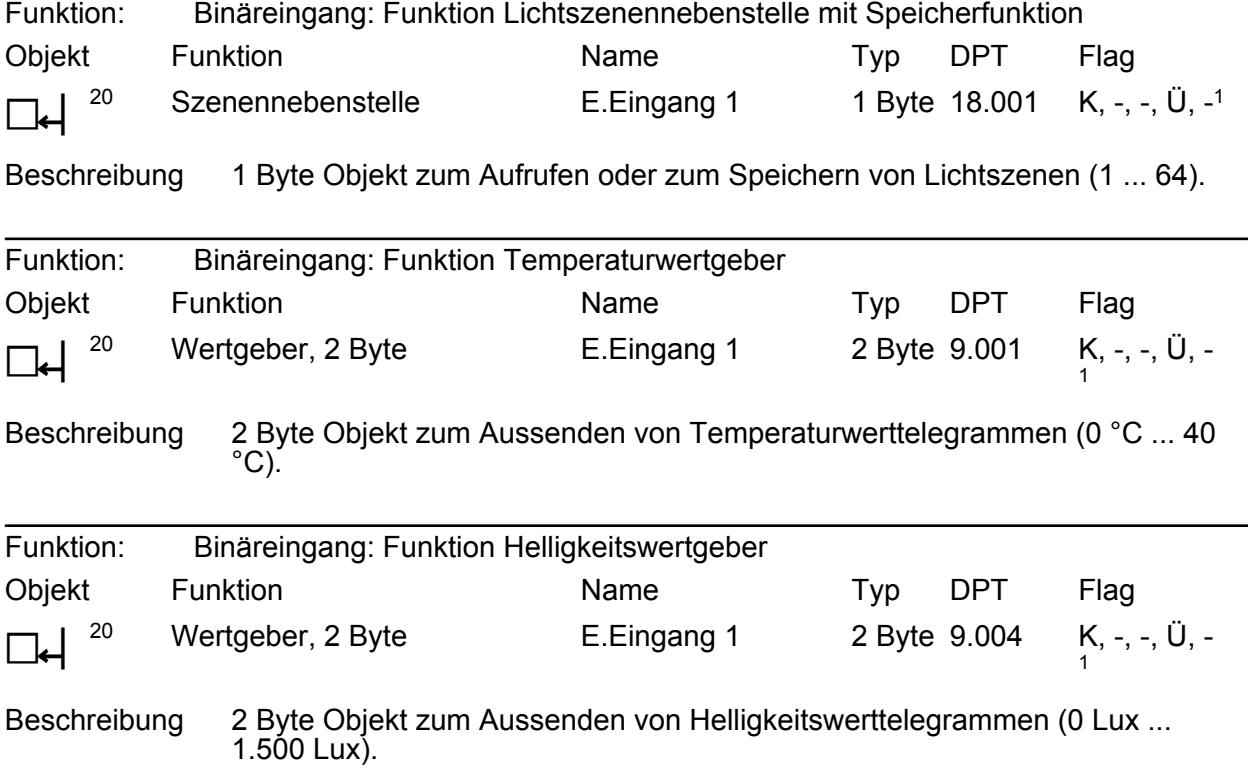

<span id="page-28-0"></span>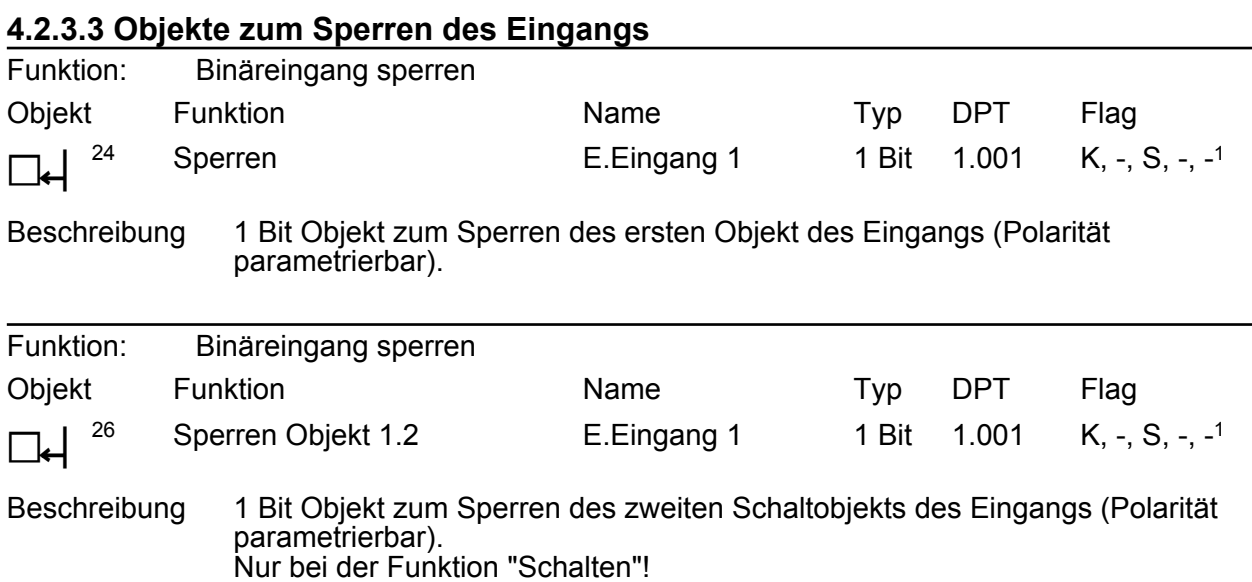

<span id="page-29-0"></span>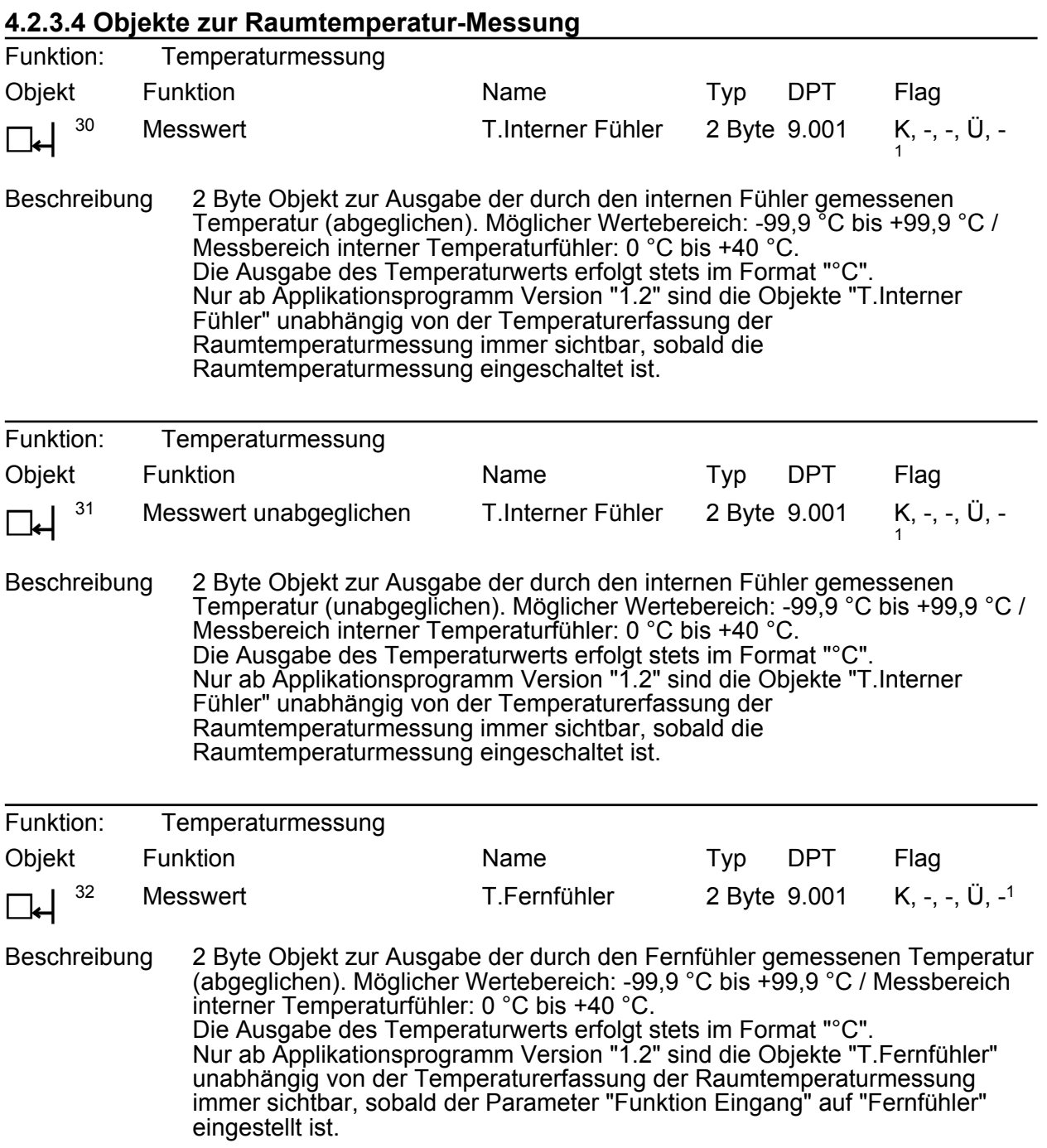

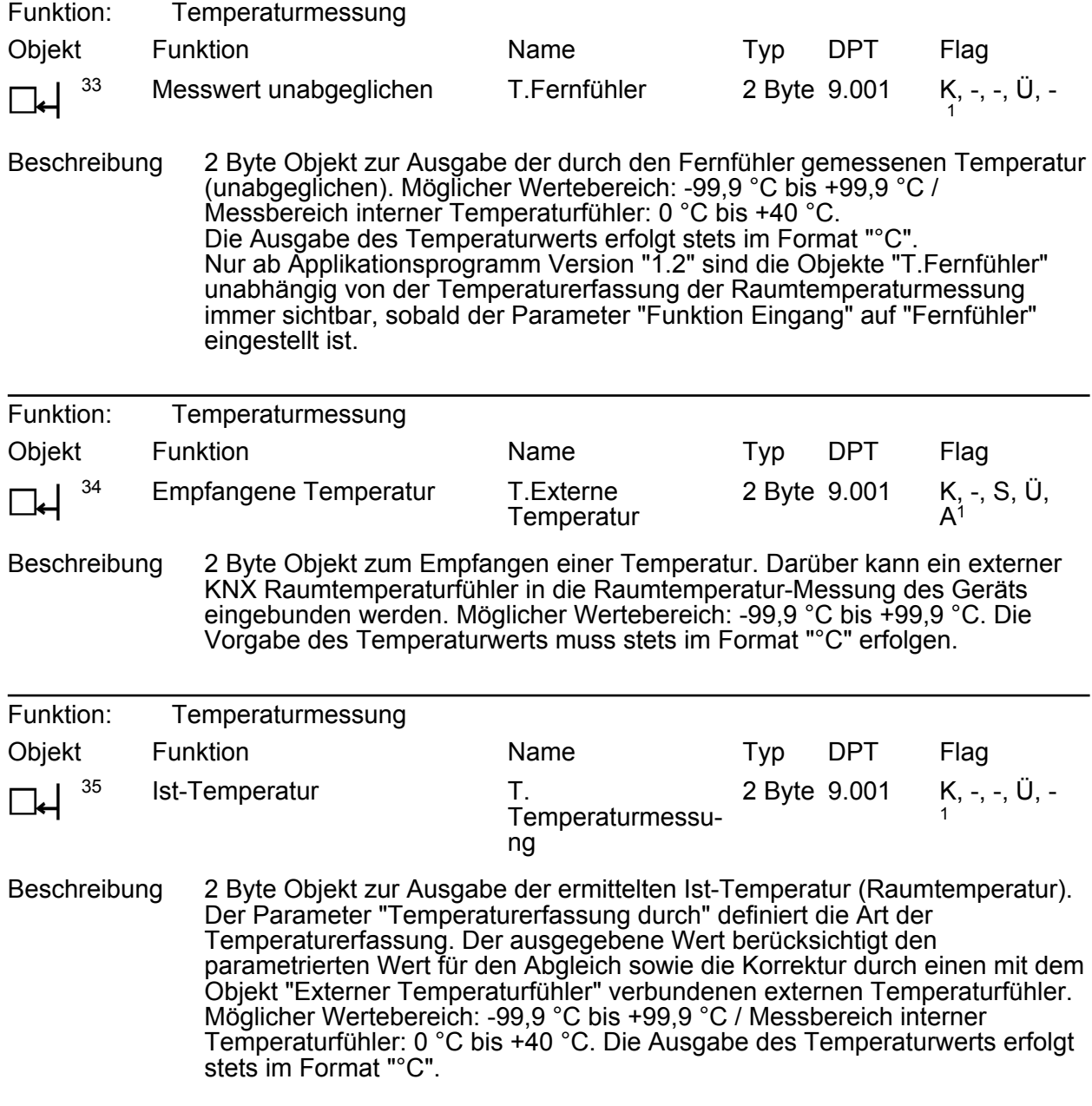

<span id="page-31-0"></span>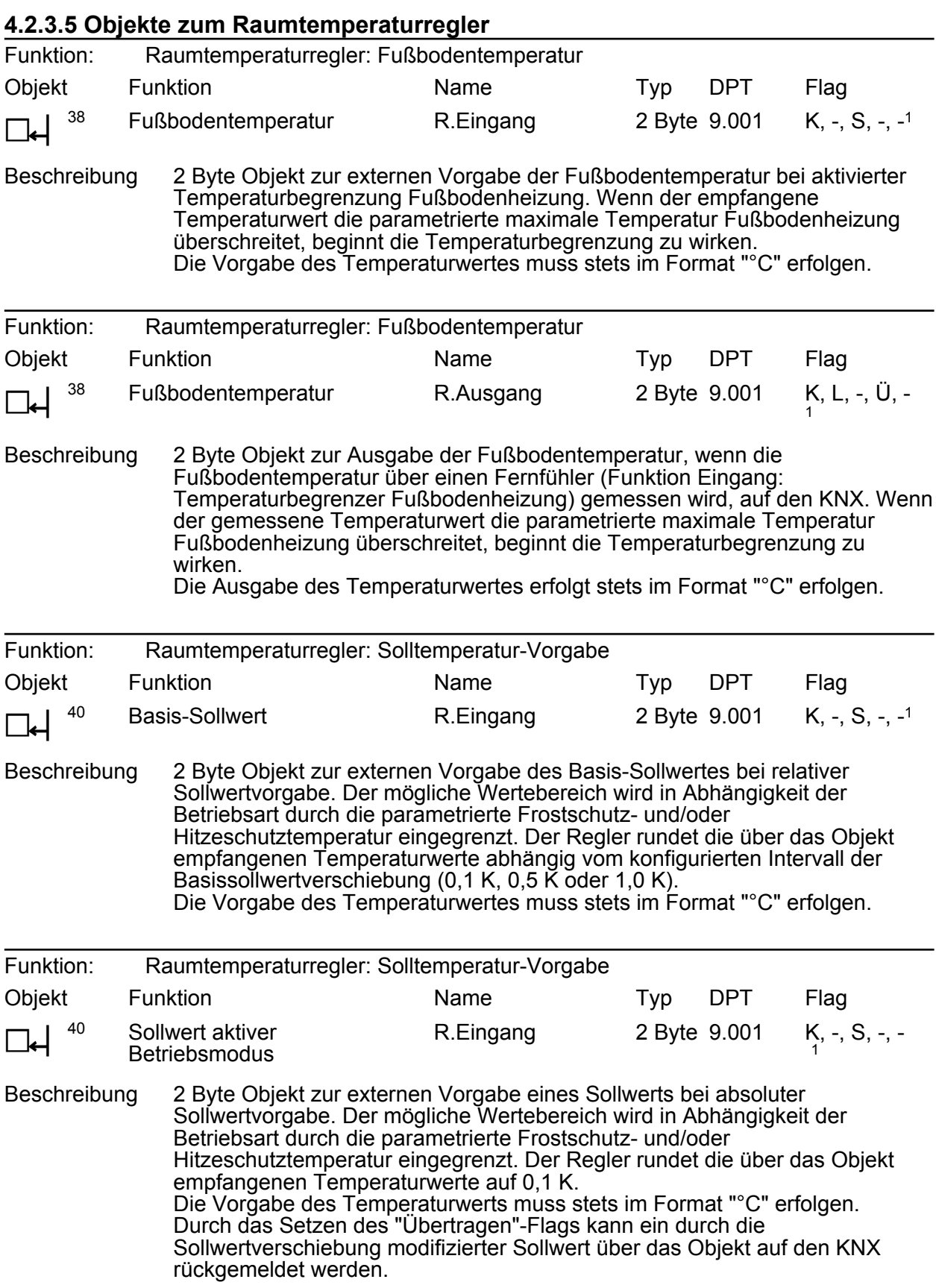

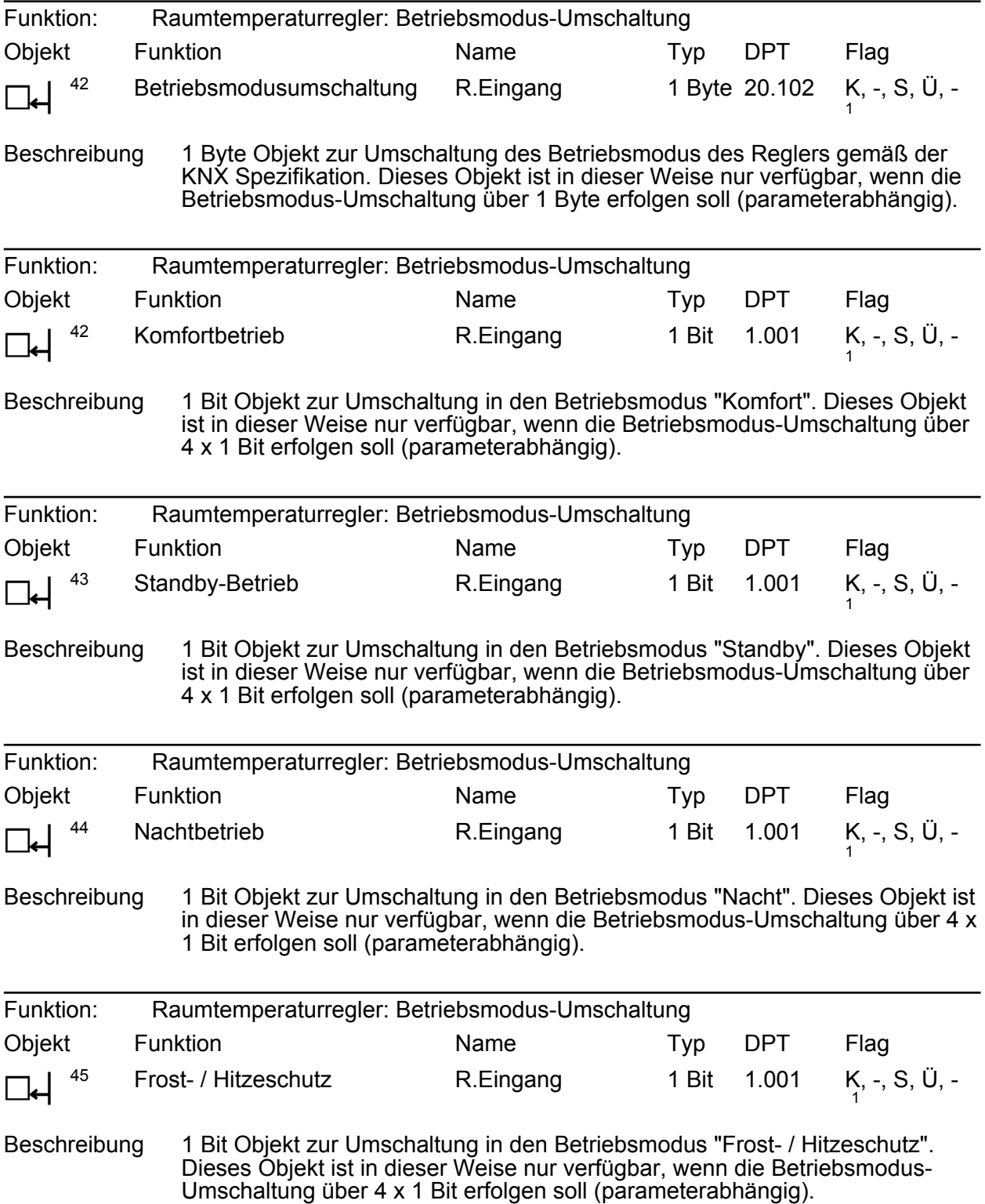

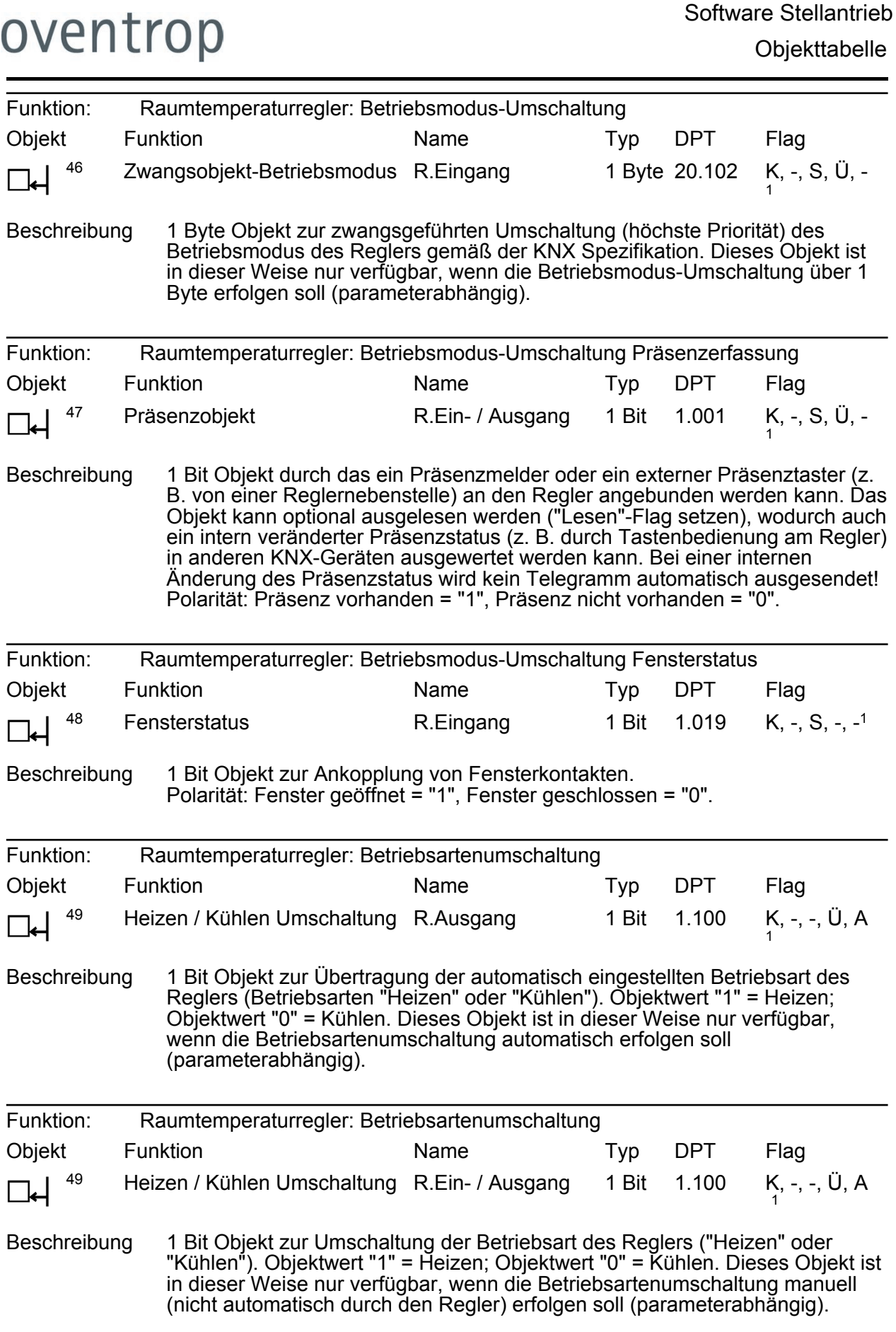

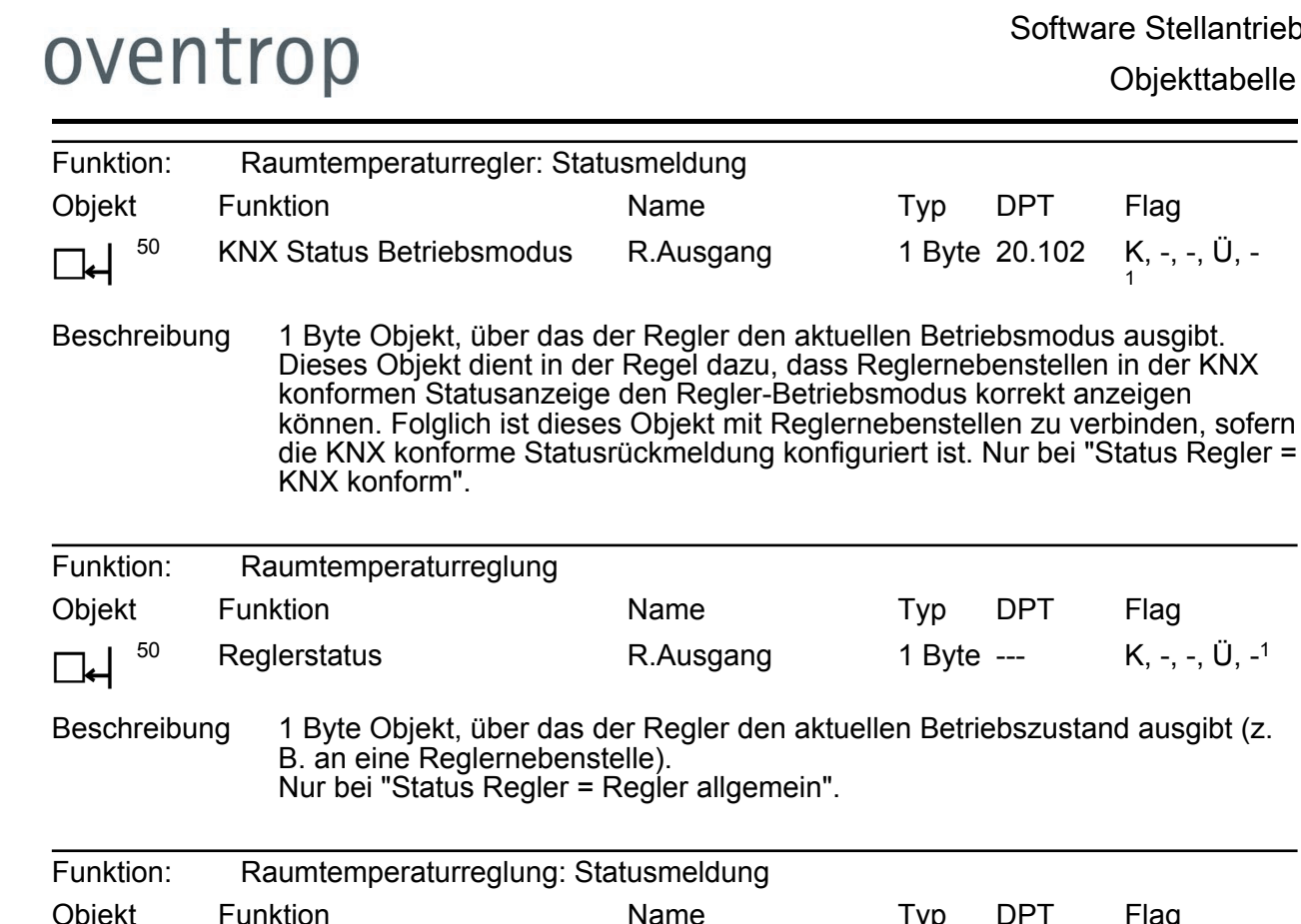

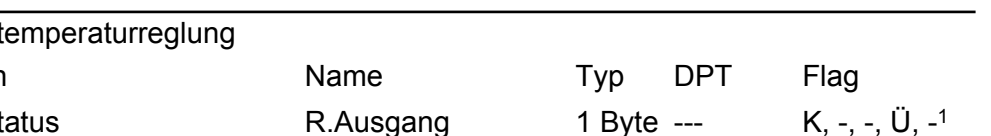

riebszustand ausgibt (z.

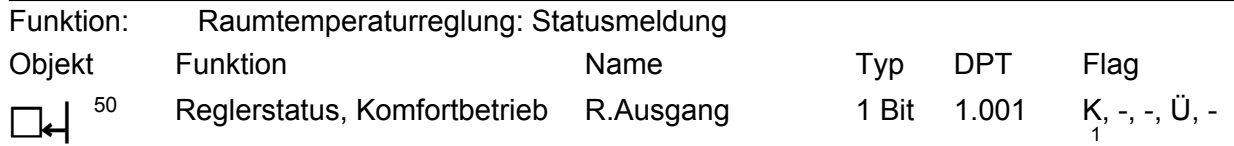

Beschreibung 1 Bit Objekt zur Einzel-Statusrückmeldung parametrierbarer Funktionen des Reglers. Dieses Objekt ist in dieser Weise nur verfügbar, wenn ein Teil des Reglerstatus einzeln als 1 Bit Information ausgesendet werden soll (parameterabhängig).

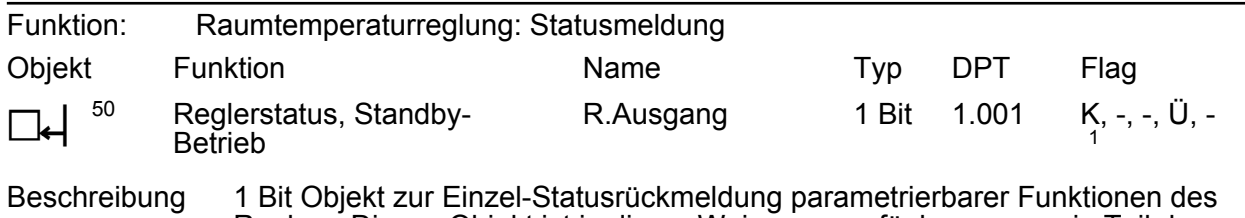

Reglers. Dieses Objekt ist in dieser Weise nur verfügbar, wenn ein Teil des Reglerstatus einzeln als 1 Bit Information ausgesendet werden soll (parameterabhängig).

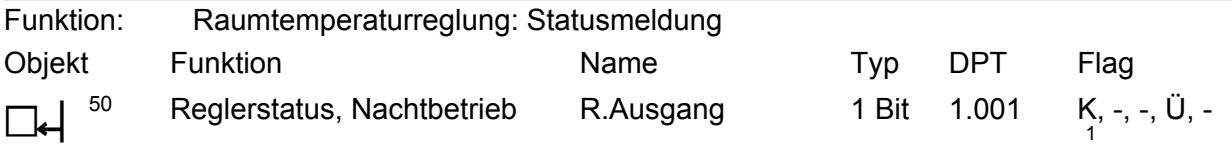

Beschreibung 1 Bit Objekt zur Einzel-Statusrückmeldung parametrierbarer Funktionen des Reglers. Dieses Objekt ist in dieser Weise nur verfügbar, wenn ein Teil des Reglerstatus einzeln als 1 Bit Information ausgesendet werden soll (parameterabhängig).

1: Zum Auslesen muss das L-Flag gesetzt werden. Es wird der zuletzt über den KNX oder durch das Gerät in das Objekt geschriebene Wert ausgelesen.

Flag

1

 $\frac{1}{2}$  konstructus Regler =

K, -, -, Ü, -

DPT

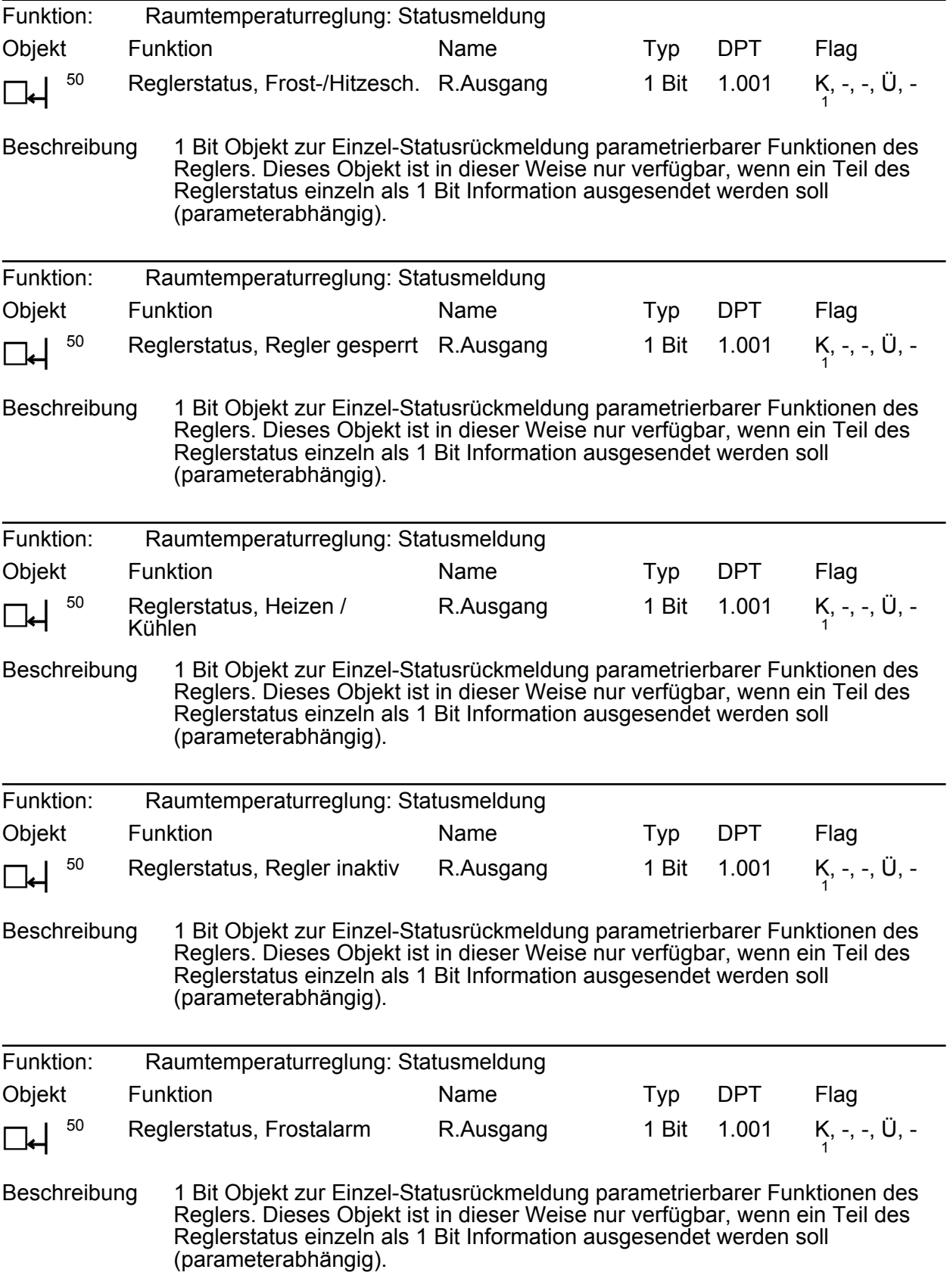
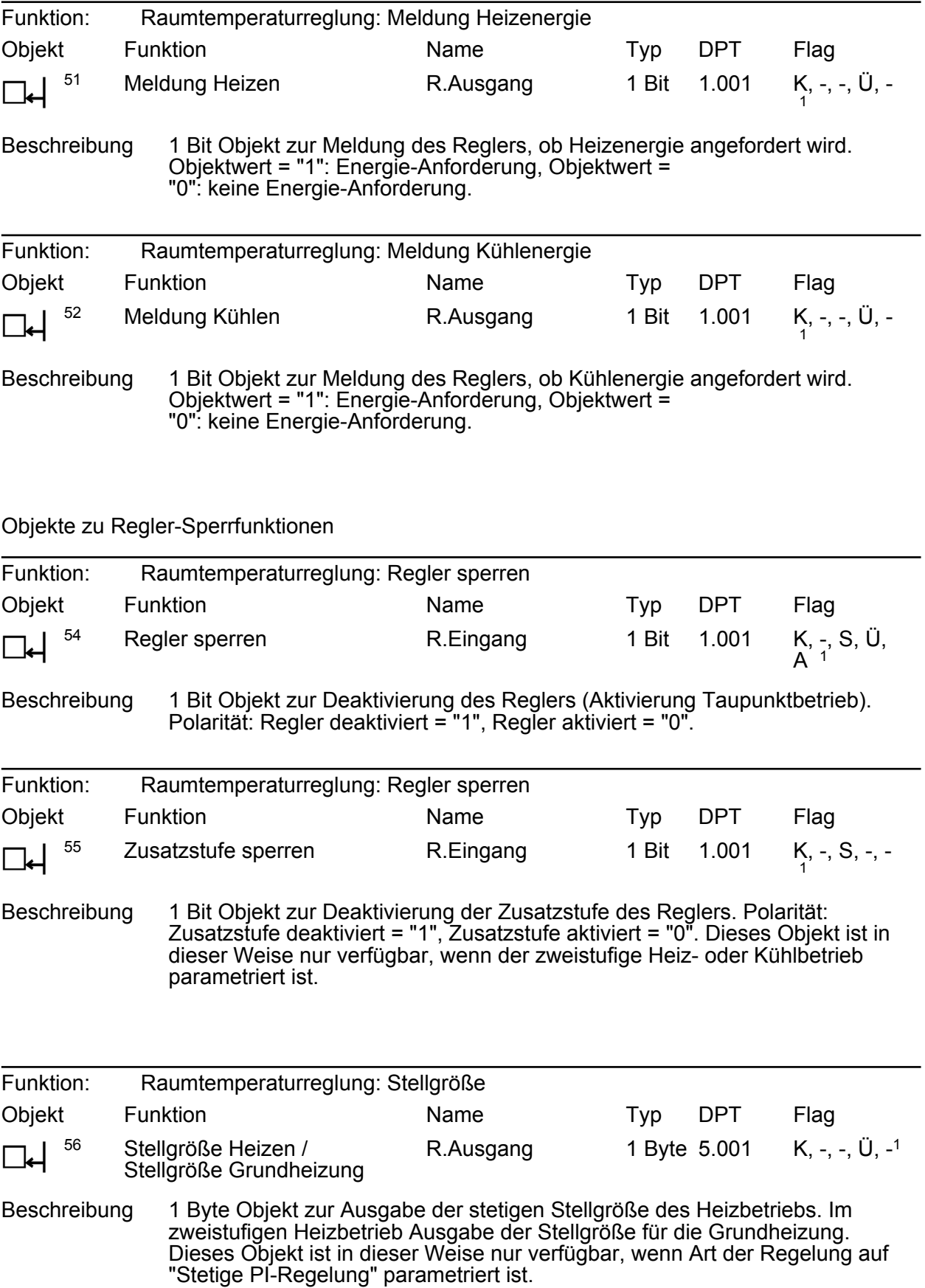

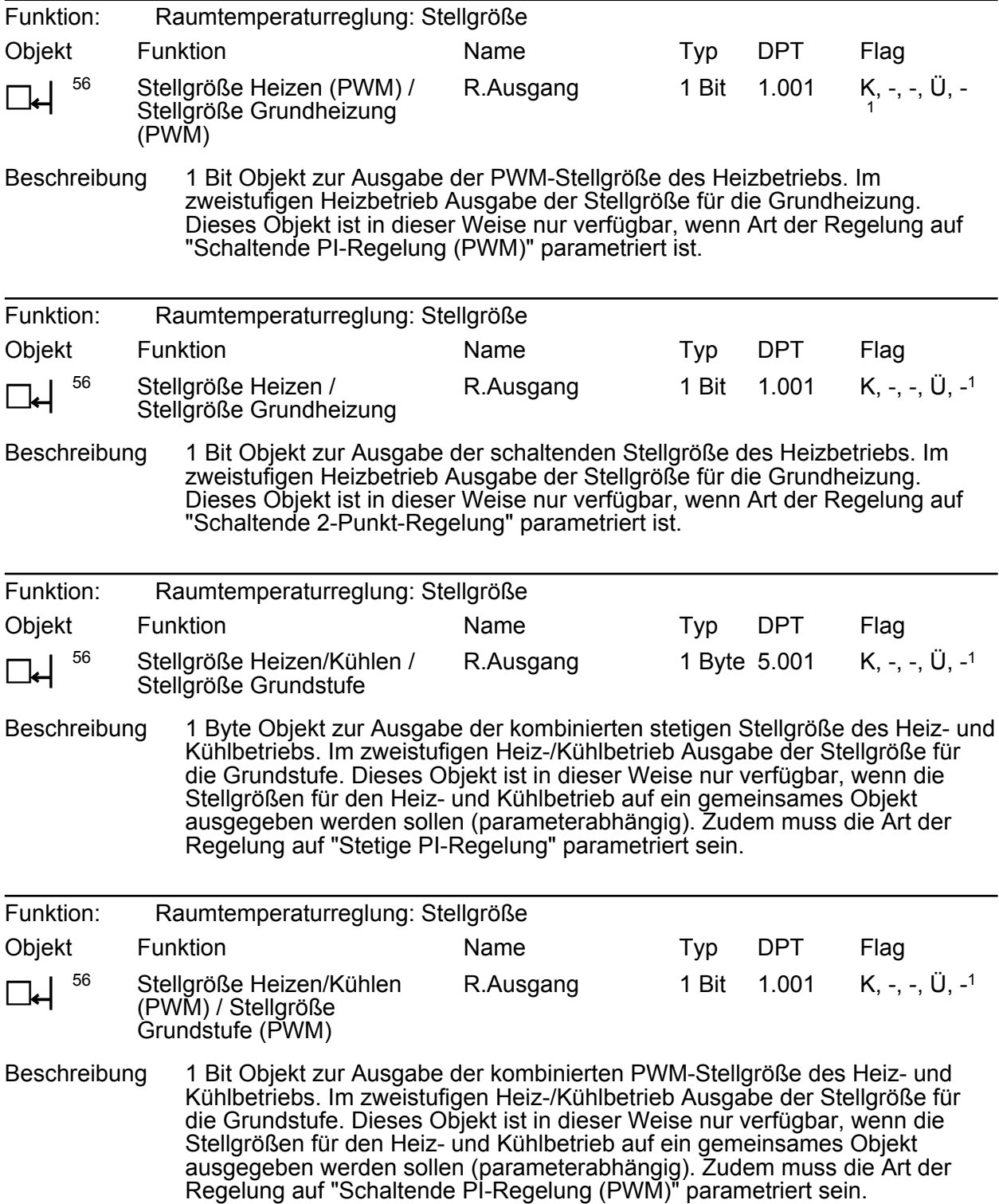

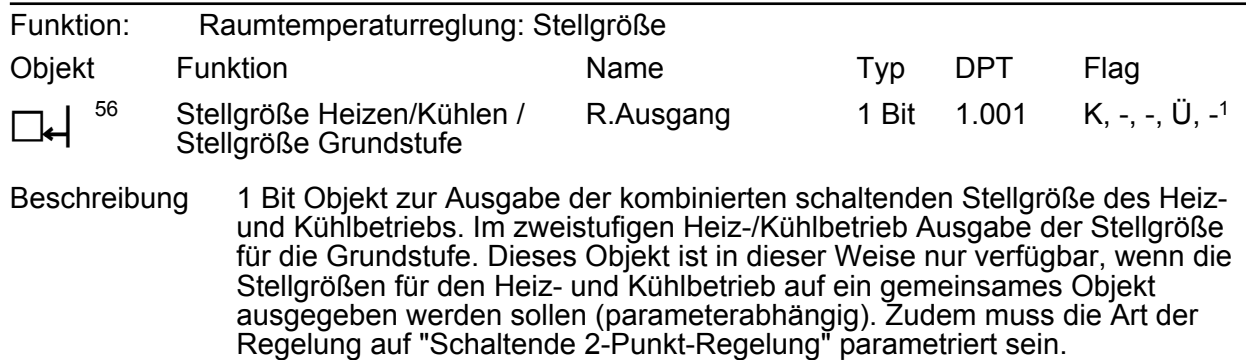

Objekt zur Stellgrößenausgabe Zusatzheizen und kombiniertes Ventil Zusatzheizen/-kühlen

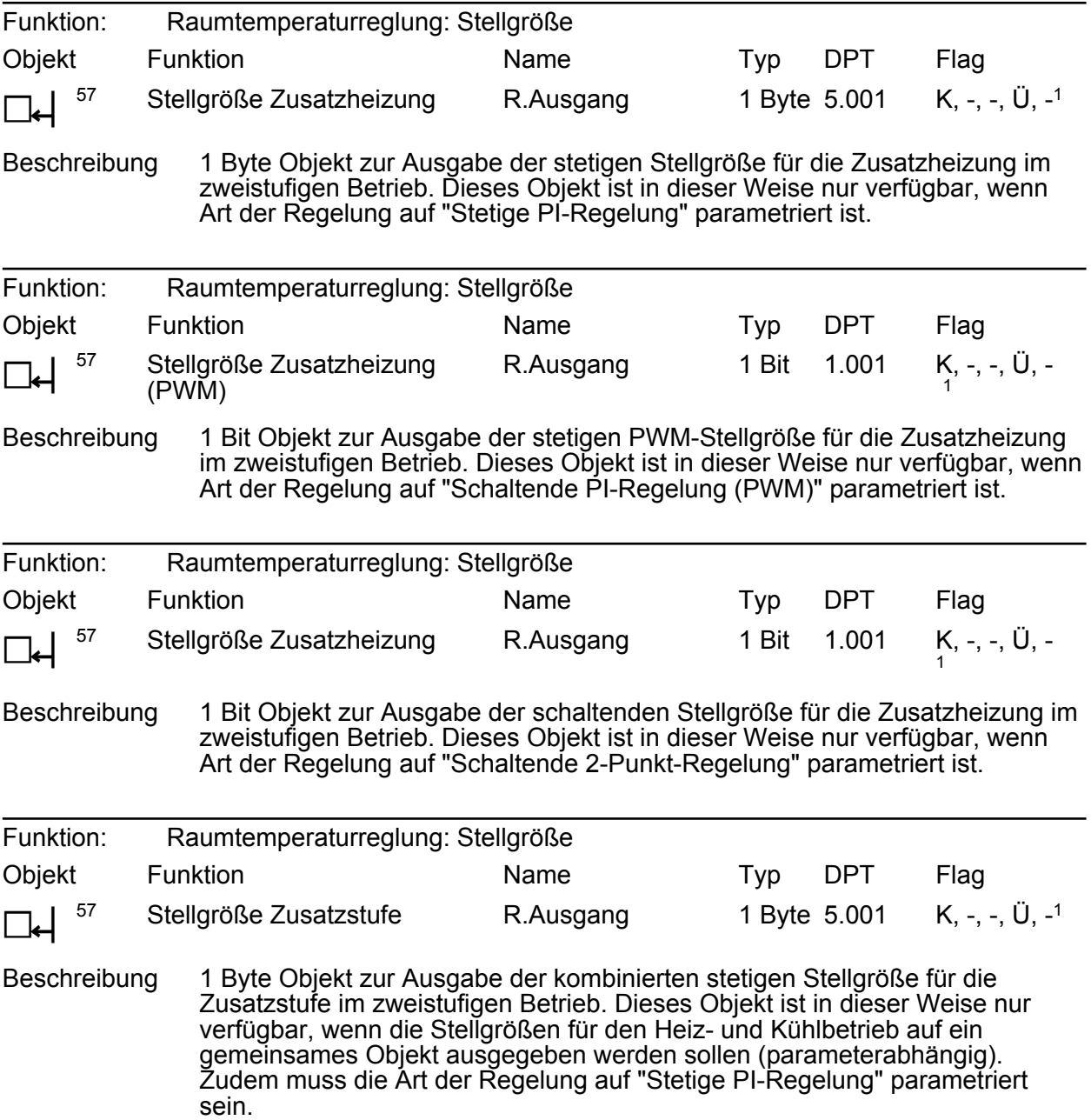

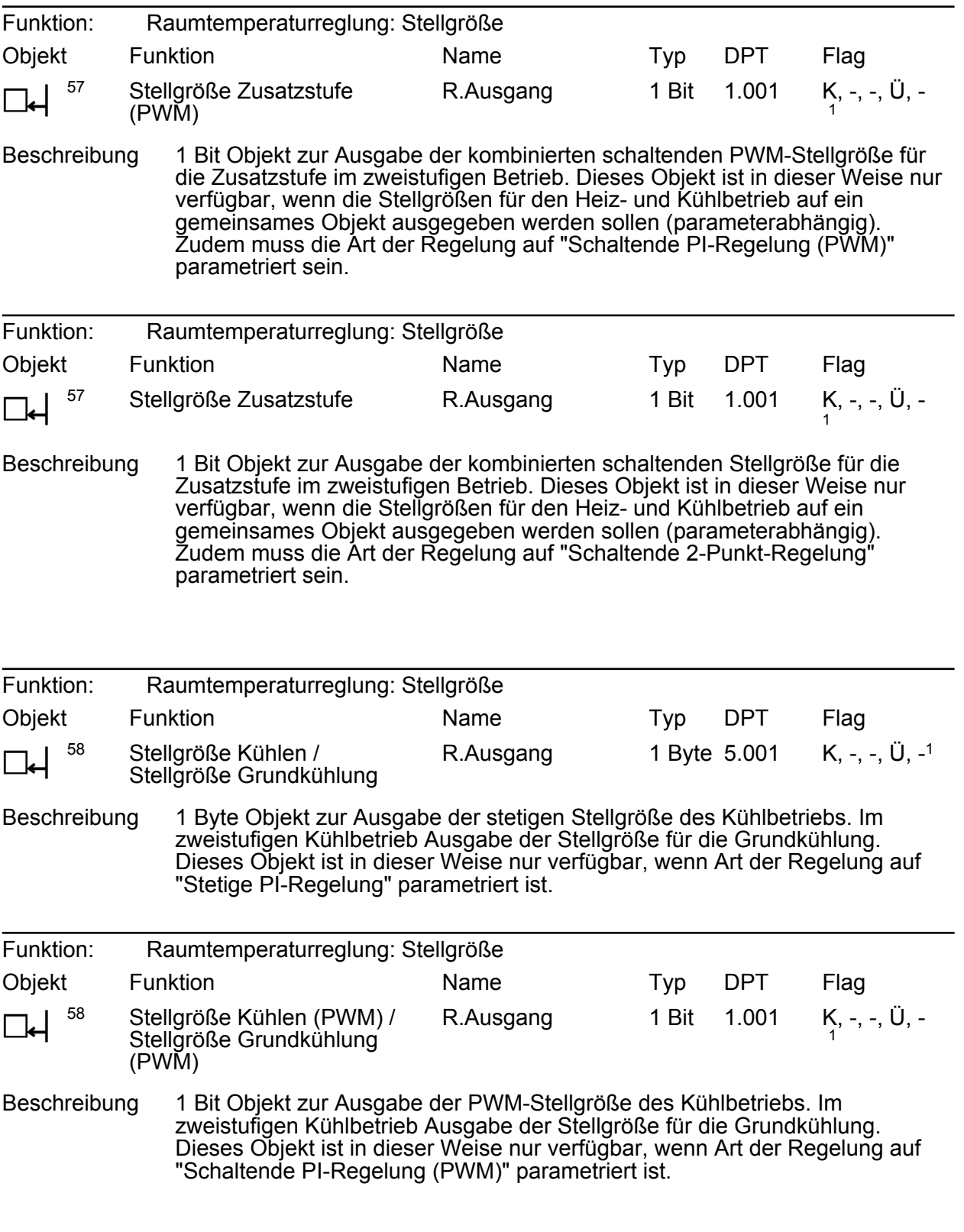

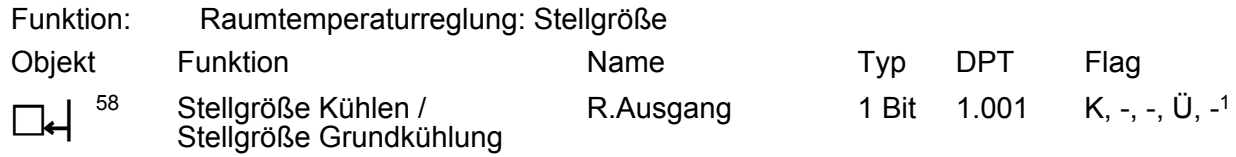

Beschreibung 1 Bit Objekt zur Ausgabe der schaltenden Stellgröße des Kühlbetriebs. Im zweistufigen Kühlbetrieb Ausgabe der Stellgröße für die Grundkühlung. Dieses Objekt ist in dieser Weise nur verfügbar, wenn Art der Regelung auf "Schaltende 2-Punkt-Regelung" parametriert ist.

Objekt zur Stellgrößenausgabe Zusatzkühlen

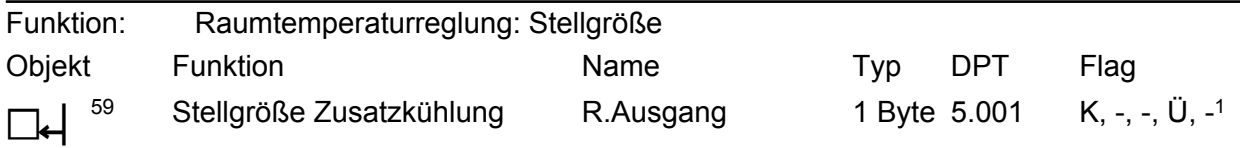

Beschreibung 1 Byte Objekt zur Ausgabe der stetigen Stellgröße für die Zusatzkühlung im zweistufigen Betrieb. Dieses Objekt ist in dieser Weise nur verfügbar, wenn Art der Regelung auf "Stetige PI-Regelung" parametriert ist.

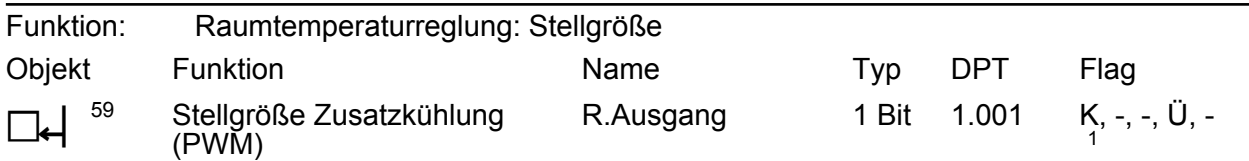

Beschreibung 1 Bit Objekt zur Ausgabe der stetigen PWM-Stellgröße für die Zusatzkühlung im zweistufigen Betrieb. Dieses Objekt ist in dieser Weise nur verfügbar, wenn Art der Regelung auf "Schaltende PI-Regelung (PWM)" parametriert ist.

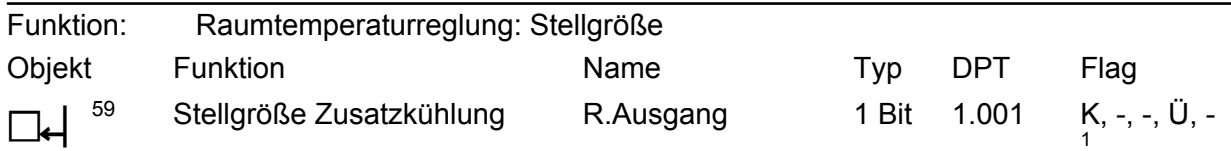

Beschreibung 1 Bit Objekt zur Ausgabe der schaltenden Stellgröße für die Zusatzkühlung im zweistufigen Betrieb. Dieses Objekt ist in dieser Weise nur verfügbar, wenn Art der Regelung auf "Schaltende 2-Punkt-Regelung" parametriert ist.

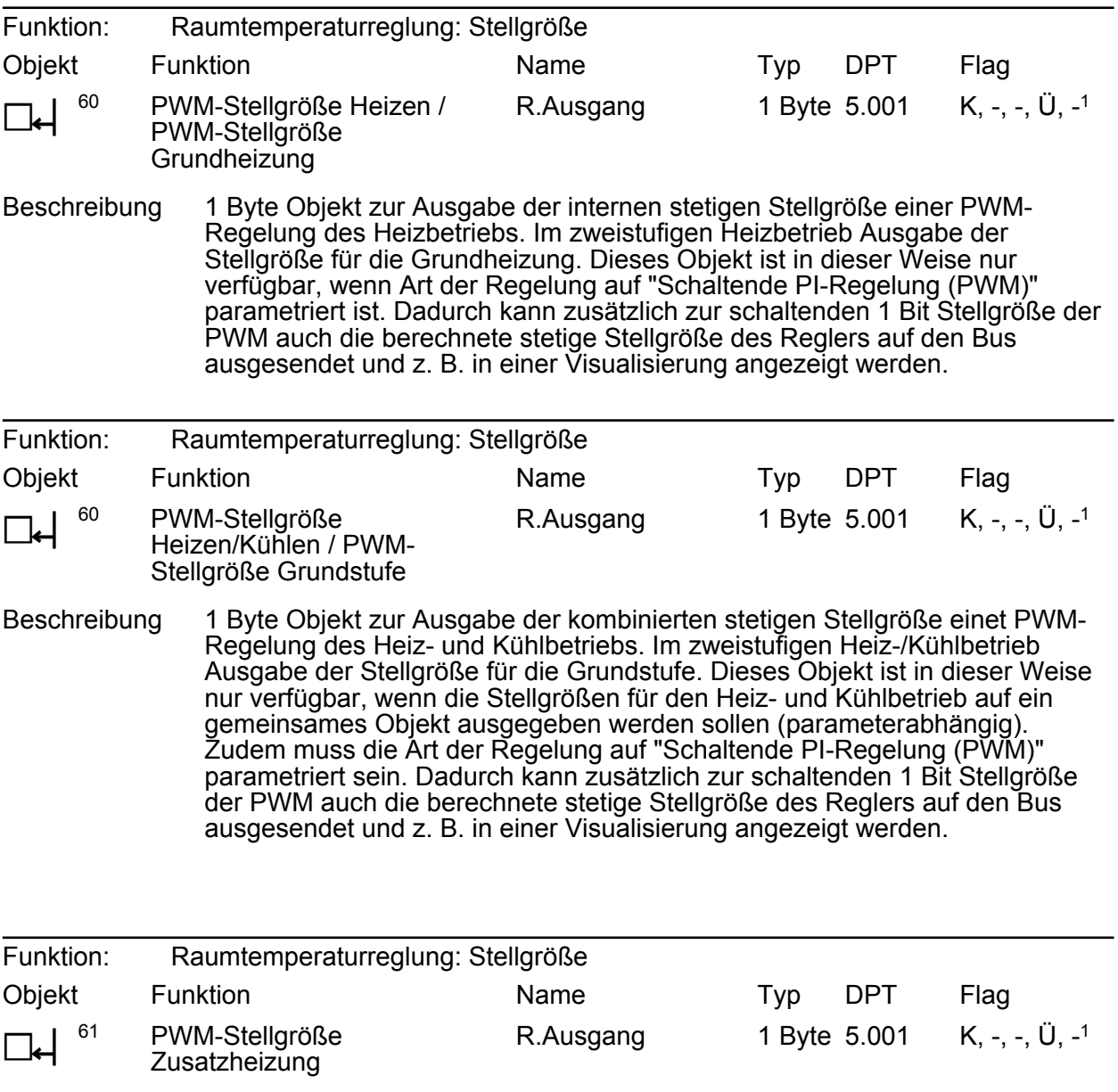

Beschreibung 1 Byte Objekt zur Ausgabe der internen stetigen Stellgröße einer PWM-Regelung für die Zusatzheizung im zweistufigen Betrieb. Dieses Objekt ist in dieser Weise nur verfügbar, wenn Art der Regelung auf "Stetige PI-Regelung" parametriert ist. Dadurch kann zusätzlich zur schaltenden 1 Bit Stellgröße der PWM auch die berechnete stetige Stellgröße des Reglers auf den Bus ausgesendet und z. B. in einer Visualisierung angezeigt werden.

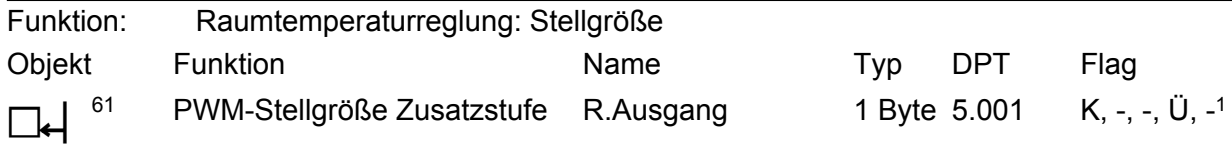

Beschreibung 1 Byte Objekt zur Ausgabe der kombinierten stetigen Stellgröße einer PWM-Regelung für die Zusatzstufe im zweistufigen Betrieb. Dieses Objekt ist in dieser Weise nur verfügbar, wenn die Stellgrößen für den Heiz- und Kühlbetrieb auf ein gemeinsames Objekt ausgegeben werden sollen (parameterabhängig). Zudem muss die Art der Regelung auf "Schaltende PI-Regelung (PWM)<sup>"</sup> parametriert sein. Dadurch kann zusätzlich zur schaltenden 1 Bit Stellgröße der PWM auch die berechnete stetige Stellgröße des Reglers auf den Bus ausgesendet und z. B. in einer Visualisierung angezeigt werden.

Objekt zur zusätzlichen Stellgrößenausgabe PWM Kühlen

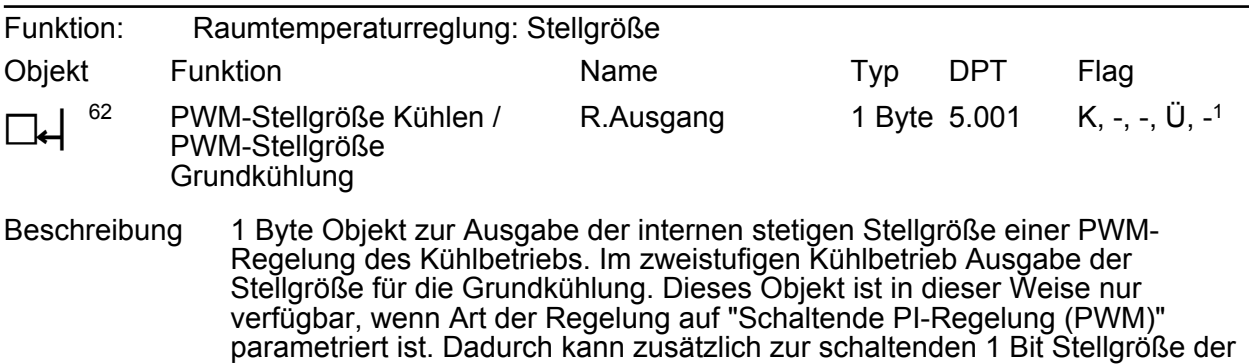

PWM auch die berechnete stetige Stellgröße des Reglers auf den Bus ausgesendet und z. B. in einer Visualisierung angezeigt werden.

Objekt zur zusätzlichen Stellgrößenausgabe PWM Zusatzkühlen

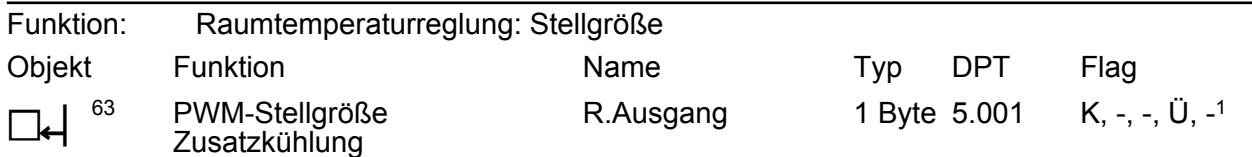

Beschreibung 1 Byte Objekt zur Ausgabe der internen stetigen Stellgröße einer PWM-Regelung für die Zusatzkühlung im zweistufigen Betrieb. Dieses Objekt ist in dieser Weise nur verfügbar, wenn Art der Regelung auf "Schaltende PI-Regelung (PWM)" parametriert ist. Dadurch kann zusätzlich zur schaltenden 1 Bit Stellgröße der PWM auch die berechnete stetige Stellgröße des Reglers auf den Bus ausgesendet und z. B. in einer Visualisierung angezeigt werden.

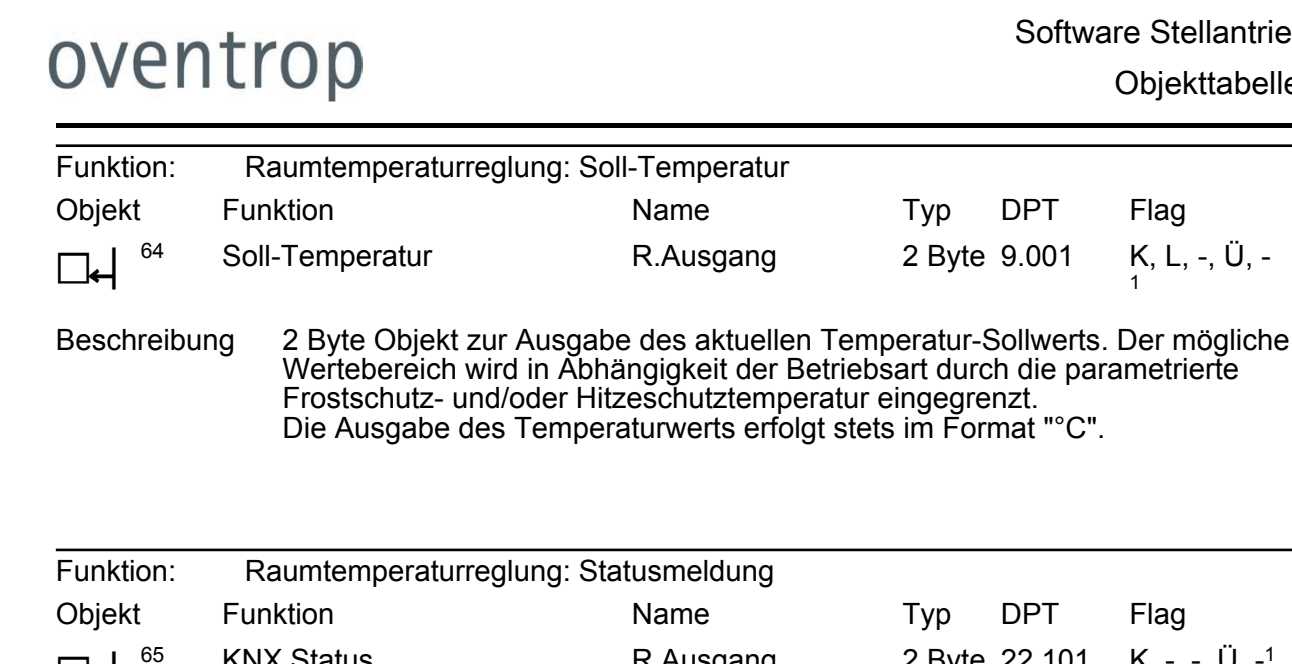

<u>die Eugegrender</u><br>tets im Format "°C".

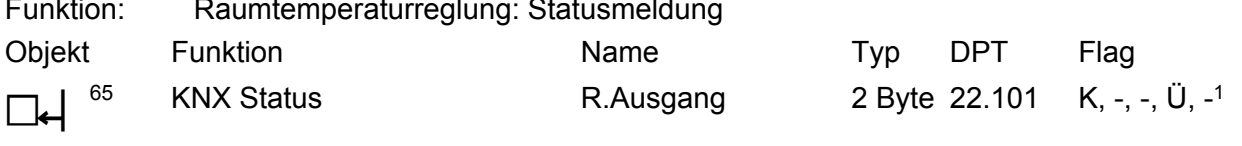

Beschreibung 2 Byte Objekt, über das der Regler KNX-harmonisiert elementare Grundfunktionen anzeigt. Nur bei "Status Regler = KNX konform".

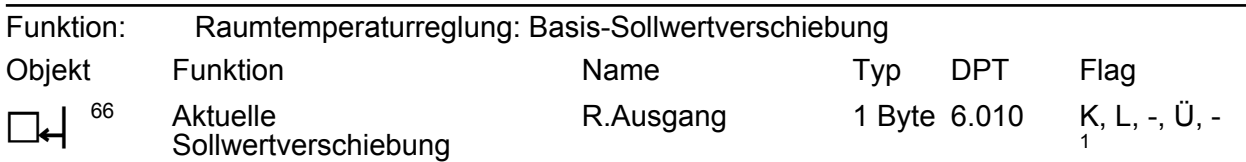

Beschreibung 1 Byte Objekt zur Rückmeldung der aktuellen Basis-Sollwertverschiebung. Die Schrittweite der Sollwertverschiebung wird durch den gleichnamigen Parameter definiert (0,1 K, 0,5 K oder 1,0 K). Der Wert "0" bedeutet, dass keine Verschiebung aktiv ist. Die Wertdarstellung erfolgt im Zweierkomplement in positive und negative Richtung. Dieses Objekt ist in dieser Weise nur verfügbar, wenn eine relative Sollwertvorgabe konfiguriert ist.

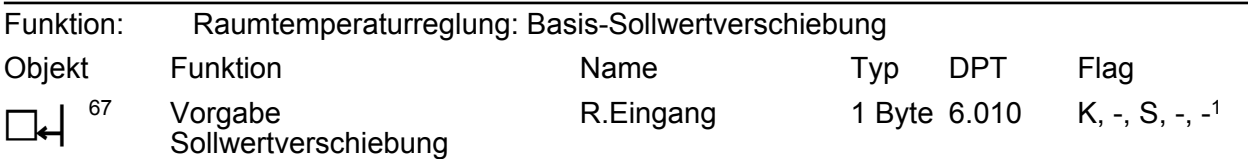

Beschreibung 1 Byte Objekt zur Vorgabe einer Basis-Sollwertverschiebung z. B. durch eine Reglernebenstelle. Die Schrittweite der Sollwertverschiebung wird durch den gleichnamigen Parameter definiert (0,1 K, 0,5 K oder 1,0 K). Der Wert "0" bedeutet, dass keine Verschiebung aktiv ist. Die Wertdarstellung erfolgt im Zweierkomplement in positive und negative Richtung. Wenn die Grenzen des Wertebereiches durch die externe Wertvorgabe überschritten werden, setzt der Regler den empfangenen Wert automatisch auf die minimalen oder die maximalen Grenzen zurück. Dieses Objekt ist in dieser Weise nur verfügbar, wenn eine relative Sollwertvorgabe konfiguriert ist.

1: Zum Auslesen muss das L-Flag gesetzt werden. Es wird der zuletzt über den KNX oder durch das Gerät in das Objekt geschriebene Wert ausgelesen.

Flag

1

K, L, -, Ü, -

Typ

2 Byte 9.001

DPT

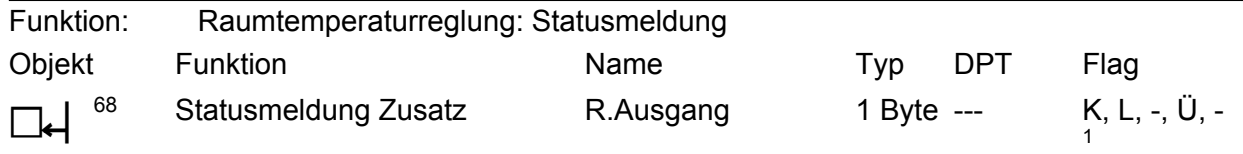

Beschreibung 1 Byte Objekt, über das der Regler den aktuellen erweiterten Betriebszustand ausgibt (z. B. an eine Reglernebenstelle). Nur bei "Status Regler = Regler allgemein".

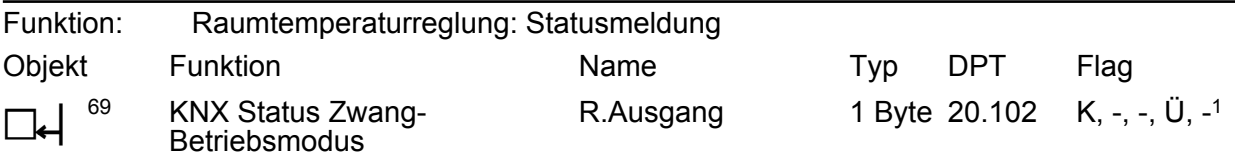

Beschreibung 1 Byte Objekt, über das der Regler den Betriebsmodus im Fall einer Zwangsführung ausgibt. Dieses Objekt dient in der Regel dazu, dass Reglernebenstellen in der KNX konformen Statusanzeige den Regler-Betriebsmodus korrekt anzeigen können. Folglich ist dieses Objekt mit Reglernebenstellen zu verbinden, sofern die KNX konforme Statusrückmeldung konfiguriert ist. Nur bei "Status Regler = KNX konform".

Objekt zur Stellgrößenbegrenzung

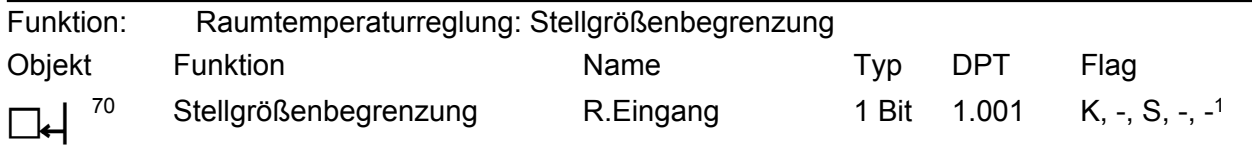

Beschreibung 1 Bit Objekt zum Aktivieren bzw. Deaktivieren der Stellgrößenbegrenzung.

Objekte zur Lüftersteuerung

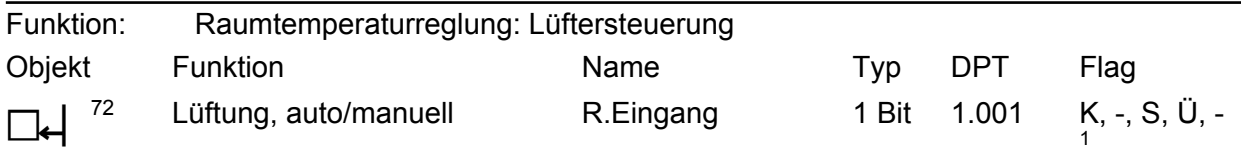

Beschreibung 1 Bit Objekt zur Umschaltung der Betriebsart der Lüftersteuerung (Polarität parametrierbar).

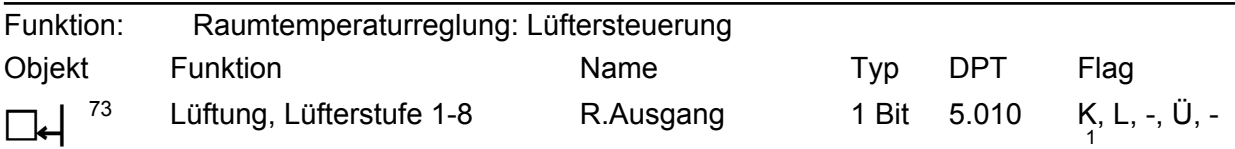

Beschreibung 1 Byte Objekt zur wertgeführten Ansteuerung der Lüfterstufen. Dieses Objekt ist in der Weise nur dann verfügbar, wenn die Lüfteransteuerung über 1 Byte erfolgen soll (parameterabhängig).

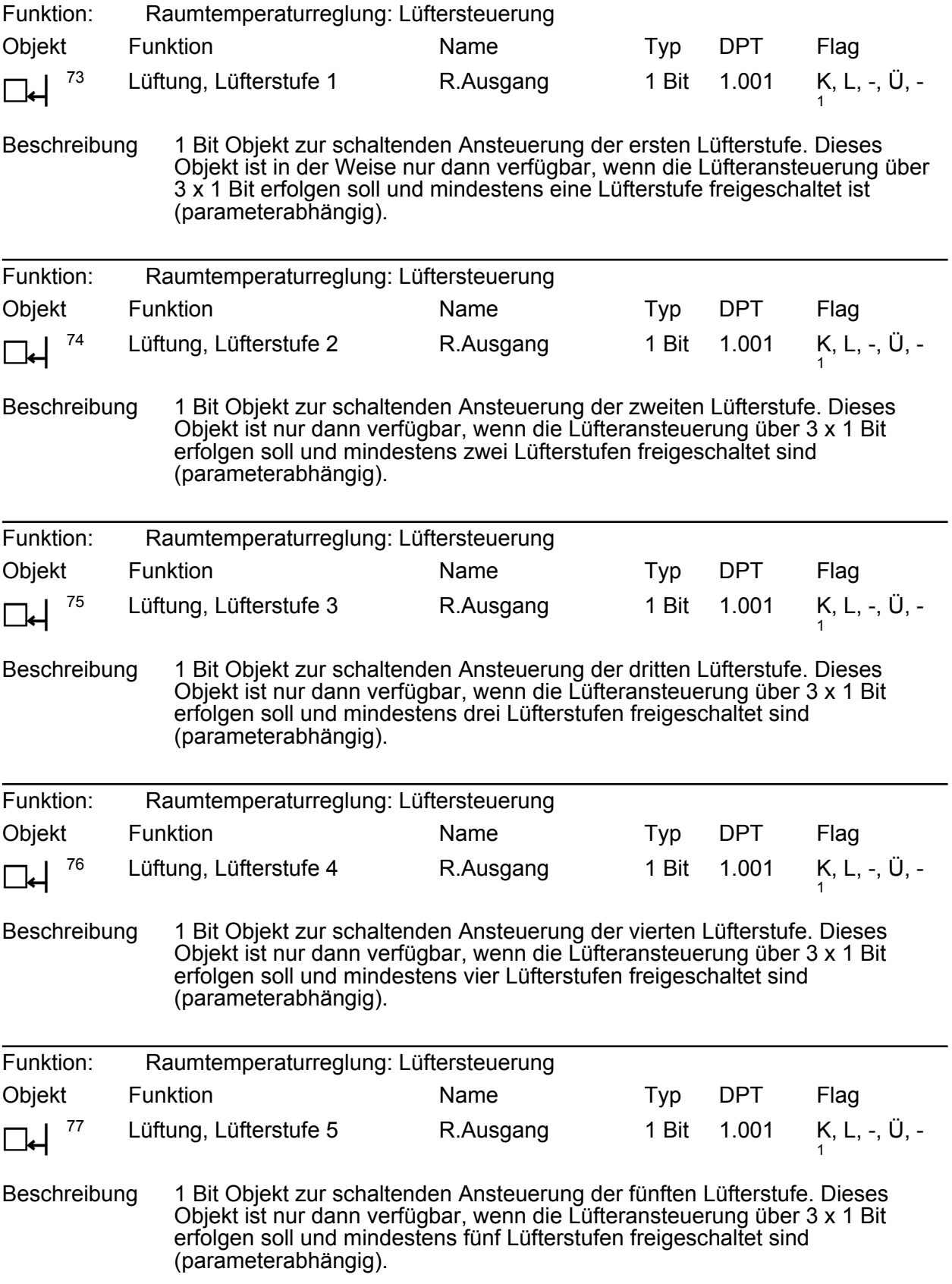

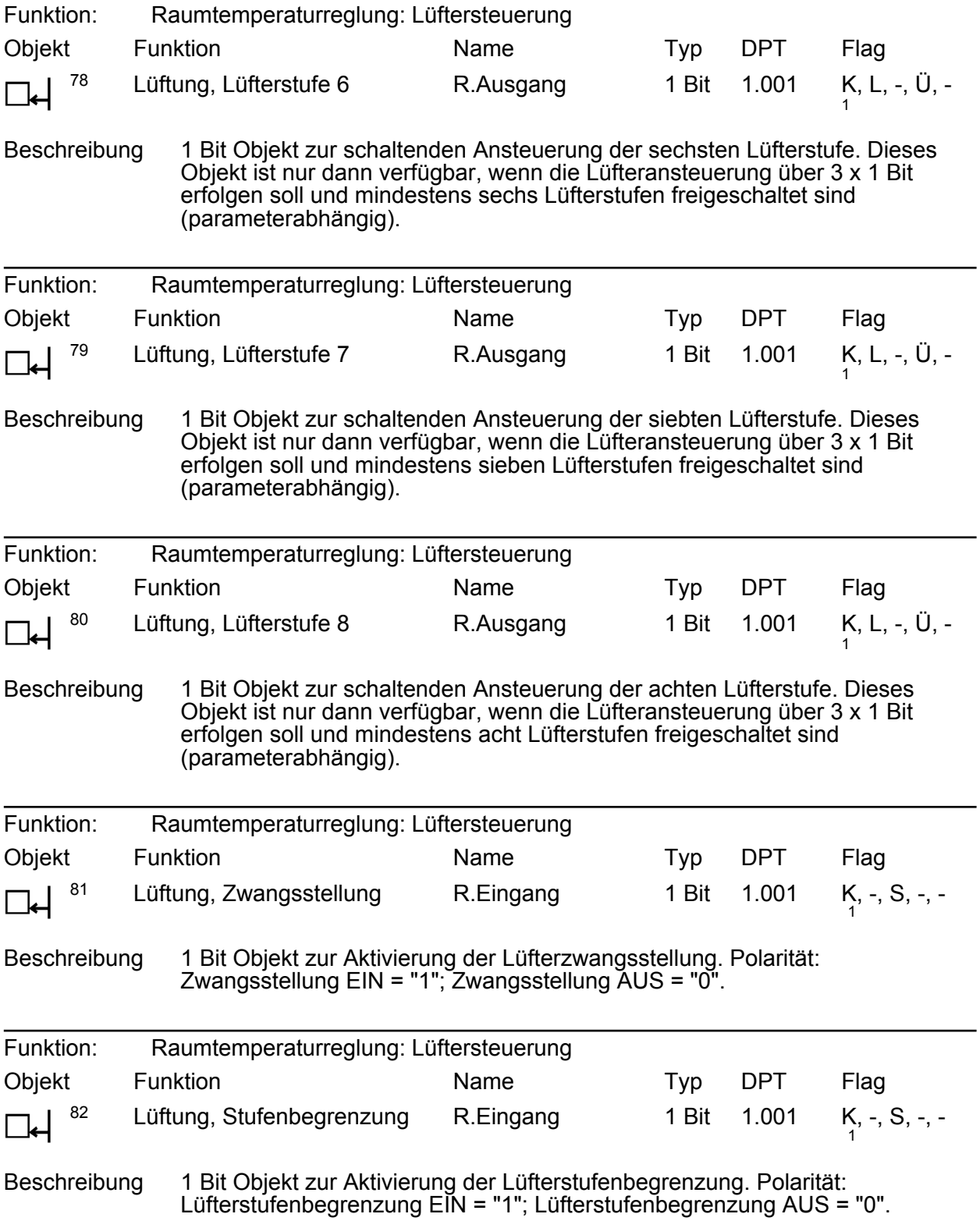

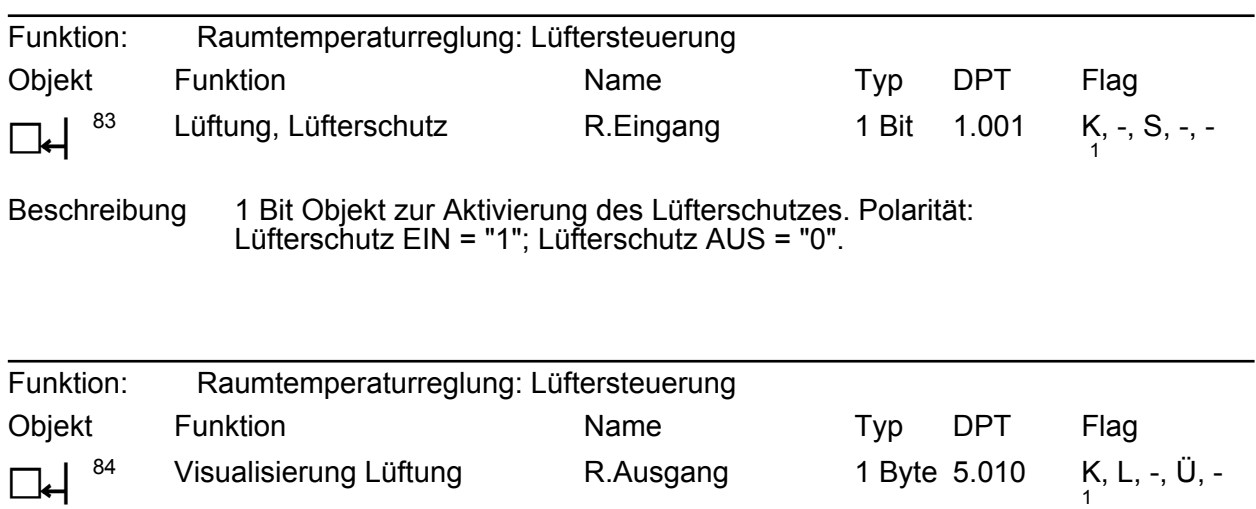

Beschreibung 1 Byte Objekt zur zusätzlichen wertgeführten Rückmeldung der aktiven Lüfterstufe. Wertbedeutung: "0" = Lüfter AUS, "1" = Stufe 1 aktiv, "2" = Stufe 2 aktiv, ..., "8" = Stufe 8 aktiv.

## **4.2.3.6 Objekte zum Temperaturgrenzwert**

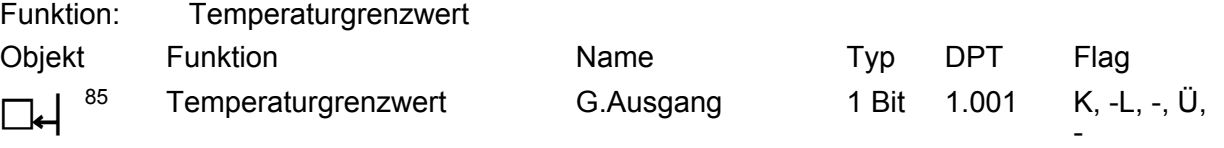

Beschreibung Der in den Parametern definierte Temperaturgrenzwert muss über- oder unterschritten werden, damit dieses Kommunikationsobjekt optional ein Telegramm auf den KNX sendet. Ob das KNX-Telegramm bei einer Überoder einer Unterschreitung des Werts gesendet wird, definiert der Parameter "Grenzwertfunktion". Das Datenformat des Kommunikationsobjekts "G.Ausgang Temperaturgrenzwert" kann als 1-Bit Objekt oder als 1-Byte Objekt ausgeprägt sein. Das 1 Bit-Grenzwertobjekt sendet entsprechend der definierten Schwellen eine "1" oder eine "0" auf den KNX.

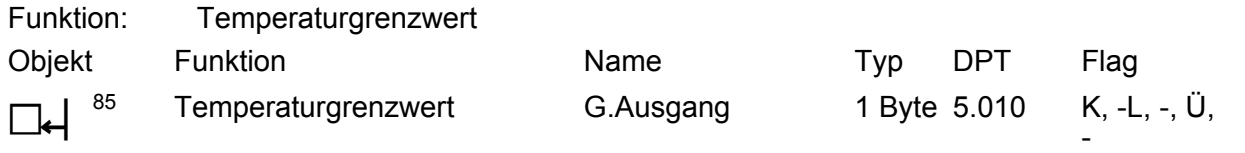

Beschreibung Der in den Parametern definierte Temperaturgrenzwert muss über- oder unterschritten werden, damit dieses Kommunikationsobjekt optional ein Telegramm auf den KNX sendet. Ob das KNX-Telegramm bei einer Überoder einer Unterschreitung des Werts gesendet wird, definiert der Parameter "Grenzwertfunktion". Das Datenformat des Kommunikationsobjekts "G.Ausgang Temperaturgrenzwert" kann als 1-Bit Objekt oder als 1-Byte Objekt ausgeprägt sein. Das 1 Byte-Grenzwertobjekt sendet entsprechend der definierten Schwellen konfigurierbare Werte zwischen 0 und 255 auf den KNX. Diese Werte definieren die Parameter "Wert bei EIN" und "Wert bei AUS".

## **4.2.4 Funktionsbeschreibung**

### **4.2.4.1 Allgemeine Einstellungen**

#### **Telegrammratenbegrenzung**

Es ist möglich, auf der Parameterseite "Allgemein" eine allgemeine Telegrammratenbegrenzung durch den gleichnamigen Parameter zu parametrieren. Bei freigegebener Telegrammratenbegrenzung werden in 17 s (fest definiertes, zyklisches Zeitintervall) niemals mehr Telegramme auf den KNX ausgesendet, als in der ETS angegeben. Dadurch kann verhindert werden, dass schnelle Flankenwechsel an den Eingängen zu einer unzulässig hohen Buslast führen.

 $\lvert i \rvert$  Eine Telegrammratenbegrenzung beeinflusst eine konfigurierte Verzögerung nach Reset oder nach Busspannungswiederkehr nicht. Diese beiden Funktionen können beliebig miteinander kombiniert werden.

#### **Verzögerung nach Reset oder Busspannungswiederkehr**

Zur Reduzierung des Telegrammverkehrs auf der KNX-Leitung ist es möglich, nach dem Einschalten der Busspannung (Reset), nach dem Anschluss des Gerätes an die KNX-Linie oder nach einem ETS-Programmiervorgang alle aktiv sendenden Telegramme des Geräts zu verzögern. Dazu kann funktionsübergreifend eine Verzögerungszeit festgelegt werden (Parameter "Verzögerung nach Reset oder Busspannungswiederkehr" im Parameterknoten "Allgemein"). Erst nach Ablauf der parametrierten Zeit werden Telegramme auf den KNX ausgesendet.

## **4.2.4.2 Stellantrieb**

### **Grundlegende Funktionen des Stellantriebs**

Das Gerät setzt die über KNX empfangene oder vom geräteinternen Raumtemperaturregler vorgegebene Stellgröße mit Hilfe eines geräuscharmen Antriebs um, indem das Ventil stufenlos auf die entsprechende Position eingestellt wird. Die aktuelle Ist-Position der Ventilstellung wird über das Kommunikationsobjekt "S.Ist-Position" auf den KNX ausgegeben. Die Ventilstellungsanzeige (Bild 2) dient neben dieser sehr genauen Positionsangabe einer groben Orientierung. Sie zeigt ebenfalls, an welcher Position sich das Ventil aktuell befindet. Dabei verfährt die Ventilstellungsanzeige stufenlos mit der Verstellung des Ventils. Ein prozentgenaues Ablesen der Ventilstellung ist auf der Ventilstellungsanzeige aufgrund der groben Skala nicht möglich.

Der Stellantrieb stellt das Ventil auf Grundlage der empfangenen Stellgröße ein. Das Gerät kann Stellgrößen als 8-Bit Wert (stetige PI-Regelung) oder als 1-Bit Schaltfunktion (schaltende 2-Punkt-Regelung) verarbeiten.

Dabei ist nicht entscheidend, ob die Stellgröße von dem geräteinternen oder von einem externen Raumtemperaturregler gesendet wird. Bei der Projektierung ist darauf zu achten, dass Raumtemperaturregler und Stellgröße aufeinander abgestimmt werden, wobei das einheitliche Format der Stellgröße relevant ist. Der Parameter "Stellgröße wird empfangen als" definiert das Datenformat für das empfangende Kommunikationsobjekt "S.Stellgröße".

i Die Einstellungen der Parameter "Ansteuerung des Stellantriebs über" (Parameterseite "Stellantrieb") und "Betriebsart" (Parameterseite "Regler Allgemein") sind aufeinander abzugleichen. Dabei definieren die Einstellungen "Interne Stellgröße ...", dass die Vorgabe der Stellgrößen geräteintern vom Raumtemperaturregler erfolgt. Der Parameter "Stellgröße wird empfangen als" stellt sich bei der Einstellung "Interne Stellgröße ..." entsprechend der konfigurierten Regelungsart (Parameterseite "Raumtemperaturregler" -> "Regler Allgemein") automatisch ein.

Auf der Parameterseite "Stellantrieb" wird die Defaultposition definiert. Der eingestellte Prozentwert wird nach einer erfolgreich abgeschlossenen Eigenjustierung durch den Stellantrieb eingestellt, falls nach Busspannungswiederkehr oder nach einem ETS-Programmiervorgang noch kein gültiges Stellgrößen-Telegramm empfangen wurde. Ebenso wird die Defaultposition während des Notbetriebs angefahren, wenn der Notbetrieb nicht mit Werten des internen Temperatur-Sensors und des internen Raumtemperaturreglers arbeiten soll.

Um das Verkalken oder Festfahren eines länger nicht angesteuerten Ventils zu unterbinden, verfügt der Stellantrieb über eine automatische Funktion zur Ventilspülung. Eine Ventilspülung kann zyklisch oder per Buskommando ausgeführt werden und bewirkt, dass das angesteuerte Ventil für eine festgelegte Dauer den vollen Ventilhub durchfährt. Bedarfsweise kann die intelligente Ventilspülung freigegeben werden.

#### **Prioritäten**

Der Stellantrieb unterscheidet verschiedene Funktionen und Ereignisse. Weil diese Funktionen und Ereignisse nicht zeitgleich ausgeführt werden können, muss es eine Prioritätensteuerung geben. Die Funktion oder das Ereignis mit der höheren Priorität übersteuert die niedriger eingestuften Funktionen und Ereignisse.

Es sind die folgenden Prioritäten definiert:

- Ventilspülung
- **Zwangsstellung**
- Stellgrößenbegrenzung

**Notbetrieb** 

**Normalbetrieb** 

### **Funktionseinheit**

Das Gerät eignet sich zur Montage auf Thermostat-Ventilunterteile. Gemeinsam mit dem geeigneten Thermostat-Ventilunterteil bildet der Stellantrieb eine funktionale Einheit zur Raumtemperaturregelung. Die Prinzip-Skizze der funktionalen Einheit veranschaulicht das gemeinsame Wirken von Stellantrieb und Thermostatventil schemenhaft.

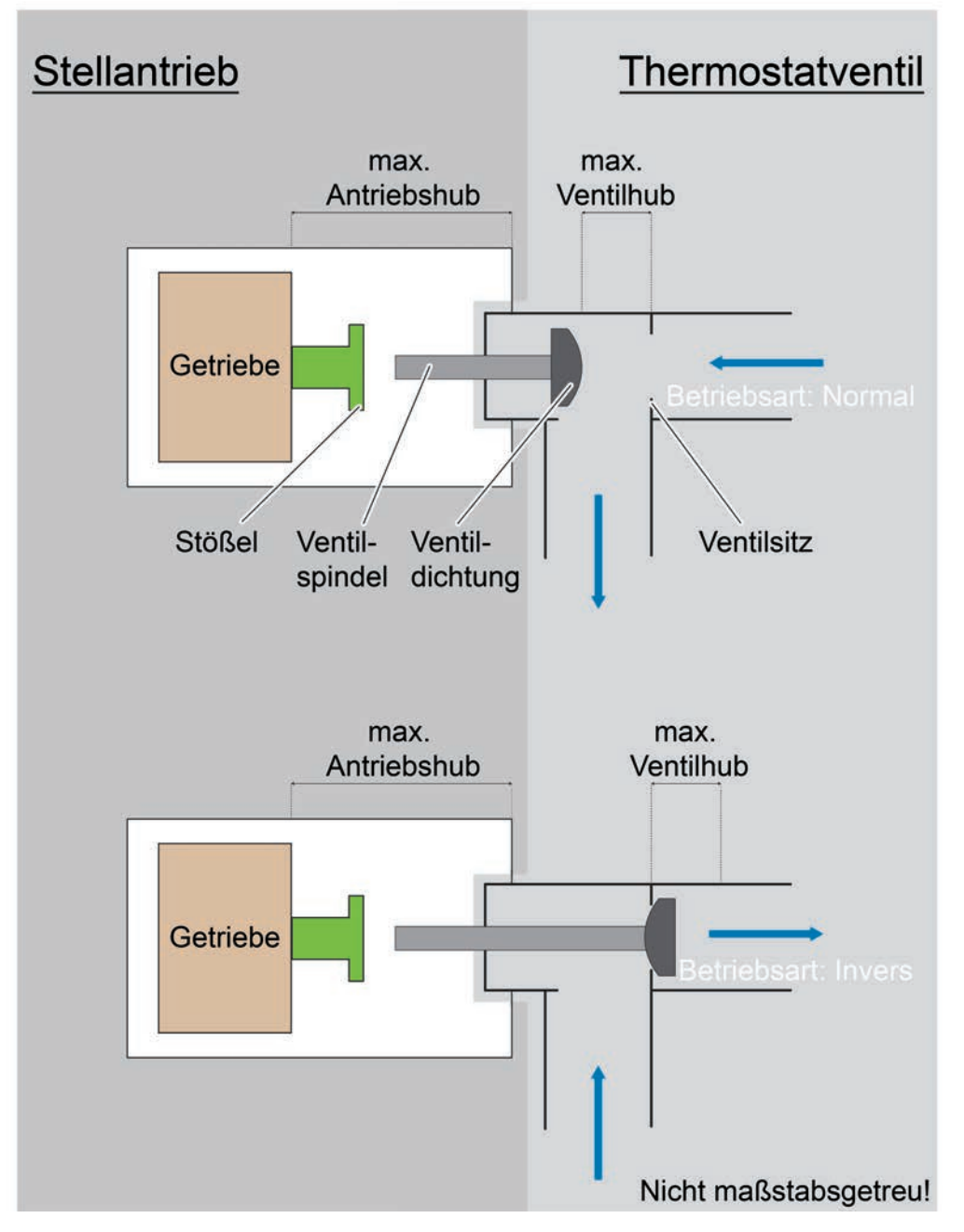

Bild 10: Prinzip-Skizze der funktionalen Einheit

### **Verhalten bei Busspannungsausfall**

Bei Busspannungsausfall verbleibt der Stellantrieb auf der zuletzt eingestellten Stellgröße. Erst nach Busspannungswiederkehr kann das Gerät neue Stellgrößen-Telegramme empfangen und umsetzen.

li Wenn das Ventil zum Zeitpunkt eines Busspannungsausfalls komplett geschlossen ist (Normal -> Stellgröße 0%; Invers -> Stellgröße 100%), kann die Rohrleitung unter Umständen einfrieren. Ein Wasserrohrbruch könnte die Folge eines Frostschadens sein.

## **4.2.4.2.1 Eigenjustierung**

### **Eigenjustierung des Stellantriebs**

Der Stellantrieb kann auf verschiedene Thermostat-Ventilunterteile aufgeschraubt werden. Nachdem das Gerät an den KNX angeschlossen wurde und mit Busspannung versorgt wird, führt der Stellantrieb eine automatische Eigenjustierung durch. Diese Eigenjustierung erfolgt nach Busspannungswiederkehr oder nach einem Programmiervorgang durch die ETS.

Die Eigenjustierung erfolgt auch in Abhängigkeit von der Anzahl der empfangenen Stellgrößentelegramme oder der Anzahl der Stellgrößenänderungen. Das Kriterium wird durch den Parameter "Start der Eigenjustierung in Abhängigkeit von der Anzahl" definiert. Die Anzahl ist auf 4096 voreingestellt. Der Wert kann durch den Parameter "Anzahl der Motorbewegungen/Objektwerte bis zur Neujustage" angepasst werden. Während der Eigenjustierung misst sich der Stellantrieb auf das Ventil ein, indem der Stellantrieb den Stößel bis zum Anschlag öffnet und wieder schließt. Danach wird der Stößel wieder bis zum Abhebepunkt (Stößel hebt von Ventilspindel ab) verfahren. Wenn dieser Abhebepunkt erkannt wird, stellt der Stellantrieb die projektierte "Defaultposition" ein. Die Eigenjustierung ist damit abgeschlossen.

Der Vorgang der Eigenjustierung dauert, je nach Kombination von Stellantrieb und Thermostatventil-Unterteil einige Sekunden bis Minuten. Optional kann ein KNX-Telegramm gesendet werden, wenn der Stellantrieb eine Eigenjustierung durchführt. Das Kommunikationsobjekt S.Störung sendet eine "1" zu Beginn einer Eigenjustierung auf den KNX, wenn der Parameter "Störmeldung" auf "Ein -Telegramm bei Justagebetrieb" eingestellt ist. Nach Beendigung der Eigenjustierung sendet das Gerät eine "0" auf den KNX.

Im Anschluss an die Eigenjustierung setzt der Stellantrieb die vom Raumtemperaturregler vorgegebenen Stellgrößen exakt am Ventil um und ermöglicht somit ein optimales Regelergebnis. Der Stellantrieb führt das Verfahren zur Eigenjustierung maximal dreimal in Folge durch. Wenn die Eigenjustierung in diesem Ablauf nicht erfolgreich abgeschlossen werden kann, geht der Stellantrieb in den Zustand "Störung".

Der Stellantrieb kann eine Eigenjustierung in folgenden Fällen nicht erfolgreich abschließen:

- Der Stellantrieb wurde nicht korrekt auf das Thermostatventil-Unterteil aufgeschraubt.
- Der Ventilhub des Thermostatventil-Unterteils ist zu groß oder zu klein.
- Die Ventilspindel des Thermostatventil-Unterteils sitzt fest.
- Der Stößel setzt während der Eigenjustierung nicht auf die Ventilspindel auf.

Der Justagefehler (aufgetretener Fehler im Zuge der Eigenjustierung) wird durch das Blinken der Programmier-/ Status-LED signalisiert. Diese Störung wird optional über ein KNX-Telegramm signalisiert ("'EIN' - Telegramm bei Justagefehler"). Der Justagefehler kann ausschließlich durch Abschalten der Busspannung, Behebung des Fehlers und anschließender Busspannungswiederkehr behoben werden. Weitere Störmeldungen können ausgelöst werden, während der Eigenjustierung ("'EIN' - Telegramm bei Justagebetrieb") oder nachdem im Überwachungszeitraum keine Stellgröße empfangen wurde ("'EIN' - Telegramm bei Regler-Timeout").

### **4.2.4.2.2 Datenformate für Stellgrößen**

Der Stellantrieb empfängt 1 Bit oder 8 Bit Stellgrößentelegramme, die beispielsweise von KNX-Raumtemperaturreglern ausgesendet werden. In der Regel ermittelt der Regler die Raumtemperatur und generiert anhand eines Regelalgorithmus die Stellgrößentelegramme.

i Der Stellantrieb setzt empfangene Stellgrößentelegramme oder Stellgrößenvorgaben durch Gerätefunktionen in stetige Ausgangssignale um.

Der Parameter "Stellgröße wird empfangen als" legt das Eingangsformat der Stellgrößenobjekte fest.

### **Datenformat des Stellgrößeneingangs "1-Bit Schaltfunktion"**

Bei einer 1 Bit großen Stellgröße (schaltende 2-Punkt-Regelung) wird das über das Stellgrößenobjekt empfangene Telegramm direkt umgesetzt. Abhängig von der projektierten "Stellgröße bei Objektwert ..." stellt der Stellantrieb die definierten Stellgröße bei einem "1" oder einem "0" - Telegramm ein.

### **Datenformat des Stellgrößeneingangs "8-Bit Wert"**

Ein Raumtemperaturregler berechnet die stetige Stellgröße und sendet diese bei Änderung oder zyklisch auf den KNX. Der Stellantrieb empfängt diese 8 Bit Stellgröße (stetige PI-Regelung) über das Stellgrößenobjekt und setzt sie um, indem der Stößel auf den empfangenen Wert eingestellt wird. Empfangene Stellgrößen, welche bei aktiver Begrenzung außerhalb der Stellgrößen-Begrenzung liegen, werden vom Stellantrieb begrenzt.

- i Der Wert dieses Parameters ist entsprechend der konfigurierten Regelungsart (Parameterseite "Raumtemperaturregler" -> "Regler Allgemein") fest eingestellt, wenn der Parameter "Ansteuerung des Stellantriebs über" auf eine interne Stellgröße eingestellt ist.
- i Dieser Parameter ist nicht sichtbar, wenn die Parameter "Ansteuerung des Stellantriebs über" (Parameterseite "Stellantrieb") und "Betriebsart" (Parameterseite "Regler Allgemein") nicht aufeinander abgeglichen sind.
- i Der Stellantrieb kann PWM-Signale (schaltende PI-Regelung) nicht verarbeiten.

## **4.2.4.2.3 Betriebsart**

In den Parametern des Geräts wird der Stellantrieb auf die Betriebsart des Ventils angepasst. Bezogen auf das eingesetzte Ventil kann der Stellantrieb Ventile steuern, welche im spannungslosen Zustand geöffnet oder geschlossen sind. Der Parameter "Betriebsart" auf der Parameterseite "Stellantrieb" definiert, ob das Ventil bei der Stellgröße 0 % geöffnet oder geschlossen ist. In der Standardprojektierung ist das Ventil bei 100% geöffnet und bei 0% geschlossen.

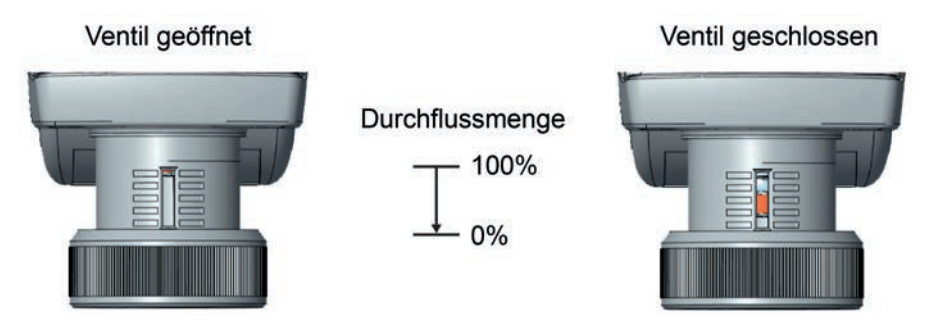

Bild 11: Normal (Stellgröße 0% -> Ventil geschlossen)

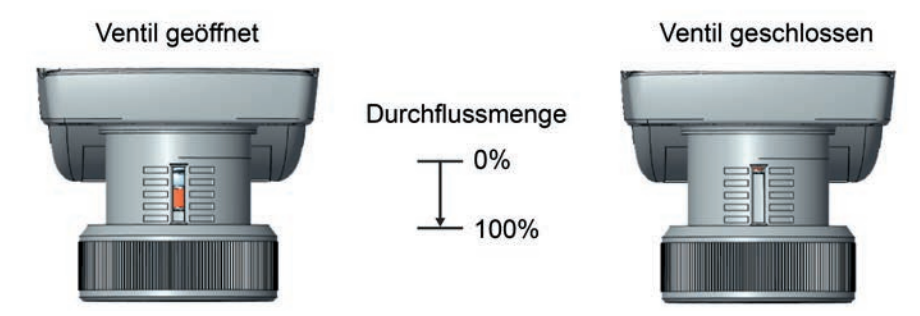

Bild 12: Invers (Stellgröße 0% -> Ventil geöffnet)

### **4.2.4.2.4 Statusfunktion**

#### **Stellgrößen-Status**

Der Stellantrieb verfügt über ein Statusobjekt. Das Statusobjekt "S.Ist-Position" stellt nach Beendigung einer Verstellung entweder aktiv sendend oder passiv (Objekt auslesbar) die aktive Stellgröße des Stellantriebs bereit. Der Stellantrieb berücksichtigt bei der Status-Rückmeldung alle Funktionen, die Einfluss auf die am Ausgang umgesetzte Stellgröße haben. Unabhängig vom konfigurierten Datenformat der Eingangs-Stellgröße besitzt das Statusobjekt das folgende Datenformat:

- Stellgröße wird empfangen als "8-Bit Wert": Datenformat Statusobjekt "1 Byte",
- Stellgröße wird empfangen als "1-Bit Schaltfunktion": Datenformat Statusobjekt "1 Byte".

### **Art der Stellgrößen-Statusfunktion einstellen**

Die Status-Rückmeldung kann als aktives Meldeobjekt oder als passives Statusobjekt verwendet werden. Als aktives Meldeobjekt wird die Rückmeldung bei jeder Änderung des Statuswerts auch direkt auf den KNX ausgesendet. In der Funktion als passives Statusobjekt erfolgt keine Telegrammübertragung bei Änderung. Hierbei muss der Objektwert ausgelesen werden. Voreingestellt ist die Funktion des aktiven Meldeobjekts. Das Kommunikationsobjekt kann über den KNX ausgelesen werden, wenn in der ETS das Lesen-Flag gesetzt wird.

Der Parameter "Objekt 'Ist-Position' sendet" definiert den Stellgrößenstatus:

tatsächliche Ventilstellung:

Der Stellantrieb sendet die tatsächliche Position als Ist-Position auf den KNX (0...100% = 0...255). Je nach Kennlinie des Ventiltyps können empfangene Stellgrößenwerte von der tatsächlichen Ist-Position abweichen. Entscheidend ist hierbei die Durchflussmenge im Verhältnis zum Ventilhub. Dieser Wert entspricht nicht zwangsläufig dem Wert der empfangenen Stellgröße.

■ linearisierte Ist-Position:

Der Stellantrieb sendet die Ist-Position unter Berücksichtigung der Kennlinienanpassung. Je nach Kennlinie des Ventiltyps können empfangene Stellgrößenwerte von der tatsächlichen Ist-Position abweichen. Entscheidend ist hierbei die Durchflussmenge im Verhältnis zum Ventilhub. Bei dieser Einstellung wird prinzipiell der empfangene Stellgrößenwert auch über das Statusobjekt "S.Ist-Position" ausgegeben. Der Stellantrieb stellt die tatsächliche Ventilstellung, passend zur empfangenen Stellgröße ein und sendet die linearisierte Ist-Position zurück auf den KNX.

#### **Kennlinie**

Das Gerät bestimmt den einzustellenden Antriebshub in Abhängigkeit von der empfangenen Stellgröße anhand einer Kennlinie. Der Parameter "Ventiltyp" auf der Parameterseite "Stellantrieb -> Erweitert" passt die Kennlinie an das angeschlossene Ventil an. Die Kennliniendaten des Ventiltyps "Standardventil" entsprechen einer linearen Kennlinie, weshalb die empfangene Stellgröße der tatsächlich einzustellenden Ventilstellung und der linearisierten Ist-Position entspricht.

Der Vergleich der Kennliniendaten des Ventiltyps "Standardventil" und "Optimiert für Oventrop-Standard bis 1/2 Zoll" zeigt, dass die Kennlinie des Ventiltyps "Optimiert für Oventrop-Standard bis 1/2 Zoll" bei Sollwert-Vorgaben im Bereich von 0...10% einen schnelleren Anstieg des Stellwerts im Verhältnis zum Sollwert erzielt (Bild 13).

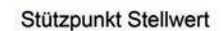

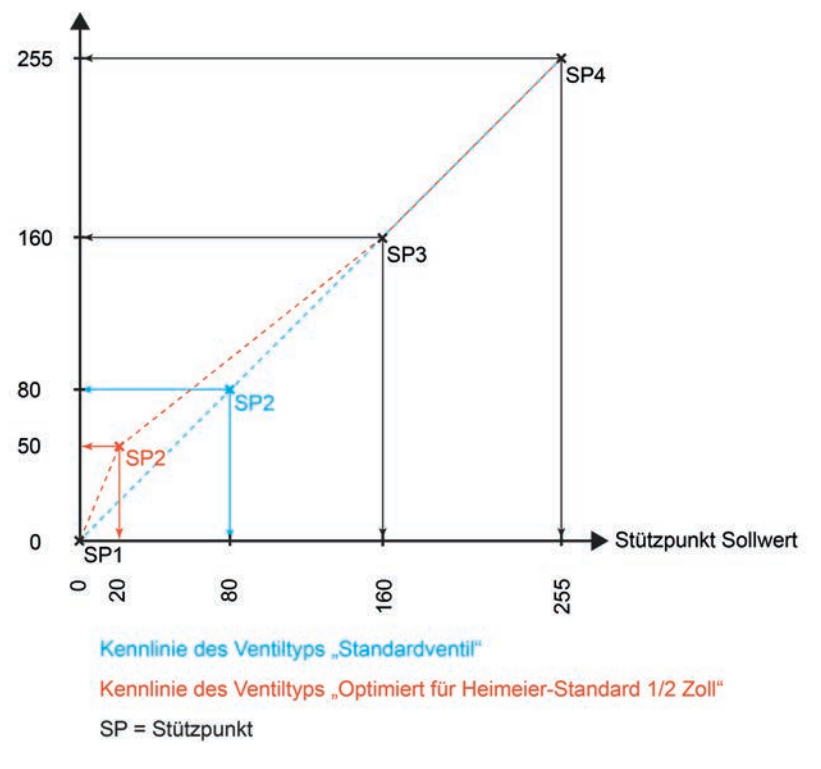

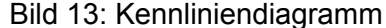

#### **Kennlinienanpassung**

Die Kennlinienanpassung erfolgt auf der Parameterseite "Ventilparameter". Abhängig von den parametrierten Stützpunkten für den Sollwert und den Stellwert ergibt sich eine Kennlinie. Anhand dieser Kennlinie bestimmt der Stellantrieb den einzustellenden Antriebshub in Abhängigkeit von der empfangenen Stellgröße.

Diese Parameterseite ist nur sichtbar, wenn auf der Parameterseite "Erweitert" unter "Ventiltyp" die Auswahl "benutzerdefiniertes Ventil" ausgewählt und der korrekte Freigabecode eingegeben wurde.

i Der Zugang zu den benutzerdefinierten Ventileinstellungen ist nur für den Hersteller und besonders geschulte Personen vorgesehen und erfolgt über die Eingabe eines festen Zahlencodes.

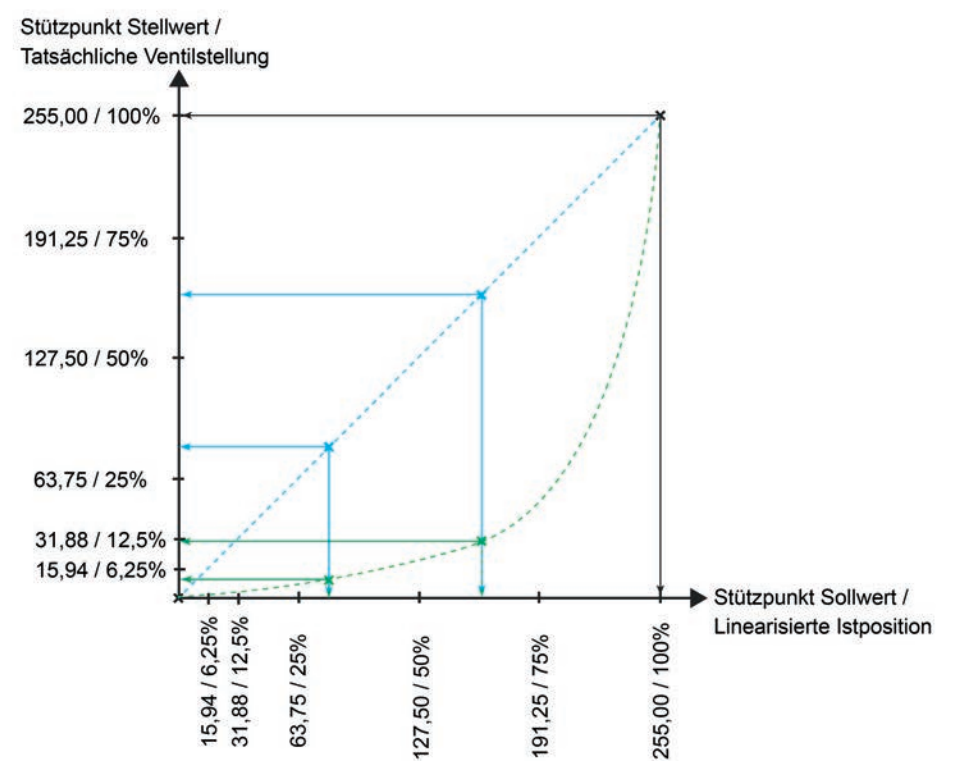

Bild 14: Kennliniendiagramm (fiktiv) zum Objekt "Ist-Position"

### Fallbeispiel 1 (blaue Kennlinie):

Standardparametrierung der Stützpunkt Sollwerte (Standardventil) Voraussetzung: Betriebsart = Normal (Stellgröße 0% -> Ventil geschlossen)

- erster Stützpunkt Sollwert: 0; zweiter Stützpunkt Sollwert: 80; dritter Stützpunkt Sollwert: 160; vierter Stützpunkt Sollwert: 255
- erster Stützpunkt Stellwert: 0; zweiter Stützpunkt Stellwert: 80; dritter Stützpunkt Stellwert: 160; vierter Stützpunkt Stellwert: 255

Resultat: Die tatsächliche Ventilstellung entspricht der linearisierten Ist-Position! Folgende Werte werden durch das Statusobjekt zurückgemeldet:

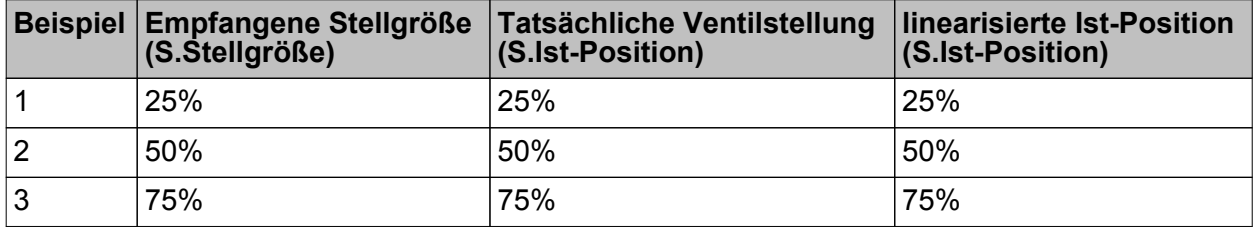

Fallbeispiel 2 (grüne Kennlinie):

Fiktive Parametrierung der Stützpunkt Sollwerte (frei erfundenes Beispiel) Voraussetzung: Betriebsart = Normal (Stellgröße 0% -> Ventil geschlossen)

- $\blacksquare$  erster Stützpunkt Sollwert: 0; zweiter Stützpunkt Sollwert: 80; dritter Stützpunkt Sollwert: 160; vierter Stützpunkt Sollwert: 255
- $\blacksquare$  erster Stützpunkt Stellwert: 0; zweiter Stützpunkt Stellwert: 10; dritter Stützpunkt Stellwert: 30; vierter Stützpunkt Stellwert: 255

Resultat: Die tatsächliche Ventilstellung entspricht nicht der linearisierten Ist-Position! Folgende Werte werden durch das Statusobjekt zurückgemeldet:

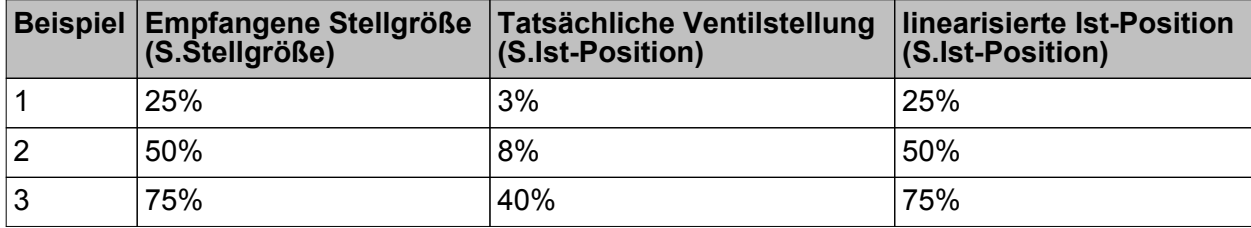

Resultat: Das Rückmeldetelegramm wird ausgesendet, sobald sich der Status verändert. Nach Busspannungswiederkehr, bei Ausfall- und Wiederkehr der Versorgungsspannung der Stellantriebe oder nach einem ETS-Programmiervorgang erfolgt (ggf. zeitverzögert) automatisch eine Telegrammübertragung der Rückmeldung.

i Das Status-Objekt sendet nicht, wenn sich der Status durch das Aktivieren oder Deaktivieren von Gerätefunktionen oder durch neue Eingangs-Stellgrößen nicht verändert. Es werden grundsätzlich nur Änderungen der Stellgröße ausgesendet.

### **4.2.4.2.5 Überwachung der Stellgröße / Notbetrieb**

Bedarfsweise kann eine zyklische Überwachung der Stellgrößen durchgeführt werden. Dadurch wird die Funktion des externen Raumtemperaturreglers und des externen Temperatur-Sensors überwacht. Bleiben bei aktiver zyklischer Überwachung Stellgrößentelegramme innerhalb einer spezifizierten Zeit aus, wird der Notbetrieb aktiviert, wobei entweder eine parametrierbare stetige Stellgröße ("Defaultposition") in der ETS vorgegeben werden kann oder mit dem internen Temp.-Sensor und Regler gearbeitet wird.

Die Überwachung der Stellgrößentelegramme ist nur dann möglich, wenn die Raumtemperaturregler-Funktion ausgeschaltet ist. Bei eingeschaltetem Raumtemperaturregler ist die Überwachung deaktiviert und die Überwachungs-Parameter sind in der ETS nicht sichtbar.

Bei der Einstellung "Defaultposition" stellt der Stellantrieb zu Beginn des Notbetriebs die Stellgröße, auf welche der Parameter "Defaultposition, Stellgröße bei Initialisierung" eingestellt ist, ein.

Der Stellantrieb prüft bei freigegebener Stellgrößenüberwachung innerhalb eines einstellbaren Zeitfensters das Eintreffen von Telegrammen auf das Stellgrößenobjekt. Das Zeitfenster wird durch den Parameter "Überwachungszeit" definiert. Die dort eingestellte Zeit sollte mindestens doppelt so groß sein, wie die Zeit für das zyklische Senden der Stellgröße des Reglers, um sicherzustellen, dass mindestens ein Telegramm innerhalb der Überwachungszeit empfangen wird. Die zyklische Stellgrößenüberwachung erfolgt fortlaufend. Der Stellantrieb stößt die Überwachungszeit bei jedem empfangenen Stellgrößentelegramm und nach einem Geräte-Reset automatisch neu an. Bleiben Stellgrößentelegramme innerhalb der Überwachungszeit aus, aktiviert der Stellantrieb den Notbetrieb.

Der Stellgrößenwert des Notbetriebs ist immer stetig. Entweder wird der Stellgrößenwert durch den Parameter "Defaultposition, Stellgröße bei Initialisierung" in der ETS konfiguriert (0...100 % in 10 %-Schritten) oder der Stellantrieb arbeitet im Notbetrieb mit Stellgrößen des internen Reglers. Der Parameter "Notbetrieb" entscheidet darüber, ob der Stellantrieb im Notbetrieb mit den internen Werten arbeitet oder das Ventil auf die Defaultposition eingestellt wird. Bei Notbetrieb mit internem Temp.-Sensor und Regler sind die für den Notbetrieb relevanten Parameter auf der Parameterseite "Regler Notbetrieb" einzustellen. Diese Parameter definieren die Betriebsart und die Solltemperatur des Raumtemperaturreglers. Ein weiterer Parameter dient der Anpassung des PI-Algorithmus an unterschiedliche Heiz- oder Kühlsysteme während des Notbetriebs.

Gemäß Prioritätensteuerung kann eine aktive Stellgrößenüberwachung durch andere Gerätefunktionen mit höherer Priorität (z. B. Ventilspülung, Zwangsstellung) übersteuert werden. Am Ende einer Funktion mit höherer Priorität führt der Stellantrieb erneut den Notbetrieb aus, sofern dieser durch weiterhin fehlende Stellgrößentelegramme noch aktiviert ist.

Am Ende eines Notbetriebs (neue Eingangsstellgröße empfangen) ist das Verhalten fest definiert. Der Stellantrieb führt für das Ventil - sofern keine Funktion mit einer höheren Priorität aktiv ist - immer den Zustand nach, der durch den normalen Busbetrieb (Ansteuerung durch Stellgrößentelegramme) zuletzt vorgegeben wurde.

Der Stellantrieb stellt das 1 Bit Status-Telegramm "S.Störung" bereit. Sobald bei zyklischer Überwachung ein Stellgrößentelegramm ausbleibt und folglich der Notbetrieb aktiviert wird, sendet der Stellantrieb über dieses Statusobjekt eine Störmeldung aus, wenn der Parameter "Störmeldung" auf "EIN - Telegramm bei Regler-Timeout" eingestellt ist. Erst, nachdem wieder mindestens ein Stellgrößentelegramm empfangen wurde, nimmt der Stellantrieb die Störmeldung zur zyklischen Überwachung zurück. Wenn die Störmeldung nicht oder für eine andere Meldung verwendet wird, wird ein aktiver Notbetrieb nicht über ein KNX Telegramm ausgesendet.

### **Zyklische Stellgrößenüberwachung freigeben**

Voraussetzung: Die zyklische Stellgrößenüberwachung kann nur verwendet werden, sofern sie in der ETS freigegeben wurde.

- Den Parameter "Überwachung Stellgröße" auf der Parameterseite "Stellantrieb" auf "Ja" einstellen.
- Die "Überwachungszeit" der Stellgrößenüberwachung konfigurieren.
- Die Funktion des "Notbetriebs" auf "Defaultposition" oder "Mit internem Temp.-Sensor und Regler" definieren.

Resultat: Die zyklische Stellgrößenüberwachung ist aktiviert. Bleiben Stellgrößentelegramme innerhalb der durch den gleichnamigen Parameter definierten Überwachungszeit aus, wird der Notbetrieb aktiviert.

### **Zyklische Stellgrößenüberwachung sperren**

- Den Parameter "Überwachung Stellgröße" auf "Nein" einstellen.

Resultat: Die zyklische Stellgrößenüberwachung ist deaktiviert.

#### **Störmeldung für zyklische Stellgrößenüberwachung konfigurieren**

Bei einer identifizierten Stellgrößenstörung kann der Stellantrieb optional ein Störungstelegramm über das Objekt "S.Störung" aussenden.

- Den Parameter "Störmeldung" auf der Parameterseite "Erweitert" auf "EIN - Telegramm bei Regler-Timeout" einstellen.

Resultat: Sobald ein Stellgrößentelegramm ausbleibt und folglich der Notbetrieb aktiviert wird, sendet der Stellantrieb über das Statusobjekt "S.Störung" eine Störmeldung aus. Erst, nachdem wieder mindestens ein Stellgrößentelegramm empfangen wurde, nimmt der Stellantrieb die Störmeldung zur zyklischen Überwachung zurück.

## **4.2.4.2.6 Ventilspülung**

Um das Verkalken oder Festfahren eines länger nicht angesteuerten Ventils zu unterbinden, verfügt der Stellantrieb über eine automatische Funktion zur Ventilspülung. Eine Ventilspülung kann zyklisch oder per KNX-Kommando ausgeführt werden und bewirkt, dass das angeschlossene Ventil für eine festgelegte Dauer den vollen Ventilhub durchfährt. Bei einer Ventilspülung aktiviert der Stellantrieb für das Ventil unterbrechungsfrei für die "Dauer der Ventilspülung" eine Stellgröße von 100 %. Hierdurch fährt das Ventil vollständig auf. Nach Ablauf der Zeit wird die Ventilspülung gestoppt. Der Stellantrieb verfährt wieder auf jene Stellgröße, welche vor der Ventilspülung aktiv gewesen ist.

Bedarfsweise kann die intelligente Ventilspülung freigegeben werden. Hierbei wird eine zyklische Spülung über den vollen Hub nur dann ausgeführt, wenn im Betrieb des Stellantriebs ein definierter minimaler Stellgrößengrenzwert nicht überschritten wurde.

Am Ende einer Ventilspülung stellt das Gerät automatisch die nachgeführte Stellgröße gemäß Prioritätensteuerung ein (siehe Kapitel 4.2.4.2. Stellantrieb).

i Das Objekt sendet den aktuellen Status nach Bus- und Netzspannungswiederkehr und nach einem ETS-Programmiervorgang ohne Verzögerung aus.

Die Ventilspülung verfügt über ein separates 1 Bit Statusobjekt. Optional kann dieses Objekt verwendet werden, um beispielsweise einer KNX-Visualisierung anzuzeigen, dass eine Ventilspülung ausgeführt wird (Zeit für Spülvorgang läuft). Das Status-Telegramm kann z. B. auch dazu verwendet werden, einen KNX-Raumtemperaturregler für die Dauer der Ventilspülung zu sperren. Besonders bei langen Spülzeiten kann das Sperren der Raumtemperaturregelung ggf. in Kombination mit dem Sperren der Reglerbedienung positiv dazu beitragen, ein Schwingungsverhalten der Regelung zu unterdrücken. Die Telegrammpolarität des Status-Objekts ist vorgegeben: "0" = Ventilspülung inaktiv, "1" = Ventilspülung aktiv.

i Das Objekt sendet den aktuellen Status nach Bus- und Netzspannungswiederkehr und nach einem ETS-Programmiervorgang ohne Verzögerung aus.

### **Ventilspülung freigeben**

Die Ventilspülung kann nur verwendet werden, sofern sie in der ETS freigegeben wurde.

- Den Parameter "Ventilspülung verwenden" auf der Parameterseite "Ventilspülung" auf "Ja" einstellen. Beim Parameter "Dauer der Ventilspülung" parametrieren, wie lange die Spülfunktion (Ventil geschlossen -> Ventil geöffnet) ausgeführt werden soll. Resultat: Die Ventilspülung ist freigegeben. Es werden in der ETS weitere Parameter sichtbar, die festlegen, ob die Ventilspülung zyklisch und / oder KNX-gesteuert aktiviert werden soll.
- Den Parameter "Ventilspülung verwenden" auf "Nein" einstellen. Resultat: Die Ventilspülung ist nicht verfügbar.

### **Zyklische Ventilspülung konfigurieren**

Der Stellantrieb kann die Ventilspülung bedarfsweise zyklisch ausführen. Bei Verwendung der zyklischen Ventilspülung kann wiederkehrend in einer parametrierbaren Zykluszeit (1...26 Wochen) automatisiert ein Spülvorgang gestartet werden. Auch hierbei definiert die in der ETS konfigurierte Dauer der Ventilspülung die Zeit für das einmalige und vollständige Öffnen und Schließen des angesteuerten Ventils. Am Ende eines Spülvorgangs wird die Zykluszeit durch den Stellantrieb immer neu gestartet. Der Stellantrieb verfügt über eine interne Uhr. Diese überprüft, im 24 Stunden-Zeitzyklus, die projektierte Zykluszeit in Wochen. Nach Ablauf der projektierten Zykluszeit startet das Gerät eine zyklische Ventilspülung.

Voraussetzung: Die Ventilspülung muss freigegeben und zudem eine gültige Spüldauer parametriert sein.

■ Den Parameter "Zyklische Ventilspülung" auf "Ja" einstellen. Beim Parameter "Zykluszeit der zyklischen Ventilspülung" konfigurieren, in welchem Rhythmus die Ventilspülung automatisiert ausgeführt werden soll.

Resultat: Die zyklische Ventilspülung ist freigegeben.

- Den Parameter "Zyklische Ventilspülung" auf "nein" einstellen. Resultat: Die zyklische Ventilspülung ist vollständig gesperrt. Eine Ventilspülung kann ausschließlich durch das Kommunikationsobjekt (sofern freigegeben) gestartet werden.
- i Jeder ETS-Programmiervorgang setzt die Zykluszeit zurück. Der erste Spülvorgang bei zyklischer Ventilspülung erfolgt nach einem ETS-Programmiervorgang nach Ablauf des ersten Zeitzyklus.

### **Verhinderung einer zyklischen Ventilspülung in den Nachtstunden**

Das Gerät kann eine zyklische Ventilspülung in den Nachtstunden verhindern. Es gibt zwei Möglichkeiten zur Verhinderung einer zyklischen Ventilspülung in den Nachtstunden.

Die erste Möglichkeit besteht darin, die interne Uhr des Geräts zu synchronisieren, wofür das 3 Byte Kommunikationsobjekt "S.Uhrzeit" freigeschaltet werden kann. In diesem Fall startet eine zyklische Ventilspülung frühestens um 10:00 Uhr morgens und spätestens um 18:00 Uhr abends. Die interne Uhr des Geräts läuft mit einer geringen Gangabweichung, welche sich mit steigender Laufzeit vergrößert. Deshalb sollte die interne Uhr regelmäßig über den KNX synchronisiert werden.

Die zweite Möglichkeit zur Verhinderung einer zyklischen Ventilspülung in den Nachtstunden bietet das 1 Bit Kommunikationsobjekt "S.Tag / Nacht" zur Vorgabe der Tageszeit. Dem Gerät wird über ein KNX-Telegramm vorgegeben, ob Tag ("1") oder Nacht ("0") ist. Für den Fall, dass eine zyklische Ventilspülung während einer Nachtphase durchgeführt werden soll, wird diese solange unterdrückt, bis dieses Kommunikationsobjekt ein "1"- Telegramm für Tag empfängt. Sobald sich das Gerät wieder in einer Tagphase befindet, wird die zyklische Ventilspülung planmäßig durchgeführt.

Der Parameter "Uhrzeitobjekt" schaltet das entsprechende Kommunikationsobjekt zur Verhinderung einer zyklischen Ventilspülung in den Nachtstunden sichtbar.

Einstellung Ja: Das 3 Byte Kommunikationsobjekt "S.Uhrzeit" zur Vorgabe der aktuellen Uhrzeit ist sichtbar.

Einstellung Nein: Das 1 Bit Kommunikationsobjekt "S.Tag / Nacht" zur Vorgabe der Tageszeit ist sichtbar.

#### **Intelligente Ventilspülung**

Optional kann zusätzlich die intelligente zyklische Ventilspülung aktiviert werden. Hierbei wird eine Ventilspülung nur dann wiederkehrend ausgeführt, sofern im aktuellen Zeitzyklus ein in der ETS parametrierter minimaler Stellgrößengrenzwert nicht überschritten wurde. Überschreitet die aktive Stellgröße den Grenzwert, stoppt der Stellantrieb die Zykluszeit. Der Stellantrieb startet die Zykluszeit nur dann neu, sofern im weiteren Verlauf der Stellgrößenänderung eine Stellgröße "0 %" oder "AUS" (vollständig geschlossen) eingestellt wird (Bild 15). Somit bleibt eine Ventilspülung aus, wenn das Ventil bereits einen ausreichend definierten Hub durchlaufen hat.

Wenn das Ventil nach Überschreiten des parametrierten Grenzwerts nicht mindestens einmal vollständig geschlossen wurde (Stellgröße "0 %" oder "AUS"), wird keine zyklische Ventilspülung mehr ausgeführt.

Durch Verwendung der intelligenten zyklischen Ventilspülung werden Spülvorgänge über den gesamten Ventilhub nur dann eingesetzt, wenn diese sinnvoll und tatsächlich erforderlich sind. In Sommermonaten ist der Einsatz von Heizleistung beispielsweise eher gering. Folglich werden die Ventile seltener durch Stellgrößen angesteuert, wodurch eine Ventilspülung als Festsitzschutz durchgeführt werden sollte. In Wintermonaten kommt es bedarfsgesteuert häufig dazu, dass Heizventile durch normale Stellgrößentelegramme angesteuert werden. Die intelligente Ventilspülung sorgt dafür, dass im Winter keine redundante Ventilspülung

durchgeführt wird. Im Sommer führt die intelligente Steuerung eine Ventilspülung zyklisch durch.

- $\overline{ii}$  Nach einem ETS-Programmiervorgang wird immer die Zykluszeit gestartet.
- $\overline{1}$  Es wird davon abgeraten, eine intelligente Ventilspülung mit einer Stellgrößenbegrenzung mit minimalem Stellgrößen-Grenzwert zu kombinieren. Ist ein minimaler Grenzwert der Stellgrößenbegrenzung vorhanden, wird die aktive Stellgröße des betroffenen Ventilausgangs niemals "0 %". Folglich würde der Stellantrieb im Zuge der intelligenten Ventilspülung auch nie die Zykluszeit neu starten.

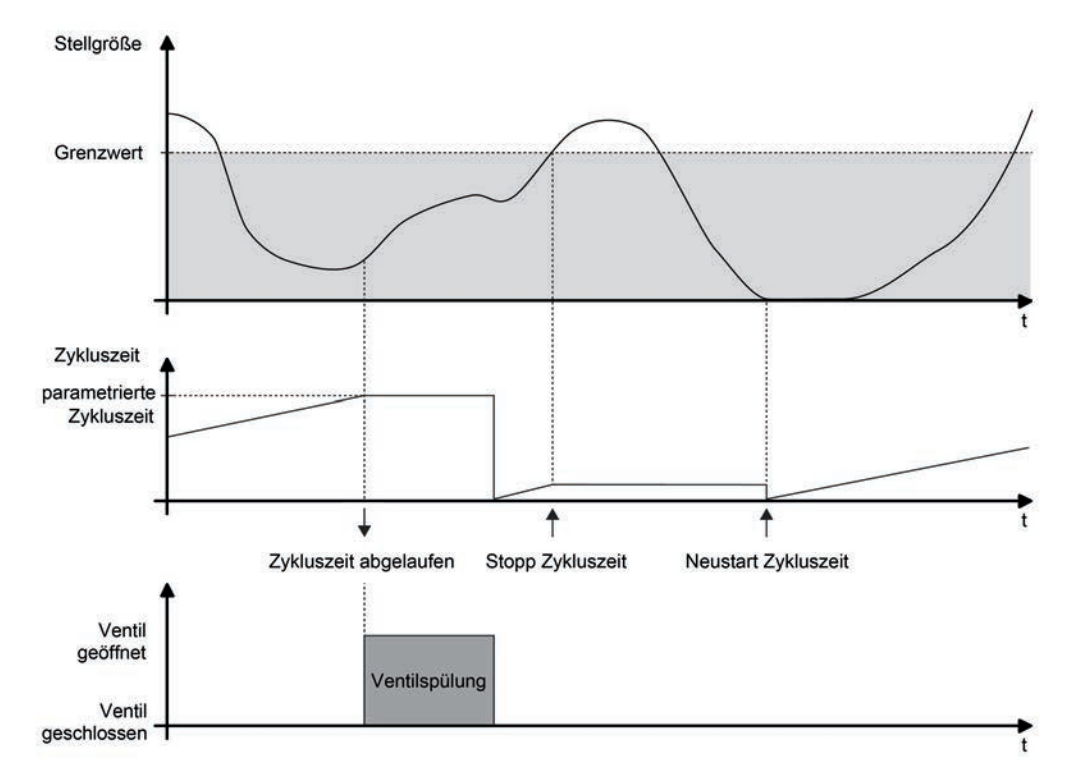

Bild 15: Beispiel eines minimalen Stellgrößen-Grenzwerts für die intelligente Ventilspülung

Den Parameter "Intelligente Ventilspülung verwenden ?" auf "ja" einstellen. Beim Parameter "Grenzwert minimale Stellgröße (10...100 %)" den Stellgrößengrenzwert definieren.

Resultat: Die intelligente zyklische Ventilspülung ist aktiviert. Eine Ventilspülung wird nur dann ausgeführt, wenn der parametrierte Grenzwert im zurückliegenden Zeitzyklus mindestens einmal überschritten und danach das Ventil auf "0 %" Stellgröße gefahren wurde.

- Den Parameter "Intelligente Ventilspülung verwenden ?" auf "nein" einstellen. Resultat: Die intelligente zyklische Ventilspülung ist deaktiviert. Eine Ventilspülung findet immer dann statt, sobald die eingestellte Zykluszeit abgelaufen ist.
- i Eine Ventilspülung kann optional durch ein Kommunikationsobjekt gestartet und bedarfsweise auch gestoppt werden. Sofern eine Ventilspülung durch das Objekt gestartet wurde, stoppt der Aktor die Zykluszeit der zyklischen Ventilspülung. Die Zykluszeit wird erst dann wieder neu gestartet, nachdem der Spülvorgang unterbrechungsfrei zu Ende ausgeführt, oder über das Objekt ein Stopp-Befehl empfangen wurde.

### **Busgesteuerte Ventilspülung über Objekt konfigurieren**

Die Ventilspülung kann bedarfsweise über ein eigenes 1 Bit Kommunikationsobjekt gestartet und optional auch gestoppt werden. Hierdurch ist es möglich, einen Spülvorgang des Ventils zeit- oder ereignisgesteuert zu aktivieren.

Die Bussteuerung der Ventilspülung kann nur verwendet werden, sofern sie in der ETS freigegeben wurde.

Voraussetzung: Die Ventilspülung muss freigegeben und zudem eine gültige "Dauer der Ventilspülung" parametriert sein.

Den Parameter "Ventilspülung extern ansteuerbar ?" auf "ja" einstellen. Beim Parameter "Polarität Objekt 'Ventilspülung Start / Stopp'" die Telegrammpolarität parametrieren und hierdurch festlegen, ob das busgesteuerte Starten und Stoppen oder alternativ nur das Starten möglich sein soll.

Resultat: Die busgesteuerte Ventilspülung ist freigegeben. Das Kommunikationsobjekt ist sichtbar. Der Name des Objekts richtet sich nach der Einstellung der zulässigen Telegrammpolarität ("Ventilspülung Start / Stopp" oder "Ventilspülung Start"). Beim Empfang eines Start-Befehls startet der Stellantrieb unmittelbar die konfigurierte Zeit für einen Spülvorgang. Sofern das busgesteuerte Stoppen zulässig ist, reagiert der Stellantrieb auch auf Stopp-Befehle, indem er ablaufende Spülvorgänge sofort unterbricht.

- Den Parameter "Ventilspülung extern ansteuerbar ?" auf "nein" einstellen. Resultat: Die busgesteuerte Ventilspülung ist nicht verfügbar. Eine Ventilspülung kann ausschließlich zyklisch erfolgen.
- i Aktualisierungen des Objekts von "Start" nach "Start" oder von "Stopp" nach "Stopp" werden ignoriert. Die Dauer einer ablaufenden Ventilspülung oder die Zykluszeit einer zyklischen Ventilspülung wird hierdurch nicht neu gestartet.
- li Eine busgesteuerte Ventilspülung über das Objekt kann mit einer zyklischen Ventilspülung kombiniert werden. Sofern eine Ventilspülung durch das Objekt gestartet wurde, stoppt der Stellantrieb die Zykluszeit der zyklischen Ventilspülung. Die Zykluszeit wird erst dann wieder neu gestartet, nachdem der Spülvorgang unterbrechungsfrei zu Ende ausgeführt, oder über das Objekt ein Stopp-Befehl empfangen wurde.

## **4.2.4.2.7 Zwangsstellung**

Für den Stellantrieb können zwei Zwangsstellungen konfiguriert und bedarfsorientiert aktiviert werden. Bei einer aktiven Zwangsstellung stellt der Stellantrieb einen definierten Stellgrößenwert ein. Das Ventil wird dann so verriegelt, dass es nicht mehr über Funktionen, die der Zwangsstellung untergeordnet sind (dazu gehört auch die Ansteuerung durch Stellgrößen-Telegramme), angesteuert werden kann.

Der Stellgrößenwert der Zwangsstellung ist immer stetig und wird in der ETS individuell konfiguriert (0...100 % in 10 %-Schritten).

Die Zwangsstellung wird über ein separates 1 Bit Objekt aktiviert und deaktiviert. Die Telegrammpolarität ist konfigurierbar.

Das Verhalten am Ende einer Zwangsstellung ist projektierbar. Entweder wartet der Stellantrieb auf das nächste Stellgrößen-Telegramm oder der zuletzt vor der Zwangsstellung eingestellte Stellgrößenwert wird eingestellt.

### **Objekt der Zwangsstellung freigeben und Zwangsstellung konfigurieren**

Damit die Zwangsstellung als Verriegelungsfunktion verwendet werden kann, muss diese in der ETS auf der Parameterseite "Zwangsstellung" zunächst freigegeben und dadurch das Kommunikationsobjekt sichtbar geschaltet werden.

Den Parameter "Aktivierung Zwangsstellung x" auf "aktiv bei Objektwert 1" oder "aktiv bei Objektwert 0" einstellen.

Resultat: Das Objekt der Zwangsstellung ist freigeschaltet. Der betroffene Ventilausgang wird durch ein Telegramm gemäß Polarität auf den definierten Stellgrößenwert verriegelt.

Für den Fall, dass beide Zwangsstellungen freigegeben sind, wird über den Parameter "höchste Priorität" definiert, ob Zwangsstellung 1 oder Zwangsstellung 2 höher einzuordnen ist.

- Den Parameter "Aktivierung Zwangsstellung x" auf "Zwangsstellung inaktiv" einstellen. Resultat: Das Objekt der Zwangsstellung ist nicht verfügbar. Die Zwangsstellung zur Verriegelung des Ventilausgangs ist nicht möglich.
- i Aktualisierungen des Objekts von "Zwangsstellung aktiv" nach "Zwangsstellung aktiv" oder von "Zwangsstellung nicht aktiv" nach "Zwangsstellung nicht aktiv" zeigen keine Reaktion.
- $\overline{ii}$  Nach einem ETS-Programmiervorgang oder nach einem Busspannungsausfall ist eine Zwangsstellung stets deaktiviert und das Objekt der Zwangsstellung "0". Bei der Polarität "0 = Zwangsstellung aktiv / 1 = keine Zwangsstellung" muss dann zunächst ein "0"- Telegramm empfangen werden, so dass die Zwangsstellung aktiviert wird.

## **4.2.4.2.8 Stellgrößenbegrenzung**

Für den Stellantrieb kann optional eine Stellgrößenbegrenzung verwendet werden. Die Stellgrößenbegrenzung ermöglicht das Einschränken von über den Bus empfangenen Stellgrößen oder von Stellgrößen des Notbetriebs bei einer Stellgrößenüberwachung an den Bereichsgrenzen "Minimum" und "Maximum". Mit Hilfe einer minimalen Stellgröße kann z. B. ein Grundheizen oder -kühlen realisiert werden. Eine maximale Stellgröße erlaubt das Einschränken des wirksamen Stellgrößenbereichs, wodurch in der Regel die Lebensdauer von Stellantrieben positiv beeinflusst wird.

Die Grenzen werden in der ETS fest eingestellt und können bei aktiver Stellgrößenbegrenzung im Betrieb des Gerätes weder unterschritten noch überschritten werden.

Sobald die Stellgrößenbegrenzung aktiv ist, werden empfangene oder per Notbetrieb vorgegebene Stellgrößen gemäß den Grenzwerten aus der ETS begrenzt. Das Verhalten in Bezug auf die minimale oder maximale Stellgröße beschreibt sich dann wie folgt...

- Minimale Stellgröße:

Der Parameter "Minimale Stellgröße" gibt den unteren Stellgrößengrenzwert vor. Die Einstellung kann in 5 %-Schritten im Bereich von 0 %...50 % vorgenommen werden. Bei aktiver Stellgrößenbegrenzung wird der eingestellte minimale Stellgrößenwert nicht unterschritten. Sollte der Stellantrieb kleinere Stellgrößen (einschließlich 0 %) vorgegeben bekommen, stellt er die konfigurierte minimale Stellgröße ein.

- Maximale Stellgröße: Der Parameter "Maximale Stellgröße" gibt den oberen Stellgrößengrenzwert vor. Die Einstellung kann in 5 %-Schritten im Bereich von 55 %...100 % vorgenommen werden. Bei aktiver Stellgrößenbegrenzung wird der eingestellte maximale Stellgrößenwert nicht überschritten. Sollte der Stellantrieb größere Stellgrößen vorgegeben bekommen, stellt er die konfigurierte maximale Stellgröße ein.
- $\left| i \right|$  Bei projektierter "1-Bit Schaltfunktion" sind Stellgrößen für die Objektwerte "0" und "1" vorzugeben. Diese Vorgaben werden bei aktiver Stellgrößenbegrenzung übersteuert, wenn sich die Stellgrößen für die Objektwerte "0" und "1" außerhalb des eingestellten Wertebereichs für die Stellgrößenbegrenzung befinden.

Wenn die Stellgrößen-Begrenzung aufgehoben wird, führt der Stellantrieb die zuletzt vorgegebene Stellgröße automatisch auf die unbegrenzten Werte nach.

#### **Minimale Stellgrößenbegrenzung freigeben**

Die Stellgrößenbegrenzung kann nur verwendet werden, sofern sie in der ETS freigegeben wurde.

Den Parameter "Aktivierung min. Begrenzung" auf der Parameterseite auf "aktiv bei Objektwert 1", "aktiv bei Objektwert 0" oder "immer aktiv" einstellen.

Resultat: Die Stellgrößenbegrenzung ist freigegeben. Der Parameter "Aktivierung min. Begrenzung" definiert, ob die Begrenzungsfunktion bedarfsorientiert über ein Kommunikationsobjekt aktiviert oder deaktiviert werden kann. Alternativ kann die Stellgrößenbegrenzung permanent aktiv sein.

#### **Minimale Stellgrößenbegrenzung sperren**

Den Parameter "Aktivierung min. Begrenzung" auf der Parameterseite auf "Begrenzung inaktiv" einstellen.

Resultat: Die Begrenzung der minimalen Stellgröße ist nicht verfügbar.

### **Maximale Stellgrößenbegrenzung freigeben**

Die Stellgrößenbegrenzung kann nur verwendet werden, sofern sie in der ETS freigegeben wurde.

■ Den Parameter "Aktivierung max. Begrenzung" auf der Parameterseite auf "aktiv bei Objektwert 1", "aktiv bei Objektwert 0" oder "immer aktiv" einstellen. Resultat: Die Stellgrößenbegrenzung ist freigegeben. Der Parameter "Aktivierung max. Begrenzung" definiert, ob die Begrenzungsfunktion bedarfsorientiert über ein Kommunikationsobjekt aktiviert oder deaktiviert werden kann. Alternativ kann die Stellgrößenbegrenzung permanent aktiv sein.

### **Maximale Stellgrößenbegrenzung sperren**

Den Parameter "Aktivierung max. Begrenzung" auf der Parameterseite auf "Begrenzung inaktiv" einstellen.

Resultat: Die Begrenzung der maximalen Stellgröße ist nicht verfügbar.

### **Aktivierung der Stellgrößenbegrenzung einstellen**

Die Parameter "Aktivierung min. Begrenzung" und "Aktivierung max. Begrenzung" auf der Parameterseite "Begrenzung" definieren die Wirkungsweise der Begrenzungsfunktion. Die Stellgrößenbegrenzung muss freigegeben sein.

- Die Parameter einstellen auf "aktiv bei Objektwert 1" oder "aktiv bei Objektwert 0". Die Begrenzung der minimalen Stellgröße kann ausschließlich durch das 1 Bit Kommunikationsobjekt "S.min. Begrenzung" aktiviert und deaktiviert werden. Die Begrenzung der maximalen Stellgröße kann ausschließlich durch das 1 Bit Kommunikationsobjekt "S.max. Begrenzung" aktiviert und deaktiviert werden.
- Die Parameter einstellen auf "immer aktiviert". Die Stellgrößenbegrenzung ist permanent aktiv. Sie kann nicht über ein Objekt beeinflusst werden. Über den KNX oder per Notbetrieb vorgegebene Stellgrößen werden immer begrenzt.

## **4.2.4.2.9 Grenzwertmeldung**

Für den Stellantrieb kann ein Grenzwert konfiguriert werden. Bei einer Grenzwertüberschreitung oder einer Grenzwertunterschreitung sendet der Stellantrieb ein "EIN"-Telegramm auf den KNX. Diese Grenzwertmeldung kann durch andere KNX-Teilnehmer ausgewertet oder visualisiert werden.

### **Objekt der Grenzwertmeldung freigeben und Grenzwertmeldung konfigurieren**

Damit die Grenzwertmeldung verwendet werden kann, muss diese in der ETS auf der Parameterseite "Grenzwert" zunächst freigegeben und dadurch das Kommunikationsobjekt sichtbar geschaltet werden.

- Den Parameter "Grenzwertmeldung" auf "EIN-Telegramm bei Überschreitung" oder "EIN-Telegramm bei Unterschreitung" einstellen.
- Den gewünschten Stellgrößen-Grenzwert aus der Liste des Parameters "Grenzwert" auswählen.

Resultat: Das Objekt "S.Grenzwert" ist freigeschaltet. Der Stellantrieb meldet je nach Parametrierung eine "1" bei Überschreitung oder Unterschreitung des Grenzwerts. Sobald der Grenzwertbereich wieder verlassen wird, ändert sich der Zustand des Kommunikationsobjekts auf "0".

## **4.2.4.2.10 Störmeldung**

Für den Stellantrieb kann eine Störmeldung konfiguriert werden. Bei aktiver Störung sendet der Stellantrieb ein "EIN"-Telegramm auf den KNX. Diese Störmeldung kann durch andere KNX-Teilnehmer ausgewertet oder visualisiert werden.

Der Stellantrieb stellt drei mögliche Störmeldungen zur Verfügung:

- "EIN" Telegramm bei Justagefehler Das 1 Bit Ausgangsobjekt signalisiert eine fehlgeschlagene Eigenjustierung. Der Fehler kann ausschließlich mit einer erneuten Eigenjustierung (Busspannungsausfall und wiederkehr oder ETS-Programmiervorgang) behoben werden. Dadurch wird die Störmeldung in gleicher Weise quittiert.
- "EIN" Telegramm bei Justagebetrieb Das 1 Bit Ausgangsobjekt signalisiert eine aktive Eigenjustierung. Nach einer abgeschlossenen Eigenjustierung ändert sich der Zustand des Kommunikationsobjekts auf "0".
- "EIN" Telegramm bei Regler-Timeout 1 Bit Ausgangsobjekt zur Signalisierung einer gestörten Stellgröße (bei aktiver Stellgrößenüberwachung wurde innerhalb der Überwachungszeit kein Stellgrößentelegramm empfangen). Unmittelbar nach Busspannungswiederkehr oder nach einem ETS Programmiervorgang sendet das Objekt "Störung Stellgröße" nicht automatisch den Zustand aus. Es muss erst erneut eine gestörte Stellgröße erkannt werden (Ablauf der Überwachungszeit ohne Stellgrößentelegramm), so dass der Objektwert ausgesendet wird.

Der Stellantrieb führt je nach Parametrierung eine dieser Störmeldungen optional durch.

### **Objekt der Störmeldung freigeben und Störmeldung konfigurieren**

Damit die Störmeldung verwendet werden kann, muss diese in der ETS auf der Parameterseite "Störmeldung" zunächst freigegeben und dadurch das Kommunikationsobjekt sichtbar geschaltet werden.

Den Parameter "Störmeldung" auf "EIN-Telegramm bei Justagefehler", "EIN-Telegramm bei Justagebetrieb" oder "EIN-Telegramm bei Regler-Timeout" einstellen.

Resultat: Das Objekt "S.Störung" ist freigeschaltet. Der Stellantrieb meldet je nach Parametrierung eine "1" bei Justagefehler, bei Justagebetrieb oder bei Regler-Timeout. Sobald die Störung behoben ist, ändert sich der Zustand des Kommunikationsobjekts auf "0".

## **4.2.4.2.11 Beispiele der Anwendung**

### **Stellantrieb mit externem Raumtemperaturregler**

Das Eingangsobjekt "S.Stellgröße" ist mit dem Kommunikationsobjekt des externen Raumtemperaturreglers, welches die einzustellende Stellgröße auf den KNX sendet, über eine Gruppenadresse zu verbinden. Es können mehrere Stellantriebe durch einen Raumtemperaturregler angesteuert werden. Das Gerät setzt die am Eingangsobjekt "S.Stellgröße" empfangenen Stellgrößen um, indem der Stößel stufenlos auf den empfangenen Wert eingestellt wird. Die tatsächlich eingestellte Position kann über das Kommunikationsobjekt "S.Ist-Position" ausgelesen werden.

### **Stellantrieb mit internem Raumtemperaturregler und empfangenem Temperaturwert**

Nur bei Applikationsprogramm Version "1.2":

Der Raumtemperaturregler ermittelt die Stellgrößen und übermittelt diese geräteintern an den Stellantrieb. Die übermittelten Stellgrößen werden über das Kommunikationsobjekt "Stellgröße

..." des internen Raumtemperaturreglers zusätzlich auf den KNX übertragen. Die Bezeichnung des Ausgangsobjekts "Stellgröße ..." ändert sich abhängig von der eingestellten Betriebsart des Raumtemperaturreglers (Stellgröße Heizen, Stellgröße Kühlen, Stellgröße Heizen/Kühlen). Der Raumtemperaturregler arbeitet in diesem Fall mit empfangenen Temperaturwerten. Die extern gemessene Temperatur wird über das Objekt "Empfangene Temperatur" empfangen. Der empfangene Temperaturwert kann in den Parametern der Raumtemperatur-Messung abgeglichen werden. Der interne Raumtemperaturregler arbeitet stets mit dem abgeglichenen Temperaturwert (Kommunikationsobjekt "Ist-Temperatur").

Für den Fall, dass mehrere Stellantriebe in einem Raum betrieben werden, kann ein Master-Slave-Betrieb eingerichtet werden. Dafür wird ein Gerät als Master-Stellantrieb vorgesehen. Idealerweise jenes, welches sich vom Montageort am besten für eine Raumtemperaturregelung eignet. Dieses Gerät sollte die Regelung übernehmen und alle weiteren Stellantriebe mit Stellgrößen versorgen.

Das Gerät setzt die geräteintern übermittelten Stellgrößen um, indem der Stößel stufenlos auf den empfangenen Wert eingestellt wird. Die tatsächlich eingestellte Position kann über das Kommunikationsobjekt "S.Ist-Position" ausgelesen werden.

### Nur bei Applikationsprogramm Version "1.1":

Das Eingangsobjekt "S.Stellgröße" ist mit dem Kommunikationsobjekt "Stellgröße ..." des internen Raumtemperaturreglers über eine Gruppenadresse zu verbinden. Die Bezeichnung des Ausgangsobjekts "Stellgröße ..." ändert sich abhängig von der eingestellten Betriebsart des Raumtemperaturreglers (Stellgröße Heizen, Stellgröße Kühlen, Stellgröße Heizen/Kühlen). Der Raumtemperaturregler arbeitet in diesem Fall mit empfangenen Temperaturwerten. Die extern gemessene Temperatur wird über das Objekt "Empfangene Temperatur" empfangen. Der empfangene Temperaturwert kann in den Parametern der Raumtemperatur-Messung abgeglichen werden. Der interne Raumtemperaturregler arbeitet stets mit dem abgeglichenen Temperaturwert (Kommunikationsobjekt "Ist-Temperatur").

Für den Fall, dass mehrere Stellantriebe in einem Raum betrieben werden, kann ein Master-Slave-Betrieb eingerichtet werden. Dafür wird ein Gerät als Master-Stellantrieb vorgesehen. Idealerweise jenes, welches sich vom Montageort am besten für eine Raumtemperaturregelung eignet. Dieses Gerät sollte die Regelung übernehmen und alle weiteren Stellantriebe mit Stellgrößen versorgen.

Das Gerät setzt die am Eingangsobjekt "S.Stellgröße" empfangenen Stellgrößen um, indem der Stößel stufenlos auf den empfangenen Wert eingestellt wird. Die tatsächlich eingestellte Position kann über das Kommunikationsobjekt "S.Ist-Position" ausgelesen werden.

#### **Stellantrieb mit internem Raumtemperaturregler und angeschlossenem Fernfühler**

### Nur bei Applikationsprogramm Version "1.2":

Der Raumtemperaturregler ermittelt die Stellgrößen und übermittelt diese geräteintern an den Stellantrieb. Die übermittelten Stellgrößen werden über das Kommunikationsobjekt "Stellgröße ..." des internen Raumtemperaturreglers zusätzlich auf den KNX übertragen. Die Bezeichnung des Ausgangsobjekts "Stellgröße ..." ändert sich abhängig von der eingestellten Betriebsart des Raumtemperaturreglers (Stellgröße Heizen, Stellgröße Kühlen, Stellgröße Heizen/Kühlen). Der Raumtemperaturregler arbeitet in diesem Fall mit Temperaturwerten, welche von dem am
Eingang angeschlossenem Fernfühler gemessen werden. Die gemessene Temperatur wird über das Objekt "Messwert unabgeglichen" auf den KNX gesendet. Der gemessene Temperaturwert kann in den Parametern der Raumtemperatur-Messung abgeglichen werden. Der abgeglichene Temperaturwert wird über das Objekt "Messwert" auf den KNX gesendet. Der interne Raumtemperaturregler arbeitet stets mit dem abgeglichenen Temperaturwert (Kommunikationsobjekt "Ist-Temperatur"). Für den Fall, dass die Temperaturerfassung ausschließlich durch den Fernfühler erfolgt, sind die ausgegebenen Werte der Kommunikationsobjekte "Messwert" und "Ist-Temperatur" gleich.

Dieser Anwendungsfall eignet sich beispielsweise auch für Klimaanlagen. Die Montageposition des Fernfühlers sollte sich dann im Luftstrom der Klimaanlage befinden. Der Fernfühler kann zur Temperaturmessung auch in einer Zwischendecke angebracht sein. Weiterhin kann das Gerät auch mit einem als Anlegefühler im Vorlauf angeschlossenen Fernfühler in einer Einrohrheizung über die Wassertemperatur erkennen, ob Heizenergie oder Kühlenergie benötigt wird.

Das Gerät setzt die geräteintern übermittelten Stellgrößen um, indem der Stößel stufenlos auf den empfangenen Wert eingestellt wird. Die tatsächlich eingestellte Position kann über das Kommunikationsobjekt "S.Ist-Position" ausgelesen werden.

#### Nur bei Applikationsprogramm Version "1.1":

Das Eingangsobjekt "S.Stellgröße" ist mit dem Kommunikationsobjekt "Stellgröße ..." des internen Raumtemperaturreglers über eine Gruppenadresse zu verbinden. Die Bezeichnung des Ausgangsobjekts "Stellgröße ..." ändert sich abhängig von der eingestellten Betriebsart des Raumtemperaturreglers (Stellgröße Heizen, Stellgröße Kühlen, Stellgröße Heizen/Kühlen). Der Raumtemperaturregler arbeitet in diesem Fall mit Temperaturwerten, welche von dem am Eingang angeschlossenem Fernfühler gemessen werden. Die gemessene Temperatur wird über das Objekt "Messwert unabgeglichen" auf den KNX gesendet. Der gemessene Temperaturwert kann in den Parametern der Raumtemperatur-Messung abgeglichen werden. Der abgeglichene Temperaturwert wird über das Objekt "Messwert" auf den KNX gesendet. Der interne Raumtemperaturregler arbeitet stets mit dem abgeglichenen Temperaturwert (Kommunikationsobjekt "Ist-Temperatur"). Für den Fall, dass die Temperaturerfassung ausschließlich durch den Fernfühler erfolgt, sind die ausgegebenen Werte der Kommunikationsobjekte "Messwert" und "Ist-Temperatur" gleich.

Dieser Anwendungsfall eignet sich beispielsweise auch für Klimaanlagen. Die Montageposition des Fernfühlers sollte sich dann im Luftstrom der Klimaanlage befinden. Der Fernfühler kann zur Temperaturmessung auch in einer Zwischendecke angebracht sein. Weiterhin kann das Gerät auch mit einem als Anlegefühler im Vorlauf angeschlossenen Fernfühler in einer Einrohrheizung über die Wassertemperatur erkennen, ob Heizenergie oder Kühlenergie benötigt wird.

Das Gerät setzt die am Eingangsobjekt "S.Stellgröße" empfangenen Stellgrößen um, indem der Stößel stufenlos auf den empfangenen Wert eingestellt wird. Die tatsächlich eingestellte Position kann über das Kommunikationsobjekt "S.Ist-Position" ausgelesen werden.

#### **Stellantrieb mit externem Raumtemperaturregler und angeschlossenem Fernfühler**

Der Stellantrieb misst die Temperatur über den angeschlossenen Fernfühler und übermittelt diese an den externen Temperaturregler. Die gemessene Temperatur wird über das Objekt "Messwert unabgeglichen" auf den KNX gesendet. Der gemessene Temperaturwert kann in den Parametern der Raumtemperatur-Messung abgeglichen werden. Der abgeglichene Temperaturwert wird über das Objekt "Messwert" auf den KNX gesendet. Zur Übermittlung der Temperatur eignet sich das Kommunikationsobjekt "Ist-Temperatur". Für den Fall, dass die Temperaturerfassung ausschließlich durch den Fernfühler erfolgt, sind die ausgegebenen Werte der Kommunikationsobjekte "Messwert" und "Ist-Temperatur" gleich.

Der Stellantrieb empfängt Stellgrößen-Telegramme über den KNX.

Das Eingangsobjekt "S. Stellgröße" ist mit dem Kommunikationsobjekt des externen Raumtemperaturreglers, welches die einzustellende Stellgröße auf den KNX sendet, über eine Gruppenadresse zu verbinden.

Dieser Anwendungsfall eignet sich beispielsweise auch für Klimaanlagen. Die Montageposition des Fernfühlers sollte sich dann im Luftstrom der Klimaanlage befinden. Der Fernfühler kann zur Temperaturmessung auch in einer Zwischendecke angebracht sein.

Das Gerät setzt die am Eingangsobjekt "S.Stellgröße" empfangenen Stellgrößen um, indem der Stößel stufenlos auf den empfangenen Wert eingestellt wird. Die tatsächlich eingestellte

Position kann über das Kommunikationsobjekt "S.Ist-Position" ausgelesen werden.

# **4.2.4.3 Eingang**

Im Folgenden werden die verschiedenen Funktionen beschrieben, die für den Eingang in der ETS konfiguriert werden können. Es können die Funktionen "Schalten", "Dimmen", "Jalousie" und Wertgeber eingestellt werden. Der Wertgeber beinhaltet die Funktionen "Dimmwertgeber", "Lichtszenennebenstelle ohne Speicherfunktion", "Lichtszenennebenstelle mit Speicherfunktion", "Temperaturwertgeber" und "Helligkeitswertgeber". Diese Funktionen sind zusammengefasst beschrieben.

Neben diesen Funktionen kann der Eingang auch für die Anbindung eines Fernfühlers, eines Betauungssensors (Nur ab Applikationsprogramm Version "1.2"), eines Leckagesensors (Nur ab Applikationsprogramm Version "1.2") und zur Temperaturbegrenzung verwendet werden.

# **4.2.4.3.1 Schalten**

Bei der Funktion "Schalten" zeigt die ETS zwei 1 Bit Kommunikationsobjekte an (Schalten 1.1 und 1.2). Über diese zwei Objekte ist es möglich, abhängig von der Signalflanke am Eingang unterschiedliche Schalttelegramme auf den KNX auszusenden. Über die Parameter des Eingangs auf der Parameterseite "Eingang" kann bestimmt werden, welcher Objektwert bei einer steigenden oder fallenden Flanke am Eingang auf den KNX ausgesendet wird (keine Reaktion, EIN, AUS, UM – Umschalten des Objektwerts). Eine Unterscheidung zwischen einer kurzen oder einer langen Signalflanke / Betätigung findet bei der Funktion "Schalten" nicht statt.

#### **Entprellzeit**

Durch den Parameter "Entprellzeit" wird die Zeit der Signalentprellung durch die Gerätesoftware festgelegt. Durch die Entprellzeit wird für die Funktionen des Binäreingangs definiert, nach welcher Betätigungsdauer eine gültige Betätigung der angeschlossenen Kontakte identifiziert wird. Auf diese Weise kann verhindert werden, dass das Gerät irrtümlich kurze Leitungsstörungen als Signal erkennt. Durch die Entprellzeit kann die Signalauswertung auch auf die Kontaktqualität der angeschlossenen Schalter oder Taster angepasst werden. Die Entprellzeit ist in der ETS zu erhöhen, wenn es regelmäßig oder sporadisch zu ungewünschten Signalauswertungen mit sehr schnellen Flankenwechseln und folglich mit schnell wechselnden Zuständen der KNX-Telegramme kommt.

#### Verhalten bei Busspannungswiederkehr

Die Kommunikationsobjekte des Eingangs können nach einem Geräte-Reset (Busspannungswiederkehr oder ETS-Programmiervorgang) initialisiert werden. Dazu ist der Parameter "Verhalten bei Busspannungswiederkehr" auf die gewünschte Reaktion zu konfigurieren. Bei den Einstellungen "Ein-Telegramm" oder "Aus-Telegramm" werden Telegramme gemäß dieser Vorgabe aktiv auf den KNX ausgesendet. Bei der Einstellung "aktuellen Eingangszustand senden" wertet das Gerät den statischen Signalzustand des Eingangs aus, und sendet in dessen Abhängigkeit das entsprechend parametrierte Telegramm auf den KNX (Kontakt am Eingang geschlossen = Telegramm wie bei steigender Flanke; Kontakt am Eingang geöffnet = Telegramm wie bei fallender Flanke). Wenn in diesem Fall der vom aktuellen Zustand abhängige Flankenbefehl auf "keine Reaktion" konfiguriert ist, sendet das Gerät zur Initialisierung auch kein Telegramm auf den Bus aus. Sofern in der ETS für die Eingänge eine Verzögerung nach Busspannungswiederkehr eingestellt ist, sendet das Gerät die Telegramme erst dann aus, wenn die Verzögerung abgelaufen ist.

## Zyklisches Senden

Optional können die Objektwerte für die Funktion "Schalten" zyklisch auf den KNX ausgesendet werden. Dazu ist in der ETS zunächst das Sendekriterium zu definieren. Die Parameter "Zyklisch Senden Schaltobjekt 1.X" auf der Parameterseite "Zyklisch Senden" legen fest, bei welchem Objektwert das zyklische Senden erfolgen soll. Es ist möglich, je nach Bedarf über

beide oder nur über ein Schaltobjekt zyklisch zu senden. Weiter kann in der ETS die Zykluszeit getrennt für beide Schaltobjekte definiert werden.

Es wird stets der in den Schaltobjekten durch das Gerät bei einem Flankenwechsel oder der zuletzt extern über den KNX eingetragene Objektwert zyklisch ausgesendet. Es wird also auch dann der Objektwert zyklisch übertragen, wenn einer steigenden oder fallenden Flanke "keine Reaktion" zugeordnet ist! Das zyklische Senden erfolgt auch direkt nach

Busspannungswiederkehr, wenn der Objektwert (ggf. beeinflusst durch den Parameter "Reaktion nach Busspannungswiederkehr") dem Sendekriterium für das zyklische Senden entspricht. Eine "Verzögerung nach Busspannungswiederkehr", sofern parametriert, wird in diesem Fall abgewartet.

Das zyklische Senden kann automatisch nach Busspannungswiederkehr oder nach einem ETS-Programmiervorgang starten. In diesem Fall unterbindet die "Verzögerung nach Reset oder Busspannungswiederkehr" das zyklische Senden. Ein zyklisches Senden wird erst nach Ablauf der Verzögerung ausgeführt.

Während einer aktiven Sperrung wird über den gesperrten Eingang nicht zyklisch gesendet.

# **4.2.4.3.2 Dimmen**

Bei der Funktion "Dimmen" zeigt die ETS ein 1 Bit Objekt "Schalten" und ein 4 Bit Objekt "Dimmen" an. Generell sendet das Gerät bei einem kurzzeitigen Eingangssignal (ausgelöst durch die steigende Flanke eines geschlossenen Kontakts) ein Schalttelegramm und bei einem langen Signal ein Dimmtelegramm. Beim Loslassen sendet das Gerät in der Standardparametrierung nach einem langen Signal ein Telegramm zum Stoppen des Dimmvorgangs.

Wie lange das Eingangssignal (geschlossener Taster oder Schalter) andauern muss, bis eine lange Betätigung erkannt wird, ist durch die Parameter "Zeit zwischen Schalten und Dimmen" auf der Parameterseite "Eingang" in Sekunden und Millisekunden einstellbar.

## **Entprellzeit**

Durch den Parameter "Entprellzeit" wird die Zeit der Signalentprellung durch die Gerätesoftware festgelegt. Durch die Entprellzeit wird für die Funktionen des Binäreingangs definiert, nach welcher Betätigungsdauer eine gültige Betätigung der angeschlossenen Kontakte identifiziert wird. Auf diese Weise kann verhindert werden, dass das Gerät irrtümlich kurze Leitungsstörungen als Signal erkennt. Durch die Entprellzeit kann die Signalauswertung auch auf die Kontaktqualität der angeschlossenen Schalter oder Taster angepasst werden. Die Entprellzeit ist in der ETS zu erhöhen, wenn es regelmäßig oder sporadisch zu ungewünschten Signalauswertungen mit sehr schnellen Flankenwechseln und folglich mit schnell wechselnden Zuständen der KNX-Telegramme kommt.

## Bedienprinzip

Der Parameter "Bedienung" legt das Bedienprinzip fest. In der Voreinstellung der Dimmfunktion ist an dieser Stelle die Zweiflächenbedienung vorgegeben. Das bedeutet, dass der Eingang bei einer kurzen Signallänge beispielsweise ein Telegramm zum Einschalten und bei einer langen Signallänge ein Telegramm zum aufwärts Dimmen ("Heller") sendet. Alternativ kann das Gerät bei einer kurzen Signallänge ein Telegramm zum Ausschalten und bei einer längeren Signallänge ein Telegramm zum abwärts Dimmen ("Dunkler") aussenden. Bei einer Einflächendimmfunktion sendet der Eingang bei jedem kurzen Signal abwechselnd Einschalt- und Ausschalttelegramme ("UM"). Bei langen Signalen sendet das Gerät abwechselnd die Telegramme "Heller" und "Dunkler".

i Beim Einflächendimmen ist Folgendes zu beachten: Wenn ein Dimmaktor von mehreren Stellen gesteuert werden soll, ist es für eine fehlerfreie Einflächenbedienung erforderlich, dass der angesteuerte Aktor seinen Schaltzustand an das 1 Bit Objekt des Eingangs zurückmeldet und dass die 4 Bit Objekte aller Sensoren miteinander verbunden sind. Andernfalls könnte das Sensorgerät nicht erkennen, wenn der Aktor von einer anderen Stelle gesteuert worden ist, woraufhin er bei der nächsten Verwendung zweimal betätigt werden müsste, um die gewünschte Reaktion zu erzielen.

Über die weiteren Parameter des Eingangs auf der Parameterseite Eingang kann bestimmt werden, in welcher Schrittweite heller oder dunkler gedimmt wird, ob bei einer fallenden Flanke ein Stopp-Telegramm gesendet wird und ob das Dimmtelegramm zyklisch wiederholt werden soll.

Verhalten bei Busspannungswiederkehr

Das Kommunikationsobjekt "Schalten" des Eingangs kann nach einem Geräte-Reset (Busspannungswiederkehr oder ETS-Programmiervorgang) initialisiert werden. Dazu ist der Parameter "Verhalten bei Busspannungswiederkehr" auf die gewünschte Reaktion zu konfigurieren. Bei den Einstellungen "Ein-Telegramm" oder "Aus-Telegramm" werden aktiv Telegramme auf den KNX ausgesendet.

Sofern in der ETS für die Eingänge eine Verzögerung nach Busspannungswiederkehr eingestellt ist, sendet das Gerät die Telegramme erst dann aus, wenn die Verzögerung abgelaufen ist.

Das Objekt "Dimmen" wird nach einem Geräte-Reset stets mit "0" initialisiert.

# **4.2.4.3.3 Jalousie**

Bei der Funktion "Jalousie" zeigt die ETS die beiden 1 Bit Objekte "Kurzzeitbetrieb" und "Langzeitbetrieb" an.

Zur Steuerung von Jalousie-, Rollladen- Markisen- oder ähnlichen Antrieben unterstützt das Gerät für die Jalousiefunktion zwei Bedienkonzepte, bei denen die Telegramme mit unterschiedlichem zeitlichen Ablauf ausgesendet werden. Auf diese Weise lassen sich die unterschiedlichsten Antriebskonzepte mit dem Gerät bedienen. Das Bedienkonzept eines Eingangs wird in der ETS durch den gleichnamigen Parameter auf der Parameterseite "Eingang" definiert. Die folgenden Einstellungen sind möglich:

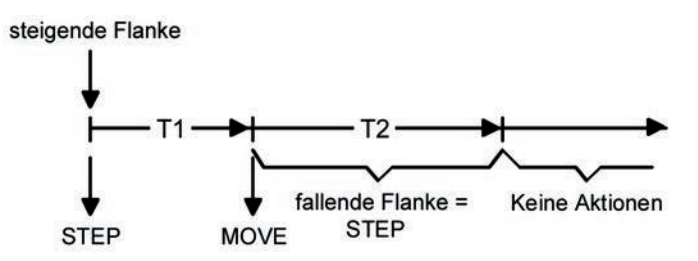

Bild 16: Bedienkonzept "Kurz-Lang-Kurz"

Bedienkonzept "Kurz - Lang – Kurz":

Bei der Wahl des Bedienkonzeptes "Kurz – Lang – Kurz" zeigt der Eingang folgendes Verhalten:

- Unmittelbar nach einer steigenden Flanke (geschlossener Taster oder Schalter) sendet der Eingang ein Kurzzeittelegramm auf den KNX aus. Damit wird ein fahrender Antrieb gestoppt und die Zeit T1 ("Zeit zwischen Kurz- und Langzeitbetrieb") gestartet. Wenn innerhalb von T1 eine fallende Flanke erkannt wird (geschlossener Taster oder Schalter), wird kein weiteres Telegramm gesendet. Dieser Step dient zum Stoppen einer laufenden Dauerfahrt.

Die "Zeit zwischen Kurz- und Langzeitbefehl" in den Parametern des Eingangs sollte kürzer eingestellt sein, als der Kurzzeitbetrieb des Aktors, damit es hier nicht zu einem störenden Ruckeln der Jalousie kommt.

- Falls die Taste länger als T1 gedrückt gehalten wird, sendet der Eingang nach Ablauf von T1 ein Langzeittelegramm zum Fahren des Antriebs aus und die Zeit T2 ("Lamellenverstellzeit") wird gestartet.
- Falls innerhalb der Lamellenverstellzeit eine fallende Flanke erkannt wird, sendet der Eingang ein weiteres Kurzzeittelegramm aus. Diese Funktion wird zur Lamellenverstellung einer Jalousie benutzt. Dadurch können die Lamellen innerhalb ihrer Drehung an jeder Stelle angehalten werden.

Die "Lamellenverstellzeit" sollte so groß gewählt werden, wie der Antrieb für das vollständige Wenden der Lamellen benötigt. Falls die "Lamellenverstellzeit" größer gewählt wird als die komplette Fahrzeit des Antriebs, ist auch eine Tast-Funktion möglich. Hierbei fährt der Antrieb nur, wenn eine am Eingang angeschlossene Taste gedrückt gehalten wird.

- Falls die Taste länger als T2 gedrückt gehalten wird, sendet der Eingang kein weiteres Telegramm. Der Antrieb fährt bis zum Erreichen der Endposition weiter.

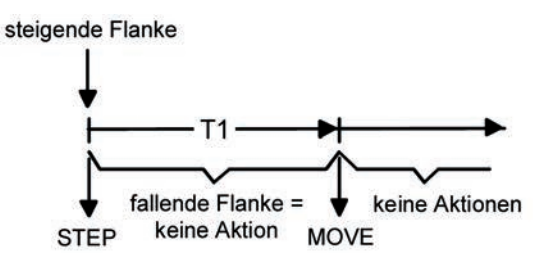

Bild 17: Bedienkonzept "Lang – Kurz"

## Bedienkonzept "Lang – Kurz":

Bei der Wahl des Bedienkonzeptes "Lang – Kurz" zeigt der Eingang folgendes Verhalten:

- Unmittelbar beim Drücken der Taste sendet der Eingang ein Langzeittelegramm. Damit beginnt der Antrieb zu fahren und die Zeit T1 ("Lamellenverstellzeit") wird gestartet.
- Falls innerhalb der Lamellenverstellzeit eine fallende Flanke erkannt wird, sendet der Eingang ein Kurzzeittelegramm aus. Diese Funktion wird zur Lamellenverstellung einer Jalousie benutzt. Dadurch können die Lamellen innerhalb ihrer Drehung an jeder Stelle angehalten werden. Die "Lamellenverstellzeit" sollte so groß gewählt werden, wie der Antrieb für das vollständige Wenden der Lamellen benötigt. Falls die "Lamellenverstellzeit" größer gewählt wird als die komplette Fahrzeit des Antriebs, ist auch eine Tast-Funktion möglich. Hierbei fährt der Antrieb nur, wenn eine am Eingang angeschlossene Taste gedrückt gehalten
- wird. - Falls die Taste länger als T1 gedrückt gehalten wird, sendet der Eingang kein weiteres Telegramm. Der Antrieb fährt bis zum Erreichen der Endposition weiter.

#### Flankenauswertung

Der Parameter "Befehl bei steigender Flanke" auf der Parameterseite "Eingang x" (x = 1...8) legt die Bewegungsrichtung des Kurzzeit- oder Langzeittelegramms fest. Bei der Einstellung "UM" (Einflächenbedienung) wechselt der Eingang bei jedem neuen Signal die Richtung des Kurzund Langzeittelegramms. Mehrere aufeinanderfolgende Kurzzeittelegramme haben jeweils die gleiche Richtung.

 $\overline{\mathbf{i}}$  Wenn der Aktor von mehreren Stellen gesteuert werden soll, ist es für eine fehlerfreie Einflächenbedienung erforderlich, alle Langzeit-Objekte der Sensorgeräte miteinander zu verbinden. Andernfalls könnte ein Sensorgerät nicht erkennen, wenn der Aktor von einer anderen Stelle gesteuert worden ist, woraufhin es bei der nächsten Verwendung mitunter zweimal betätigt werden müsste, um die gewünschte Reaktion zu erzielen.

## **Entprellzeit**

Durch den Parameter "Entprellzeit" wird die Zeit der Signalentprellung durch die Gerätesoftware festgelegt. Durch die Entprellzeit wird für die Funktionen des Binäreingangs definiert, nach welcher Betätigungsdauer eine gültige Betätigung der angeschlossenen Kontakte identifiziert wird. Auf diese Weise kann verhindert werden, dass das Gerät irrtümlich kurze Leitungsstörungen als Signal erkennt. Durch die Entprellzeit kann die Signalauswertung auch auf die Kontaktqualität der angeschlossenen Schalter oder Taster angepasst werden. Die Entprellzeit ist in der ETS zu erhöhen, wenn es regelmäßig oder sporadisch zu ungewünschten Signalauswertungen mit sehr schnellen Flankenwechseln und folglich mit schnell wechselnden Zuständen der KNX-Telegramme kommt.

#### Verhalten bei Busspannungswiederkehr

Das Kommunikationsobjekt "Langzeitbetrieb" des Eingangs kann nach einem Geräte-Reset (Busspannungswiederkehr oder ETS-Programmiervorgang) initialisiert werden. Dazu ist der Parameter "Verhalten bei Busspannungswiederkehr" auf die gewünschte Reaktion zu konfigurieren. Bei den Einstellungen "Auf" oder "Ab" werden aktiv Telegramme auf den Bus ausgesendet.

Sofern in der ETS für die Eingänge eine Verzögerung nach Busspannungswiederkehr

eingestellt ist, sendet das Gerät die Telegramme erst dann aus, wenn die Verzögerung abgelaufen ist. Das Objekt "Kurzzeitbetrieb" wird nach einem Geräte-Reset stets mit "0" initialisiert.

# **4.2.4.3.4 Wertgeber / Lichtszenennebenstelle**

Bei den Funktionen Wertgeberfunktionen "Dimmwertgeber", "Lichtszenennebenstelle ohne Speicherfunktion", "Lichtszenennebenstelle mit Speicherfunktion", "Temperaturwertgeber" oder "Helligkeitswertgeber" zeigt die ETS entweder ein 1 Byte-Objekt oder ein 2 Byte-Objekt an.

Das Datenformat des Wertobjekts ist abhängig von der eingestellten Funktionsweise des Wertgebers. Der Parameter "Funktion Eingang" auf der Parameterseite "Eingang" definiert die Funktionsweise auf eine der folgenden Wertgeberanwendungen:

- Dimmwertgeber (1 Byte),
- Lichtszenennebenstelle ohne Speicherfunktion (1 Byte),
- Lichtszenennebenstelle mit Speicherfunktion (1 Byte).
- Temperaturwertgeber (2 Byte),
- Helligkeitswertgeber (2 Byte),

#### **Entprellzeit**

Der Parameter "Entprellzeit" ist unabhängig von der gewählten Wertgeberfunktion vorhanden. Er legt die Zeit der Signalentprellung durch die Gerätesoftware fest. Durch die Entprellzeit wird für die Funktionen des Binäreingangs definiert, nach welcher Betätigungsdauer eine gültige Betätigung der angeschlossenen Kontakte identifiziert wird. Auf diese Weise kann verhindert werden, dass das Gerät irrtümlich kurze Leitungsstörungen als Signal erkennt. Durch die Entprellzeit kann die Signalauswertung auch auf die Kontaktqualität der angeschlossenen Schalter oder Taster angepasst werden. Die Entprellzeit ist in der ETS zu erhöhen, wenn es regelmäßig oder sporadisch zu ungewünschten Signalauswertungen mit sehr schnellen Flankenwechseln und folglich mit schnell wechselnden Zuständen der KNX-Telegramme kommt.

Dimmwertgeber, Temperatur- und Helligkeitswertgeber unterschieden sich zueinander im Datenformat und im Wertebereich. Davon hebt sich als eigenständige Funktion die Lichtszenennebenstelle ab, die im Folgenden gesondert beschrieben wird.

#### Dimmwertgeber, Temperatur- und Helligkeitswertgeber

In der Funktion als Dimmwertgeber kann der Eingang unformatiert ganze Zahlen im Bereich 0 … 255 auf den KNX aussenden. Als Helligkeitswertgeber sendet der Eingang formatierte Gleitkommawerte im Bereich von 0 … 1500 Lux und als Temperaturwertgeber im Bereich von 0 … 40 °C aus. Tabelle 1 zeigt die Wertebereiche der Wertgeber zusammenfassend. Die auszusendenden Werte werden in der ETS konfiguriert und können im Betrieb des Gerätes nachträglich verstellt werden (siehe Wertverstellung weiter unten).

Die Flankenauswertung des Gerätes ermöglicht es, Werte nur bei einer steigenden Flanke, nur bei einer fallenden Flanke oder bei steigender und fallender Flanke auszusenden. Auf dieser Weise kann eine Anpassung auf den am Eingang angeschlossenen Kontakt (Taster als Öffner oder Schließer und Schalter) erfolgen.

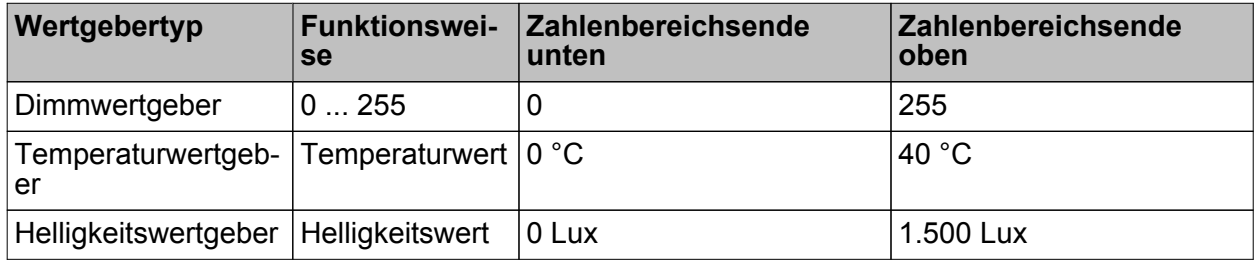

Tabelle 1: Wertebereiche von Dimmwertgeber, Temperatur- und Helligkeitswertgeber

#### Wertverstellung beim Dimmwertgeber, Temperatur- und Helligkeitswertgeber

Beim Dimmwertgeber und beim Temperatur- und Helligkeitswertgeber ist im Betrieb des Gerätes jederzeit eine Verstellung des zu sendenden Werts möglich. Eine Wertverstellung ist in der ETS nur dann konfigurierbar, wenn der Wert nur bei steigender oder nur bei fallender Flanke ausgesendet werden soll, also ein Taster am Eingang angeschlossen ist.

Eine Wertverstellung wird durch ein langes Signal am Eingang (> 5 s) eingeleitet und dauert so lange an, wie das Signal als aktiv erkannt, also der Taster betätigt wird. Bei der ersten Verstellung nach der Inbetriebnahme wird der durch die ETS programmierte Wert jeweils zyklisch um die beim Dimmwertgeber parametrierte Schrittweite erhöht und gesendet. Die Schrittweite ist beim Temperaturwertgeber (1 °C) und Helligkeitswertgeber (50 Lux) fest definiert. Nach Loslassen des Tasters bleibt der zuletzt gesendete Wert gespeichert. Beim nächsten langen Tastendruck wird der gespeicherte Wert verstellt und es ändert sich die Richtung der Wertverstellung.

Die Zeit zwischen zwei Telegrammen bei der Wertverstellung ist in der ETS konfigurierbar.

Beispiel zur Wertverstellung (Bild 18):

- Funktion als Dimmwertgeber
- Wert senden bei = steigender Flanke
- konfigurierter Wert in der ETS bei steigender Flanke = 17
- Schrittweite = 5

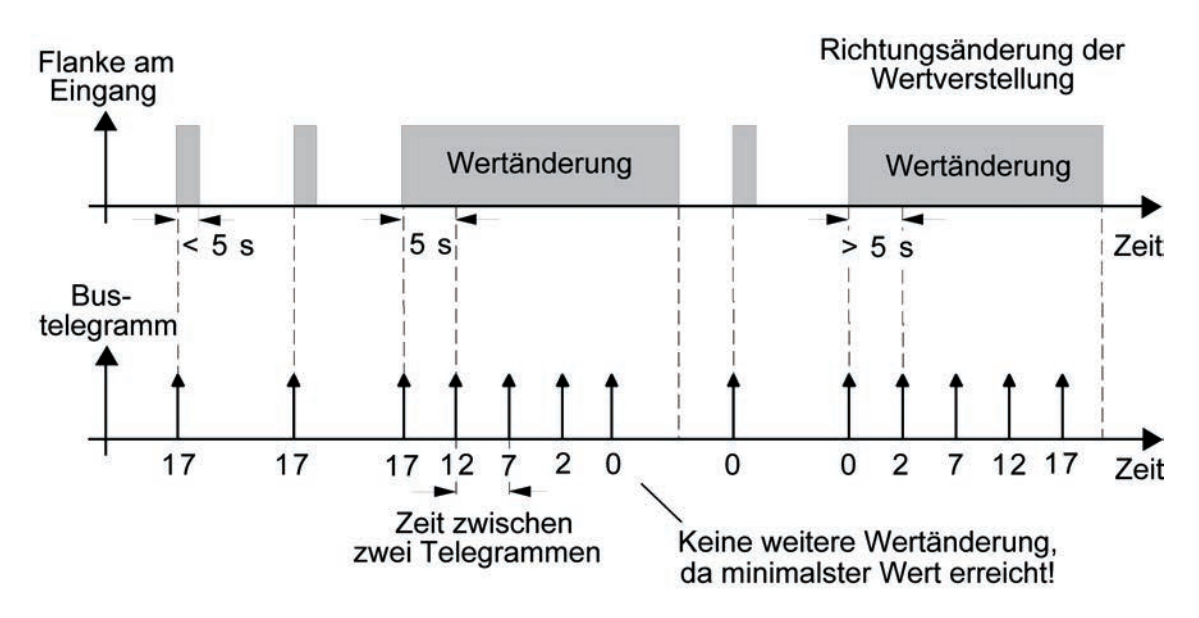

Bild 18: Beispiel zur Wertänderung beim Dimmwertgeber

- i Es findet bei einer Verstellung kein Wertüber- oder Wertunterlauf statt! Wenn bei einer Verstellung der maximale oder minimale Wert erreicht ist (siehe Tabelle 1), werden keine Telegramme mehr ausgesendet.
- i Um sicherzustellen, dass bei einer Wertverstellung beispielsweise die angesteuerte Beleuchtung ausschaltet oder auf das Maximum einschaltet, werden die Grenzwerte (z. B. Werte "0" oder "255") beim Erreichen der Grenzen des verstellbaren Bereichs stets mit übertragen. Das erfolgt auch dann, wenn die parametrierte Schrittweite diese Werte nicht unmittelbar berücksichtigt (siehe Beispiel oben: Schrittweite = 5; Wert "2" wird übertragen, danach Wert "0"). Um sicherzustellen, dass der ursprüngliche Ausgangswert beim erneuten Verstellen mit

Änderung der Verstellrichtung wieder eingestellt werden kann, wird in diesem Fall der erste Wertsprung ungleich der vorgegebenen Schrittweite erfolgen (siehe Beispiel oben: Schrittweite = 5; Wert "0" wird übertragen, danach Werte "2", "7" usw.).

i Bei der Wertverstellung werden die neu eingestellten Werte im RAM abgespeichert. Nach einem Geräte-Reset (Busspannungsausfall oder ETS-Programmiervorgang) werden die verstellten Werte durch die ursprünglich in der ETS parametrierten Werte ersetzt.

Lichtszenennebenstelle

Bei einer Parametrierung als Lichtszenennebenstelle ohne Speicherfunktion ist es möglich, eine Lichtszene aufzurufen, die in einem externen KNX-Teilnehmer (z. B. Lichtszenentastsensor)

abgelegt ist. Bei steigender, fallender oder steigender und fallender Flanke wird die in der ETS parametrierte Lichtszenennummer dann sofort auf den KNX gesendet. Bei einer Parametrierung als Lichtszenennebenstelle mit Speicherfunktion ist es möglich, ein Speichertelegramm in Abhängigkeit der zu sendenden Lichtszene zu erzeugen. Hierbei wird bei einem langen Signal gemäß der konfigurierten Flankenauswertung (Taster als Öffner oder Schließer - nicht als Schalter!) das entsprechende Speichertelegramm gesendet. In diesem Fall ist die Zeit für eine lange Betätigung parametrierbar (jedoch nicht unter 5 s). Bei einer kurzen Betätigung < 1 s wird die parametrierte Lichtszenennummer (ohne Speichertelegramm) gesendet. Wird länger als 1 s jedoch kürzer als 5 s betätigt, wird kein Telegramm ausgelöst. Zusätzlich besteht die Möglichkeit, ausschließlich ein Speichertelegramm ohne vorherigen Lichtszenenabruf zu senden. In diesem Fall muss der Parameter "nur Speicherfunktion ?" auf "Ja" eingestellt sein.

Beispiele zur Lichtszenennebenstelle mit Speicherfunktion (Bild 19): 1.) nur Speicherfunktion = Nein

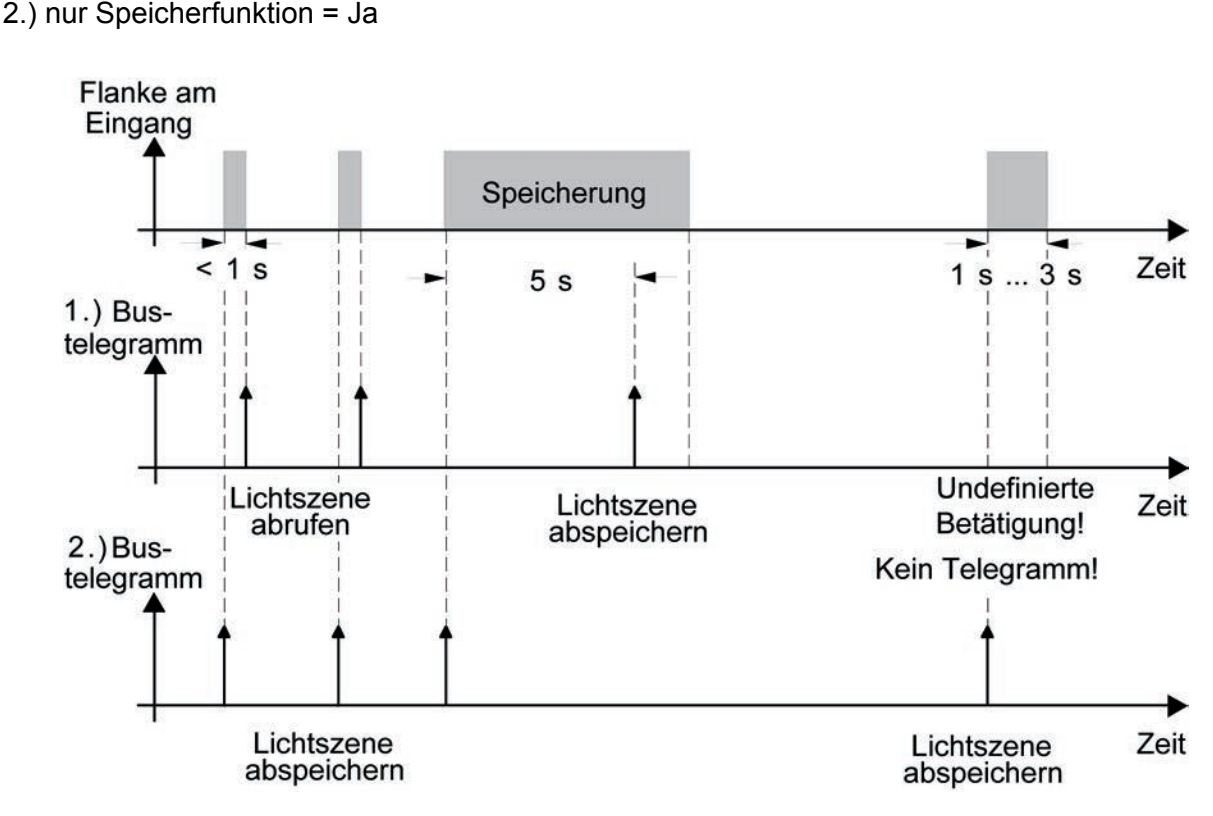

Bild 19: Beispiel zur Szenenspeicherung

"nur Speicherfunktion = Nein":

Wird eine steigende oder eine fallende Flanke am Eingang erkannt (abhängig von der Parametrierung), startet der Zeiterfassungsvorgang. Wird nun innerhalb der ersten Sekunde wieder losgelassen, erfolgt unmittelbar der entsprechende Lichtszenenabruf. Ist die Signallänge länger, wird nach 5 s das Speichertelegramm ausgesendet.

"nur Speicherfunktion = Ja":

Unmittelbar nach Erkennung der entsprechenden Signalflanke wird das Speichertelegramm ausgesendet.

Verhalten bei Busspannungswiederkehr für Wertgeber und Lichtszenennebenstelle Das Kommunikationsobjekt des Wertgebers oder der Lichtszenennebenstelle kann nach einem Geräte-Reset (Busspannungswiederkehr oder ETS-Programmiervorgang) initialisiert werden. Dazu ist der Parameter "Verhalten bei Busspannungswiederkehr" auf die gewünschte Reaktion zu konfigurieren. Die Einstellung ist abhängig von der in der ETS gewählten Wertgeberfunktion

und Flankenauswertung. Bei den Einstellungen "Reaktion wie steigende Flanke" oder "Reaktion wie fallende Flanke" werden aktiv Telegramme auf den Bus ausgesendet gemäß der Parametrierung in der ETS. Bei der Einstellung "aktuellen Eingangszustand senden" wertet das Gerät den statischen Signalzustand des Eingangs aus, und sendet in dessen Abhängigkeit das entsprechend parametrierte Telegramm auf den Bus aus (Kontakt am Eingang geschlossen = Telegramm wie bei steigender Flanke; Kontakt am Eingang geöffnet = Telegramm wie bei fallender Flanke). Diese Einstellung ist nur bei "Wert senden bei = steigender und fallender Flanke (Schalter)" konfigurierbar.

Sofern in der ETS für die Eingänge eine Verzögerung nach Busspannungswiederkehr eingestellt ist, sendet das Gerät die Telegramme erst dann aus, wenn die Verzögerung abgelaufen ist.

# **4.2.4.3.5 Sperrfunktion des Eingangs**

Der Eingang kann über den KNX separat durch 1 Bit Objekte gesperrt werden, wenn er auf die Funktion "Schalten", "Dimmen", "Jalousie" oder Wertgeber eingestellt ist. Bei der Funktion "Schalten" ist es möglich, die beiden Schaltobjekte eines Eingangs unabhängig voneinander zu sperren.

Bei einer aktiven Sperrfunktion werden Signalflanken am Eingang durch das Gerät bezogen auf die betroffenen Objekte ignoriert.

Jeder Eingang oder jedes Schaltobjekt kann unabhängig zu Beginn oder am Ende einer Sperrung eine bestimmte Reaktion ausführen. Diese Reaktion wird auf der Parameterseite "Sperren" in der ETS festgelegt und ist abhängig von der für den betroffenen Eingang definierten Flankenauswertung. Dabei ist es möglich, auch auf "keine Reaktion" zu parametrieren. Nur in diesem Fall werden vor einer Aktivierung der Sperrfunktion ablaufende Dimm- oder Jalousiesteuerungsvorgänge oder Wertverstellungen bei aktiver Sperrung zu Ende ausgeführt und erst danach der Eingang verriegelt. In allen anderen Fällen wird unmittelbar zu Beginn der Sperrung der parametrierte Sperrbefehl ausgeführt.

Bei der Einstellung "aktuellen Eingangszustand senden" wertet das Gerät den aktuellen statischen Signalzustand des Eingangs aus, und sendet in dessen Abhängigkeit das entsprechend parametrierte Telegramm auf den Bus (Kontakt am Eingang geschlossen = Telegramm wie bei steigender Flanke; Kontakt am Eingang geöffnet = Telegramm wie bei fallender Flanke).

Eine Sperrfunktion wird durch das zugehörige 1 Bit Objekt aktiviert oder deaktiviert. Die Telegrammpolarität ist für jedes Sperrobjekt in der ETS einstellbar. Nach einem Geräte-Reset ist das Sperrobjekt stets inaktiv. Auch bei einer invertierten Polarität "Sperren = 0 (Freigabe = 1)" muss nach einem Reset zunächst ein "0"-Telegramm empfangen werden, bis dass die entsprechende Sperrfunktion aktiviert wird.

- i Aktualisierungen auf Sperrobjekte mit gleicher Telegrammpolarität (Sperrung -> Sperrung oder Freigabe -> Freigabe) zeigen keine Reaktion.
- i Bei zyklischem Senden in der Funktion "Schalten": Während einer aktiven Sperrung wird über das gesperrte Eingangs-Schaltobjekt nicht zyklisch gesendet. Das zyklische Senden wird am Ende der Sperrung wieder unmittelbar mit dem zuletzt in das Objekt geschriebenen Objektwert fortgeführt, sofern des Sendekriterium für das zyklische Senden erfüllt ist ("senden bei EIN", "senden bei AUS" oder "senden bei EIN und AUS").

# **4.2.4.3.6 Fernfühler**

An das Gerät kann ein Fernfühler zur Temperaturmessung angeschlossen werden .

Bei der Funktion des Eingangs "Fernfühler" zeigt die ETS zwei 2-Byte Kommunikationsobjekte an. Über diese zwei Kommunikationsobjekte können die Messwerte des Fernfühlers abgeglichen und unabgeglichen auf den KNX gesendet werden.

Der Fernfühler kann in die Raumtemperaturmessung eingebunden werden (siehe Kapitel 4.2.4.4. Raumtemperatur-Messung).

i Nur ab Applikationsprogramm Version "1.2" sind die Objekte "T.Fernfühler" unabhängig von der Temperaturerfassung der Raumtemperaturmessung immer sichtbar, sobald der Parameter "Funktion Eingang" auf "Fernfühler" eingestellt ist.

Über die Parameter des Eingangs auf der Parameterseite "Eingang" kann die Funktion "Fernfühler" wie folgt konfiguriert werden:

- Abgleich des gemessenen Temperaturwerts des Fernfühlers (siehe Seite [93](#page-92-0)[-94\)](#page-93-0).
- Definition einer Temperaturänderung in K, bei welcher der Temperaturwert auf den KNX gesendet wird.
- Einstellung des Verhaltens bei Busspannungswiederkehr.
- Einstellungen zum zyklischen Senden der Messwerte.

# **4.2.4.3.7 Temperaturbegrenzung**

An das Gerät kann ein Temperaturfühler zur Temperaturmessung angeschlossen werden .

Wenn der Eingang die Funktion "Temperaturbegrenzer Fußbodenheizung" ausführt, misst das Gerät über den am Eingang angeschlossenen Temperaturfühler die Temperatur. Der gemessene Temperaturwert kann auf der Parameterseite "Raumtemperatur-Messung" (Parameter "Abgleich Temperaturbegrenzer") abgeglichen werden. Das Gerät führt die Funktion "Temperaturbegrenzung Fußbodenheizung" mit dem abgeglichenen Temperaturwert aus. Der Temperaturwert kann über das Ausgangsobjekt "Fußbodentemperatur" auf den KNX ausgesendet werden.

Wenn der Eingang nicht als "Temperaturbegrenzer Fußbodenheizung" arbeitet, muss dem Gerät über das Eingangsobjekt "Fußbodentemperatur" eine gültige Temperatur vorgegebenen werden. Das Gerät führt die Funktion "Temperaturbegrenzung Fußbodenheizung" mit dem empfangenen Temperaturwert aus.

Die Funktion "Temperaturbegrenzung Fußbodenheizung" wird auf der Parameterseite "Regler Funktionalität" parametriert.

i Die Funktion ist nur wirksam, wenn der Parameter "Temperaturbegrenzung Fußbodenheizung" auf der Parameterseite "Regler Funktionalität" auf "vorhanden" eingestellt ist.

## **4.2.4.3.8 Betauungssensor**

Die Funktion "Betauungssensor" (Nur ab Applikationsprogramm Version "1.2") entspricht der Funktion "Schalten", bei welcher die Parameter für den Betrieb eines Betauungssensors wie folgt voreingestellt sind:

- "Verzögerung nach Reset oder Busspannungswiederkehr" = 5 Sekunden
- "Entprellzeit" = 127 ms
- "Befehl bei steigender Flanke" = Ein
- "Befehl bei fallender Flanke" = Aus

Bei der Funktion "Betauungssensor" zeigt die ETS zwei 1 Bit Kommunikationsobjekte an (Schalten 1.1 und 1.2). Über diese zwei Objekte ist es möglich, abhängig von der Signalflanke am Eingang unterschiedliche Schalttelegramme auf den KNX auszusenden. Über die Parameter des Eingangs auf der Parameterseite "Eingang" kann bestimmt werden, welcher Objektwert bei einer steigenden oder fallenden Flanke am Eingang auf den KNX ausgesendet wird (keine Reaktion, EIN, AUS, UM – Umschalten des Objektwerts). Eine Unterscheidung zwischen einer kurzen oder einer langen Signalflanke / Betätigung findet bei der Funktion "Schalten" nicht statt.

#### **Entprellzeit**

Durch den Parameter "Entprellzeit" wird die Zeit der Signalentprellung durch die Gerätesoftware festgelegt. Durch die Entprellzeit wird für die Funktionen des Binäreingangs definiert, nach welcher Betätigungsdauer eine gültige Betätigung der angeschlossenen Kontakte identifiziert wird. Auf diese Weise kann verhindert werden, dass das Gerät irrtümlich kurze Leitungsstörungen als Signal erkennt. Durch die Entprellzeit kann die Signalauswertung auch auf die Kontaktqualität der angeschlossenen Schalter oder Taster angepasst werden. Die Entprellzeit ist in der ETS zu erhöhen, wenn es regelmäßig oder sporadisch zu ungewünschten Signalauswertungen mit sehr schnellen Flankenwechseln und folglich mit schnell wechselnden Zuständen der KNX-Telegramme kommt.

#### Verhalten bei Busspannungswiederkehr

Die Kommunikationsobjekte des Eingangs können nach einem Geräte-Reset (Busspannungswiederkehr oder ETS-Programmiervorgang) initialisiert werden. Dazu ist der Parameter "Verhalten bei Busspannungswiederkehr" auf die gewünschte Reaktion zu konfigurieren. Bei den Einstellungen "Ein-Telegramm" oder "Aus-Telegramm" werden Telegramme gemäß dieser Vorgabe aktiv auf den KNX ausgesendet. Bei der Einstellung "aktuellen Eingangszustand senden" wertet das Gerät den statischen Signalzustand des Eingangs aus, und sendet in dessen Abhängigkeit das entsprechend parametrierte Telegramm auf den KNX (Kontakt am Eingang geschlossen = Telegramm wie bei steigender Flanke; Kontakt am Eingang geöffnet = Telegramm wie bei fallender Flanke). Wenn in diesem Fall der vom aktuellen Zustand abhängige Flankenbefehl auf "keine Reaktion" konfiguriert ist, sendet das Gerät zur Initialisierung auch kein Telegramm auf den Bus aus. Sofern in der ETS für die Eingänge eine Verzögerung nach Busspannungswiederkehr eingestellt ist, sendet das Gerät die Telegramme erst dann aus, wenn die Verzögerung abgelaufen ist.

#### Zyklisches Senden

Optional können die Objektwerte für die Funktion "Schalten" zyklisch auf den KNX ausgesendet werden. Dazu ist in der ETS zunächst das Sendekriterium zu definieren. Die Parameter "Zyklisch Senden Schaltobjekt 1.X" auf der Parameterseite "Zyklisch Senden" legen fest, bei welchem Objektwert das zyklische Senden erfolgen soll. Es ist möglich, je nach Bedarf über beide oder nur über ein Schaltobjekt zyklisch zu senden. Weiter kann in der ETS die Zykluszeit getrennt für beide Schaltobjekte definiert werden.

Es wird stets der in den Schaltobjekten durch das Gerät bei einem Flankenwechsel oder der zuletzt extern über den KNX eingetragene Objektwert zyklisch ausgesendet. Es wird also auch dann der Objektwert zyklisch übertragen, wenn einer steigenden oder fallenden Flanke "keine

Reaktion" zugeordnet ist! Das zyklische Senden erfolgt auch direkt nach

Busspannungswiederkehr, wenn der Objektwert (ggf. beeinflusst durch den Parameter "Reaktion nach Busspannungswiederkehr") dem Sendekriterium für das zyklische Senden entspricht. Eine "Verzögerung nach Busspannungswiederkehr", sofern parametriert, wird in diesem Fall abgewartet.

Das zyklische Senden kann automatisch nach Busspannungswiederkehr oder nach einem ETS-Programmiervorgang starten. In diesem Fall unterbindet die "Verzögerung nach Reset oder Busspannungswiederkehr" das zyklische Senden. Ein zyklisches Senden wird erst nach Ablauf der Verzögerung ausgeführt.

Während einer aktiven Sperrung wird über den gesperrten Eingang nicht zyklisch gesendet.

# **4.2.4.3.9 Leckagesensor**

Die Funktion "Leckagesensor" (Nur ab Applikationsprogramm Version "1.2") entspricht der Funktion "Schalten", bei welcher die Parameter für den Betrieb eines Leckagesensors wie folgt voreingestellt sind:

- "Verzögerung nach Reset oder Busspannungswiederkehr" = 5 Sekunden
- "Entprellzeit" = 127 ms
- "Befehl bei steigender Flanke" = Ein
- "Befehl bei fallender Flanke" = Aus

Bei der Funktion "Leckagesensor" zeigt die ETS zwei 1 Bit Kommunikationsobjekte an (Schalten 1.1 und 1.2). Über diese zwei Objekte ist es möglich, abhängig von der Signalflanke am Eingang unterschiedliche Schalttelegramme auf den KNX auszusenden. Über die Parameter des Eingangs auf der Parameterseite "Eingang" kann bestimmt werden, welcher Objektwert bei einer steigenden oder fallenden Flanke am Eingang auf den KNX ausgesendet wird (keine Reaktion, EIN, AUS, UM – Umschalten des Objektwerts). Eine Unterscheidung zwischen einer kurzen oder einer langen Signalflanke / Betätigung findet bei der Funktion "Schalten" nicht statt.

#### **Entprellzeit**

Durch den Parameter "Entprellzeit" wird die Zeit der Signalentprellung durch die Gerätesoftware festgelegt. Durch die Entprellzeit wird für die Funktionen des Binäreingangs definiert, nach welcher Betätigungsdauer eine gültige Betätigung der angeschlossenen Kontakte identifiziert wird. Auf diese Weise kann verhindert werden, dass das Gerät irrtümlich kurze Leitungsstörungen als Signal erkennt. Durch die Entprellzeit kann die Signalauswertung auch auf die Kontaktqualität der angeschlossenen Schalter oder Taster angepasst werden. Die Entprellzeit ist in der ETS zu erhöhen, wenn es regelmäßig oder sporadisch zu ungewünschten Signalauswertungen mit sehr schnellen Flankenwechseln und folglich mit schnell wechselnden Zuständen der KNX-Telegramme kommt.

#### Verhalten bei Busspannungswiederkehr

Die Kommunikationsobjekte des Eingangs können nach einem Geräte-Reset (Busspannungswiederkehr oder ETS-Programmiervorgang) initialisiert werden. Dazu ist der Parameter "Verhalten bei Busspannungswiederkehr" auf die gewünschte Reaktion zu konfigurieren. Bei den Einstellungen "Ein-Telegramm" oder "Aus-Telegramm" werden Telegramme gemäß dieser Vorgabe aktiv auf den KNX ausgesendet. Bei der Einstellung "aktuellen Eingangszustand senden" wertet das Gerät den statischen Signalzustand des Eingangs aus, und sendet in dessen Abhängigkeit das entsprechend parametrierte Telegramm auf den KNX (Kontakt am Eingang geschlossen = Telegramm wie bei steigender Flanke; Kontakt am Eingang geöffnet = Telegramm wie bei fallender Flanke). Wenn in diesem Fall der vom aktuellen Zustand abhängige Flankenbefehl auf "keine Reaktion" konfiguriert ist, sendet das Gerät zur Initialisierung auch kein Telegramm auf den Bus aus. Sofern in der ETS für die Eingänge eine Verzögerung nach Busspannungswiederkehr eingestellt ist, sendet das Gerät die Telegramme erst dann aus, wenn die Verzögerung abgelaufen ist.

#### Zyklisches Senden

Optional können die Objektwerte für die Funktion "Schalten" zyklisch auf den KNX ausgesendet werden. Dazu ist in der ETS zunächst das Sendekriterium zu definieren. Die Parameter "Zyklisch Senden Schaltobjekt 1.X" auf der Parameterseite "Zyklisch Senden" legen fest, bei welchem Objektwert das zyklische Senden erfolgen soll. Es ist möglich, je nach Bedarf über beide oder nur über ein Schaltobjekt zyklisch zu senden. Weiter kann in der ETS die Zykluszeit getrennt für beide Schaltobjekte definiert werden.

Es wird stets der in den Schaltobjekten durch das Gerät bei einem Flankenwechsel oder der zuletzt extern über den KNX eingetragene Objektwert zyklisch ausgesendet. Es wird also auch dann der Objektwert zyklisch übertragen, wenn einer steigenden oder fallenden Flanke "keine

Reaktion" zugeordnet ist! Das zyklische Senden erfolgt auch direkt nach

Busspannungswiederkehr, wenn der Objektwert (ggf. beeinflusst durch den Parameter "Reaktion nach Busspannungswiederkehr") dem Sendekriterium für das zyklische Senden entspricht. Eine "Verzögerung nach Busspannungswiederkehr", sofern parametriert, wird in diesem Fall abgewartet.

Das zyklische Senden kann automatisch nach Busspannungswiederkehr oder nach einem ETS-Programmiervorgang starten. In diesem Fall unterbindet die "Verzögerung nach Reset oder Busspannungswiederkehr" das zyklische Senden. Ein zyklisches Senden wird erst nach Ablauf der Verzögerung ausgeführt.

Während einer aktiven Sperrung wird über den gesperrten Eingang nicht zyklisch gesendet.

# **4.2.4.4 Raumtemperatur-Messung**

## **Grundlagen**

Damit stets eine fehlerfreie und effektive Raumtemperatur-Regelung erfolgen kann, ist es von großer Wichtigkeit, eine exakte Ist-Temperatur zu ermitteln.

Das Gerät verfügt über einen integrierten Temperaturfühler, über den die Raumtemperatur erfasst werden kann. Alternativ (z. B. bei ungünstigem Montageort des Geräts) oder zusätzlich (z. B. in großen Räumen oder Hallen) kann zur Temperaturmessung auch ein am Eingang angeschlossener Fernfühler oder ein über KNX-Telegramme angebundener Temperaturfühler zur Istwert-Ermittlung herangezogen werden.

Bei Auswahl des Montageorts des Reglers oder der extern Fühler sollten die folgenden Punkte berücksichtigt werden...

- Temperaturfühler nicht in der Nähe großer elektrischer Verbraucher montieren (Wärmeeinwirkungen vermeiden).
- Temperaturfühler nicht in der Nähe von Heizkörpern oder Kühlanlagen montieren.
- Direkte Sonneneinstrahlung auf die Temperaturfühler verhindern.
- Die Installation von Fühlern an der Innenseite einer Außenwand kann die Temperaturmessung negativ beeinflussen.
- Temperaturfühler sollten mindestens 30 cm weit entfernt von Türen, Fenstern oder Lüftungseinrichtungen und mindestens 1,5 m hoch über dem Fußboden installiert sein.
- i Die Raumtemperaturmessung durch das Gerät ist unabhängig von der Funktion "Raumtemperaturregelung" und kann somit autark verwendet werden (z. B. zur einfachen Messung und Anzeige einer Raumtemperatur ohne Regelung).
- $\left| i \right|$  Der interne Temperaturfühler des Geräts ist bezogen auf den Montageort des Geräts (z.B. in der Nähe von Heizkörpern, Radiatoren, ...) nicht optimal zur Erfassung der, für eine Raumtemperaturregelung benötigten, Ist-Temperatur geeignet. Wenn möglich, sollte die Messung der Raumtemperatur durch einen Fernfühler oder über einen empfangenen Temperaturwert erfolgen.

#### **Temperaturerfassung und Messwertbildung**

Der Parameter "Temperaturerfassung durch" im Parameterknoten "Raumtemperatur-Messung" gibt vor, durch welche Fühler die Raumtemperatur ermittelt wird. Zur Temperaturerfassung sind die folgenden Einstellungen möglich

"internen Fühler"

Der im Raumtemperaturregler integrierte Temperaturfühler ist aktiviert. Die Ermittlung der Ist-Temperatur erfolgt somit ausschließlich lokal am Gerät. Bei dieser Parametrierung beginnt unmittelbar nach einem Geräte-Reset die Regelung.

"Fernfühler"

Die Ermittlung der Ist-Temperatur erfolgt ausschließlich durch den an den Eingang angeschlossenen Fernfühler. Dessen Temperaturmesswert kann unabgeglichen und abgeglichen über 2 Byte Kommunikationsobjekte auf den KNX ausgesendet oder ausgelesen werden. Für die Raumtemperaturregelung wird der abgeglichene Temperaturwert herangezogen. Der Temperaturmesswert wird automatisch bei Änderung um einen konfigurierbaren Temperaturwert (Parameter "Senden bei Temperaturänderung um") gesendet. Bei dieser Parametrierung beginnt unmittelbar nach einem Geräte-Reset die Regelung. Voraussetzung ist, dass ein Fernfühler angeschlossen ist und dieser auch auf der Parameterseite "Eingang" als Funktion parametriert wurde!

<span id="page-92-0"></span>- "empfangener Temperaturwert" Die Ermittlung der Ist-Temperatur erfolgt ausschließlich durch einen vom KNX empfangenen Temperaturwert. Der Fühler kann in diesem Fall ein über das 2 Byte Objekt "Empfangene Temperatur" angekoppeltes KNX Raumthermostat oder eine Reglernebenstelle mit Temperaturerfassung sein. Der Raumtemperaturregler kann den aktuellen Temperaturwert zyklisch anfordern. Dazu muss der Parameter "Abfragezeit für empfangenen Temperaturwert" auf einen Wert > "0" eingestellt werden. Das Abfrageintervall ist in den Grenzen von 1 Minute bis 255 Minuten parametrierbar. Nach einem Geräte-Reset wartet der Raumtemperaturregler erst auf ein gültiges Temperaturtelegramm, bis die Regelung beginnt und ggf. eine Stellgröße ausgegeben wird. "interner Fühler und Fernfühler", "interner Fühler und empfangener Temperaturwert", "Fernfühler und empfangener Temperaturwert" Bei diesen Einstellungen werden die ausgewählten Temperaturquellen miteinander kombiniert. Die Fühler können entweder ein direkt an den Regler angeschlossener Fernfühler sein oder über das 2 Byte Objekt "Empfangene Temperatur" angekoppelte KNX Raumthermostate oder Reglernebenstellen mit Temperaturerfassung. Bei der Einstellung "empfangener Temperaturwert" kann der Raumtemperaturregler den

aktuellen Temperaturwert zyklisch anfordern. Dazu muss der Parameter "Abfragezeit empfangener Temperaturwert" auf einen Wert > "0" eingestellt werden. Das Abfrageintervall ist in den Grenzen von 1 Minute bis 255 Minuten parametrierbar. Bei Verwendung des Fernfühlers kann dessen isolierter Temperaturmesswert unabgeglichen oder abgeglichen über 2 Byte Kommunikationsobjekte auf den KNX ausgesendet oder ausgelesen werden. Nach einem Geräte-Reset wartet der Raumtemperaturregler erst auf ein gültiges Temperaturtelegramm, bis die Regelung beginnt und ggf. eine Stellgröße ausgegeben wird.

Die tatsächliche Ist-Temperatur wird bei der Auswertung aus den jeweils zwei gemessenen Temperaturwerten gebildet. Dabei wird durch den Parameter "Messwertbildung ..." die Gewichtung der Temperaturwerte definiert. Es besteht somit die Möglichkeit, in Abhängigkeit der verschiedenen Montageorte der Fühler oder einer u. U. unterschiedlichen Wärmeverteilung im Raum, die Ist-Temperaturmessung abzugleichen. Häufig werden Temperaturfühler, die unter negativen äußeren Einflüssen (beispielsweise ungünstiger Montageort wegen Sonneneinstrahlung oder Heizkörper oder Tür / Fenster in unmittelbarer Nähe) stehen, weniger stark gewichtet.

Beispiel: Das Gerät (Raumtemperaturregler ist aktiviert) ist in der Nähe einer Außenwand installiert (interner Fühler). Ein zusätzlicher Fernfühler ist an einer Innenwand in Raummitte unterhalb der Decke montiert. Interner Fühler: 21,5 °C Empfangene Temperatur: 22,3 °C Messwertbildung: 30 % zu 70 %

- ->  $T_{\text{Result intern}}$  =  $T_{\text{intern}} \cdot 0.3$  = 6,45 °C,
- ->  $T_{\sf Result\,ext{erm}}$  =  $T_{\sf extent}$  = 22,3  $^{\circ}{\sf C} \cdot 0.7$  = 15,61  $^{\circ}{\sf C}$
- ->  $\mathsf{T}_{\mathsf{Result}\; \mathsf{lst}}$  =  $\mathsf{T}_{\mathsf{Result}\; \mathsf{intern}}$  +  $\mathsf{T}_{\mathsf{Result}\; \mathsf{extern}}$  =  $\underline{\mathsf{22.06\text{\textdegree} C}}$

#### **Abgleich der Messwerte**

In einigen Fällen kann es im Zuge der Raumtemperaturmessung erforderlich werden, die Temperaturwerte des internen Fühlers, des externen Fühlers (empfangener Temperaturwert) oder des Fernfühlers abzugleichen. So wird beispielsweise ein Abgleich erforderlich, wenn die durch die Sensoren gemessene Temperatur dauerhaft unterhalb oder oberhalb der in der Nähe des Sensors tatsächlichen Temperatur liegt. Zum Feststellen der Temperaturabweichung sollte die tatsächliche Raumtemperatur durch eine Referenzmessung mit einem geeichten Temperaturmessgerät ermittelt werden.

Durch die Parameter "Abgleich interner Fühler" und/oder "Abgleich Fernfühler" und/oder

<span id="page-93-0"></span>"Abgleich empfangener Temperaturwert" kann der positive (Temperaturanhebung, Faktoren: 1 ... 127) oder der negative (Temperaturabsenkung, Faktoren: –128 ... –1) Temperaturabgleich in 0,1 K-Schritten parametriert werden. Der Abgleich wird somit nur einmal statisch eingestellt und ist für alle Betriebszustände des Reglers gleich.

- i Der Messwert muss angehoben werden, falls der vom Fühler gemessene Wert unterhalb der tatsächlichen Raumtemperatur liegt. Der Messwert muss abgesenkt werden, falls der vom Fühler gemessene Wert oberhalb der tatsächlichen Raumtemperatur liegt.
- i Der Regler verwendet bei der Raumtemperaturregelung stets den abgeglichenen Temperaturwert zur Berechnung der Stellgrößen. Der abgeglichene Temperaturwert wird über das Objekt "Messwert" auf den Bus ausgesendet (siehe "Senden des Messwerts"). Bei einer Messwertbildung unter Verwendung des internen und des externen Fühlers werden stets die beiden abgeglichenen Werte zur Istwert-Berechnung herangezogen. Bei Bedarf kann zusätzlich die unabgeglichene Raumtemperatur des internen Temperaturfühlers als Information auf den KNX ausgesendet (Objekt "Messwert unabgeglichen") und beispielsweise in anderen KNX-Geräten ausgewertet oder in Visualisierungen angezeigt werden.
- i Der Temperaturabgleich wirkt nur auf die Raumtemperatur-Messung.

#### **Senden der Ist-Temperatur**

Die ermittelte Temperatur kann über das 2 Byte Objekt "Ist-Temperatur" auf den KNX ausgesendet werden. Der Parameter "Senden bei Ist-Temperaturänderung um..." legt den Temperaturwert fest, um diesen sich der Istwert ändern muss, bis dass der Temperaturwert automatisch über das Objekt ausgesendet wird. Dabei sind Temperaturwertänderungen zwischen 0,1 K und 25,5 K möglich. Die Einstellung "0" an dieser Stelle deaktiviert das automatische Aussenden der gemessenen Raumtemperatur.

Zusätzlich kann die Raumtemperatur zyklisch ausgesendet werden. Der Parameter "Zyklisches Senden der Ist-Temperatur" legt die Zykluszeit fest (1 bis 255 Minuten). Der Wert "0" deaktiviert das zyklische Senden des Temperaturwerts.

Durch Setzen des "Lesen"-Flags am Objekt "Ist-Temperatur" ist es möglich, den aktuellen Temperaturwert jederzeit über den KNX auszulesen. Es ist zu beachten, dass bei deaktiviertem zyklischen Senden und abgeschaltetem automatischen Senden bei Änderung keine Telegramme zur gemessenen Raumtemperatur mehr ausgesendet werden!

Nach Busspannungswiederkehr oder nach einer Programmierung durch die ETS wird der Objektwert entsprechend des aktuellen Temperaturwerts aktualisiert und auf den KNX übertragen. Wurde bei Auswertung eines externen Temperaturfühlers noch kein Temperaturwert-Telegramm über das Objekt "Empfangene Temperatur" empfangen, wird lediglich der durch den internen Fühler oder durch den Fernfühler gemessene Wert ausgesendet. Wird ausschließlich der empfangene Temperaturwert verwendet, steht nach einem Reset der Wert "0" im Objekt "Ist-Temperatur", bis eine gültige Temperatur über den KNX empfangen wird. Aus diesem Grunde sollte der externe Temperaturfühler nach einem Reset stets den aktuellen Wert aussenden!

Der Regler verwendet bei der Raumtemperaturregelung stets den abgeglichenen Temperaturwert zur Berechnung der Stellgrößen. Der abgeglichene Temperaturwert wird über das Objekt "Ist-Temperatur" auf den KNX ausgesendet. Bei Bedarf können die unabgeglichenen Temperaturwerte des internen Fühlers, des Fernfühlers oder des empfangenen Temperaturwerts zusätzlich als Information über das Objekt "Messwert unabgeglichen" auf den KNX ausgesendet und beispielsweise in Visualisierungen angezeigt werden. Das Objekt zur unabgeglichenen Temperatur wird zu den gleichen Zeitpunkten aktualisiert und ausgesendet wie das Objekt "Ist-Temperatur". Die Ist-Temperatur ist stets der abgeglichene Temperaturwert.

## **Temperaturbegrenzung Fußbodenheizung**

Zum Schutz einer Fußbodenheizanlage kann die Temperaturbegrenzung im Regler aktiviert werden. Sofern die Temperaturbegrenzung in der ETS freigeschaltet ist, überwacht der Regler kontinuierlich die Fußboden-Temperatur entweder über Fernfühler oder über eine empfangene Fußboden-Temperatur. Sollte die Fußboden-Temperatur beim Heizen einen festgelegten Grenzwert überschreiten, schaltet der Regler sofort die Stellgröße ab, wodurch die Heizung ausgeschaltet wird und die Anlage abkühlt. Erst, wenn der Grenzwert abzüglich einer Hysterese von 1 K unterschritten wird, schaltet der Regler wieder die zuletzt berechnete Stellgröße hinzu.

Die Temperaturbegrenzung kann in der ETS durch den Parameter "Temperaturbegrenzung Fußbodenheizung" im Parameterknoten "Raumtemperaturregelung -> Regler Funktionalität" durch die Einstellung "vorhanden" aktiviert werden.

i Es ist zu beachten, dass die Temperaturbegrenzung ausschließlich auf Stellgrößen für Heizen wirkt! Demnach setzt die Temperaturbegrenzung die Reglerbetriebsart "Heizen" oder "Heizen und Kühlen" voraus (siehe Kapitel 4.2.4.5.1. Betriebsarten und Betriebsartenumschaltung). In der Betriebsart "Kühlen" ist die Temperaturbegrenzung nicht konfigurierbar.

Auch in einer zweistufigen Regelung mit Grund- und Zusatzstufe kann die Temperaturbegrenzung verwendet werden. In der ETS muss dann jedoch festgelegt werden, auf welche Stufe die Begrenzung wirken soll. Es kann durch den Parameter "Wirkung auf" entweder die Grundstufe oder die Zusatzstufe für Heizen begrenzt werden.

Die zu überwachende Temperatur der Fußbodenheizung kann dem Regler über das KNX/EIB Kommunikationsobjekt "Fußboden-Temperatur" oder intern durch einen Fernfühler (Funktion Eingang "Temperaturbegrenzer Fußbodenheizung) zugeführt werden. Sobald die Temperaturbegrenzung in der ETS freigeschaltet ist, wird das 2 Byte Objekt "Fußboden-Temperatur" sichtbar. Über dieses Objekt kann dem Regler durch geeignete Temperaturwert-Telegramme von anderen KNX-Geräten (z. B. Analogeingang mit Temperatursensor etc.) die aktuelle Fußbodentemperatur mitgeteilt werden.

Die Grenztemperatur, welche die Fußbodenheizung maximal erreichen darf, wird in der ETS durch den Parameter "maximale Temperatur Fußbodenheizung" festgelegt. Die Temperatur ist auf einen Wert zwischen 20 ... 70 °C einstellbar. Wenn diese Temperatur überschritten wird, schaltet der Regler die Fußbodenheizung über die Stellgröße ab. Sobald die Fußboden-Temperatur 1 K unter die Grenztemperatur gefallen ist, schaltet der Regler wieder die Stellgröße ein, sofern dies der Regelalgorithmus vorsieht. Die Hysterese 1 K ist fest eingestellt und lässt sich nicht verändern.

i Die Temperaturbegrenzung kann in Abhängigkeit der Konfiguration das Reglerverhalten mitunter stark beeinflussen. Durch eine ungünstige Parametrierung der Grenztemperatur (Grenztemperatur nahe Raum-/Solltemperatur) besteht die Möglichkeit, dass die vorgegebene Solltemperatur im Raum nie erreicht werden kann!

# **4.2.4.5 Raumtemperaturregler**

Das Gerät kann zur Einzelraum-Temperaturregelung verwendet werden. In Abhängigkeit der Betriebsart, des aktuellen Temperatur-Sollwerts und der Raumtemperatur können Stellgrößen zur Heizungs- oder Kühlungssteuerung und zur Lüftersteuerung auf den KNX ausgesendet werden. In der Regel werden diese Stellgrößen dann von einer geeigneten KNX Aktorik, z. B. Heizungs- oder Schaltaktoren oder direkt durch busfähige Stellantriebe, ausgewertet und in physikalische Größen zur Raumklimasteuerung umgesetzt.

Die Raumtemperaturregelung ist ein autarker Funktionsteil des Geräts. Sie verfügt über einen eigenen Parameter- und Objektbereich in der ETS Konfiguration, welcher bei eingeschalteter Raumtemperaturmessung freigeschaltet wird. Der Raumtemperaturregler kann deshalb unabhängig von der Stellantriebs- oder der Eingangsfunktion aus- oder eingeschaltet sein. Der Reglerfunktionsteil des Geräts kann optional eingeschaltet werden. Dann ist der Regelalgorithmus aktiv und der Regler sendet Stellgrößentelegramme aus.

Die beiden Funktionsblöcke "Stellantrieb" und "Raumtemperaturregler" können über Gruppenadressen miteinander verbunden werden, wodurch die vom internen Regler ausgesendete Stellgröße beispielsweise direkt durch den Stellantrieb des Geräts umgesetzt werden können.

In diesem Kapitel werden die Funktionen des Raumtemperaturreglers beschrieben.

# **4.2.4.5.1 Betriebsarten und Betriebsartenumschaltung**

## **Einleitung**

Der Raumtemperaturregler unterscheidet im Wesentlichen zwei Betriebsarten. Die Betriebsarten legen fest, ob der Regler durch seine Stellgröße Heizanlagen (Einzelbetriebsart "Heizen") oder Kühlsysteme (Einzelbetriebsart "Kühlen") ansteuern soll. Es ist möglich, auch einen Mischbetrieb zu aktivieren, wobei der Regler entweder automatisch oder über ein Kommunikationsobjekt zwischen "Heizen" und "Kühlen" umschalten kann. Ferner kann zur Ansteuerung eines zusätzlichen Heiz- oder Kühlgeräts der Regelbetrieb zweistufig ausgeführt werden. Bei zweistufiger Regelung werden für die Grund- und Zusatzstufe separate Stellgrößen in Abhängigkeit der Soll-Ist-Temperaturabweichung errechnet und auf den Bus übertragen. Der Parameter "Betriebsart" im Parameterzweig "Raumtemperaturregelung -> Regler Allgemein" legt die Betriebsart fest und schaltet ggf. die Zusatzstufe(n) frei.

#### **Einzelbetriebsarten "Heizen" oder "Kühlen"**

In den Einzelbetriebsarten "Heizen" oder "Kühlen" ohne Zusatzstufe arbeitet der Regler stets mit nur einer Stellgröße; alternativ bei freigeschalteter Zusatzstufe mit zwei Stellgrößen in der parametrierten Betriebsart. In Abhängigkeit der ermittelten Raumtemperatur und den vorgegebenen Solltemperaturen der Betriebsmodi (siehe Kapitel 4.2.4.5.4. Betriebsmodus-Umschaltung) entscheidet der Raumtemperaturregler selbstständig, ob Heiz- oder Kühlenergie erforderlich ist und berechnet die Stellgröße für die Heiz- oder die Kühlanlage. Ob der Regler im Moment heizt oder kühlt, zeigt er durch die Objekte "Meldung Heizen" oder "Meldung Kühlen" an. Wenn durch die Parametrierung festgelegt ist, dass eine Grund- und Zusatzstufe verwendet werden, dann ist die Grundlage für die Meldungen "Heizen" und "Kühlen" der Zustand, in dem sich die Grundstufe aktuell befindet.

## **Mischbetriebsart "Heizen und Kühlen"**

In der Mischbetriebsart "Heizen und Kühlen" ist der Regler in der Lage, Heiz- und Kühlanlagen anzusteuern. Dabei kann das Umschaltverhalten der Betriebsarten vorgegeben werden...

- Parameter "Umschalten zwischen Heizen und Kühlen" im Parameterzweig "Raumtemperaturregelung -> Regler Allgemein -> Sollwerte" eingestellt auf "automatisch". In diesem Fall wird abhängig von der ermittelten Raumtemperatur und dem vorgegebenen Temperatur-Basis-Sollwert oder der Totzone ein Heiz- oder ein Kühlbetrieb automatisch aktiviert. Befindet sich die Raumtemperatur innerhalb der eingestellten Totzone, wird weder geheizt noch gekühlt (beide Stellgrößen = "0"). Ist die Raumtemperatur größer als der Temperatur-Sollwert für Kühlen wird gekühlt. Ist die Raumtemperatur geringer als der Temperatur-Sollwert für Heizen wird geheizt.

Bei einer automatischen Umschaltung der Betriebsart kann die Information über das Objekt "Heizen/Kühlen Umschaltung" aktiv auf den Bus ausgegeben werden, ob der Regler im Heizbetrieb ("1"-Telegramm) oder im Kühlbetrieb ("0"-Telegramm) arbeitet. Dabei legt der Parameter "Automatisches Senden Heizen/Kühlen-Umschaltung" fest, wann eine Betriebsartenumschaltung übertragen wird...

- Einstellung "beim Ändern der Betriebsart": In diesem Fall wird ausschließlich bei der Umschaltung von Heizen nach Kühlen (Objektwert = "0") oder von Kühlen nach Heizen (Objektwert = "1) ein Telegramm übertragen.

- Einstellung "beim Ändern der Ausgangsgröße": Bei dieser Einstellung wird stets bei einer Veränderung der Ausgangsstellgröße die aktuelle Betriebsart übertragen. Bei einer Stellgröße = "0" wird die zuletzt aktive Betriebsart übertragen. Befindet sich die ermittelte Raumtemperatur innerhalb der Totzone, wird die zuletzt aktivierte Betriebsart im Objektwert beibehalten bis ggf. in die andere Betriebsart umgeschaltet wird. Zusätzlich kann bei einer automatischen Umschaltung der Objektwert zyklisch ausgegeben werden. Der Parameter "Zyklisches Senden Heizen/Kühlen-Umschaltung" gibt das zyklische

Senden frei (Einstellung Faktor > "0") und legt die Zykluszeit fest. Bei einer automatischen Betriebsartenumschaltung ist zu beachten, dass es unter Umständen zu einem ständigen Umschalten zwischen Heizen und Kühlen kommt, wenn

die Totzone zu klein gewählt ist! Aus diesem Grund sollte die Totzone (Temperaturabstand zwischen den Solltemperaturen für Komfortbetrieb Heizen und Kühlen) möglichst nicht geringer als der Standardwert (2 K) eingestellt werden.

Parameter "Umschalten zwischen Heizen und Kühlen" im Parameterzweig "Raumtemperaturregelung -> Regler Allgemein -> Sollwerte" eingestellt auf "über Objekt". In diesem Fall wird unabhängig von der Totzone die Betriebsart über das Objekt "Heizen/Kühlen Umschaltung" gesteuert. Diese Art der Umschaltung kann z. B. dann erforderlich werden, wenn durch ein Ein-Rohr-System (kombinierte Heiz- und Kühlanlage) sowohl geheizt als auch gekühlt werden soll. Hierzu muss zunächst die Temperatur des Mediums im Ein-Rohr-System durch die Anlagensteuerung gewechselt werden. Anschließend wird über das Objekt die Betriebsart eingestellt (oftmals wird im Sommer mit kaltem Wasser im Ein-Rohr-System gekühlt, im Winter mit heißem Wasser geheizt). Das Objekt "Heizen/Kühlen Umschaltung" besitzt die folgende Polarität: "1": Heizen; "0": Kühlen. Nach einem Reset ist der Objektwert "0" und die in der ETS eingestellte "Betriebsart Heizen / Kühlen nach Reset" ist aktiviert. Durch den Parameter "Betriebsart Heizen / Kühlen nach Reset" kann festgelegt werden, welche Betriebsart nach einem Reset aktiviert wird. Bei den Einstellungen "Heizen" oder "Kühlen" aktiviert der Regler unmittelbar nach der Initialisierungsphase die parametrierte Betriebsart. Bei der Parametrierung "Betriebsart vor Reset" wird die Betriebsart aktiviert, die vor dem Reset eingestellt war.

Bei einer Umschaltung über das Betriebsarten-Objekt wird zunächst in die nach Reset vorgegebene Betriebsart gewechselt. Erst, wenn das Gerät ein Objektupdate empfängt, wird ggf. in die andere Betriebsart umgeschaltet.

Hinweise zur Einstellung "Betriebsart vor Reset": Häufige Änderungen der Betriebsart im laufenden Betrieb (z. B. mehrmals am Tag) können die Lebensdauer des Gerätes beeinträchtigen, da der in diesem Fall verwendete Permanentspeicher (EEPROM) nur für weniger häufige Speicherschreibzugriffe ausgelegt ist.

Ein gleichzeitiges Heizen und Kühlen (beide internen Stellgrößen > "0" berechnet) ist nicht möglich. Lediglich bei einer PWM könnte bedingt durch die Anpassung der Stellgröße am Ende eines Zeitzyklus kurzzeitig eine 'Stellgrößenüberschneidung' beim Übergang zwischen Heizen und Kühlen auftreten. Diese Überschneidung wird jedoch am Ende eines PWM-Zeitzyklus korrigiert.

## **Meldung Heizen / Kühlen**

In Abhängigkeit der eingestellten Betriebsart kann über separate Objekte signalisiert werden, ob vom Regler momentan Heiz- oder Kühlenergie angefordert und somit entweder aktiv geheizt oder gekühlt wird. Solange die Stellgröße für Heizen > "0" ist, wird über das Meldeobjekt "Heizen" ein "1" Telegramm übertragen. Erst, wenn die Stellgröße = "0" ist, wird das Meldetelegramm zurückgesetzt ("0" Telegramm wird übertragen). Gleiches gilt für das Meldeobjekt für Kühlen.

i Bei einer 2-Punkt-Regelung ist zu beachten, dass die Meldeobjekte für Heizen oder Kühlen bereits schon dann aktiv werden, sobald der Temperatur-Sollwert des aktiven Betriebsmodus bei Heizen unterschritten oder bei Kühlen überschritten wird. Dabei wird die parametrierte Hysterese nicht berücksichtigt!

Die Meldeobjekte können durch die Parameter "Meldung Heizen" und "Meldung Kühlen" im Parameterzweig "Raumtemperaturregelung -> Stellgrößen- und Status-Ausgabe" freigegeben werden. Der Regelalgorithmus steuert die Meldeobjekte. Es ist zu berücksichtigen, dass ausschließlich alle 30 s eine Neuberechnung der Stellgröße und somit eine Aktualisierung der Meldeobjekte erfolgt.

# **4.2.4.5.2 Regelalgorithmen und Stellgrößenberechnung**

## **Einleitung**

Um in einem Wohn- oder Geschäftsraum eine komfortable Temperaturregelung zu ermöglichen, ist ein besonderer Regelalgorithmus erforderlich, der die installierten Heiz- oder Kühlsysteme steuert. So ermittelt der Regler unter Berücksichtigung der Soll-Temperaturvorgaben sowie der tatsächlichen Raumtemperatur Stellgrößen, welche die Heizoder Kühlanlage ansteuern. Das Regelsystem (Regelkreis) besteht aus dem Raumtemperaturregler, dem Stellantrieb oder dem Schaltaktor (bei Verwendung elektrothermischer Antriebe ETA), dem eigentlichen Heiz- oder Kühlelement (z. B. Heizkörper oder Kühldecke) und dem Raum. Dadurch ergibt sich eine Regelstrecke (Bild 20).

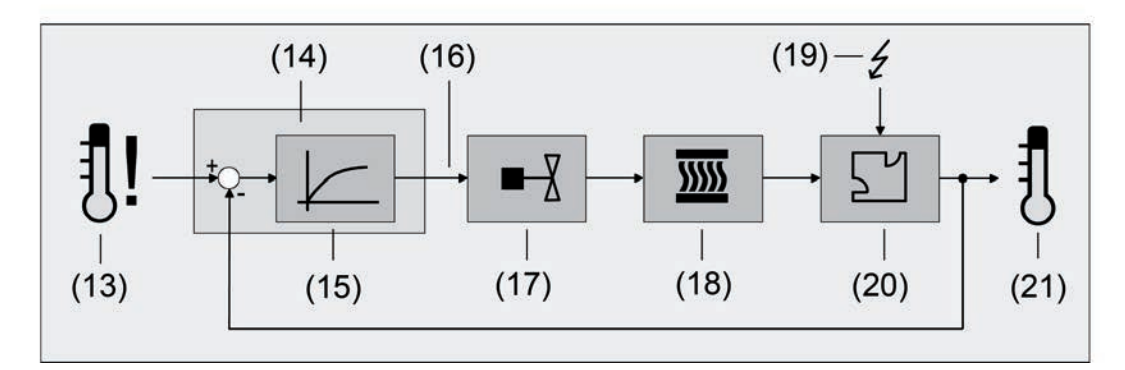

Bild 20: Regelstrecke einer Einzelraum-Temperaturregelung

- (13) Soll-Temperaturvorgabe
- (14) Raumtemperaturregler
- (15) Regelalgorithmus
- (16) Stellgröße
- (17) Ventilansteuerung (Stellantrieb, ETA, Heizungsaktor, ...)
- (18) Wärme- / Kältetauscher (Heizkörper, Kühldecke, FanCoil, ...)
- (19) Störgröße (Sonneneinstrahlung, Außentemperatur, Beleuchtungsanlagen, ...)
- (20) Raum
- (21) Ist-Temperatur (Raumtemperatur)

Der Regler misst die Ist-Temperatur (21) und vergleicht diese mit der vorgegebenen Soll-Temperatur (13). Aus der Differenz von Ist- zu Solltemperatur wird mit Hilfe des eingestellten Regelalgorithmus (15) die Stellgröße (16) berechnet. Durch die Stellgröße werden Ventile oder Lüfter für Heiz- oder Kühlsysteme angesteuert (17), wodurch Heiz- oder Kühlenergie in den Wärme- oder Kältetauschern (18) an den Raum (20) abgegeben wird. Der Regler ist durch regelmäßiges Nachstellen der Stellgröße in der Lage, durch äußere Einflüsse (19) hervorgerufene Soll-/ Ist-Temperaturdifferenzen im Regelkreis zu kompensieren. Zudem wirkt die Vorlauftemperatur des Heiz- oder des Kühlkreises auf die Regelstrecke ein,

wodurch Stellgrößenanpassungen erforderlich werden.

Der Raumtemperaturregler ermöglicht wahlweise eine Proportional-/ Integral-Regelung (PI) als stetige oder schaltende Ausführung oder alternativ eine schaltende 2-Punkt-Regelung. In einigen Praxisfällen kann es erforderlich werden, mehr als nur einen Regelalgorithmus einzusetzen. In größeren Systemen mit Fußbodenheizung kann beispielsweise zur Konstant-Temperierung ein Regelkreis eingesetzt werden, der ausschließlich die Fußbodenheizung ansteuert. Die Heizkörper an der Wand, evtl. sogar in einem Nebenbereich des Raumes, werden dabei unabhängig durch eine Zusatzstufe mit einem eigenen Regelalgorithmus angesprochen. Eine Unterscheidung der Regelungen ist in diesen Fällen erforderlich, da meist Fußbodenheizungen andere Regelparameter erfordern, als beispielsweise Heizkörper an der Wand. Im zweistufigen Heiz- oder Kühlbetrieb ist die Konfiguration von bis zu vier eigenständigen Regelalgorithmen möglich.

Die vom Regelalgorithmus berechneten Stellgrößen werden über die Kommunikationsobjekte "Stellgröße Heizen" oder "Stellgröße Kühlen" ausgegeben. In Abhängigkeit des für Heiz- und / oder Kühlbetrieb ausgewählten Regelalgorithmus wird u. a. das Format der Stellgrößenobjekte festgelegt. So können 1 Bit oder 1 Byte große Stellgrößenobjekte angelegt werden. Der Regelalgorithmus wird durch die Parameter "Art der Heizregelung" oder "Art der Kühlregelung" im Parameterzweig "Raumtemperaturregelung -> Regler Allgemein" ggf. auch mit Unterscheidung der Grund- und Zusatzstufen festgelegt.

## **Stetige PI-Regelung**

Unter einer PI-Regelung versteht man einen Algorithmus, der aus einem Proportional- und aus einem Integralteil besteht. Durch die Kombination dieser Regeleigenschaften wird ein möglichst schnelles und genaues Ausregeln der Raumtemperatur ohne oder mit nur geringen Regelabweichungen erzielt.

Bei diesem Algorithmus berechnet der Raumtemperaturregler zyklisch alle 30 Sekunden eine neue stetige Stellgröße und gibt diese durch ein 1 Byte-Wertobjekt auf den Bus aus, wenn sich der errechnete Stellgrößenwert um einen festgelegten Prozentsatz geändert hat. Der Parameter "Automatisches Senden bei Änderung um..." im Parameterzweig "Raumtemperaturregelung –> Stellgrößen- und Status-Ausgabe" legt das Änderungsintervall in Prozent fest.

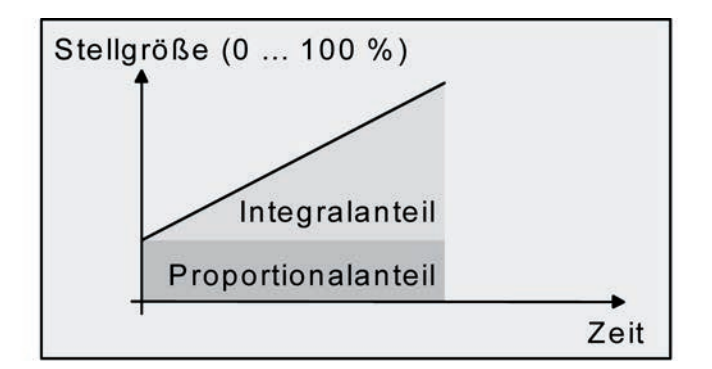

Bild 21: Stetige PI-Regelung

Eine Zusatzheiz- oder Zusatzkühlstufe als PI-Regelung funktioniert genau wie die PI-Regelung der Grundstufe mit dem Unterschied, dass sich der Sollwert unter Berücksichtigung des parametrierten Stufenabstands verschiebt.

## **Schaltende PI-Regelung**

Die Raumtemperatur wird auch bei dieser Art der Regelung durch den PI-Regelalgorithmus konstant gehalten. Gemittelt über die Zeit, ergibt sich das gleiche Verhalten des Regelsystems wie mit einem stetigen Regler. Der Unterschied zur stetigen Regelung liegt ausschließlich in der Stellgrößenausgabe. Die zyklisch alle 30 Sekunden durch den Älgorithmus errechnete Stellgröße wird intern in ein äquivalentes pulsweitenmoduliertes (PWM) Stellgrößensignal umgerechnet und nach Ablauf der Zykluszeit über ein 1 Bit-Schaltobjekt auf den Bus ausgegeben. Der aus dieser Modulation resultierende Mittelwert des Stellgrößensignals ist unter Berücksichtigung der durch den Parameter "Zykluszeit der schaltenden Stellgröße..." im Parameterzweig "Raumtemperaturregelung –> Stellgrößen- und Status-Ausgabe" einstellbaren Zykluszeit ein Maß für die gemittelte Ventilstellung des Stellventils und somit eine Referenz für

die eingestellte Raumtemperatur.

Eine Verschiebung des Mittelwerts und somit eine Veränderung der Heizleistung wird durch die Veränderung des Tastverhältnisses des Ein- und Ausschaltimpulses des Stellgrößensignals erzielt. Das Tastverhältnis wird durch den Regler in Abhängigkeit der errechneten Stellgröße ausschließlich am Ende einer Zeitperiode angepasst! Dabei wird jede Stellgrößenänderung umgesetzt, egal um welches Verhältnis sich die Stellgröße ändert (die Parameter "Automatisches Senden bei Änderung um..." und "Zykluszeit für automatisches Senden..." sind hier ohne Funktion).

Der jeweils zuletzt in einer aktiven Zeitperiode berechnete Stellgrößenwert wird umgesetzt. Auch bei einer Veränderung der Soll-Temperatur, beispielsweise durch eine Umschaltung des Betriebsmodus, wird die Stellgröße erst am Ende einer aktiven Zykluszeit angepasst. Das folgende Bild zeigt das ausgegebene Stellgrößen-Schalt-Signal in Abhängigkeit des intern errechneten Stellgrößenwerts (zunächst 30 %, danach 50 % Stellgröße; Stellgrößenausgabe nicht invertiert).

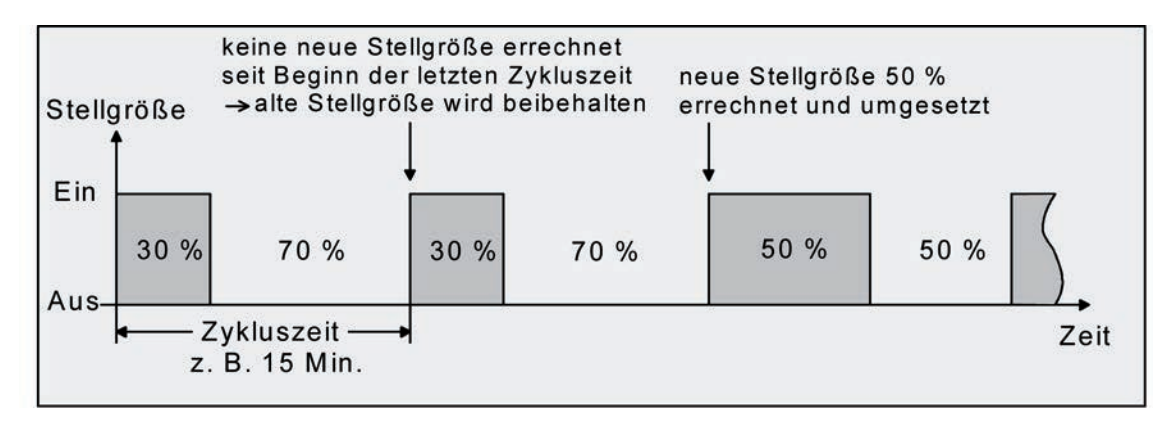

Bild 22: Schaltende PI-Regelung

Bei einer Stellgröße von 0 % (dauernd ausgeschaltet) oder 100 % (dauernd eingeschaltet) wird nach Ablauf einer Zykluszeit stets ein Stellgrößentelegramm entsprechend des Stellgrößenwerts ("0" oder "1") ausgegeben.

Der Regler rechnet bei einer schaltenden PI-Regelung intern stets mit stetigen Stellgrößenwerten. Diese stetigen Werte können zusätzlich, beispielsweise zu Visualisierungszwecken als Statusinformation, über ein separates 1 Byte-Wertobjekt auf den Bus ausgegeben werden (ggf. auch separat für die Zusatzstufen). Die Aktualisierung der Status-Wertobjekte erfolgt ausschließlich nach Ablauf der parametrierten Zykluszeit gemeinsam mit der Stellgrößenausgabe. Die Parameter "Automatisches Senden bei Änderung um..." und "Zykluszeit für automatisches Senden..." sind hier ohne Funktion. Eine Zusatzheiz- oder Zusatzkühlstufe als schaltende PI-Regelung funktioniert genau wie die schaltende PI-Regelung der Grundstufe mit dem Unterschied, dass sich der Sollwert unter Berücksichtigung des parametrierten Stufenabstands verschiebt. Alle PWM-Regelungen greifen auf dieselbe Zykluszeit zurück.

## Zykluszeit:

Die pulsweitenmodulierten Stellgrößen werden in den meisten Fällen zur Ansteuerung elektrothermischer Antriebe (ETA) verwendet. Dabei sendet der Raumtemperaturregler die schaltenden Stellgrößen-Telegramme an einen Schaltaktor mit Halbleiter-Schaltelementen, an dem die Antriebe angeschlossen sind (z. B. Heizungsaktor oder Raumaktor). Durch Einstellung der Zykluszeit des PWM-Signals am Regler ist es möglich, die Regelung an die verwendeten Antriebe anzupassen. Die Zykluszeit legt die Schaltfrequenz des pulsweitenmodulierten Signals fest und erlaubt die Anpassung an die Verstellzykluszeiten der verwendeten Stellantriebe (Verfahrzeit, die der Antrieb zur Verstellung des Ventils von der vollständig geschlossenen Position bis zur vollständig geöffneten Position benötigt). Zusätzlich zur Verstellzykluszeit ist die

Totzeit (Zeit, in der die Stellantriebe beim Ein- oder Abschalten keine Reaktion zeigen) zu berücksichtigen. Werden verschiedene Antriebe mit unterschiedlichen Verstellzykluszeiten eingesetzt, ist die größere der Zeiten zu berücksichtigen. Grundsätzlich sind die Herstellerangaben der Antriebe zu beachten.

Grundsätzlich können bei der Konfiguration der Zykluszeit zwei Fälle unterschieden werden...

**Fall 1:** Zykluszeit > 2 x Verstellzykluszeit der verwendeten elektrothermischen Antriebe (ETA)

In diesem Fall sind die Ein- oder Ausschaltzeiten des PWM-Signals so lang, dass den Antrieben ausreichend Zeit bleibt, in einer Zeitperiode vollständig auf- oder zuzufahren.

#### Vorteile:

Der gewünschte Mittelwert zur Stellgröße und somit die geforderte Raumtemperatur wird auch bei mehreren gleichzeitig angesteuerten Antrieben relativ genau eingestellt.

#### Nachteile:

Zu beachten ist, dass bedingt durch den ständig 'durchzufahrenden' vollen Ventilhub die Lebenserwartung der Antriebe sinken kann. Unter Umständen kann bei sehr langen Zykluszeiten (> 15 Minuten) und einer geringeren Trägheit des Systems die Wärmeabgabe an den Raum in der Nähe der Heizkörper ungleichmäßig sein und als störend empfunden werden.

- $\overline{\mathbf{i}}$  Diese Einstellung zur Zykluszeit ist für träge Heizsysteme (z. B. Fußbodenheizung) zu empfehlen.
- i Auch bei einer größeren Anzahl angesteuerter evtl. verschiedener Antriebe ist diese Einstellung zu empfehlen, damit die Verfahrwege der Ventile besser gemittelt werden können.

**Fall 2:** Zykluszeit < Verstellzykluszeit der verwendeten elektrothermischen Antriebe (ETA)

Bei diesem Fall sind die Ein- oder Ausschaltzeiten des PWM-Signals so kurz, dass den Antrieben keine ausreichende Zeit bleibt, in einer Periode vollständig auf- oder zuzufahren.

#### Vorteile:

Bei dieser Einstellung wird für einen kontinuierlichen Wasserfluss durch die Heizkörper gesorgt und somit eine gleichmäßige Wärmeabgabe an den Raum ermöglicht.

Wird nur ein Stellantrieb angesteuert, ist es für den Regler möglich, durch kontinuierliche Anpassung der Stellgröße die durch die kurze Zykluszeit herbeigeführte Mittelwertverschiebung auszugleichen und somit die gewünschte Raumtemperatur einzustellen.

#### Nachteile:

Werden mehr als ein Antrieb gleichzeitig angesteuert, wird der gewünschte Mittelwert zur Stellgröße und somit die geforderte Raumtemperatur nur sehr schlecht bzw. mit größeren Abweichungen eingestellt.

Durch den kontinuierlichen Wasserfluss durch das Ventil und somit durch die stetige Erwärmung des Antriebs verändern sich die Totzeiten der Antriebe bei der Öffnungs- und Schließphase. Bedingt durch die kurze Zykluszeit unter Berücksichtigung der Totzeiten wird die geforderte Stellgröße (Mittelwert) nur mit einer u. U. größeren Abweichung eingestellt. Damit die Raumtemperatur nach einer gewissen Zeit konstant eingeregelt werden kann, muss der Regler durch kontinuierliche Anpassung der Stellgröße die durch die kurze Zykluszeit herbeigeführte Mittelwertverschiebung ausgleichen. Gewöhnlich sorgt der im Regler implementierte Regelalgorithmus (PI Regelung) dafür, Regelabweichungen auszugleichen.

 $\overline{ii}$  Diese Einstellung zur Zykluszeit ist für schnell reagierende Heizsysteme (z. B. Flächenheizkörper) zu empfehlen.

## **Schaltende 2-Punkt-Regelung**

Die schaltende 2-Punkt-Regelung stellt eine sehr einfache Art einer Temperaturregelung dar. Bei dieser Regelung werden zwei Hysterese-Temperaturwerte vorgegeben. Die Stellglieder werden über Ein- und Ausschalt-Stellgrößenbefehle (1 Bit) vom Regler angesteuert. Eine stetige Stellgröße wird bei dieser Regelungsart nicht berechnet.

Die Auswertung der Raumtemperatur erfolgt auch bei dieser Regelungsart zyklisch alle 30 Sekunden. Somit ändern sich die Stellgrößen, falls erforderlich, ausschließlich zu diesen Zeitpunkten. Dem Vorteil der sehr einfachen 2-Punkt-Raumtemperaturregelung steht die bei dieser Regelung ständig schwankende Temperatur als Nachteil gegenüber. Aus diesem Grund sollten keine schnell reagierenden Heiz- oder Kühlsysteme durch eine 2-Punkt-Regelung angesteuert werden, da es hierbei zu einem sehr starken Überschwingen der Temperatur und somit zu einem Komfortverlust kommen kann. Bei der Festlegung der Hysterese-Grenzwerte sind die Betriebsarten zu unterscheiden.

#### Einzelbetriebsarten "Heizen" oder "Kühlen":

Der Regler schaltet bei Heizbetrieb die Heizung ein, wenn die Raumtemperatur unter eine festgelegte Grenze gefallen ist. Die Regelung schaltet bei Heizbetrieb die Heizung erst dann wieder aus, sobald eine eingestellte Temperaturgrenze überschritten wurde. Im Kühlbetrieb schaltet der Regler die Kühlung ein, wenn die Raumtemperatur über eine festgelegte Grenze gestiegen ist. Die Kühlung wird erst dann wieder ausgeschaltet, sobald eine eingestellte Temperaturgrenze unterschritten wurde. Dabei wird in Abhängigkeit des Schaltzustands die Stellgröße "1" oder "0" ausgegeben, wenn die Hysterese-Grenzwerte unteroder überschritten werden.

Die Hysterese-Grenzwerte beider Betriebsarten können in der ETS konfiguriert werden.

 $\overline{1}$  Es ist zu beachten, dass die Meldeobjekte für Heizen oder Kühlen bereits schon dann aktiv werden, sobald der Temperatur-Sollwert des aktiven Betriebsmodus bei Heizen unterschritten oder bei Kühlen überschritten wird. Dabei wird die Hysterese nicht berücksichtigt!

Die folgenden beiden Bilder zeigen jeweils eine 2-Punkt-Regelung für die Einzelbetriebsarten "Heizen" (Bild 23) oder "Kühlen" (Bild 24). Die Bilder berücksichtigen zwei Temperatur-Sollwerte, ein einstufiges Heizen oder Kühlen und eine nichtinvertierte Stellgrößenausgabe.

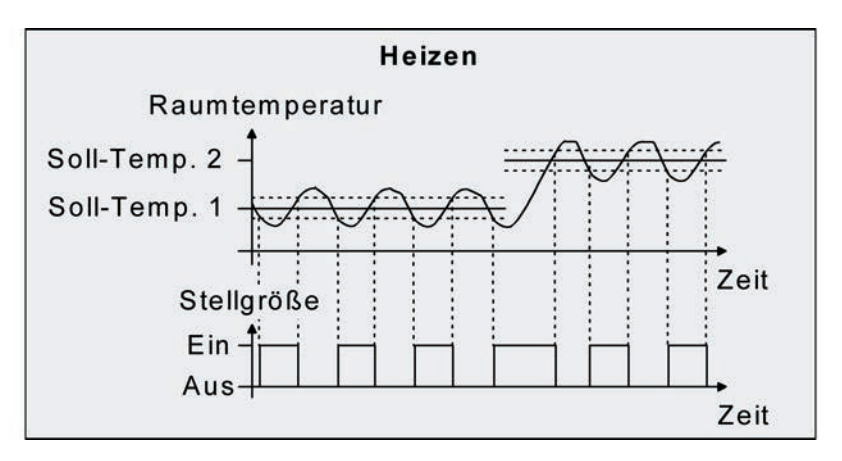

Bild 23: 2-Punkt-Regelung für Einzelbetriebsart "Heizen"

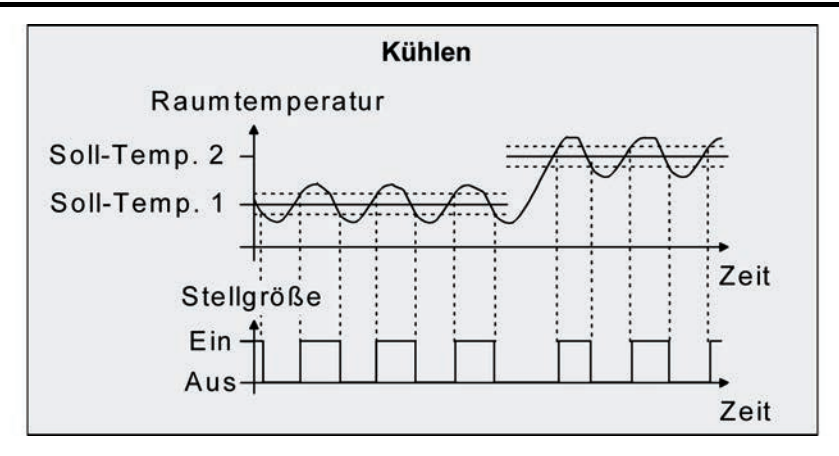

Bild 24: 2-Punkt-Regelung für Einzelbetriebsart "Kühlen"

Eine Zusatzheiz- oder Zusatzkühlstufe als 2-Punkt-Regelung funktioniert genau wie die 2-Punkt-Regelung der Grundstufe mit dem Unterschied, dass sich der Sollwert und die Hysteresewerte unter Berücksichtigung des parametrierten Stufenabstands verschieben.

## Mischbetriebsart "Heizen und Kühlen":

Im Mischbetrieb wird unterschieden, ob die Umschaltung der Betriebsarten für Heizen oder Kühlen automatisch oder gesteuert über das Objekt erfolgt...

- Bei einer automatischen Betriebsartenumschaltung schaltet der Regler bei Heizbetrieb die Heizung ein, wenn die Raumtemperatur unter eine festgelegte Hysteresegrenze gefallen ist. Die Regelung schaltet in diesem Fall bei Heizbetrieb die Heizung aus, sobald die Raumtemperatur den Temperatur-Sollwert des aktiven Betriebsmodus überschreitet. Analog schaltet der Regler bei Kühlbetrieb die Kühlung ein, wenn die Raumtemperatur über eine festgelegte Hysteresegrenze gestiegen ist. Die Regelung schaltet bei Kühlbetrieb die Kühlung aus, sobald die Raumtemperatur den Temperatur-Sollwert des aktiven Betriebsmodus unterschreitet. Somit existieren im Mischbetrieb für Heizen kein oberer Hysterese-Grenzwert oder für Kühlen kein unterer Hysterese-Grenzwert mehr, da diese Werte in der Totzone liegen würden. Innerhalb der Totzone wird weder geheizt, noch gekühlt.
- Bei einer Betriebsartenumschaltung über das Objekt schaltet der Regler bei Heizbetrieb die Heizung ein, wenn die Raumtemperatur unter eine festgelegte Hysteresegrenze gefallen ist. Die Regelung schaltet bei Heizbetrieb die Heizung erst dann wieder aus, sobald die eingestellte obere Hysteresegrenze überschritten wurde. Analog schaltet der Regler bei Kühlbetrieb die Kühlung ein, wenn die Raumtemperatur über eine festgelegte Hysteresegrenze gestiegen ist. Die Regelung schaltet bei Kühlbetrieb die Kühlung erst dann wieder aus, sobald die eingestellte untere Hysteresegrenze unterschritten wurde. Wie bei den Einzelbetriebsarten Heizen oder Kühlen existieren zwei Hysterese-Grenzwerte je Betriebsart. Zwar existiert auch die Totzone zur Berechnung der Temperatur-Sollwerte für das Kühlen, jedoch hat die Totzone keinen Einfluss auf die Berechnung der 2-Punkt-Stellgröße, da die Umschaltung des Betriebsmodus ausschließlich 'manuell' über das entsprechende Objekt erfolgt. Somit ist es innerhalb der Hysteresen möglich, dass auch bei Temperaturwerten, die sich in der Totzone befinden, noch Heiz- oder Kühlenergie angefordert wird.
- i Auch bei einer automatischen Betriebsartenumschaltung können bei einer 2-Punkt-Regelung in der ETS für Heizen ein oberer Hysterese-Grenzwert und für Kühlen ein unterer Hysterese-Grenzwert parametriert werden, die jedoch keine Funktion haben.

Die folgenden beiden Bilder zeigen eine 2-Punkt-Regelung für die Mischbetriebsart "Heizen und Kühlen" unterschieden zwischen Heizbetrieb (Bild 25) und Kühlbetrieb (Bild 26). Die Bilder berücksichtigen zwei Temperatur-Sollwerte, eine nichtinvertierte Stellgrößenausgabe und eine automatische Betriebsartenumschaltung. Bei Umschaltung der Betriebsart über das Objekt sind zusätzlich eine obere Hysterese für Heizen und eine untere Hysterese für Kühlen parametrierbar.

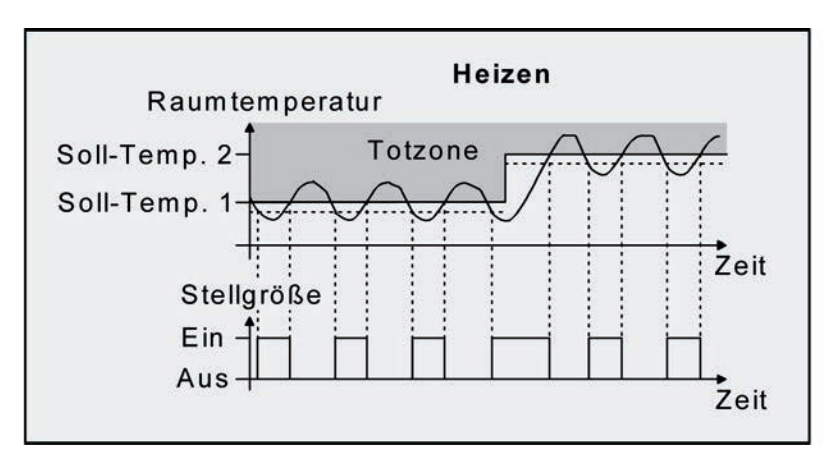

Bild 25: 2-Punkt-Regelung für Mischbetriebsart "Heizen und Kühlen" bei aktivem Heizbetrieb

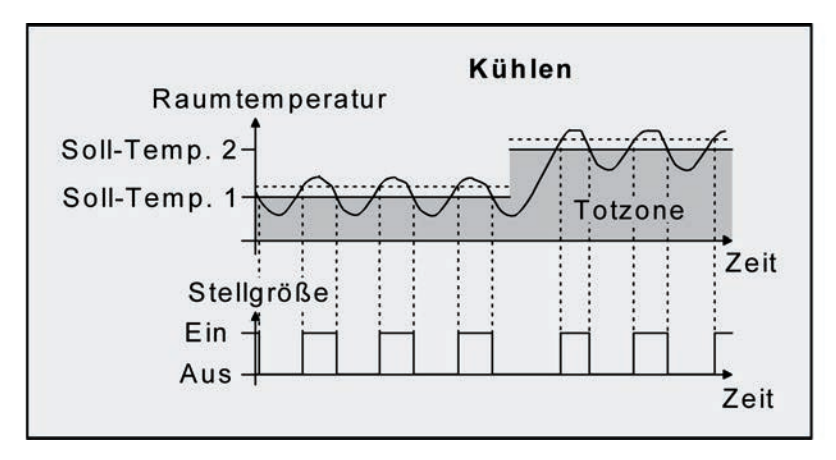

Bild 26: 2-Punkt-Regelung für Mischbetriebsart "Heizen und Kühlen" bei aktivem Kühlbetrieb

In Abhängigkeit des Schaltzustands wird die Stellgröße "1" oder "0" ausgegeben, wenn die Hysterese-Grenzwerte oder die Sollwerte unter- oder überschritten werden.

i Es ist zu beachten, dass die Meldeobjekte für Heizen oder Kühlen bereits schon dann aktiv werden, sobald der Temperatur-Sollwert des aktiven Betriebsmodus bei Heizen unterschritten oder bei Kühlen überschritten wird. Dabei wird die Hysterese nicht berücksichtigt!

Eine Zusatzheiz- oder Zusatzkühlstufe als 2-Punkt-Regelung funktioniert genau wie die 2-Punkt-Regelung der Grundstufe mit dem Unterschied, dass sich der Sollwert und die Hysteresewerte unter Berücksichtigung des parametrierten Stufenabstands verschieben.

# **4.2.4.5.3 Anpassung der Regelalgorithmen**

## **Anpassung der PI-Regelung**

Es existieren verschiedene Anlagensysteme, die einen Raum aufheizen oder abkühlen können. So besteht die Möglichkeit, durch Wärmeträger (vorzugsweise Wasser oder Öl) in Verbindung mit einer Raumluftkonvektion die Umgebung gleichmäßig zu heizen oder zu kühlen. Solche Systeme finden beispielsweise bei Wandheizkörpern, Fußbodenheizungen oder Kühldecken Verwendung.

Alternativ oder zusätzlich können Gebläseanlagen Räume heizen oder kühlen. Solche Anlagen sind in den meisten Fällen Elektro-Gebläseheizungen, Gebläsekühlungen oder Kühlkompressoren mit Lüfter. Durch die direkte Aufheizung der Raumluft sind solche Heiz- oder Kühlanlagen recht flink.

Damit der PI-Regelalgorithmus alle gängigen Heiz- oder Kühlsysteme effizient steuern kann und somit die Raumtemperaturregelung möglichst schnell und ohne Regelabweichung funktioniert, ist ein Abgleich der Regelparameter erforderlich. Bei einer PI-Regelung können dazu bestimmte Faktoren eingestellt werden, die das Regelverhalten maßgeblich beeinflussen. Aus diesem Grund kann für die gängigsten Heiz- oder Kühlanlagen der Raumtemperaturregler auf vordefinierte 'Erfahrungswerte' eingestellt werden. Falls durch Auswahl eines entsprechenden Heiz- oder Kühlsystems kein zufriedenstellendes Regelergebnis mit den Vorgabewerten erzielt wird, kann wahlweise die Anpassung über Regelparameter optimiert werden.

Durch die Parameter "Art der Heizung" oder "Art der Kühlung" werden vordefinierte Regelparameter für die Heiz- oder Kühlstufe und ggf. auch für die Zusatzstufen eingestellt. Diese Festwerte entsprechen Praxiswerten einer ordnungsgemäß geplanten und ausgeführten Klimatisierungsanlage und ergeben ein optimales Verhalten der Temperaturregelung. Für den Heiz- oder Kühlbetrieb sind die in den folgenden Tabellen gezeigten Heiz- oder Kühlungsarten festlegbar.

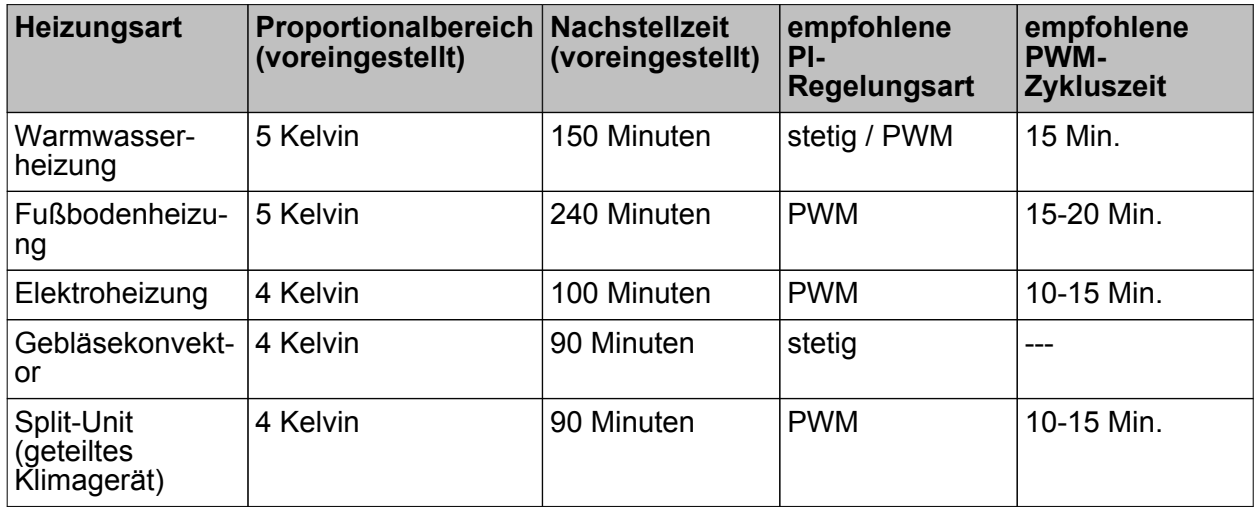

Tabelle 3: Vordefinierte Regelparameter und empfohlene Regelungsarten für Heizanlagen

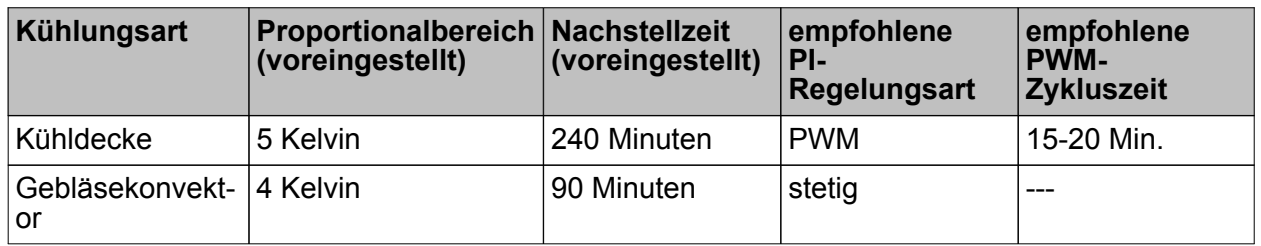

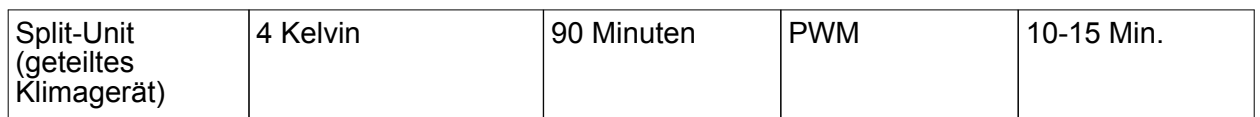

Tabelle 4: Vordefinierte Regelparameter und empfohlene Regelungsarten für Kühlanlagen

Sind die Parameter "Art der Heizung" oder "Art der Kühlung" auf "Über Regelparameter" eingestellt, ist eine Anpassung der Regelparameter möglich. Durch Vorgabe des Proportionalbereichs für Heizen oder für Kühlen (P-Anteil) und der Nachstellzeit für Heizen oder für Kühlen (I-Anteil) kann die Regelung maßgeblich beeinflusst werden.

- i Bereits die Änderung eines Regelparameters um geringe Werte führt zu einem deutlich anderen Regelverhalten!
- i Der Ausgangspunkt für die Anpassung sollte die Regelparametereinstellung des entsprechenden Heiz- oder Kühlsystems gemäß den in den Tabellen 3 & 4 genannten Festwerten sein.

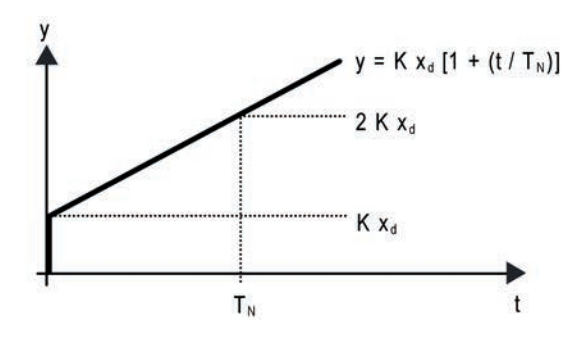

Bild 27: Funktion der Stellgröße einer PI-Regelung

y: Stellgröße  $x_{d}$ : Regeldifferenz ( $x_{d}$  =  $x_{soll}$  -  $x_{ist}$ ) P = 1/K : parametrierbarer Proportionalbereich K = 1/P : Verstärkungsfaktor  $T_N$ : parametrierbare Nachstellzeit

PI-Regelalgorithmus: Stellgröße y = K  $x_d$  [1 + (t / T<sub>N</sub>)]

Durch Deaktivieren der Nachstellzeit (Einstellung = "0") -> P-Regelalgorithmus: Stellgröße y =  $K\ddot{x}_{d}$ 

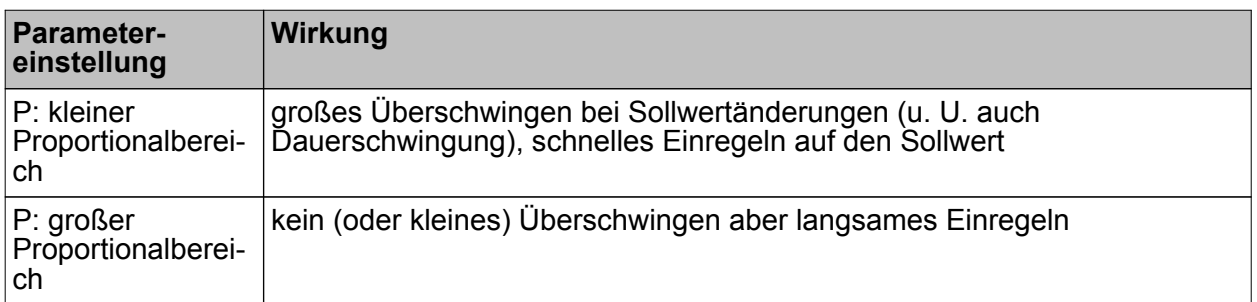

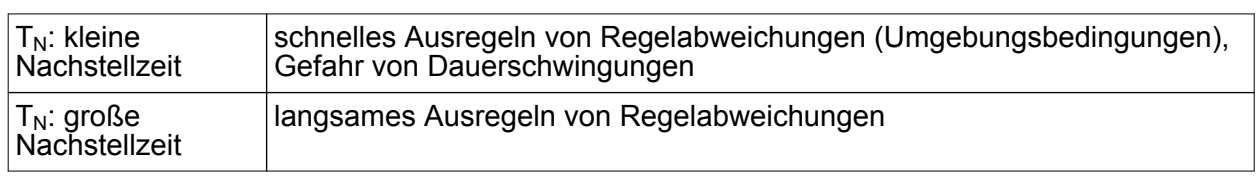

Tabelle 5: Auswirkungen der Einstellungen für die Regelparameter

## **Anpassung der 2-Punkt-Regelung**

Die 2-Punkt-Regelung stellt eine sehr einfache Art einer Temperaturregelung dar. Bei dieser Regelung werden zwei Hysterese-Temperaturwerte vorgegeben. Die obere und die untere Temperatur-Hysteresegrenze kann durch Parameter eingestellt werden. Dabei ist zu berücksichtigen, dass:

- eine kleine Hysterese zu geringeren Temperaturschwankungen aber einer höheren Buslast führt,
- eine große Hysterese zwar weniger häufig schaltet, jedoch unkomfortable Temperaturschwankungen hervorruft.

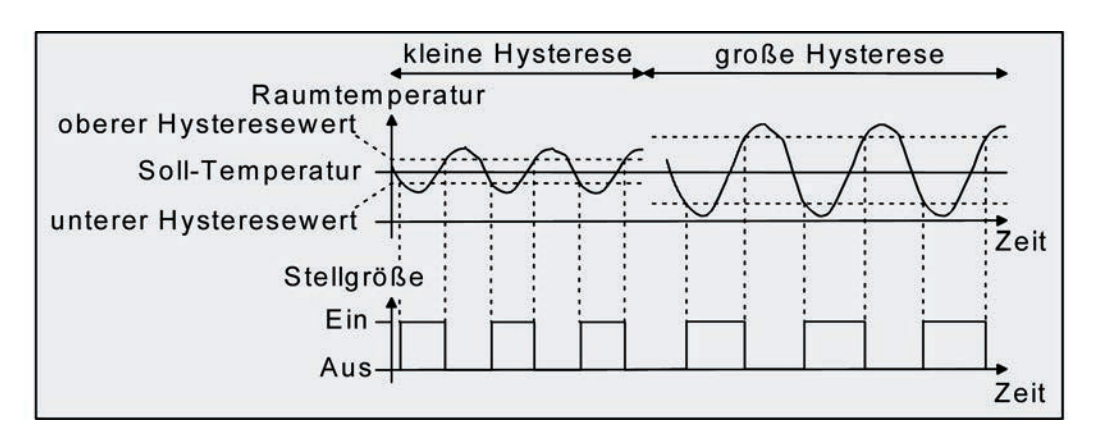

Bild 28: Auswirkungen der Hysterese auf das Schaltverhalten der Stellgröße einer 2-Punkt-Regelung
### **4.2.4.5.4 Betriebsmodus-Umschaltung**

#### **Einleitung - Die Betriebsmodi**

Der Raumtemperaturregler unterscheidet verschiedene Betriebsmodi. So ist es möglich, durch Aktivierung dieser Modi, beispielsweise abhängig von der Anwesenheit einer Person, vom Zustand der Heiz- oder Kühlanlage, tageszeit- oder wochentagsabhängig verschiedene Temperatur-Sollwerte zu aktivieren. Die folgenden Betriebsmodi werden unterschieden:

- Komfortbetrieb

Der Komfortbetrieb wird in der Regel aktiviert, wenn sich Personen in einem Raum befinden und aus diesem Grund die Raumtemperatur auf einen komfortablen und angemessenen Wert einzuregeln ist. In den Komfortbetrieb kann über die Objekte "Betriebsmodus-Umschaltung" oder "Präsenzobjekt" umgeschaltet werden, wenn die "Anwesenheitserfassung" auf "Präsenzmelder" eingestellt ist.

#### Standby-Betrieb

Wenn ein Raum tagsüber nicht in Benutzung ist, weil Personen abwesend sind, kann der Standby-Betrieb aktiviert werden. Dadurch kann die Raumtemperatur auf einen Standby-Wert eingeregelt und somit Heiz- oder Kühlenergie eingespart werden.

#### **Nachtbetrieb**

Während den Nachtstunden oder bei längerer Abwesenheit ist es meist sinnvoll, die Raumtemperatur auf kühlere Temperaturen bei Heizanlagen (z. B. in Schlafräumen) einzuregeln. Kühlanlagen können in diesem Fall auf höhere Temperaturwerte eingestellt werden, wenn eine Klimatisierung nicht erforderlich ist (z. B. in Büroräumen). Dazu kann der Nacht-Betrieb aktiviert werden.

#### Frost-/ Hitzeschutzbetrieb

Ein Frostschutz ist erforderlich, wenn beispielsweise bei geöffnetem Fenster die Raumtemperatur kritische Werte nicht unterschreiten darf. Ein Hitzeschutz kann dann erforderlich werden, wenn die Temperatur in einer meist durch äußere Einflüsse stets warmen Umgebung zu groß wird. In diesen Fällen kann durch Aktivierung des Frost- /Hitzeschutzes in Abhängigkeit der eingestellten Betriebsart "Heizen" oder "Kühlen" ein Gefrieren oder Überhitzen des Raums durch Vorgabe eines eigenen Temperatur-Sollwerts verhindert werden.

#### Komfortverlängerung (vorübergehender Komfortbetrieb)

Die Komfortverlängerung ist aus dem Nachtbetrieb oder dem Frost-/Hitzeschutz (nicht ausgelöst durch das Objekt "Fensterstatus" !) heraus zu aktivieren und kann dazu genutzt werden, den Raum für eine bestimmte Zeit auf die Komfort-Temperatur einzuregeln, wenn beispielsweise der Raum auch während den Nachtstunden 'benutzt' wird. Eine Aktivierung erfolgt ausschließlich durch eine Präsenztaste über das Präsenzobjekt. Die Komfortverlängerung wird automatisch nach Ablauf einer festlegbaren Zeit oder durch erneutes Betätigen der Präsenztaste oder durch Empfang eines Präsenz-Objektwerts = "0" deaktiviert. Die Verlängerung ist nicht nachtriggerbar.

i Zu jedem Betriebsmodus kann für die Betriebsarten "Heizen" oder "Kühlen" ein eigener Temperatur-Sollwert vorgegeben werden.

#### **Betriebsmodus-Umschaltung**

Die Betriebsmodi können auf verschiedene Art und Weise aktiviert oder umgeschaltet werden. Eine Aktivierung oder Umschaltung ist – prioritätsmäßig voneinander abhängig – möglich durch:

- die separat für jeden Betriebsmodus vorhandenen KNX Kommunikationsobjekte oder alternativ durch das 1 Byte-Kommunikationsobjekt "Betriebsmodusumschaltung".

Im Folgenden werden die einzelnen Möglichkeiten zur Betriebsmodus-Umschaltung etwas ausführlicher beschrieben.

i Die Präsenzmeldung, der Fensterstatus und das Zwangsobiekt zur Betriebsmodus-Umschaltung (siehe folgende Abschnitte) besitzen eine höhere Priorität als die Umschaltung des Betriebsmodus über die Einzelobjekte ("Komfortbetrieb", "Nachtbetrieb", "Standby-Betrieb" und "Frost- / Hitzeschutz") oder über das 1 Byte-Kommunikationsobjekt "Betriebsmodusumschaltung". Umschaltungen durch Auswertung der entsprechenden Objekte ("Präsenzobjekt", "Fensterstatus" und "KNX Status Zwang-Betriebsmodus") haben daher Vorrang.

Die Betriebsmodi können durch die separat für jeden Betriebsmodus vorhandenen 1 Bit Kommunikationsobjekte oder alternativ durch die KNX Objekte aktiviert oder umgeschaltet werden. Im zuletzt genannten Fall auch durch eine Reglernebenstelle.

Eine Betriebsmodus-Umschaltung kann entweder über vier 1 Bit- Kommunikationsobjekte oder über ein 1 Byte-Kommunikationsobjekt erfolgen. Der Parameter "Betriebsmodus-Umschaltung" im Parameterzweig "Raumtemperaturregelung -> Regler-Allgemein" legt die Umschaltweise wie folgt fest...

#### - **Die Betriebsmodus-Umschaltung "über Schalten (4 x 1 Bit)"**

Für jeden Betriebsmodus existiert ein separates 1 Bit Umschaltobjekt. Durch jedes dieser Objekte ist es möglich, prioritätsabhängig den Betriebsmodus umzuschalten oder vorzugeben. Unter Berücksichtigung der Priorität ergibt sich bei einer Betriebsmodi-Umschaltung durch die Objekte eine bestimmte Umschalt-Hierarchie, wobei zwischen einer Anwesenheitserfassung durch Präsenztaste (Bild 29) oder Präsenzmelder (Bild 30) unterschieden wird. Zudem kann der Zustand der Fenster im Raum über das Objekt "Fensterstatus" ausgewertet werden, wodurch der Regler bei geöffnetem Fenster, unabhängig vom primär eingestellten Betriebsmodus, in den Frost-/Hitzeschutzbetrieb wechseln kann, um Energie zu sparen.

Tabelle 5 zeigt ergänzend die Zustände der Kommunikationsobjekte und den sich daraus ergebenden Betriebsmodus.

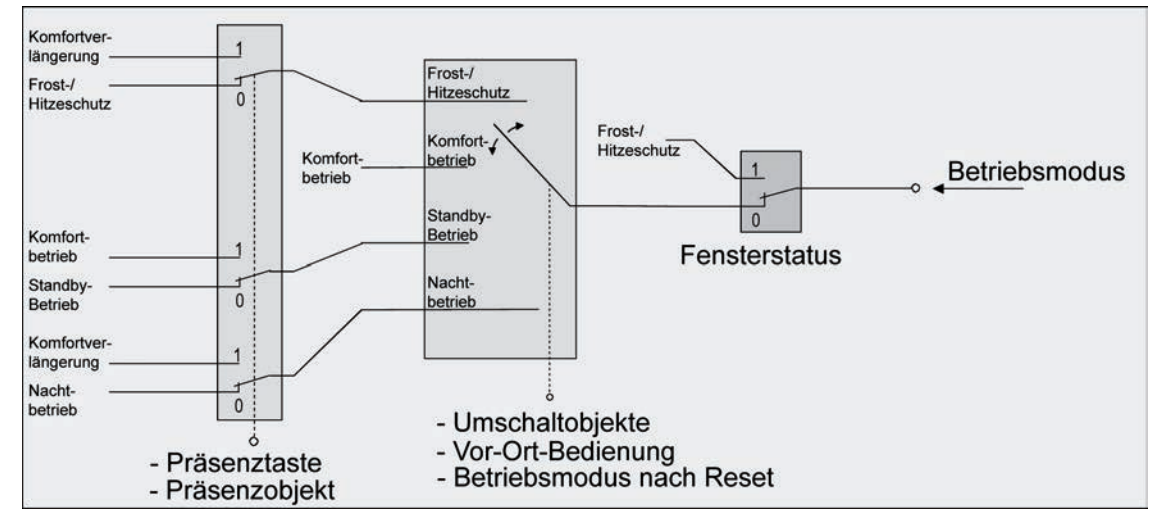

Bild 29: Betriebsmodus-Umschaltung durch 4 x 1 Bit Objekte mit Präsenztaste

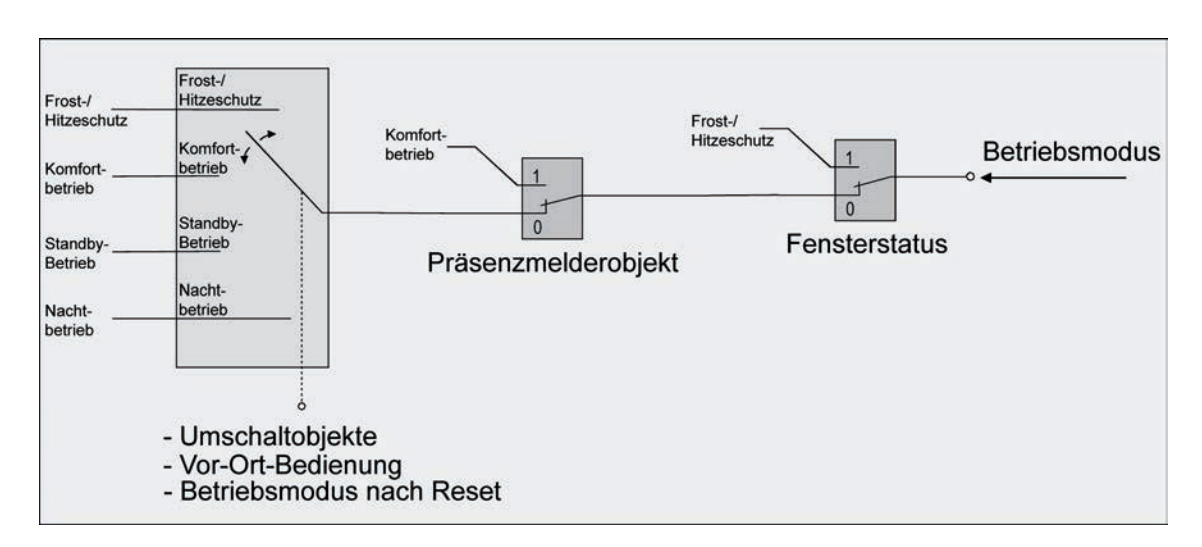

Bild 30: Betriebsmodus-Umschaltung durch 4 x 1 Bit Objekte mit Präsenzmelder

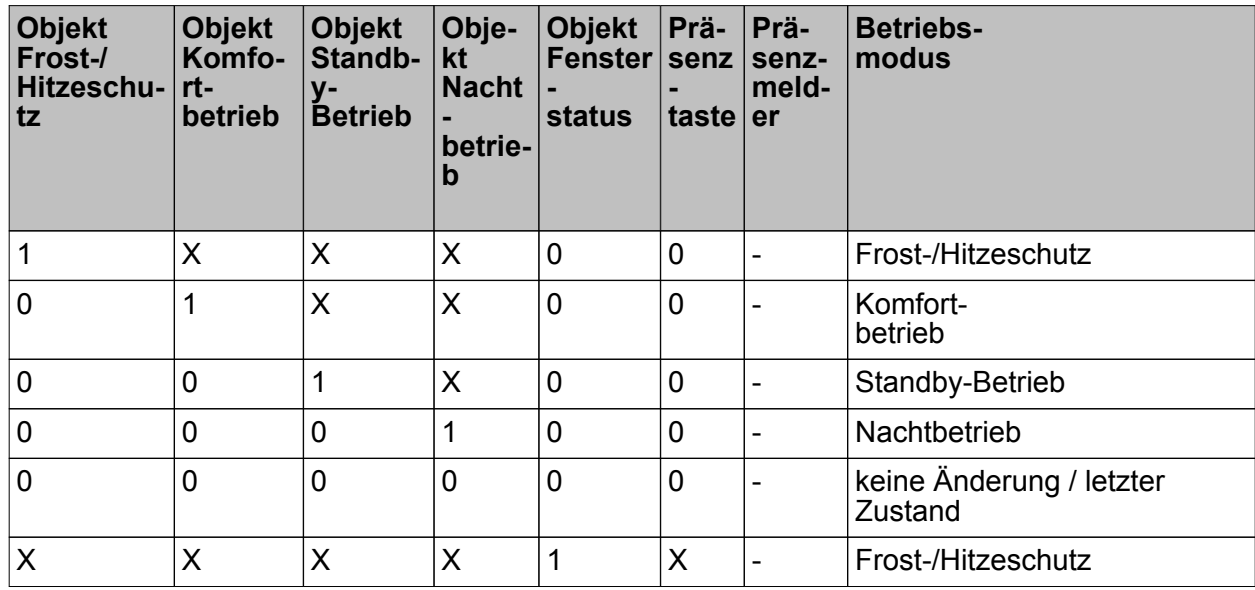

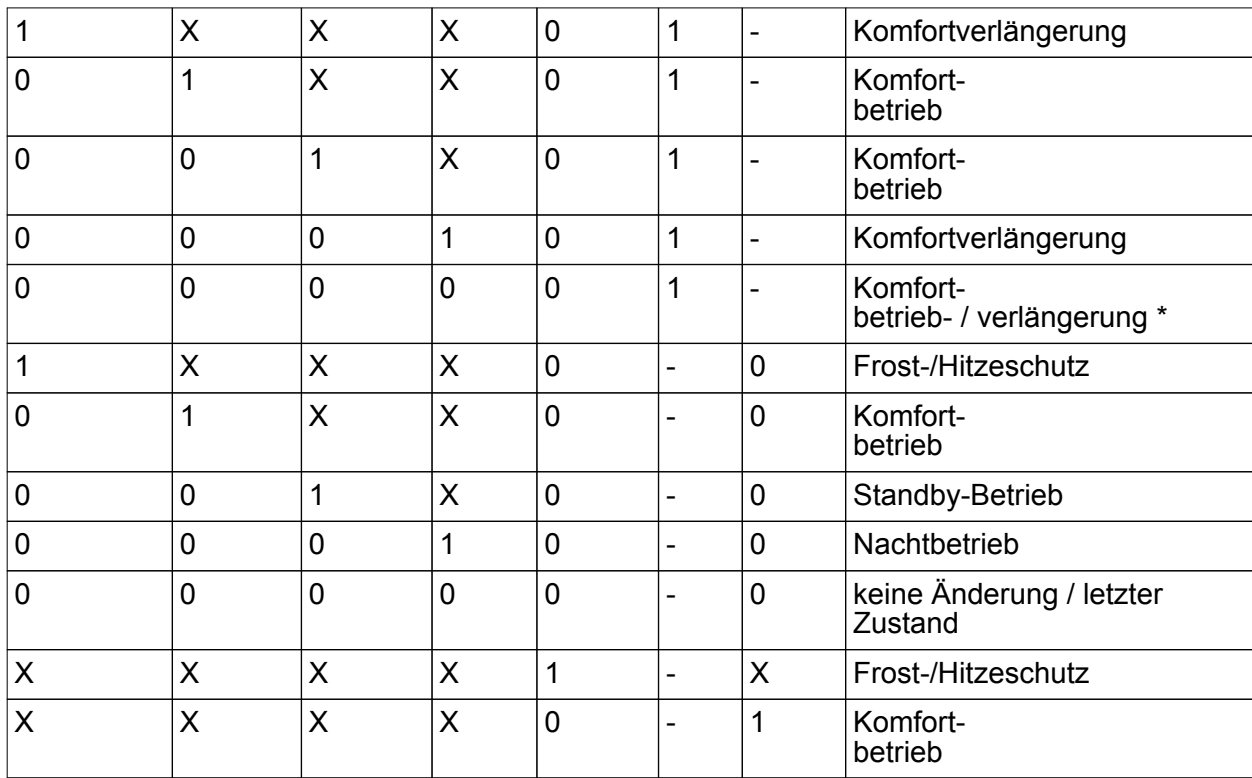

Tabelle 5: Zustände der Kommunikationsobjekte und der sich daraus ergebende **Betriebsmodus** 

X: Zustand irrelevant

-: Nicht möglich

- \*: Abhängig vom letzten aktiven Betriebsmodus.
- li Bei der Umschaltung des Betriebsmodus werden die Objekte "Komfortbetrieb", "Standby-Betrieb", "Nachtbetrieb" und "Frost-/Hitzeschutz" durch den Regler aktualisiert und können ausgelesen werden, wenn die entsprechenden Lesen-Flags gesetzt sind. Wenn das "Übertragen"-Flag bei diesen Objekten gesetzt ist, werden zusätzlich die aktuellen Werte bei Änderung automatisch auf den Bus ausgesendet. Nach Busspannungswiederkehr oder nach der Initialisierung des Reglers wird das dem eingestellten Betriebsmodus entsprechende Objekt aktualisiert und dessen Wert bei gesetztem "Übertragen"-Flag aktiv auf den Bus ausgesendet.
- i Bei Parametrierung einer Präsenztaste: Für die Dauer einer Komfortverlängerung ist das Präsenzobjekt aktiv ("1"). Das Präsenzobjekt wird automatisch gelöscht ("0"), wenn die Komfortverlängerung nach Ablauf der Verlängerungszeit beendet wird oder der Betriebsmodus durch eine Bedienung durch die Umschaltobjekte gewechselt wurde. Der Regler setzt also automatisch den Zustand der Präsenztaste zurück, wenn ein Objektwert über die Betriebsmodus-Objekte empfangen wird.

#### - **Die Betriebsmodus-Umschaltung "über Wert (1 Byte)"**

Für alle Betriebsmodi existiert ein gemeinsames 1 Byte Umschaltobjekt. Über dieses Wertobjekt kann zur Laufzeit die Umschaltung des Betriebsmodus sofort nach dem Empfang nur eines Telegramms erfolgen. Dabei legt der empfangene Wert den Betriebsmodus fest. Zusätzlich steht ein zweites 1 Byte Objekt zur Verfügung, das zwangsgesteuert und übergeordnet einen Betriebsmodus, unabhängig von allen anderen Umschaltmöglichkeiten, einstellen kann. Beide 1 Byte Objekte sind gemäß der KNX Spezifikation implementiert.

Unter Berücksichtigung der Priorität ergibt sich bei einer Betriebsmodi-Umschaltung durch die Objekte eine bestimmte Umschalt-Hierarchie, wobei zwischen einer Anwesenheitserfassung durch Präsenztaste (Bild 31) oder Präsenzmelder (Bild 32) unterschieden wird. Zudem kann der Zustand der Fenster im Raum über das Obiekt "Fensterstatus" ausgewertet werden, wodurch der Regler bei geöffnetem Fenster, unabhängig vom primär eingestellten Betriebsmodus, in den Frost-/Hitzeschutzbetrieb

wechseln kann, um Energie zu sparen. Tabelle 6 zeigt ergänzend die Zustände der Kommunikationsobjekte und den sich daraus ergebenden Betriebsmodus.

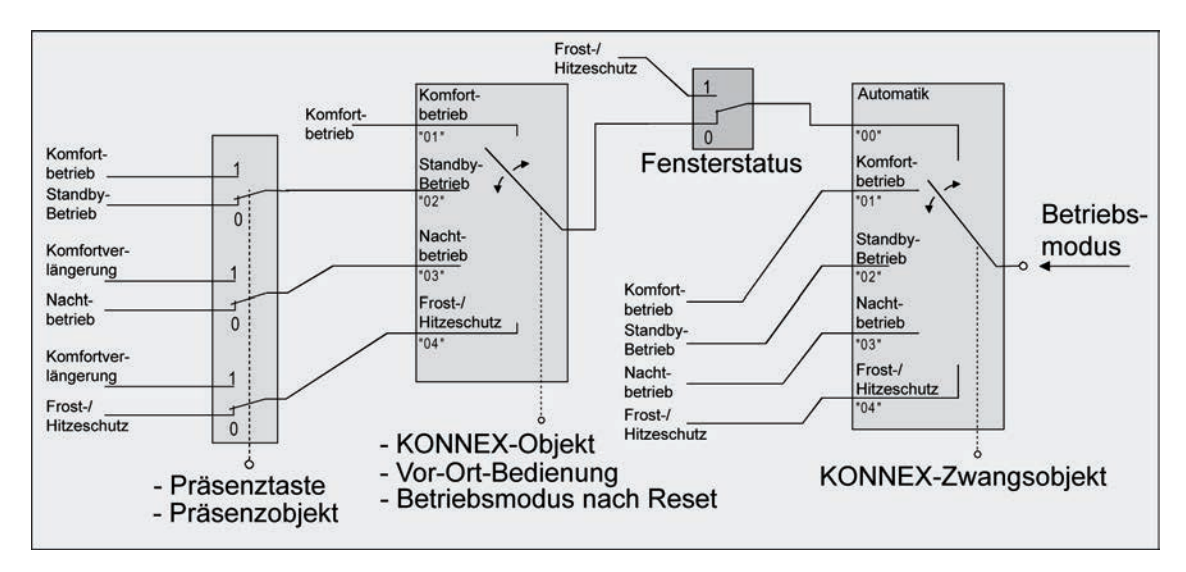

Bild 31: Betriebsmodus-Umschaltung durch KNX Objekt mit Präsenztaste

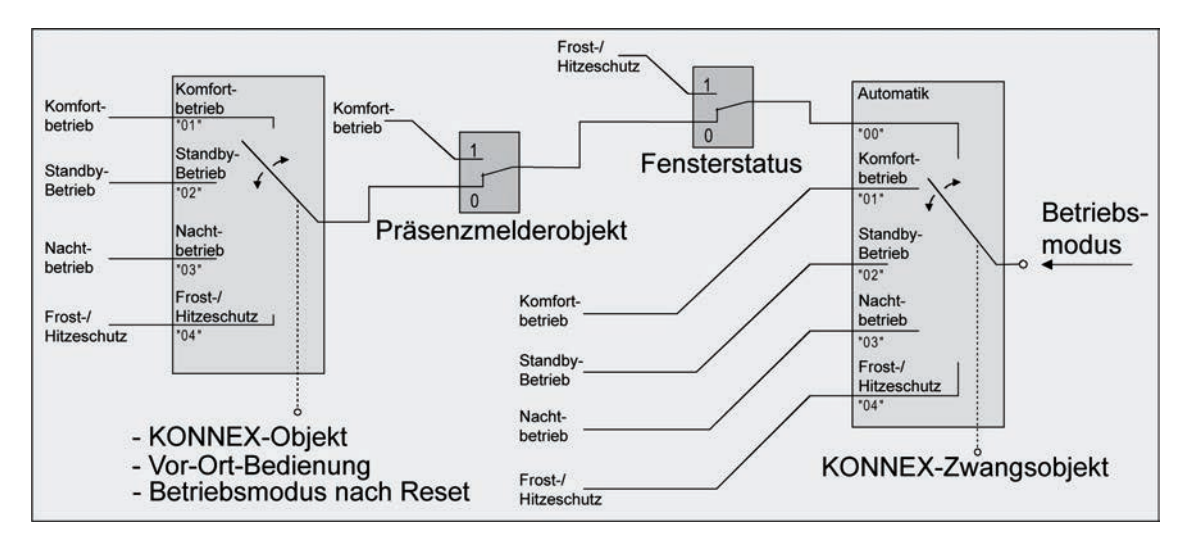

Bild 32: Betriebsmodus-Umschaltung durch KNX Objekt mit Präsenzmelder

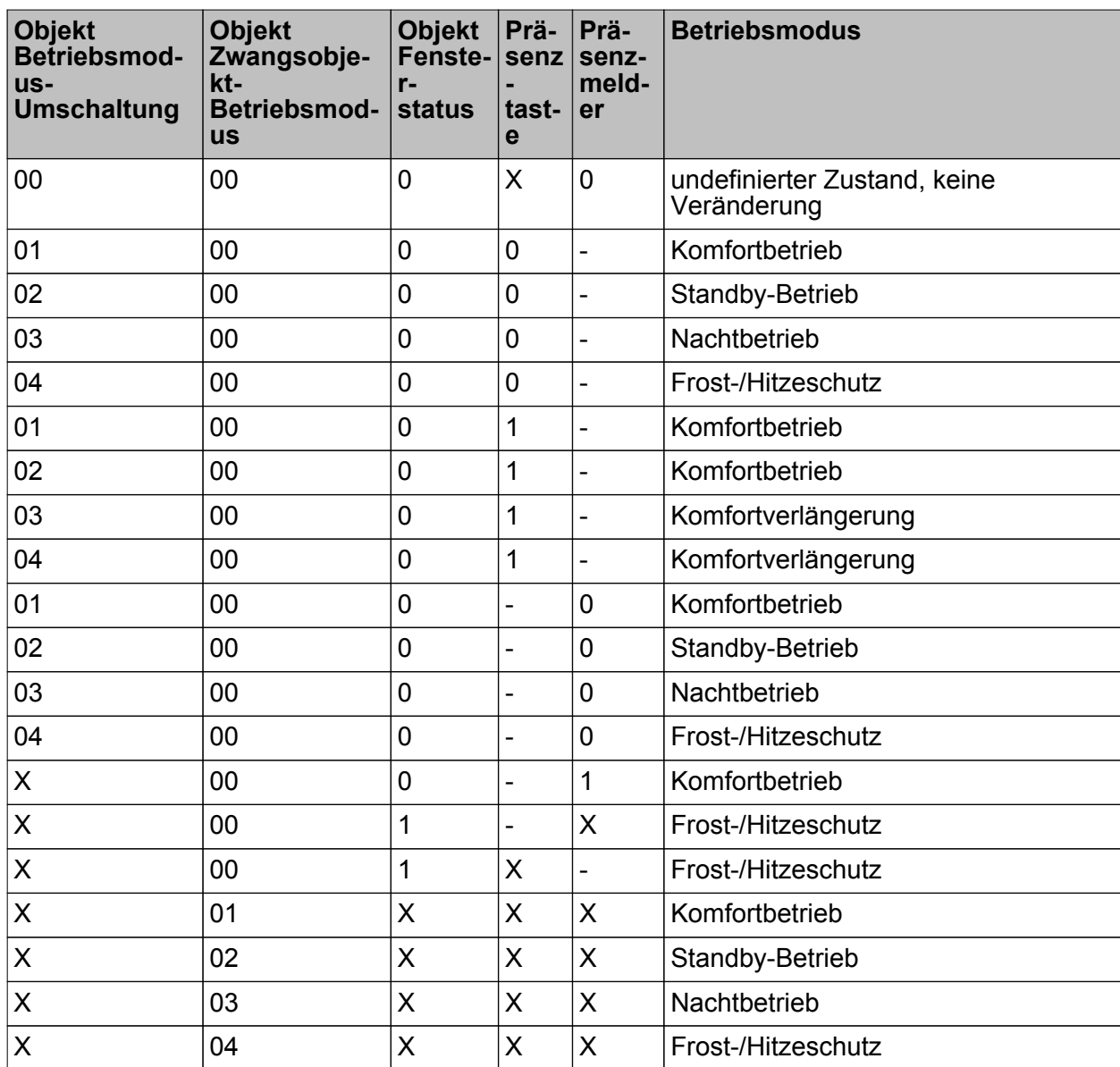

Tabelle 6: Zustände der Kommunikationsobjekte und der sich daraus ergebende Betriebsmodus

X: Zustand irrelevant

-: Nicht möglich

- i Bei der Umschaltung eines Betriebsmodus wird das KNX Umschaltobjekt durch den Regler aktualisiert und kann ausgelesen werden, wenn das "Lesen"-Flag gesetzt ist. Wenn das "Übertragen"-Flag bei diesem Objekt gesetzt ist, wird zusätzlich der aktuelle Wert bei Änderung automatisch auf den Bus ausgesendet. Nach einem Geräte-Reset wird der dem eingestellten Betriebsmodus entsprechende Wert bei gesetztem "Übertragen"-Flag aktiv auf den Bus ausgesendet.
- i Bei Parametrierung einer Präsenztaste: Für die Dauer einer aktivierten Komfortverlängerung ist das Präsenzobjekt aktiv ("1"). Das Präsenzobjekt wird automatisch gelöscht ("0"), wenn die Komfortverlängerung nach Ablauf der Verlängerungszeit beendet wird, der Betriebsmodus durch eine Bedienung durch die Umschaltobjekte oder eine Vor-Ort-Bedienung gewechselt wurde oder ein aufgezwungener Betriebsmodus durch das KNX Zwangsobjekt deaktiviert wird (Zwangsobjekt -> "00"). Der Regler setzt also automatisch den Zustand der Präsenztaste zurück, wenn ein Objektwert über das Betriebsmodusobjekt empfangen oder das Zwangsobjekt zurückgesetzt wird.

#### **Weiterführende Informationen zur Präsenzfunktion / Komfortverlängerung**

Durch eine Anwesenheitserfassung kann der Raumtemperaturregler per KNX-Telegramm kurzfristig (1 bis 255 Minuten) in die Komfortverlängerung oder bei Anwesenheitserfassung durch Präsenzmelder in den Komfortbetrieb schalten. Die Parameter "Anwesenheitserfassung" im Parameterknoten "Raumtemperaturregelung -> Regler Funktionalität" legt in diesem Zusammenhang fest, ob die Anwesenheitserfassung bewegungsgesteuert durch einen Präsenzmelder oder manuell durch Tastenbetätigung der Präsenztaste erfolgt...

- Anwesenheitserfassung durch Präsenztaste Wird als Anwesenheitserfassung die Präsenztaste konfiguriert, wird das "Präsenzobjekt" freigeschaltet. Durch ein KNX-Telegramm ("1") auf dieses Kommunikationsobjekt lässt sich bei einem aktiviertem Nachtbetrieb oder Frost-/Hitzeschutz (nicht aktiviert durch das Objekt "Fensterstatus" !) in die Komfortverlängerung schalten. Die Verlängerung wird automatisch deaktiviert, sobald die parametrierte "Dauer der Komfortverlängerung" abgelaufen ist. Eine Komfortverlängerung kann vorzeitig deaktiviert werden, wenn über das Präsenzobjekt ein Wert = "0" empfangen wird. Ein Nachtriggern der Verlängerungszeit ist nicht möglich. Ist die "Dauer der Komfortverlängerung" in der ETS auf "0" eingestellt, lässt sich keine Komfortverlängerung aus dem Nachtbetrieb oder dem Frost-/Hitzeschutz heraus aktivieren. Der Betriebsmodus wird in diesem Fall nicht gewechselt, obwohl die Präsenzfunktion aktiviert ist.

Ist der Standby-Betrieb aktiv, kann durch einen Präsenz-Objektwert = "1" in den Komfort-Betrieb geschaltet werden. Das erfolgt auch dann, wenn die Dauer der Komfortverlängerung auf "0" parametriert ist. Der Komfort-Betrieb bleibt dabei solange aktiv, wie die Präsenzfunktion aktiviert bleibt oder bis sich ein anderer Betriebsmodus einstellt.

Das Präsenzobjekt wird stets bei einer Umschaltung in einen anderen Betriebsmodus oder nach der Deaktivierung eines Zwangsbetriebsmodus (bei KNX-Zwangsumschaltung) gelöscht. Eine vor einem Geräte-Reset (Programmiervorgang, Busspannungsausfall) aktivierte Präsenzfunktion ist inkl. Objektwert nach dem Reset stets gelöscht.

- Anwesenheitserfassung durch Präsenzmelder

Wird als Anwesenheitserfassung ein Präsenzmelder konfiguriert, wertet der Regler das "Präsenzobjekt" aus. Über dieses Objekt können Präsenzmelder mit in die Raumtemperaturregelung eingebunden werden. Wird eine Bewegung erkannt ("1"-Telegramm), schaltet der Regler in den Komfort-Betrieb. Dabei sind die Vorgaben durch die Umschalt-Objekte oder durch eine Vor-Ort-Bedienung direkt am Gerät nicht relevant. Lediglich ein Fensterkontakt oder das KNX-Zwangsobjekt besitzen eine höhere Priorität. Nach Ablauf der Bewegungs-Verzögerungszeit im Präsenzmelder ("0"-Telegramm) schaltet der Regler zurück in den vor der Präsenzerkennung aktiven Modus oder er führt die während der Präsenzerkennung empfangenen Telegramme der Betriebsmodus-Objekte nach. Eine Umschaltung des Betriebsmodus am Raumtemperaturregler während einer aktiven Präsenzerkennung ist nicht möglich.

Eine vor einem Geräte-Reset (Programmiervorgang, Busspannungsausfall) aktivierte Präsenzfunktion ist inkl. Objektwert nach dem Reset stets gelöscht. In diesem Fall muss der Präsenzmelder zur Aktivierung der Präsenzfunktion ein neues "1"-Telegramm an den Regler senden.

#### **Weiterführende Informationen zum Fensterstatus und zur Frostschutz-Automatik**

Der Raumtemperaturregler verfügt über verschiedene Möglichkeiten, in den Frost-/Hitzeschutz zu schalten. Neben der Umschaltung durch das entsprechende Betriebsmodus-Umschaltobjekt kann durch einen Fensterkontakt der Frost-/Hitzeschutz oder alternativ durch eine Temperatur-Automatik der Frostschutz aktiviert werden. Dabei kommt bei diesen Möglichkeiten dem Fensterkontakt oder der Automatik die höhere Priorität zu. Der Parameter "Frost-/Hitzeschutz" im Parameterzweig "Raumtemperaturregelung -> Regler Allgemein" legt fest, auf welche Weise die prioritätsmäßig höhere Umschaltung erfolgt...

- Frost-/Hitzeschutz-Umschaltung "über Fensterstatus"

Das 1 Bit Objekt "Fensterstatus" ist freigeschaltet. Ein Telegramm mit dem Wert = "1" (geöffnetes Fenster) auf dieses Objekt aktiviert den Frost /Hitzeschutz. Ist das der Fall, kann der Betriebsmodus weder durch eine Vor-Ort-Bedienung, noch durch die Umschalt-Objekte (mit Ausnahme des KNX Zwangsobjekts) deaktiviert werden. Erst durch ein Telegramm mit dem Wert = "0" (geschlossenes Fenster) wird der Fensterstatus zurückgesetzt und der Frost /Hitzeschutz deaktiviert. Im Anschluss wird der vor dem Öffnen des Fensters eingestellte oder der während des geöffneten Fensters über den KNX nachgeführte Betriebsmodus aktiviert.

Wahlweise kann eine Verzögerung des Fensterstatus parametriert werden. Diese Verzögerung kann dann sinnvoll sein, wenn ein nur kurzes Raumlüften durch Öffnen des Fensters keine Betriebsmodus-Umschaltung hervorrufen soll. Die Verzögerungszeit wird durch den Parameter "Verzögerung Fensterstatus" eingestellt und kann zwischen 1 und 255 Minuten betragen. Erst nach Ablauf der parametrierten Zeit wird der Fensterstatus und somit der Frost-/Hitzeschutz aktiviert. Die Einstellung "0" bewirkt die sofortige Aktivierung des Frost-/Hitzeschutzes bei geöffnetem Fenster. Der Fensterstatus ist im Heiz- und im Kühlbetrieb wirksam. Der Wert des Objekts "Fensterstatus" ist nach einem Reset gelöscht.

- Frostschutz-Umschaltung durch "Frostschutz-Automatikbetrieb" Bei dieser Einstellung kann in Abhängigkeit der ermittelten Raumtemperatur zeitweise automatisch in den Frostschutz umgeschaltet werden. Sind keine Fensterkontakte vorhanden, kann diese Einstellung ein unnötiges Aufheizen des Raumes bei geöffneten Fenstern oder Außentüren verhindern. Bei dieser Funktion kann über eine minütliche Messung der Ist-Temperatur eine schnelle Temperaturabsenkung erkannt werden, wie sie beispielsweise durch ein geöffnetes Fenster hervorgerufen wird. Erreicht die ermittelte Absenkung einen parametrierten Wert, schaltet der Raumtemperaturregler automatisch in den Frostschutz um. Der Parameter "Frostschutz-Automatik Temperatursenkung" legt die maximale Temperaturabsenkung zur Frostschutzumschaltung in K/min fest. Nach Ablauf der durch den Parameter "Frostschutzdauer Automatikbetrieb" vorgegebenen Zeit schaltet

der Regler in den vor dem Frostschutz eingestellten Betriebsmodus zurück. Ein Nachtriggern ist nicht möglich. Wenn während des Frostschutzes bei Umschaltung durch 1 Byte über das KNX Umschaltobjekt ein neuer Betriebsmodus empfangen oder durch die Heizungsuhr ein neuer Modus vorgegeben wurde, wird nach der Frostschutzautomatik dieser nachgeführte Modus eingestellt. Wenn während des Frostschutzes bei der Umschaltung durch 4 x 1 Bit

über die Umschaltobjekte ein neuer Betriebsmodus empfangen wurde, wird nach dem Ende der Frostschutzautomatik dieser neu empfangene Modus verworfen. Der Regler befindet sich dann weiterhin im Frostschutz. Erst im Anschluss ist eine Umschaltung des Betriebsmodus durch die Objekte oder vor Ort am Tastsensor möglich. Das KNX Zwangsobjekt hat eine höhere Priorität als die Frostschutz-Automatik und kann diese unterbrechen.

 $\overline{ii}$  Die Frostschutz-Automatik wirkt nur auf den Heizbetrieb für Temperaturen unterhalb der Solltemperatur des eingestellten Betriebsmodus. Somit kann in der Betriebsart "Heizen und Kühlen" bei Raumtemperaturen in der Totzone oder im aktiven Kühlbetrieb keine automatische Frostschutz-Umschaltung erfolgen. Eine automatische Aktivierung des Hitzeschutzes ist bei dieser Parametrierung nicht vorgesehen.

- $\left| i \right\rangle$  Bei einem geöffneten Fenster oder bei aktiver Frostschutz-Automatik kann der Reglerbetriebsmodus nicht durch Tasten mit der Funktion "Reglerbedienung" und nicht im Menü der Einstellungen umgeschaltet werden. Ein Tastendruck wird nach dem Schließen des Fensters oder am Ende der Frostschutz-Automatik dann auch nicht nachgeführt.
- $\lvert \text{i} \rvert$  Bei häufiger Zugluft in einem Raum kann es bei aktivierter Frostschutz-Automatik und zu gering parametrierter Temperaturabsenkung zu einer ungewollten Aktivierung/Deaktivierung des Frostschutzes kommen. Deshalb ist die Umschaltung in den Frost-/Hitzeschutz durch Fensterkontakte der Automatik vorzuziehen.

#### **Weiterführende Informationen zum Betriebsmodus nach Reset**

In der ETS kann im Parameterknoten "Raumtemperaturregelung -> Regler Allgemein" durch den Parameter "Betriebsmodus nach Reset" vorgegeben werden, welcher Betriebsmodus nach Busspannungswiederkehr oder nach einem Programmiervorgang durch die ETS aktiviert werden soll. Dabei sind die folgenden Einstellungen möglich...

- "Komfortbetrieb" -> Nach der Initialisierungsphase wird der Komfortbetrieb aktiviert.
- "Standby-Betrieb" -> Nach der Initialisierungsphase wird der Standby-Betrieb aktiviert.
- "Nachbetrieb" -> Nach der Initialisierungsphase wird der Nachtbetrieb aktiviert.
- "Frost-/Hitzeschutzbetrieb" -> Nach der Initialisierungsphase wird der Frost-/Hitzeschutz aktiviert.
- "Betriebsmodus vor Reset wiederherstellen" -> Der vor einem Reset eingestellte Modus gemäß Betriebsmodusobjekt wird nach der Initialisierungsphase des Geräts wieder eingestellt. Betriebsmodi, die vor dem Reset durch eine Funktion mit einer höheren Priorität eingestellt waren (Zwang, Fensterstatus, Präsenzstatus), werden nicht nachgeführt.

Die dem aktivierten Betriebsmodus zugehörenden Objekte werden nach einem Reset aktualisiert.

i Hinweis zur Einstellung "Betriebsmodus vor Reset wiederherstellen": Häufige Änderungen des Betriebsmodus im laufenden Betrieb (z. B. mehrmals am Tag) können die Lebensdauer des Gerätes beeinträchtigen, da der in diesem Fall verwendete Permanentspeicher (EEPROM) nur für weniger häufige Speicherschreibzugriffe ausgelegt ist.

### **4.2.4.5.5 Temperatur-Sollwerte**

#### **Solltemperaturvorgabe**

Für jeden Betriebsmodus können in der ETS im Zuge der Erstkonfiguration Temperatur-Sollwerte vorgegeben werden. Es ist möglich, die Sollwerte für die Modi "Komfort", "Standby" und "Nacht" direkt (absolute Sollwertvorgabe) oder relativ (Ableitung aus Basis-Sollwert) zu parametrieren. Falls gewünscht, können die Solltemperaturen später im laufenden Betrieb, gesteuert durch KNX Kommunikationsobjekte, angepasst werden.

 $\overline{ii}$  Zum Betriebsmodus "Frost-/Hitzeschutz" lassen sich getrennt für Heizbetrieb (Frostschutz) und Kühlbetrieb (Hitzeschutz) zwei Temperatur-Sollwerte ausschließlich in der ETS konfigurieren. Diese Temperaturwerte lassen sich nachträglich im Betrieb des Reglers nicht verstellen.

Der Parameter "Sollwertvorgabe" auf der Parameterseite "Raumtemperaturregelung -> Regler Allgemein -> Sollwerte" definiert die Art und Weise der Solltemperaturvorgabe...

- Einstellung "relativ (Solltemperaturen aus Basis-Sollwert)" Bei der Vorgabe der Solltemperaturen für Komfort-, Standby- und Nachtbetrieb ist stets zu beachten, dass alle Sollwerte in einer festen Beziehung zueinander stehen, denn alle Werte leiten sich aus der Basistemperatur (Basis-Sollwert) ab. Der Parameter "Basistemperatur nach Reset" auf der Parameterseite "Raumtemperaturregelung -> Regler Allgemein -> Sollwerte" gibt den Basis-Sollwert vor, der bei einer Programmierung des Geräts durch die ETS als Vorgabewert geladen wird. Aus diesem Wert leiten sich die Temperatur-Sollwerte für den Standby- und den Nachtbetrieb unter Berücksichtigung der Parameter "Absenken / Anheben der Solltemperatur im Standby-Betrieb" oder "Absenken / Anheben der Solltemperatur im Nachtbetrieb" in Abhängigkeit der Betriebsart Heizen oder Kühlen ab. Bei der Betriebsart "Heizen und Kühlen" wird zusätzlich die Totzone berücksichtigt.

Es besteht die Möglichkeit, durch das 2 Byte Objekt "Basis-Sollwert" die Basistemperatur und somit auch alle abhängigen Solltemperaturen im Betrieb des Gerätes zu ändern. Eine Änderung über das Objekt muss grundsätzlich in der ETS freigegeben werden, indem der Parameter "Änderung des Sollwertes der Basistemperatur" auf "über Bus zulassen" parametriert wird. Das Objekt "Basis-Sollwert" wird im Fall einer nicht zugelassenen Basis-Sollwert-Verstellung über den Bus ausgeblendet. Der Regler rundet die über das Objekt empfangenen Temperaturwerte auf das konfigurierte Intervall der Basis-Sollwertverschiebung (0,1 K, 0,5 K oder 1,0 K).

- Einstellung "absolut (unabhängige Solltemperaturen)"

Die Solltemperaturen für Komfort-, Standby- und Nachtbetrieb sind unabhängig voneinander. Je nach Betriebsmodus und Betriebsart können in der ETS verschiedene Temperaturwerte im Bereich +7,0 °C bis +40,0 °C angegeben werden. Die ETS validiert die Temperaturwerte nicht. So ist es beispielsweise möglich, kleinere Solltemperaturen für den Kühlbetrieb zu wählen als für den Heizbetrieb oder geringere Temperaturen für den Komfortbetrieb vorzugeben als für den Standby-Betrieb.

Nach der Inbetriebnahme durch die ETS können die Solltemperaturen über den Bus durch Temperaturtelegramme verändert werden. Dazu steht das Kommunikationsobjekt "Sollwert aktiver Betriebsmodus" zur Verfügung. Sofern der Regler über dieses Objekt ein Telegramm empfängt, setzt er unmittelbar die erhaltene Temperatur als neuen Sollwert des aktiven Betriebsmodus und arbeitet fortan mit diesem Sollwert. Auf diese Weise können die Solltemperaturen aller Betriebsmodi getrennt für den Heiz- und Kühlbetrieb angepasst werden. Die durch die ETS einprogrammierte Frost- oder Hitzeschutztemperatur kann auf diese Weise nicht verändert werden.

- $\left| i \right|$  Bei absoluter Sollwertvorgabe existiert kein Basis-Sollwert und in der Mischbetriebsart "Heizen und Kühlen" (ggf. auch mit Zusatzstufe) auch keine Totzone. Folglich kann der Raumtemperaturregler die Umschaltung der Betriebsart nicht automatisch steuern, wodurch in dieser Konfiguration der Parameter "Umschalten zwischen Heizen und Kühlen" in der ETS fest auf "über Objekt" eingestellt ist. Bei absoluter Sollwertvorgabe existiert darüber hinaus keine Sollwertverschiebung.
- i Da bei Verwendung der absoluten Sollwertvorgabe die Möglichkeit der Sollwertverschiebung entfällt, ist auch die Status-LED Funktion "Anzeige Sollwertverschiebung" unwirksam.

Die bei der Inbetriebnahme durch die ETS in den Raumtemperaturregler einprogrammierten Temperatursollwerte können im Betrieb des Gerätes über Kommunikationsobjekte verändert werden. In der ETS kann durch den Parameter "Sollwerte im Gerät bei ETS-Programmiervorgang überschreiben?" auf der Parameterseite "Raumtemperaturregelung -> Regler Allgemein -> Sollwerte" festgelegt werden, ob die im Gerät vorhandenen und ggf. nachträglich veränderten Sollwerte bei einem ETS-Programmiervorgang überschrieben und somit wieder durch die in der ETS parametrierten Werte ersetzt werden. Steht dieser Parameter auf "Ja", werden die Temperatursollwerte bei einem Programmiervorgang im Gerät gelöscht und durch die Werte der ETS ersetzt. Wenn dieser Parameter auf "Nein" konfiguriert ist, bleiben die im Gerät vorhandenen Sollwerte unverändert. Die in der ETS eingetragenen Solltemperaturen sind dann ohne Bedeutung.

i Bei der ersten Inbetriebnahme des Gerätes muss der Parameter "Sollwerte im Gerät bei ETS-Programmiervorgang überschreiben?" auf "Ja" eingestellt sein, um die Speicherstellen im Gerät gültig zu initialisieren. Die Einstellung "Ja" ist auch erforderlich, wenn in der ETS wesentliche Reglereigenschaften (Betriebsart, Sollwertvorgabe etc.) durch neue Parameterkonfigurationen verändert werden!

#### **Solltemperaturen bei relativer Sollwertvorgabe**

In Abhängigkeit der Betriebsart sind bei der relativen Solltemperaturvorgabe verschiedene Fälle zu unterscheiden, die Auswirkungen auf die Temperaturableitung aus dem Basis-Sollwert haben.

Sollwerte für Betriebsart "Heizen"

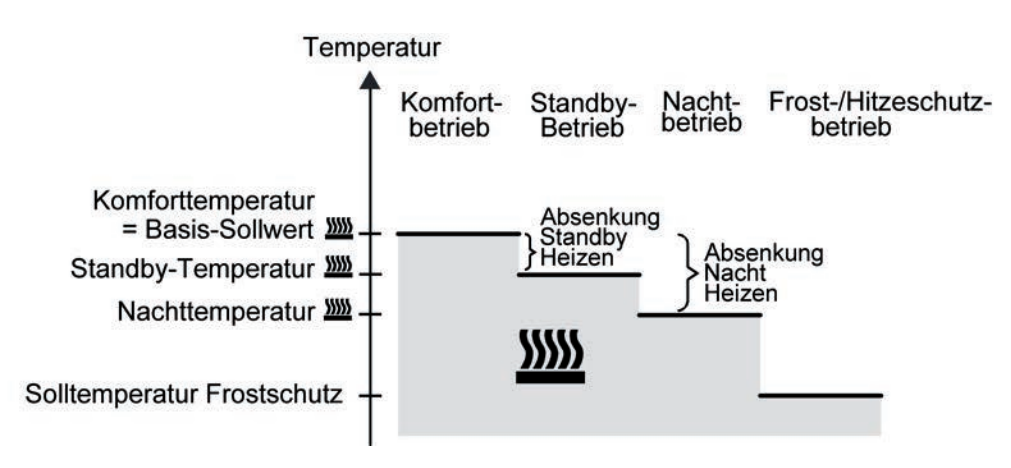

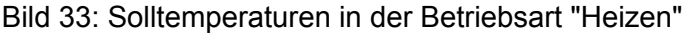

In dieser Betriebsart existieren die Solltemperaturen für Komfort-, Standby- und Nachtbetrieb und es kann die Frostschutztemperatur vorgegeben werden (Bild 33). Dabei gilt

 $T_{\footnotesize \rm Standard}$ Soll Heizen  $\leq T_{\footnotesize \rm Komfort-Soll}$  Heizen

#### oder

 $T_{\text{Nacht-Soll Heizen}} \leq T_{\text{Komfort-Soll Heizen}}$ 

Die Standby- und Nachtsolltemperaturen leiten sich nach den in der ETS parametrierten Absenkungstemperaturen aus der Komfort-Solltemperatur (Basis-Sollwert) ab. Der Frostschutz soll verhindern, dass die Heizanlage gefriert. Aus diesem Grund sollte die Frostschutztemperatur (default: +7 °C) kleiner als die Nachttemperatur eingestellt werden. Prinzipiell ist es jedoch möglich, als Frostschutztemperatur Werte zwischen +7,0 °C und +40,0 °C zu wählen. Der mögliche Wertebereich einer Solltemperatur liegt bei "Heizen" zwischen +7,0 °C und +99,9 °C und wird im unteren Bereich durch die Frostschutztemperatur eingegrenzt.

Bei zweistufigem Heizbetrieb wird zusätzlich der in der ETS parametrierte Stufenabstand berücksichtigt (Bild 34).

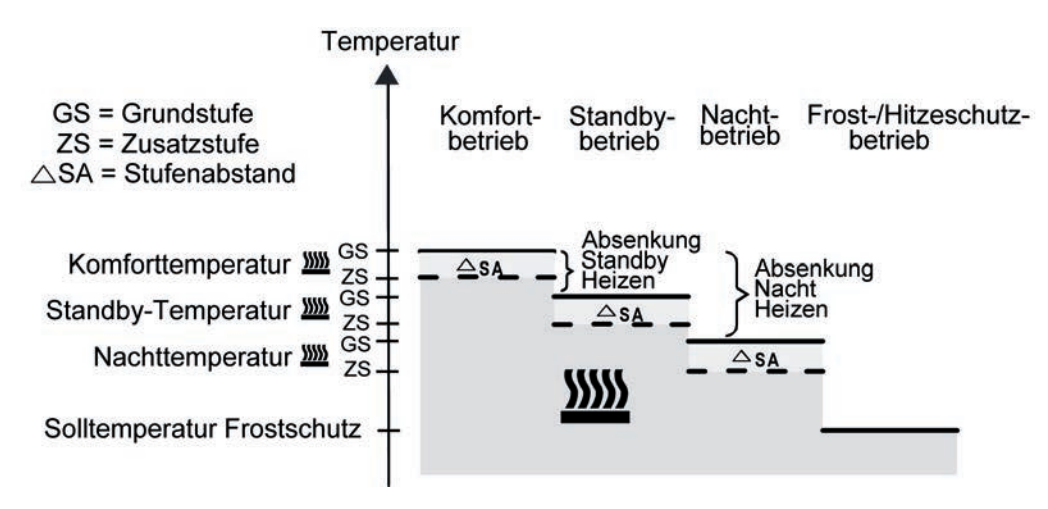

Bild 34: Solltemperaturen in der Betriebsart "Grund- und Zusatzheizen"

 ${\mathsf T}_{\mathsf{Komfort\text{-}Soll}}$  Zusatzstufe Heizen  $\leq {\mathsf T}_{\mathsf{Komfort\text{-}Soll}}$  Grundstufe Heizen

 ${\mathsf T}_{\text{Standby-Soll Zusatzstufe Heizen}}$   $\leq {\mathsf T}_{\text{Standby-Soll Grundstufe Heizen}}$ 

 $T_{\text{Standby-Soll Heizen}} \leq T_{\text{Komfort-Soll Heizen}}$ 

#### oder

 $T_{Komfort-Soll}$  Zusatzstufe Heizen  $\leq T_{Komfort-Soll}$  Grundstufe Heizen TNacht-Soll Zusatzstufe Heizen ≤ TNacht-Soll Grundstufe Heizen

 $T_{\text{Nacht-Soll Heizen}} \leq T_{\text{Komfort-Soll Heizen}}$ 

#### Sollwerte für Betriebsart "Kühlen"

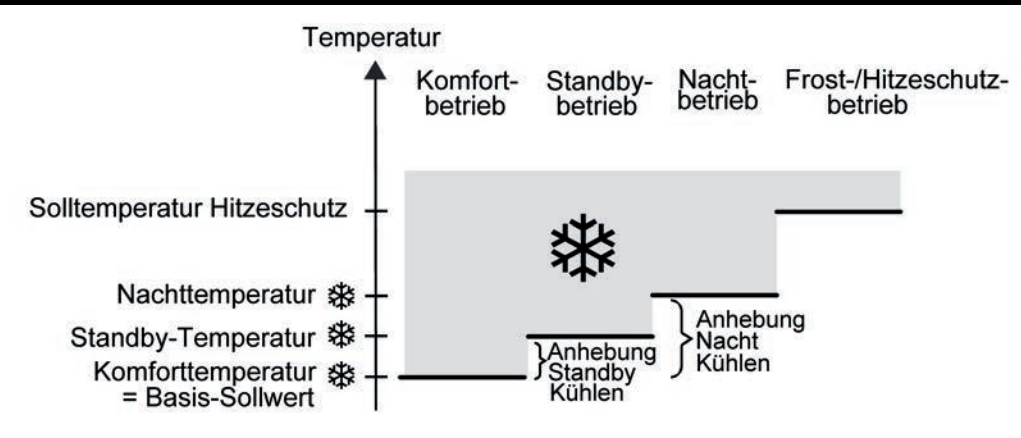

Bild 35: Solltemperaturen in der Betriebsart "Kühlen"

In dieser Betriebsart existieren die Solltemperaturen für Komfort-, Standby- und Nachtbetrieb und es kann die Hitzeschutztemperatur vorgegeben werden (Bild 35). Dabei gilt...

 $T_{Komfort$  Soll Kühlen  $\leq T_{Standby}$  Soll Kühlen

oder

 $T_{Komfort}$  Soll Kühlen  $\leq T_{Nacht}$  Soll Kühlen

Die Standby- und Nachtsolltemperaturen leiten sich nach den parametrierten Anhebungstemperaturen aus der Komfort-Solltemperatur (Basis-Sollwert) ab. Der Hitzeschutz soll sicherstellen, dass eine maximal zulässige Raumtemperatur nicht überschritten wird, um ggf. Anlagenteile zu schützen. Aus diesem Grund sollte die Hitzeschutztemperatur (default: +35 °C) größer als die Nachttemperatur eingestellt werden. Prinzipiell ist es jedoch möglich, als Hitzeschutztemperatur Werte zwischen +7,0 °C und +45,0 °C zu wählen. Der mögliche Wertebereich einer Solltemperatur liegt bei "Kühlen" zwischen -99,9 °C und +45,0 °C und wird im oberen Bereich durch die Hitzeschutztemperatur eingegrenzt.

Bei zweistufigem Kühlbetrieb wird zusätzlich der in der ETS parametrierte Stufenabstand berücksichtigt (Bild 36).

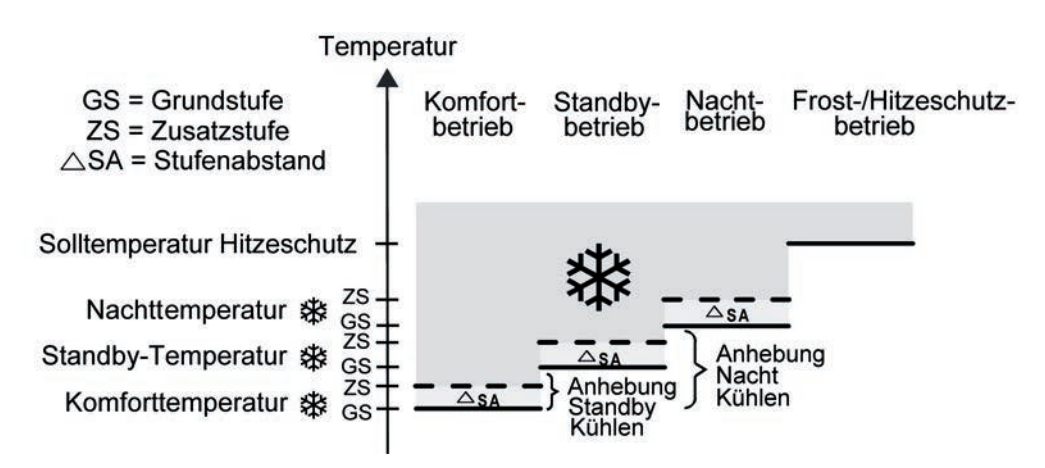

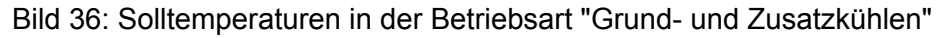

 $T_{Komfort-Soll}$  Grundstufe Kühlen  $\leq T_{Komfort-Soll}$  Zusatzstufe Kühlen  $T_{\text{Standby-Soll Grundstufe Kühlen}} \leq T_{\text{Standby-Soll Zusatzstufe Kühlen}}$ 

 $T_{Komfort-Soll}$  Kühlen  $\leq T_{Standby-Soll}$  Kühlen

#### oder

 $T_{\text{Komfort-Soll Grundstufe Kühlen}} \leq T_{\text{Komfort-Soll Zusatzstufe Kühlen}}$  $T_{\text{Nacht-Soll Grundstufe Kühlen}} \leq T_{\text{Nacht-Soll Zusatzstufe Kühlen}}$  $T_{Komfort-Soll}$  Kühlen  $\leq T_{Nacht-Soll}$  Kühlen

### Sollwerte für Betriebsart "Heizen und Kühlen"

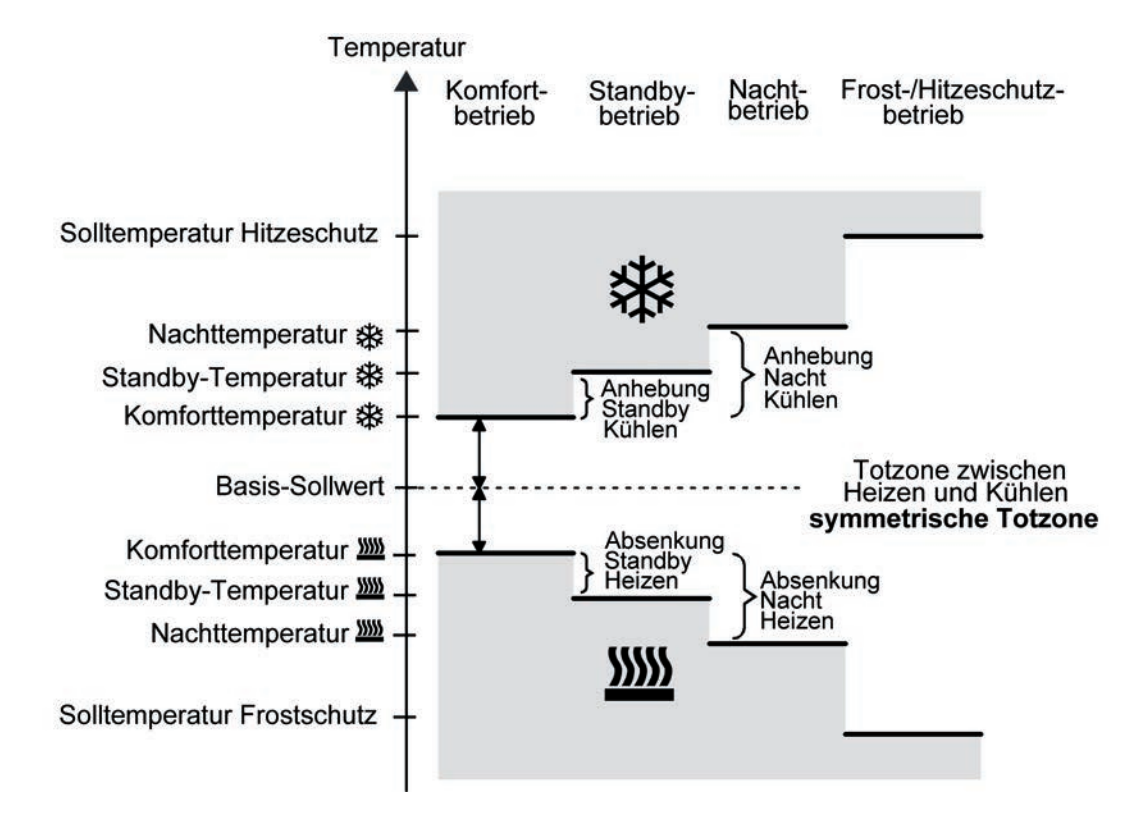

Bild 37: Solltemperaturen in der Betriebsart "Heizen und Kühlen" mit symmetrischer Totzone

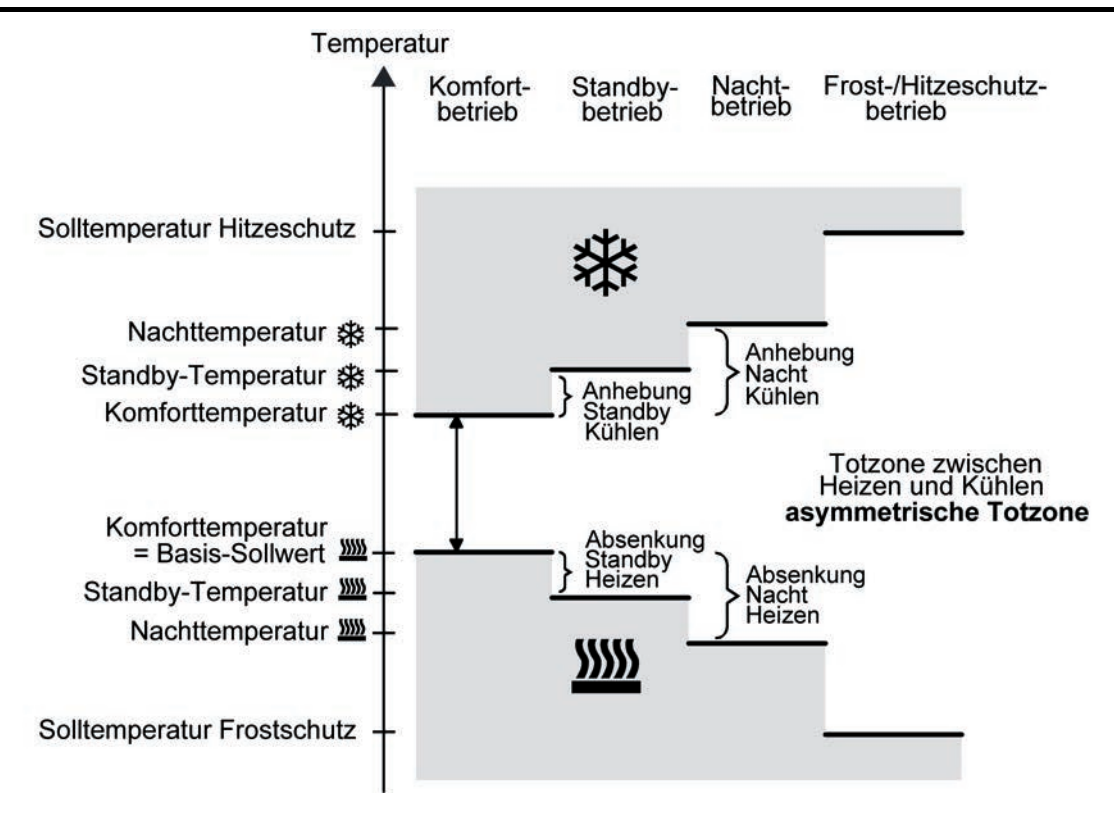

Bild 38: Solltemperaturen in der Betriebsart "Heizen und Kühlen" mit asymmetrischer Totzone

In dieser Betriebsart existieren die Solltemperaturen für Komfort-, Standby- und Nachtbetrieb beider Betriebsarten sowie die Totzone. Beim kombinierten Heizen und Kühlen wird zudem die Totzonenposition unterschieden. Es kann eine symmetrische (Bild 37) oder eine asymmetrische (Bild 38) Totzonenposition konfiguriert werden. Zusätzlich können die Frostschutz- und die Hitzeschutztemperaturen vorgegeben werden. Dabei gilt...

 $T_{\text{Standbv}}$  Soll Heizen  $\leq T_{\text{Komfort}}$  Soll Heizen  $\leq T_{\text{Komfort}}$  Soll Kühlen  $\leq T_{\text{Standbv}}$  Soll Kühlen

oder

 $T_{\text{Nacht SolI Heizen}}$  ≤  $T_{\text{Komfort SolI Heizen}}$  ≤  $T_{\text{Komfort SolI Kühlen}}$  ≤  $T_{\text{Nacht SolI Kühlen}}$ 

Die Standby- und Nachtsolltemperaturen leiten sich aus den Komfort-Solltemperaturen für Heizen oder Kühlen ab. Dabei kann die Temperatur-Anhebung (für Kühlen) und die Temperatur-Absenkung (für Heizen) beider Betriebsmodi in der ETS vorgegeben werden. Die Komforttemperaturen selbst leiten sich aus der Totzone und dem Basis-Sollwert ab. Der Frostschutz soll verhindern, dass die Heizanlage gefriert. Aus diesem Grund sollte die Frostschutztemperatur (default: +7 °C) kleiner als die Nachttemperatur für Heizen eingestellt werden. Prinzipiell ist es jedoch möglich, als Frostschutztemperatur Werte zwischen +7,0 °C und +40,0 °C zu wählen. Der Hitzeschutz soll verhindern, dass eine maximal zulässige Raumtemperatur nicht überschritten wird, um ggf. Anlagenteile zu schützen. Aus diesem Grund sollte die Hitzeschutztemperatur (default: +35 °C) größer als die Nachttemperatur für Kühlen eingestellt werden. Prinzipiell ist es jedoch möglich, als Hitzeschutztemperatur Werte zwischen  $+7,0$  °C und  $+45,0$  °C zu wählen.

Der mögliche Wertebereich einer Solltemperatur liegt bei "Heizen und Kühlen" zwischen +7,0 °C und +45,0 °C und wird im unteren Bereich durch die Frostschutztemperatur und im oberen Bereich durch die Hitzeschutztemperatur eingegrenzt.

Bei zweistufigem Heiz- oder Kühlbetrieb wird zusätzlich der in der ETS parametrierte Stufenabstand berücksichtigt.

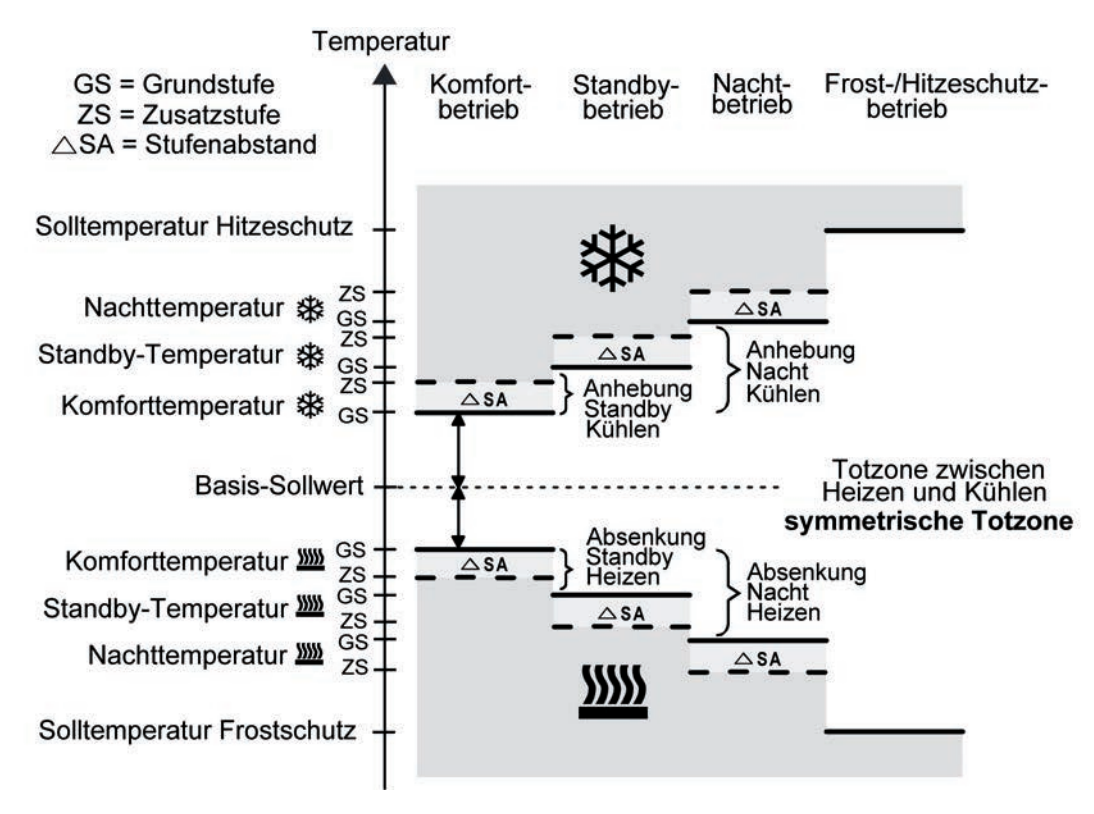

Bild 39: Solltemperaturen in der Betriebsart "Grund- und Zusatzheizen und -kühlen" mit symmetrischer Totzone

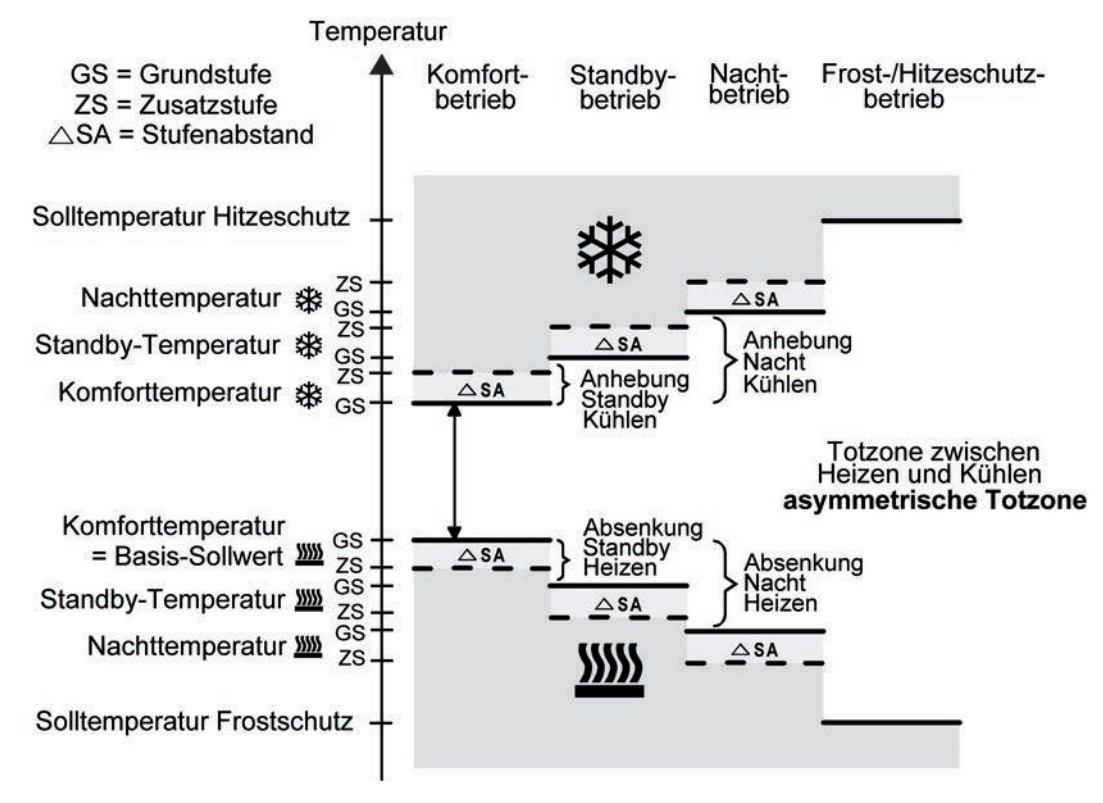

Bild 40: Solltemperaturen in der Betriebsart "Grund- und Zusatzheizen und -kühlen" mit asymmetrischer Totzone

#### oder

 $T_{\rm Komfort-Soll~Zusatzst.~Heizen} \leq T_{\rm Komfort-Soll~Grundst.~Heizen} \leq T_{\rm Komfort-Soll~Grundst.~Kühlen} \leq T_{\rm Komfort-Soll~Zusatzst.~Kühlen}$  $\top$ Nacht-Soll Zusatzst. Heizen  $\leq \top$ Nacht-Soll Grundst. Heizen  $\leq \top$ Nacht-Soll Grundst. Kühlen  $\leq \top$ Nacht-Soll Zusatzst. Kühlen  $\mathsf{T}_{\mathsf{Nacht}\text{-}\mathsf{Soll}}$  Heizen  $\leq \mathsf{T}_{\mathsf{Komfort}\text{-}\mathsf{Soll}}$  Heizen  $\leq \mathsf{T}_{\mathsf{Komfort}\text{-}\mathsf{Soll}}$  Kühlen  $\leq \mathsf{T}_{\mathsf{Nacht}\text{-}\mathsf{Soll}}$  Kühlen

#### Totzone und Totzonenposition in der kombinierten Betriebsart Heizen und Kühlen

Die Komfort-Solltemperaturen für Heizen und Kühlen leiten sich bei relativer Sollwertvorgabe aus dem Basis-Sollwert unter Berücksichtigung der eingestellten Totzone ab. Die Totzone (Temperaturzone, in der weder geheizt noch gekühlt wird) ist die Differenz zwischen den Komfort-Solltemperaturen. Bei absoluter Sollwertvorgabe existiert die Totzone nicht.

 $T_{\rm Komfort-Soll~Zusatzst.~Heizen} \leq T_{\rm Komfort-Soll~Grundst.~Heizen} \leq T_{\rm Komfort-Soll~Grundst.~Kühlen} \leq T_{\rm Komfort-Soll~Zusatzst.~Kühlen}$  $\sf{T}_S$ tandby-Soll Zusatzst. Heizen  $\leq \sf{T}_S$ tandby-Soll Grundst. Heizen  $\leq \sf{T}_S$ tandby-Soll Grundst. Kühlen  $\leq \sf{T}_S$ tandby-Soll Zusatzst. Kühlen  $\mathsf{T}_{\mathsf{Standby\text{-}Soll\ Heizen}}$   $\leq \mathsf{T}_{\mathsf{Komfort\text{-}Soll\ Heizen}}$   $\leq \mathsf{T}_{\mathsf{Komfort\text{-}Soll\ Kühlen}}$   $\leq \mathsf{T}_{\mathsf{Standby\text{-}Soll\ Kühlen}}$ 

Die Parameter "Totzone zwischen Heizen und Kühlen", "Totzonenposition" sowie "Basistemperatur nach Reset" werden in der ETS-Konfiguration vorgegeben. Dabei werden folgende Einstellungen unterschieden...

Totzonenposition = "Symmetrisch" Die in der ETS vorgegebene Totzone teilt sich am Basis-Sollwert in zwei Teile. Aus der daraus resultierenden halben Totzone leiten sich die Komfort-Solltemperaturen direkt vom Basis-Sollwert ab. Es gilt...  $T_{\text{Basis Soll}} - \frac{1}{2}T_{\text{Totzone}} = T_{\text{Komfort Soll Heizen}}$ 

und

 ${\mathsf T}_{\mathsf{Basis}}$  Soll  $+$   $\!/\!\!/ \mathsf{T}_{\mathsf{Totzone}}$  =  ${\mathsf T}_{\mathsf{Komfort}}$  Soll Kühlen ->  $\mathsf{T}_{\mathsf{Komfort}}$  Soll Kühlen  $-\mathsf{T}_{\mathsf{Komfort}}$  Soll Heizen  $=\mathsf{T}_{\mathsf{Totzone}}$  $-$ >  $\mathsf{T}_{\mathsf{Komfort}}$  Soll Kühlen  $\geq \mathsf{T}_{\mathsf{Komfort}}$  Soll Heizen

- Totzonenposition = "Asymmetrisch"

Bei dieser Einstellung ist die Komfort-Solltemperatur für Heizen gleich dem Basis-Sollwert! Die in der ETS vorgegebene Totzone wirkt ausschließlich ab dem Basis-Sollwert Richtung Komfort-Temperatur für Kühlen. Somit leitet sich die Komfort-Solltemperatur für Kühlen direkt aus dem Komfort-Sollwert für Heizen ab.

Es gilt...

 $T_{\text{Basis Soll}} = T_{\text{Komfort Soll Heizen}}$ 

- $-$ >  $T_{\text{Basis Soll}}$  +  $T_{\text{Totzone}}$  =  $T_{\text{Komfort Soll Kühlen}}$
- $\sim$   $\rm T_{Komfort}$  Soll Kühlen  $\rm \rm T_{Komfort}$  Soll Heizen  $\rm =$   $\rm T_{Totzone}$
- $-$ >  $\mathsf{T}_{\mathsf{Komfort}}$  Soll Kühlen  $\geq \mathsf{T}_{\mathsf{Komfort}}$  Soll Heizen

#### **Sollwerte dauerhaft übernehmen**

Bei einer Veränderung der Solltemperaturen durch die Kommunikationsobjekte "Basis-Sollwert" oder "Sollwert aktiver Betriebsmodus" sind zwei Fälle zu unterscheiden, die durch den Parameter "Änderung des Sollwertes der Basistemperatur dauerhaft übernehmen" (bei relativer Sollwertvorgabe) oder "Änderung des Sollwertes dauerhaft übernehmen" (bei absoluter Sollwertvorgabe) eingestellt werden...

- Fall 1: Die Sollwertänderung wird dauerhaft übernommen (Einstellung "Ja"): Wenn bei dieser Einstellung der Temperatursollwert verstellt wird, speichert der Regler den Wert dauerhaft im EEPROM (Permanentspeicher). Der neu eingestellte Wert überschreibt dabei den Ausgangswert, also die ursprünglich durch die ETS parametrierte Basistemperatur nach Reset oder die durch die ETS geladene absolute Solltemperatur. Die veränderten Werte bleiben auch nach einem Geräte-Reset, nach einer Umschaltung des Betriebsmodus oder nach einer Umschaltung der Betriebsart - bei absoluter Sollwertvorgabe individuell für jeden Betriebsmodus für Heizen und Kühlen - erhalten. Bei dieser Einstellung ist zu beachten, dass häufige Änderungen der Basistemperatur (z. B. mehrmals am Tag durch zyklische Telegramme) die Lebensdauer des Gerätes beeinträchtigen können, da der verwendete Permanentspeicher nur für weniger häufige Speicherschreibzugriffe ausgelegt ist. Das Objekt "Basis-Sollwert" (relative Sollwertvorgabe) ist nicht bidirektional, so dass ein verschobener Basis-Sollwert nicht auf den KNX zurückgemeldet wird. Das Objekt "Sollwert aktiver Betriebsmodus" (absolute Sollwertvorgabe) kann Bedarfsweise bidirektional sein ("Übertragen"-Flag setzen!). Somit ist es möglich, über dieses Objekt die durch eine Sollwertverschiebung resultierende Solltemperatur auf den Bus zurück zu melden.
- Fall 2: Die Basis-Sollwertänderung wird nur temporär übernommen (Einstellung "Nein"): Die durch die Objekte empfangenen Sollwerte bleiben nur temporär aktiv. Bei Busspannungsausfall, nach einer Umschaltung des Betriebsmodus (z. B. Komfort nach Standby oder auch Komfort nach Komfort) oder nach einer Umschaltung der Betriebsart (z. B. Heizen nach Kühlen) wird der zuletzt veränderte Sollwert verworfen und durch den Ausgangswert ersetzt.
- i Bei dauerhafter Übernahme des Sollwerts (Einstellung "Ja") werden die nach einem Geräte-Reset wiederhergestellten Sollwerte nicht sofort in den Kommunikationsobjekten nachgeführt. Erst, nachdem über die Objekte Telegramme vom Bus empfangen werden und der Raumtemperaturregler die neu empfangenen Sollwerte übernimmt, können die Objekte, beispielsweise zu Visualisierungszwecken, ausgelesen werden ("L"-Flag setzen!).
- li Bei relativer Sollwertvorgabe: Die Temperatur-Sollwerte für Standby- oder Nachtbetrieb oder für den Komfortbetrieb "Kühlen" (Totzone) werden stets unabhängig vom Parameter "Änderung des Sollwertes der Basistemperatur dauerhaft übernehmen" stets im EEPROM nichtflüchtig gespeichert. Bei absoluter Sollwertvorgabe: Die Temperatur-Sollwerte für Standby- oder Nachtbetrieb für Heizen oder Kühlen werden, wie beschrieben, abhängig vom Parameter "Änderung des Sollwertes dauerhaft übernehmen" flüchtig oder nichtflüchtig gespeichert.

#### **Basis-Sollwertverschiebung bei relativer Sollwertvorgabe**

Zusätzlich zur Vorgabe einzelner Temperatur-Sollwerte durch die ETS oder durch das Basis-Sollwert Objekt ist es dem Anwender bei relativer Sollwertvorgabe möglich, den Basis-Sollwert in einem bestimmten Bereich in vorgegebenen Grenzen zu verschieben. Dabei wird der Basis-Sollwert in Stufen nach oben oder nach unten verstellt. Die Schrittweite der Sollwertverschiebung wird durch den gleichnamigen Parameter definiert (0,1 K, 0,5 K oder 1,0

K).

- $\mathbf{ii}$  Eine Basis-Sollwertverschiebung kann nicht ausgeführt werden, sofern der Regler auf eine absolute Sollwertvorgabe konfiguriert ist.
- $\lvert i \rvert$  Es ist zu berücksichtigen, dass eine Verschiebung der Solltemperatur direkt auf den Basis-Sollwert wirkt (Temperatur-Offset der Basis-Temperatur) und somit alle anderen Temperatur-Sollwerte verschoben werden! Eine positive Verschiebung ist maximal bis zur konfigurierten Hitzeschutztemperatur möglich. Eine negative Verschiebung kann maximal bis zur eingestellten Frostschutztemperatur vorgenommen werden.
- i Das Objekt "Basis-Sollwert" ist nicht bidirektional, so dass ein verschobener Basis-Sollwert nicht auf den KNX zurückgemeldet wird.

Ob eine Basis-Sollwertverschiebung nur auf den momentan aktivierten Betriebsmodus wirkt oder auf alle anderen Solltemperaturen der übrigen Betriebsmodi einen Einfluss ausübt, wird durch den Parameter "Änderung der Basissollwertverschiebung dauerhaft übernehmen" auf der Parameterseite "Raumtemperaturregelung -> Regler Allgemein -> Sollwerte" vorgegeben...

- Einstellung "Nein": Die vorgenommene Verschiebung des Basis-Sollwerts wirkt nur solange, wie der Betriebsmodus oder die Betriebsart nicht verändert wird oder der Basis-Sollwert beibehalten bleibt. Andernfalls wird die Sollwertverschiebung auf "0" zurückgesetzt.
- Einstellung "Ja":

Die vorgenommene Verschiebung des Basis-Sollwerts wirkt generell auf alle Betriebsmodi. Auch nach einer Umschaltung des Betriebsmodus oder der Betriebsart oder bei Verstellung des Basis-Sollwerts bleibt die Verschiebung erhalten.

- $\left| i\right|$  Da der Wert zur Basis-Sollwertverschiebung ausschließlich in einem flüchtigen Speicher (RAM) abgelegt wird, geht die Verschiebung bei einem Reset (z. B. Busspannungsausfall) verloren.
- i Eine Sollwertverschiebung wirkt nicht auf die Temperatur-Sollwerte für Frost- oder Hitzeschutz.

Kommunikationsobjekte zur Basis-Sollwertverschiebung:

Die Sollwertverschiebung des Reglers kann durch das Kommunikationsobjekt "Vorgabe Sollwertverschiebung" von extern mit einem 1 Byte Zählwert (gemäß KNX DPT 6.010 -Darstellung positiver und negativer Werte im Zweierkomplement) eingestellt werden. Durch Anbindung an das Objekt "Vorgabe Sollwertverschiebung" sind Reglernebenstellen in der Lage, die aktuelle Sollwertverschiebung des Reglers direkt einzustellen. Sobald der Regler einen Wert empfängt, stellt er die Sollwertverschiebung dem Wert entsprechend ein. Es können direkt Werte, die sich innerhalb des möglichen Wertebereiches der Basis-Sollwertverschiebung befinden, angesprungen werden.

Der Regler überwacht den empfangenen Wert selbstständig. Sobald der externe Vorgabewert die Grenzen der Einstellmöglichkeiten der Sollwertverschiebung in positive oder negative Richtung überschreitet, korrigiert der Regler den empfangenen Wert und stellt die Sollwertverschiebung auf Maximalverschiebung ein. In diesem Fall wird die Wertrückmeldung über Kommunikationsobjekt "Aktuelle Sollwertverschiebung" in Abhängigkeit der Richtung der Verschiebung auch auf den Maximalwert gesetzt.

Die aktuelle Sollwertverschiebung wird durch den Regler im Kommunikationsobjekt "Aktuelle Sollwertverschiebung" nachgeführt. Dieses Objekt besitzt denselben Datenpunkt-Typ und den Wertebereich wie das Objekt "Vorgabe Sollwertverschiebung" (siehe oben). Durch Anbindung

an dieses Objekt sind Reglernebenstellen in der Lage, auch die aktuelle Sollwertverschiebung anzuzeigen. Sobald eine Verschiebung um eine Temperaturstufe in positive Richtung eingestellt wird, zählt der Regler den Wert hoch. Bei einer negativen Verstellung der Temperaturstufe wird der Zählwert herunter gezählt. Ein Wert "0" bedeutet, dass keine Sollwertverschiebung eingestellt ist.

Beispiel:

Ausgangssituation: Aktuelle Solltemperatur = 21,0 °C / Zählwert im Objekt "Aktuelle Sollwertverschiebung" = "0" (keine Sollwertverschiebung aktiv)

Nach Verschiebung des Sollwerts:

-> Eine Sollwertverschiebung um eine Temperaturstufe in positive Richtung zählt den Wert im Objekt "Aktuelle Sollwertverschiebung" um einen Wert hoch = "1"

-> Aktuelle Solltemperatur = 21,5 °C

-> Eine weitere Sollwertverschiebung um eine Temperaturstufe in positive Richtung zählt den Wert im Objekt "Aktuelle Sollwertverschiebung" wieder um einen Wert hoch = "2" -> Aktuelle Solltemperatur = 22,0 °C

-> Eine Sollwertverschiebung um eine Temperaturstufe in negative Richtung zählt den Wert im Objekt "Aktuelle Sollwertverschiebung" um einen Wert herunter = "1"

-> Aktuelle Solltemperatur = 21,5 °C

-> Eine weitere Sollwertverschiebung um eine Temperaturstufe in negative Richtung zählt den Wert im Objekt "Aktuelle Sollwertverschiebung" wieder um einen Wert herunter = "0" -> Aktuelle Solltemperatur = 21,0 °C

-> Eine weitere Sollwertverschiebung um eine Temperaturstufe in negative Richtung zählt den Wert im Objekt "Aktuelle Sollwertverschiebung" wieder um einen Wert herunter = "-1 -> Aktuelle Solltemperatur = 20,5 °C. usw. ...

i Damit Reglernebenstellen korrekte Verschiebungen anzeigen und auch den Regler (als Hauptstelle) funktionsrichtig ansteuern, ist es erforderlich, dass die Reglernebenstellen auf die gleichen Verschiebegrenzen der Sollwertverschiebung eingestellt werden wie die Hauptstelle. Reglernebenstellen müssen mit der gleichen Schrittweite zur Sollwertverschiebung arbeiten wie der Regler selbst (0,1 K, 0,5 K oder 1,0 K).

#### **Senden der Soll-Temperatur**

Die für den aktiven Betriebsmodus vorgegebene Soll-Temperatur kann über das 2 Byte Objekt "Soll-Temperatur" auf den Bus ausgesendet werden. Der Parameter "Senden bei Solltemperatur-Änderung um..." im Parameterknoten "Raumtemperaturregelung -> Regler Allgemein -> Sollwerte" legt den Temperaturwert fest, um den sich der Sollwert ändern muss, bis dass der Soll-Temperaturwert automatisch über das Objekt ausgesendet wird. Dabei sind Temperaturwertänderungen zwischen 0,1 K und 25,5 K möglich. Die Einstellung "0" an dieser Stelle deaktiviert das automatische Aussenden der Soll-Temperatur.

Zusätzlich kann der Sollwert zyklisch ausgesendet werden. Der Parameter "Zyklisches Senden der Solltemperatur" legt die Zykluszeit fest (1 bis 255 Minuten). Der Wert "0" deaktiviert das zyklische Senden des Soll-Temperaturwerts. Es ist zu beachten, dass bei deaktiviertem zyklischen Senden und abgeschaltetem automatischen Senden bei Änderung keine Telegramme zur Soll-Temperatur ausgesendet werden!

Durch Setzen des "Lesen"-Flags am Objekt "Soll-Temperatur" ist es möglich, den aktuellen Sollwert auszulesen. Nach Busspannungswiederkehr oder nach einer Neuprogrammierung durch die ETS wird der Objektwert entsprechend des aktuellen Soll-Temperaturwerts initialisiert und aktiv auf den Bus gesendet.

### **4.2.4.5.6 Stellgrößen- und Statusausgabe**

#### **Stellgrößenobjekte**

In Abhängigkeit des für Heiz- und / oder Kühlbetrieb - ggf. auch für die Zusatzstufen ausgewählten Regelalgorithmus wird das Format der Stellgrößenobjekte festgelegt. So werden 1 Bit oder 1 Byte große Stellgrößenobjekte in der ETS angelegt. Der Regelalgorithmus berechnet in einem Zeitabstand von 30 Sekunden die Stellgrößen und gibt diese über die Objekte aus. Bei der pulsweitenmodulierten PI-Regelung (PWM) erfolgt das Aktualisieren der Stellgröße, falls erforderlich, ausschließlich am Ende eines Zeit-Zyklus.

Mögliche Objekt-Datenformate zu den Stellgrößen separat für beide Betriebsarten, für die Grund- und Zusatzstufe sind...

- stetige PI-Regelung: 1 Byte
- schaltende Pl-Regelung: 1 Bit + zusätzlich 1 Byte (z. B. zur Statusanzeige bei Visualisierungen)
- schaltende 2-Punkt-Regelung: 1 Bit

Abhängig von der eingestellten Betriebsart ist der Regler in der Lage, Heiz- und / oder Kühlanlagen anzusteuern und Stellgrößen zu ermitteln und über separate Objekte auszugeben. In der Mischbetriebsart "Heizen und Kühlen" werden zwei Fälle unterschieden...

- Fall 1: Heiz- und Kühlanlage sind zwei voneinander getrennte Systeme In diesem Fall sollte der Parameter "Stellgröße Heizen und Kühlen auf ein gemeinsames Objekt senden" im Parameterknoten "Raumtemperaturregelung -> Regler Allgemein" auf "Nein" eingestellt werden. Somit stehen je Stellgröße separate Objekte zur Verfügung, durch welche die Einzelanlagen getrennt voneinander angesteuert werden können. Bei dieser Einstellung ist es möglich, für Heizen oder für Kühlen separate Regelungsarten zu definieren.
- Fall 2: Heiz- und Kühlanlage sind ein kombiniertes System In diesem Fall kann bei Bedarf der Parameter "Stellgröße Heizen und Kühlen auf ein gemeinsames Objekt senden" auf "Ja" eingestellt werden. Somit werden die Stellgrößen für Heizen und Kühlen auf dasselbe Objekt gesendet. Bei zweistufiger Regelung wird für die Zusatzstufen für Heizen und Kühlen ein weiteres gemeinsames Objekt freigeschaltet. Bei dieser Einstellung ist es nur noch möglich, für Heizen und für Kühlen die gleiche Regelungsart zu definieren, da in diesem Fall die Regelung und das Datenformat identisch sein müssen. Die Regelparameter ("Art der Heizung / Kühlung") sind für Heiz- oder für Kühlbetrieb weiterhin separat zu definieren.

Ein kombiniertes Stellgrößenobjekt kann z. B. dann erforderlich werden, wenn durch ein Ein-Rohr-System (kombinierte Heiz- und Kühlanlage) sowohl geheizt als auch gekühlt werden soll. Hierzu muss zunächst die Temperatur des Mediums im Ein-Rohr-System durch die Anlagensteuerung gewechselt werden. Anschließend wird über das Objekt die Betriebsart eingestellt (oftmals wird im Sommer mit kaltem Wasser im Ein-Rohr-System gekühlt, im Winter mit heißem Wasser geheizt).

Bei Bedarf kann die Stellgröße vor dem Aussenden auf den KNX/EIB invertiert werden. Durch die Parameter "Ausgabe der Stellgröße Heizen" oder "Ausgabe der Stellgröße Kühlen" oder "Ausgabe der Stellgrößen..." bei Ausgabe über ein kombiniertes Objekt wird der Stellgrößenwert entsprechend des Objekt-Datenformats invertiert ausgegeben. Im zweistufigen Regelbetrieb sind zusätzlich die Parameter zur Invertierung der Zusatzstufe(n) vorhanden.

Dabei gilt... für stetige Stellgrößen: -> nicht invertiert: Stellgröße 0 % ... 100 %, Wert 0 ... 255 -> invertiert: Stellgröße 0 % ... 100 %, Wert 255 ... 0 für schaltende Stellgrößen: -> nicht invertiert: Stellgröße Aus / Ein, Wert 0 / 1

-> invertiert: Stellgröße Aus / Ein, Wert 1 / 0

#### **Automatisches Senden**

Beim automatischen Senden wird die Regelungsart unterschieden...

Stetige PI-Regelung:

Bei einer stetigen PI-Regelung berechnet der Raumtemperaturregler zyklisch alle 30 Sekunden eine neue Stellgröße und gibt diese durch ein 1 Byte Wertobjekt auf den Bus aus. Dabei kann durch den Parameter "Automatisches Senden bei Änderung um..." im Parameterknoten "Raumtemperaturregelung -> Regler Allgemein -> Stellgrößen- und Status-Ausgabe" das Änderungsintervall der Stellgröße in Prozent festgelegt werden, in Abhängigkeit dessen eine neue Stellgröße auf den Bus ausgegeben werden soll. Das Änderungsintervall kann auf "0" parametriert werden, so dass bei einer Stellgrößenänderung kein automatisches Senden erfolgt.

Zusätzlich zur Stellgrößenausgabe bei einer Änderung kann der aktuelle Stellgrößenwert zyklisch auf den Bus ausgesendet werden. Dabei werden zusätzlich zu den zu erwartenden Änderungszeitpunkten weitere Stellgrößentelegramme entsprechend des aktiven Werts nach einer parametrierbaren Zykluszeit ausgegeben. Dadurch wird sichergestellt, dass bei einer zyklischen Sicherheitsüberwachung der Stellgröße im Stellantrieb oder im angesteuerten Schaltaktor innerhalb der Überwachungszeit Telegramme empfangen werden. Das durch den Parameter "Zykluszeit für automatisches Senden..." festgelegte Zeitintervall sollte der Überwachungszeit im Aktor entsprechen (Zykluszeit im Regler vorzugsweise kleiner parametrieren). Durch die Einstellung "0" wird das zyklische Senden der Stellgröße deaktiviert.

Es ist bei der stetigen PI-Regelung zu beachten, dass bei deaktiviertem zyklischen Senden und abgeschaltetem automatischen Senden bei Änderung keine Stellgrößentelegramme ausgesendet werden!

Schaltende PI-Regelung (PWM): Bei einer schaltenden PI-Regelung (PWM) berechnet der Raumtemperaturregler auch alle 30 Sekunden intern eine neue Stellgröße. Das Aktualisieren der Stellgröße bei dieser Regelung erfolgt jedoch ausschließlich, falls erforderlich, am Ende eines Zeit-Zyklus der PWM. Die Parameter "Automatisches Senden bei Änderung um..." und "Zykluszeit für automatisches Senden..." sind bei diesem Regelalgorithmus nicht wirksam. Der Parameter "Zykluszeit der schaltenden Stellgröße..." definiert die Zykluszeit des PWM-Stellgrößensignals.

2-Punkt-Regelung:

Bei einer 2-Punkt-Regelung erfolgt die Auswertung der Raumtemperatur und der Hysteresewerte zyklisch alle 30 Sekunden, so dass sich die Stellgröße, falls erforderlich, ausschließlich zu diesen Zeitpunkten ändert. Da bei diesem Regelalgorithmus keine stetigen Stellgrößen errechnet werden, ist der Parameter "Automatisches Senden bei Änderung um..." bei diesem Regelalgorithmus nicht wirksam. Zusätzlich zur Stellgrößenausgabe bei einer Änderung kann der aktuelle Stellgrößenwert zyklisch auf den Bus ausgesendet werden. Dabei werden zusätzlich zu den zu erwartenden Änderungszeitpunkten weitere Stellgrößentelegramme entsprechend des aktiven Werts nach einer parametrierbaren Zykluszeit ausgegeben. Dadurch wird sichergestellt, dass bei einer zyklischen Sicherheitsüberwachung der Stellgröße im Stellantrieb oder im angesteuerten Schaltaktor innerhalb der Überwachungszeit Telegramme empfangen werden. Das durch den Parameter "Zykluszeit für automatisches Senden..." festgelegte Zeitintervall sollte der Überwachungszeit im Aktor entsprechen (Zykluszeit im Regler vorzugsweise kleiner parametrieren). Durch die Einstellung "0" wird das zyklische Senden der Stellgröße deaktiviert.

#### **Reglerstatus**

Der Raumtemperaturregler ist in der Lage, seinen aktuellen Status auf den KNX/EIB auszusenden. Dazu stehen wahlweise verschiedene Datenformate zur Verfügung. Der Parameter "Status Regler" im Parameterknoten "Raumtemperaturregelung -> Regler Allgemein -> Stellgrößen- und Status-Ausgabe" gibt die Statusmeldung frei und legt das Status-Format fest...

"KNX konform":

Die KNX-konforme Reglerstatus-Rückmeldung ist herstellerunabhängig harmonisiert und besteht aus 3 Kommunikationsobjekten. Das 2 Byte Objekt "KNX Status" (DPT 22.101) zeigt elementare Grundfunktionen des Reglers an (siehe Tabelle 8). Dieses Objekt wird ergänzt durch die zwei 1 Byte Objekte "KNX Status Betriebsmodus" und "KNX Status Zwang-Betriebsmodus" (DPT 20.102), die den tatsächlich beim Regler eingestellten Betriebsmodus zurückmelden. Die zwei zuletzt genannten Objekte dienen in der Regel dazu, dass Reglernebenstellen in der KNX konformen Statusanzeige den Reglerbetriebsmodus korrekt anzeigen können. Folglich sind diese Objekte mit Reglernebenstellen zu verbinden, sofern die KNX konforme Status-Rückmeldung konfiguriert ist.

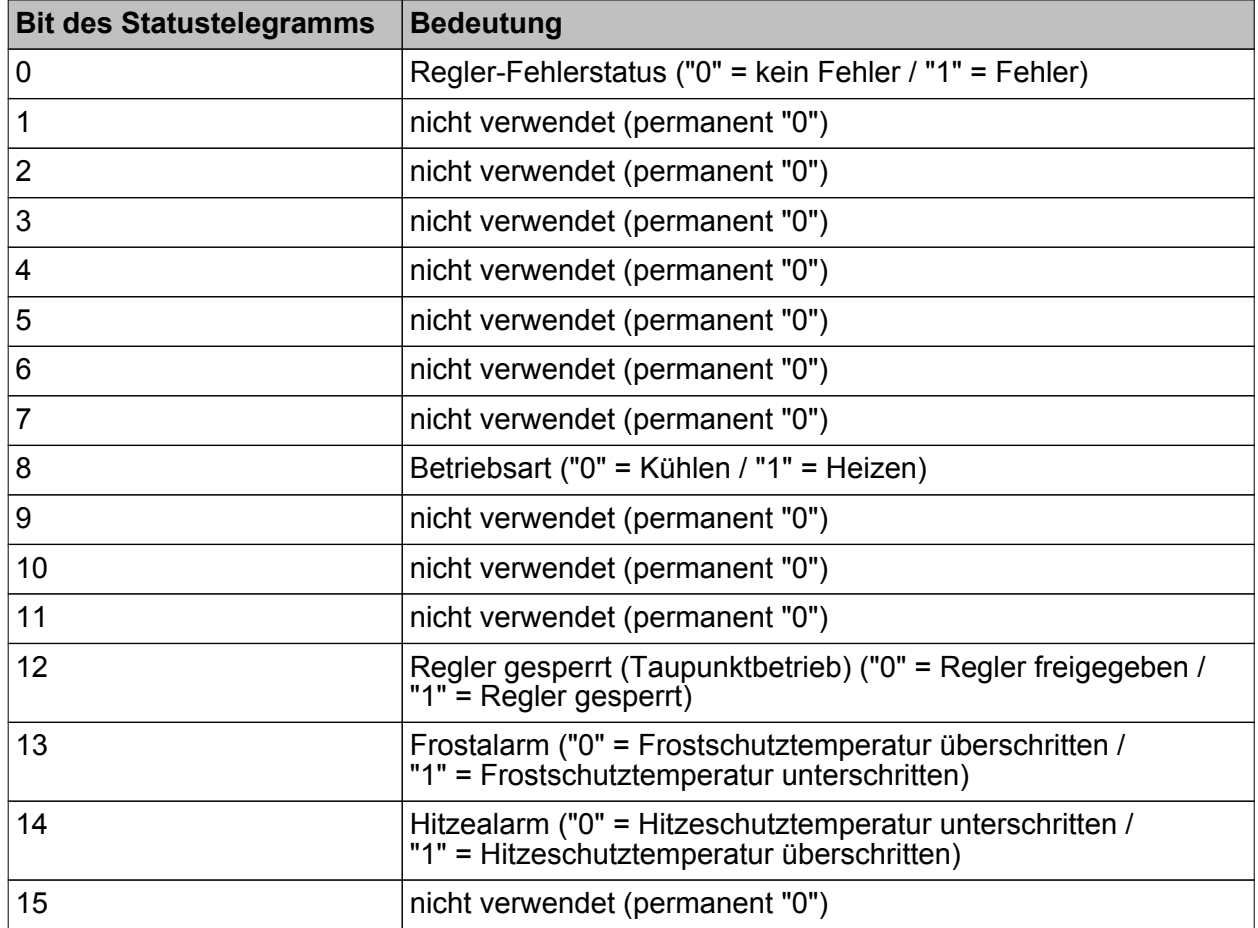

Tabelle 8: Bitkodierung des 2 Byte KNX-konformen Statustelegramms

#### "Regler allgemein":

Der allgemeine Reglerstatus fasst wesentliche Statusinformationen des Reglers in zwei 1 Byte Kommunikationsobjekten zusammen. Das Objekt "Reglerstatus" beinhaltet grundlegende Statusinformationen (siehe Tabelle 9). Das Objekt "Statusmeldung Zusatz" sammelt bitorientiert weitere Informationen, die nicht über das Objekt "Reglerstatus" verfügbar sind (siehe Tabelle 10). So werten beispielsweise Reglernebenstellen die zusätzliche Statusinformation aus, um am Nebenstellen-Display alle erforderlichen Regler-Statusinformationen anzeigen zu können.

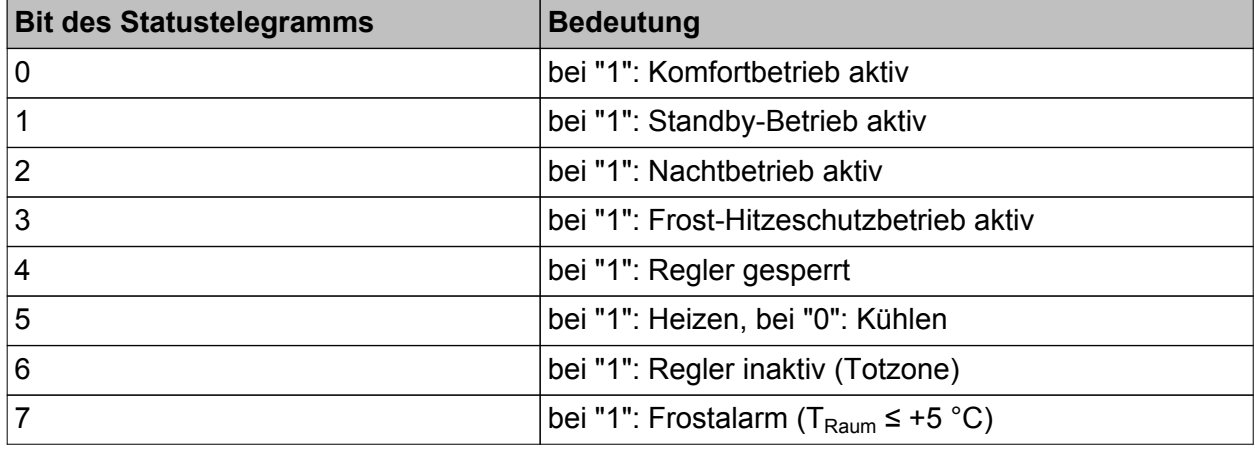

Tabelle 9: Bitkodierung des 1 Byte Statustelegramms

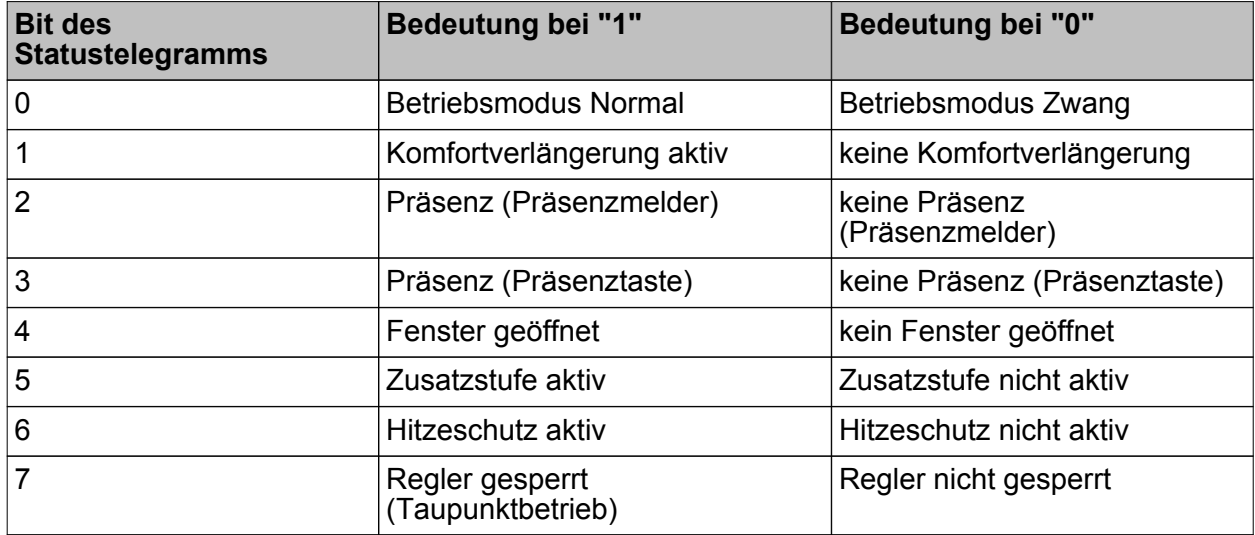

Tabelle 10: Bitkodierung des 1 Byte Zusatz-Statustelegramms

"einzelnen Zustand übertragen":

Das 1 Bit Status Objekt "Reglerstatus, ..." beinhaltet die durch den Parameter "Einzel Status" ausgewählte Statusinformation. Bedeutung der Statusmeldungen:

"Komfortbetrieb aktiv" -> Ist aktiv, wenn der Betriebsmodus "Komfort " oder eine "Komfortverlängerung" aktiviert ist.

"Standby-Betrieb aktiv" -> Ist aktiv, wenn der Betriebsmodus "Standby " aktiviert ist.

"Nachtbetrieb aktiv" -> Ist aktiv, wenn der Betriebsmodus "Nacht " aktiviert ist.

"Frost-/ Hitzeschutz aktiv" -> Ist aktiv, wenn der Betriebsmodus "Frost- /Hitzeschutz" aktiviert ist.

"Regler gesperrt" -> Ist aktiv, wenn die Reglersperrung aktiviert ist (Taupunktbetrieb).

"Heizen / Kühlen" -> Ist aktiv, wenn der Heizbetrieb aktiviert ist und ist inaktiv, wenn der Kühlbetrieb aktiviert ist. Ist bei einer Reglersperre inaktiv.

"Regler inaktiv" -> Ist bei der Betriebsart "Heizen und Kühlen" aktiv, wenn die ermittelte Raumtemperatur innerhalb der Totzone liegt. In den Einzelbetriebsarten "Heizen" oder "Kühlen" ist diese Statusinformation stets "0". Ist bei einer Reglersperre inaktiv.

"Frostalarm" -> Ist aktiv, wenn die ermittelte Raumtemperatur +5 °C erreicht oder unterschreitet. Diese Statusmeldung hat keinen besonderen Einfluss auf das Regelverhalten.

 $(i)$  Die Status-Objekte werden nach einem Reset nach der Initialisierungsphase aktualisiert. Danach erfolgt die Aktualisierung zyklisch alle 30 Sekunden parallel zur Stellgrößenberechnung des Reglers. Telegramme werden dann nur auf den Bus ausgesendet, sofern sich der Status verändert.

#### **Zusätzlicher Reglerstatus**

Der zusätzliche Reglerstatus ist ein 1 Byte Objekt, in dessen Wert bitorientiert verschiedene Informationen gesammelt werden. Auf diese Weise können Zustände des Reglers, die nicht über den 'normalen' 1 Bit oder 1 Byte Reglerstatus verfügbar sind, an anderen KNX/EIB Geräten angezeigt oder weiterverarbeitet werden (siehe Tabelle 11). So werten beispielsweise Reglernebenstellen die zusätzliche Statusinformation aus, um am Nebenstellen-Display alle erforderlichen Regler-Statusinformationen anzeigen zu können.

Das 1 Byte Objekt "Statusmeldung Zusatz" ist ein reines Visualisierungsobjekt, welches nicht beschrieben werden kann

i Das Objekt "Statusmeldung Zusatz" ist nur sichtbar, wenn der Parameter "Staus Regler" auf "Regler allgemein" konfiguriert ist.

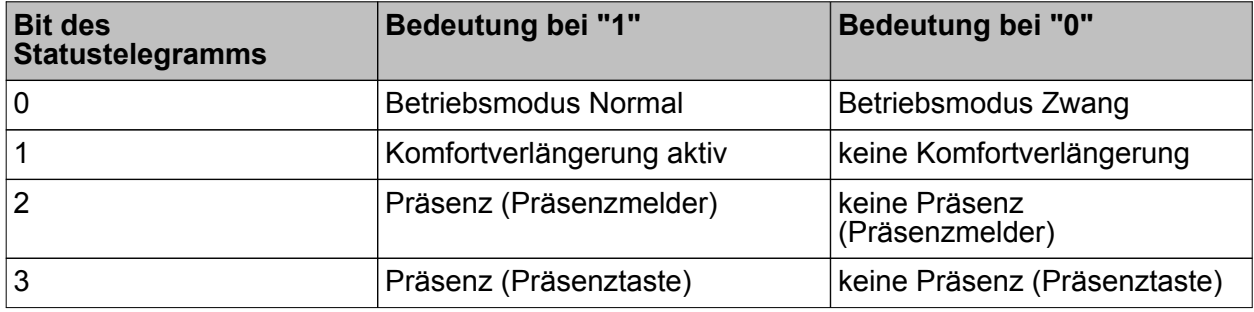

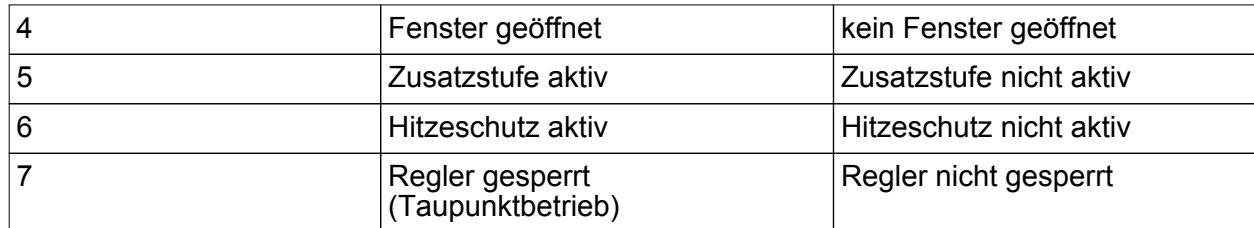

Tabelle 11: Bitkodierung des 1 Byte Zusatz-Statustelegramms

i Das Zusatz-Status-Objekt wird nach einem Reset nach der Initialisierungsphase aktualisiert. Danach erfolgt die Aktualisierung des Status zyklisch alle 30 Sekunden parallel zur Stellgrößenberechnung des Reglers.

#### **Stellgrößenbegrenzung**

Optional kann in der ETS eine Stellgrößenbegrenzung konfiguriert werden. Die Stellgrößenbegrenzung ermöglicht das Einschränken von berechneten Stellgrößen des Reglers an den Bereichsgrenzen "Minimum" und "Maximum". Die Grenzen werden in der ETS fest eingestellt und können bei aktiver Stellgrößenbegrenzung im Betrieb des Gerätes weder unterschritten, noch überschritten werden. Es ist möglich, sofern vorhanden, für die Grund- und Zusatzstufen und für Heizen und Kühlen verschiedene Grenzwerte vorzugeben.

 $|i|$  Es ist zu beachten, dass die Stellgrößenbegrenzung bei einer "2-Punkt-Regelung" und beim "Senden der Stellgrößen für Heizen und Kühlen über ein gemeinsames Objekt" wirkungslos ist! Die Stellgrößenbegrenzung kann dann zwar in der ETS konfiguriert werden, sie ist dann jedoch funktionslos.

Der Parameter "Stellgrößenbegrenzung" auf der Parameterseite "Raumtemperaturregelung -> Regler Allgemein -> Stellgrößen- und Status-Ausgabe" definiert die Wirkungsweise der Begrenzungsfunktion. Die Stellgrößenbegrenzung kann entweder über das 1 Bit Kommunikationsobjekt "Stellgrößenbegrenzung" aktiviert oder deaktiviert werden, oder alternativ auch permanent aktiv sein. Bei Steuerung über das Objekt ist es möglich, die Stellgrößenbegrenzung automatisch nach Busspannungswiederkehr oder nach einem ETS-Programmiervorgang durch den Regler aktivieren zu lassen. Der Parameter "Stellgrößenbegrenzung nach Reset" definiert dabei das Initialisierungsverhalten. Bei der Einstellung "deaktiviert" wird nach einem Geräte-Reset nicht automatisch die Stellgrößenbegrenzung aktiviert. Es muss erst ein "1"-Telegramm über das Objekt "Stellgrößenbegrenzung" empfangen werden, so dass die Begrenzung aktiviert wird. Bei der Einstellung "aktiviert" schaltet der Regler nach einem Geräte-Reset automatisch die Stellgrößenbegrenzung aktiv. Zum Deaktivieren der Begrenzung muss ein "0"-Telegramm über das Objekt "Stellgrößenbegrenzung" empfangen werden. Die Begrenzung kann dann jederzeit über das Objekt ein- oder ausgeschaltet werden.

Bei permanent aktiver Stellgrößenbegrenzung kann das Initialisierungsverhalten nach einem Geräte-Reset nicht separat konfiguriert werden, da dann die Begrenzung immer aktiv ist. In diesem Fall ist auch kein Objekt konfigurierbar.

Sobald die Stellgrößenbegrenzung aktiv ist, werden berechnete Stellgrößen gemäß den Grenzwerten aus der ETS begrenzt. Das Verhalten in Bezug auf die minimale oder maximale Stellgröße beschreibt sich dann wie folgt...

- Minimale Stellgröße:

Der Parameter "Minimale Stellgröße" gibt den unteren Stellgrößengrenzwert vor. Die Einstellung kann in 5 %-Schritten im Bereich von 5 % ... 50 % vorgenommen werden. Bei aktiver Stellgrößenbegrenzung wird der eingestellte minimale Stellgrößenwert nicht unterschritten. Sollte der Regler kleinere Stellgrößen berechnen, stellt er die konfigurierte minimale Stellgröße ein. Der Regler sendet 0 % Stellgröße aus, wenn keine Heiz- oder Kühlenergie mehr angefordert werden muss.

- Maximale Stellgröße:

Der Parameter "Maximale Stellgröße" gibt den oberen Stellgrößengrenzwert vor. Die Einstellung kann in 5 %-Schritten im Bereich von 55 % ... 100 % vorgenommen werden. Bei aktiver Stellgrößenbegrenzung wird der eingestellte maximale Stellgrößenwert nicht überschritten. Sollten der Regler größere Stellgrößen berechnen, stellt er die konfigurierte maximale Stellgröße ein.

Wenn die Begrenzung aufgehoben wird, führt der Regler die zuletzt berechnete Stellgröße erst dann automatisch auf die unbegrenzten Werte nach, wenn das nächste Berechnungsintervall für die Stellgrößen (30 Sekunden) abgelaufen ist.

- i Sofern der Gerät eine Ventilspülung ausführt, ist die Stellgrößenbegrenzung temporär deaktiviert, um den Verfahrweg des Ventils vollständig auszunutzen.
- i Eine aktivierte Stellgrößenbegrenzung beeinflusst speziell bei stark eingeschränktem Stellgrößenbereich das Regelergebnis negativ. Es ist mit einer Regelabweichung zu rechnen.

### **Sonderfall Stellgröße 100% (Clipping-Modus)**

Wenn die berechnete Stellgröße des Reglers bei einer PI-Regelung die physikalischen Grenzen des Stellglieds überschreitet, die berechnete Stellgröße also größer 100 % ist, wird die Stellgröße auf den maximalen Wert (100 %) gesetzt und dadurch begrenzt. Dieses besondere und notwendige Regelverhalten wird auch "Clipping" genannt (englisch to clip = abschneiden, kappen). Bei einer PI-Regelung kann die Stellgröße den Wert "100 %" erreichen, wenn die Abweichung der Raumtemperatur zur Solltemperatur groß ist oder der Regler eine lange Zeit benötigt, um mit der zugeführten Heiz- oder Kühlenergie auf den Sollwert einzuregeln. Der Regler kann diesen Zustand besonders bewerten und unterschiedlich darauf reagieren. Der Parameter "Verhalten bei Stellgröße = 100% (Clipping-Modus PI-Regelung)" auf der Parameterseite "Raumtemperaturregelung -> Regler Allgemein -> Stellgrößen- und Status-Ausgabe" legt die Funktionsweise des PI-Reglers bei 100 % Stellgröße fest...

- Einstellung "100% halten bis Soll = Ist, danach 0%": Der Regler hält ohne Unterbrechung die maximale Stellgröße, bis die Raumtemperatur (Istwert) die Solltemperatur erreicht. Danach schaltet er die Stellgröße schlagartig auf 0 % ab (Regler-Reset). Vorteilig bei diesem Regelverhalten ist, dass auf diese Weise in stark abgekühlten Räumen ein nachhaltiges Aufheizen oder in überhitzten Umgebungen ein wirkungsvolles Abkühlen durch Überschwingen des Sollwertes erzielt wird. Nachteilig ist, dass unter Umständen das Überschwingen der Raumtemperatur als störend empfunden wird.
- Einstellung "100% halten wie erforderlich, danach zurückregeln": Der Regler hält die maximale Stellgröße nur solange, wie dies erforderlich ist. Im Anschluss regelt er die Stellgröße gemäß dem PI-Algorithmus zurück. Der Vorteil dieser Regelungseigenschaft ist der, dass die Raumtemperatur die Solltemperatur nicht oder nur unwesentlich überschreitet. Nachteilig ist, dass dieses Regelprinzip die Schwingungsneigung um den Sollwert herum erhöht.

Welche der beschriebenen Funktionsweisen zum Einsatz kommt, ist häufig abhängig davon, was für ein Heiz- oder Kühlsystem verwendet wird (Fußbodenheizung, Radiatoren, Gebläsekonvektoren, Kühldecken...) und wie effektiv diese Systeme sind. Es wird empfohlen, vorzugsweise die Einstellung "100% halten bis Soll = Ist, danach 0%" zu wählen (Standardeinstellung). Nur, wenn sich dieses Regelverhalten nachteilig auf das Temperaturempfinden von Personen in einem Raum auswirkt, sollte auf die Einstellung "100% halten wie erforderlich, danach zurückregeln" zurückgegriffen werden.

- $\overline{ii}$  Ein Clipping kann auch bei einer aktiven Stellgrößenbegrenzung (maximale Stellgröße) auftreten. In diesem Fall sendet der Regler, wenn intern die Stellgröße rechnerisch 100 % erreicht, lediglich die maximale Stellgröße gemäß der ETS Konfiguration auf den Bus aus. Das Clipping (abschalten bei Soll = Ist oder zurückregeln) findet jedoch statt.
- i Es ist zu beachten, dass der Clipping-Modus bei einer "2-Punkt-Regelung" wirkungslos ist! Der Parameter "Verhalten bei Stellgröße = 100%" kann dann zwar in der ETS konfiguriert werden, dieser ist dann jedoch funktionslos.

### **4.2.4.5.7 Lüftersteuerung**

#### **Betriebsart und Lüfterstufen**

Die Raumtemperaturregelung kann um eine Lüftersteuerung ergänzt werden. Auf diese Weise ist es möglich, den Lüfter von umluftbetriebenen Heiz- oder Kühlsystemen, wie z. B. Gebläsekonvektoren (FanCoil Units), in Abhängigkeit der im Regler berechneten Stellgröße oder auch durch manuelle Bedienung anzusteuern. Die Lüftersteuerung kann bei Bedarf separat durch den Parameter "Lüftersteuerung vorhanden" im Parameterknoten "Raumtemperaturregelung -> Regler Allgemein" mit der Einstellung "Ja" freigeschaltet werden. Bei freigegebener Funktion erscheinen in der ETS weitere Parameter im Parameterknoten "Raumtemperaturregelung -> Regler Allgemein -> Lüftersteuerung" und zusätzliche Kommunikationsobjekte.

i Die Lüftersteuerung arbeitet ausschließlich in Verbindung mit PI-Regelungen mit stetiger oder schaltender (PWM) Stellgrößenausgabe. In einer 2-Punkt-Regelung ist die Lüftersteuerung, auch bei freigegebener Funktion in der ETS, inaktiv!

Abhängig von der in der ETS konfigurierten Betriebsart der Raumtemperaturregelung (siehe Kapitel 4.2.4.5.1. Betriebsarten und Betriebsartenumschaltung) können verschiedene Reglerstellgrößen als Grundlage der Lüftersteuerung verwendet werden. Durch den Parameter "Lüfterbetriebsart" wird festgelegt, durch welche Stellgröße des Reglers die Lüftersteuerung angesteuert wird. Bei einstufiger Raumtemperaturregelung kann gewählt werden, ob der Lüfter beim Heizen und/oder beim Kühlen aktiviert wird. Bei zweistufiger Raumtemperaturregelung kann sich darüber hinaus die Lüftersteuerung beim Heizen und beim Kühlen auf die Grundstufe oder auf die Zusatzstufe beziehen. Es ist jedoch in keinem Fall möglich, innerhalb einer Betriebsart gleichzeitig die Grundstufe und die Zusatzstufe für eine Lüftersteuerung zu verwenden.

Gebläsekonvektoren verfügen in der Regel über mehrstufige Gebläse, die sich über Lüfterstufeneingänge in der Drehzahl und somit in der Lüftungsleistung variieren lassen. Die Lüftersteuerung des Raumtemperaturreglers unterstützt aus diesem Grund bis zu 8 Lüfterstufenausgänge, wobei die tatsächlich genutzte Anzahl der Stufen (1...8) durch den Parameter "Anzahl der Lüfterstufen" einstellbar ist.

Der Regler steuert die Stufen eines Lüfters über KNX-Telegramme an. In der Regel werden die Lüfterstufentelegramme durch einfache Schaltaktoren empfangen und ausgewertet. Über diese Aktoren erfolgt dann die elektrische Ansteuerung der Lüfterstufeneingänge eines Gebläsekonvektors. Abhängig vom Datenformat der Objekte der angesteuerten Aktoren kann die Umschaltung der Lüfterstufen entweder über bis zu 8 getrennte 1 Bit Objekte oder alternativ über ein 1 Byte Objekt erfolgen. Der Parameter "Lüfterstufenumschaltung über" definiert das Datenformat des Reglers. Bei den 1 Bit Objekten erhält jede Lüfterstufe diskret ein eigenes Objekt. Beim 1 Byte Objekt wird die aktive Lüfterstufe durch einen Wert ausgedrückt.

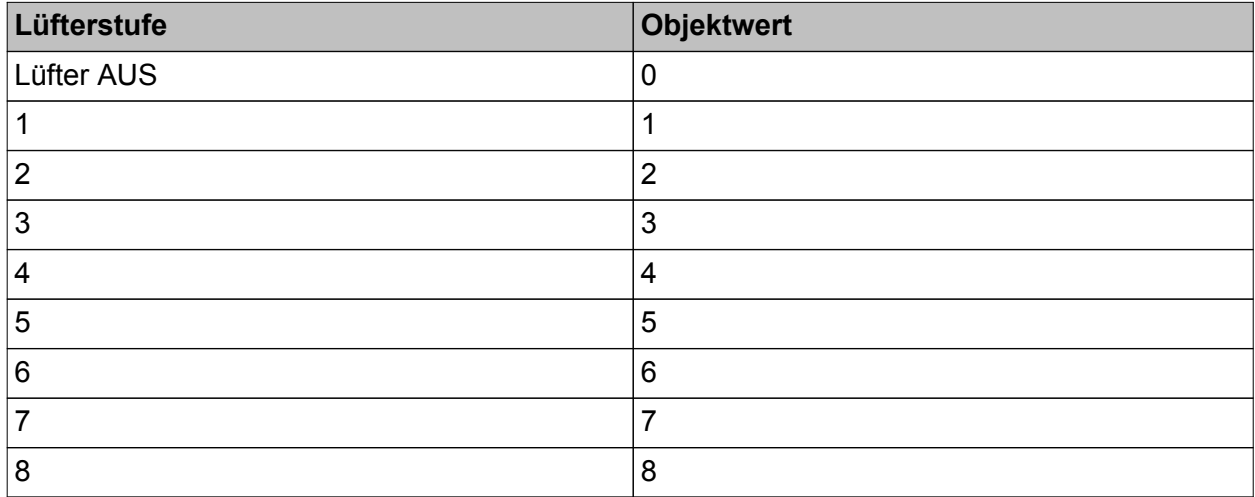

### Tabelle 12: Wertbedeutung für 1 Byte Lüfterstufenobjekt

Aufgrund der Trägheit eines Lüftermotors können in der Regel die Lüfterstufen nicht in beliebig kurzen Zeitabständen umgeschaltet werden, die Lüftergeschwindigkeit kann also nicht beliebig schnell variieren. Häufig werden in den technischen Informationen zu einem Gebläsekonvektor Umschaltzeiten spezifiziert, welche die Lüftersteuerung bei jeder Lüfterstufenumschaltung einhalten muss. Die Umschaltrichtung, also das Erhöhen oder Verringern der Stufe, spielt dabei keine Rolle.

Bei einer Umschaltung über eines der 1 Bit Objekte wird beim Wechsel der Lüfterstufe durch den Regler zuerst die aktive Lüfterstufe ausgeschaltet, bevor die neue Stufe eingeschaltet wird. Arbeitet die Lüftersteuerung im Automatikbetrieb, wird bei der Umschaltung der Stufen die einstellbare "Wartezeit bei Stufenumschaltung" eingehalten. Die Lüfterstufenobjekte erhalten für diese kurze Dauer alle den Zustand "0 - Lüfter Aus". Eine neue Stufe wird erst dann eingeschaltet, wenn die Wartezeit abgelaufen ist. Es ist stets nur ein Lüfterstufenausgang eingeschaltet (Wechselprinzip).

Bei der Umschaltung über das 1 Byte Objekt wird beim Wechsel der Lüfterstufe direkt, ohne den Zustand "AUS" einzustellen, in die neue Stufe umgeschaltet. Arbeitet die Lüftersteuerung im Automatikbetrieb, wird vor einer Umschaltung der Stufen grundsätzlich die einstellbare "Wartezeit bei Stufenumschaltung" (Verweildauer) berücksichtigt. Bei einer schnellen Stufenumschaltung wird demnach erst dann in eine neue Stufe umgeschaltet, wenn die Wartezeit abgelaufen ist.

- i Der Wechsel von Stufe 1 nach AUS erfolgt stets verzögerungsfrei ohne Wartezeit. Eine optional parametrierte Einschaltstufe wird direkt angesprungen.
- i Die "Wartezeit bei Stufenumschaltung" hat im manuellen Betrieb nur für die Einschaltstufe (Anlauf über Stufe) eine Bedeutung. Hier können die Lüfterstufen durch eine manuelle Bedienung verzögerungsfrei umgeschaltet werden.
- i Bei einem Wechsel vom manuellen Betrieb in den Automatikbetrieb wird im Falle eines damit verbundenen Stufenwechsels die Wartezeit berücksichtigt!
- **i** Die Lüfter eines Gebläsekonvektors werden wie oben beschrieben durch die Lüfterstufenobjekte des Reglers angesteuert. Die in die Gebläsegeräte integrierten elektromechanischen Ventile für Heizen und/oder Kühlen können über geeignete Schaltaktoren durch die Objekte "Meldung Heizen" oder "Meldung Kühlen" (siehe Seite [98](#page-97-0)) angesteuert werden.
- $\lfloor i \rfloor$  Das 1 Byte Objekt "Visualisierung Lüftung" kann bei Bedarf zusätzlich durch andere KNX-Geräte (z. B. Visualisierung - Tableau / PC-Software) ausgewertet werden. Es liefert automatisch sendend bei Änderung oder passiv beim Auslesen stets die aktuelle Lüfterstufe als 1 Byte Wert zurück (Wertbedeutung gemäß Tabelle 12).
- $\left| i \right|$  Die Objekte der Lüfterstufen werden ausschließlich durch den Regler aktualisiert. Diese Objekte dürfen nicht durch andere KNX-Teilnehmer beschrieben werden. Das Auslesen ist möglich.
- i Nach einem Geräte-Reset werden die Lüfterstufenobjekte sowie das Visualisierungs-Objekt aktualisiert und der Zustand auf den KNX ausgesendet.

#### **Automatikbetrieb / manueller Betrieb**

Die Lüftersteuerung unterscheidet den automatischen und den manuellen Betrieb. Die Umschaltung zwischen den beiden Betriebsarten erfolgt durch das 1 Bit Objekt "Lüftung, auto/manuell".

Der Parameter "Interpretation Objekt Lüftersteuerung Automatik/manuell" in der Parametergruppe der Lüftersteuerung definiert, mit welchem Schaltwert der automatische oder der manuelle Betrieb über das Kommunikationsobjekt eingestellt wird. Nach einem Geräte-Reset ist stets der Automatikbetrieb aktiv.

- i Das Objekt "Lüftung, auto/manuell" ist aktiv sendend ("Übertragen"-Flag gesetzt). Bei einer Umschaltung der Betriebsart durch eine Vor-Ort-Bedienung wird der gültige Zustand auf den KNX ausgesendet.
- i Aktualisierungen des Objektwerts "Automatik aktiv" -> "Automatik aktiv" oder "Manueller Betrieb aktiv" -> "Manueller Betrieb aktiv" zeigen keine Reaktion.

#### Automatikbetrieb:

Die Stellgröße des Reglers wird geräteintern zur automatischen Steuerung der Lüfterstufen genutzt. Zum Übergang zwischen den Stufen sind Schwellwerte bezogen auf die Stellgröße des Reglers definiert, die per Parameter in der ETS eingestellt werden können. Überschreitet die Stellgröße den Schwellwert einer Stufe, wird die jeweilige Stufe aktiviert. Sinkt die Stellgröße unter einen Schwellwert abzüglich der konfigurierten Hysterese, erfolgt die Umschaltung in die nächst niedrigere Lüfterstufe. Der Hysteresewert besitzt für alle Schwellwerte Gültigkeit. Die Schwellwerte für die einzelnen Lüfterstufen können frei im Bereich von 1 ... 99 % parametriert werden. In der ETS werden die Schwellwerte nicht auf Plausibilität geprüft, wodurch eine Fehlparametrierung möglich ist. Es ist aus diesem Grund darauf zu achten, dass die Schwellwerte im Vergleich zur Stufenwertigkeit aufsteigend parametriert werden (Schwellwert Stufe 1 > Schwellwert Stufe 2 > Schwellwert Stufe 3 > ...). Bei einem Wechsel der Stellgröße und somit der Lüfterstufe kann nur direkt in benachbarte Stufen umgeschaltet werden (Ausnahme: Einschaltstufe). Es kann also im Automatikbetrieb beispielsweise von der Lüfterstufe 2 nur in die Stufe 1 herunter oder in die Stufe 3 hoch geschaltet werden. Sollte eine Stellgrößenänderung die Schwellwerte mehrerer Lüfterstufen über- oder unterschreiten, so werden ausgehend von der aktuellen Lüfterstufe nacheinander alle Lüfterstufen aktiviert, bis die von der Stellgröße vorgegebene Lüfterstufe erreicht ist. Wenn der Lüfter durch die Automatik ausgeschaltet wird, läuft er noch für die parametrierte "Lüfternachlaufzeit Heizen" oder "Lüfternachlaufzeit Kühlen" nach, sofern diese Nachlaufzeiten in der ETS parametriert sind.

- i Die Lüfterstufenobjekte werden im Automatikbetrieb in Abhängigkeit der internen Stellgrößenberechnung (zyklisch alle 30 Sekunden) zuzüglich der parametrierten Wartezeit bei Stufenumschaltung aktualisiert. Eine Telegrammübertragung erfolgt nur bei Änderung der Objektwerte der Lüfterstufen. Nach einem Geräte-Reset werden die Lüfterstufenobjekte aktualisiert und der Zustand auf den KNX ausgesendet.
- i Sofern eine Einschaltstufe in der ETS konfiguriert ist (Parameter "Anlauf über Stufe") kann vor dem automatischen Aktivieren einer Lüfterstufe gemäß Stellgröße kurzzeitig in eine in der ETS festgelegte, meist höhere Stufe geschaltet werden (siehe Abschnitt "Einschaltstufe").
- i Die im Automatikbetrieb von der Lüftersteuerung ausgewertete Stellgröße kann optional durch die Parameter "Stellgröße ist 0%, bis interne Stellgröße größer ist als" und "Stellgröße ist 100%, sobald interne Stellgröße größer ist als" unten und oben begrenzt werden. Zusätzlich kann die Stellgröße noch durch den Parameter "Offset Stellgröße" um einen konstanten Wert angehoben werden Reglerfunktion - Lüftersteuerung - Stellgrößengrenzwerte und Stellgrößenoffset.

#### Manueller Betrieb:

Bei Betätigung einer auf "Funktion = Lüftersteuerung" und

"Funktion der Taste = manuelle Steuerung" konfigurierten Taste vor Ort am Gerät unterscheidet der Regler, ob er sich zu dem Zeitpunkt der Tastenbedienung im Automatikbetrieb oder im manuellen Betrieb befindet.

Befindet sich der Regler im Automatikbetrieb, wird bei einem Tastendruck in den manuellen Betrieb geschaltet. Der Parameter "Lüfterstufe bei Umschaltung auf Manuell" entscheidet dann, ob die zuletzt im Automatikbetrieb eingestellte Lüfterstufe beibehalten bleibt, der Lüfter ausschaltet oder eine definierte Lüfterstufe eingestellt werden soll (siehe auch nächster Abschnitt "Einschaltstufe").

Ist zum Zeitpunkt der Tastenbetätigung bereits die manuelle Steuerung aktiv, so schaltet die

Steuerung verzögerungsfrei in die nächst höhere Lüfterstufe um. Befindet sich der Lüfter in der höchsten Stufe, wird bei einem Tastendruck zurück auf die Stufe AUS geschaltet. Von dort aus bewirkt jede weitere Betätigung wieder eine Erhöhung der Lüfterstufe. Die Einschaltstufe wird dabei ignoriert.

Wenn der Lüfter manuell von der höchsten Stufe ausgeschaltet wird, läuft er noch für die parametrierte "Lüfternachlaufzeit Heizen" oder "Lüfternachlaufzeit Kühlen" nach, sofern Nachlaufzeiten in der ETS parametriert sind. Wenn innerhalb einer Nachlaufzeit die Taste zur manuellen Steuerung erneut betätigt wird, bricht die Steuerung die Nachlaufzeit ab. Der Lüfter schaltet kurz aus und dann unmittelbar weiter in die Stufe 1.

Bei der Lüftersteuerung in der zweiten Bedienebene kann die Lüfterstufe und der Automatikbetrieb unmittelbar eingestellt werden, ohne dass der Parameter "Lüfterstufe bei Umschaltung auf Manuell", die Einschaltstufe oder Lüfternachlaufzeiten berücksichtigt werden.

- i Durch das 1 Bit Objekt "Lüftung, auto/manuell" kann lediglich zwischen dem Automatikbetrieb und dem manuellen Betrieb umgeschaltet werden. Eine Weiterschaltung der Lüfterstufen ist nicht durch das Objekt möglich. Diese Funktion ist ausschließlich einer Vor-Ort-Bedienung vorbehalten.
- $\overline{ii}$  Die Betätigung einer auf "Funktion = Lüftersteuerung" und "Funktion der Taste = Automatik" konfigurierten Taste vor Ort am Gerät deaktiviert den manuellen Betrieb und veranlasst den Regler, auf Automatikbetrieb umzuschalten.
- i Bei einem Wechsel vom manuellen Betrieb in den Automatikbetrieb wird im Falle eines damit verbundenen Stufenwechsels die in der ETS konfigurierte Wartezeit berücksichtigt!
- i Der Parameter "Lüfterstufe bei Umschaltung auf Manuell" wird in der ETS nicht auf Plausibilität geprüft, wodurch eine Fehlparametrierung möglich ist. Es ist aus diesem Grund darauf zu achten, dass keine höhere Stufe parametriert wird, als es tatsächlich Lüfterstufen gibt. Sollte für die Umschaltung auf manuelle Steuerung eine Stufe parametriert sein, die es nicht gibt, so steuert die Lüftersteuerung bei Umschaltung in den manuellen Betrieb die maximal mögliche Stufe an.
- $\lceil i \rceil$  Im manuellen Betrieb ist die Einschaltstufe nur situationsbedingt in Funktion (siehe nächster Abschnitt "Einschaltstufe").

#### **Einschaltstufe**

Der Lüfter kann, wenn er zuvor ausgeschaltet war und anlaufen soll, zeitweise auf eine festgelegte Einschaltstufe eingeschaltet werden. Diese Einschaltstufe kann eine Beliebige der vorhandenen Lüfterstufen sein und wird in der ETS durch den Parameter "Anlauf über Stufe" eingestellt. Die Einschaltstufe ist in der Regel eine der höheren Lüfterstufen eines Gebläsekonvektors, damit zu Beginn eines Heiz- oder Kühlvorgangs der Lüfter optimal anläuft (sicheres Anlaufen des Lüftermotors durch Umsetzung eines höheren Drehmoments, dadurch höhere Lüftergeschwindigkeit).

Die Einschaltstufe bleibt für die in der ETS konfigurierte "Wartezeit bei Stufenumschaltung" aktiv. Im Automatikbetrieb schaltet die Steuerung erst dann auf die durch die Stellgröße vorgegebene Lüfterstufe um, wenn die Wartezeit abgelaufen ist. Eine Umschaltung erfolgt nicht, wenn nach Ablauf der Wartezeit die durch die Stellgröße vorgegebene Lüfterstufe der Einschaltstufe entspricht.

i Sofern der angesteuerte Lüfter eine längere Zeit für den Anlauf benötigt, sollte die Wartezeit in der ETS auf größere Werte konfiguriert werden (möglicher Zeitbereich 100 ms ... 25,5 s). Dabei ist zu beachten, dass die Wartezeit auch bei jeder Stufenumschaltung im Automatikbetrieb berücksichtigt wird!

Die Einschaltstufe wird durch die Lüftersteuerung grundsätzlich im Automatikbetrieb beim Einschalten des Lüfters (wenn dieser zuvor durch die Stellgrößenauswertung ausgeschaltet

war) und situationsbedingt auch nach der Aktivierung des manuellen Betriebs berücksichtigt. Bei einer Umschaltung in den manuellen Betrieb hängt das Verhalten des Lüfters von den Einstellungen der Parameter "Lüfterstufe bei Umschaltung auf Manuell" und "Anlauf über Stufe" sowie der vorherigen Lüfterstufe im Automatikbetrieb wie folgt ab...

- Falls durch den Parameter "Lüfterstufe bei Umschaltung auf Manuell" eine definierte Stufe von Stufe 1 bis Stufe 8 gefordert wird, stellt die Steuerung diese Stufe bei der Aktivierung des manuellen Betriebs ein. Der Parameter "Anlauf über Stufe" wird in diesem Fall nicht berücksichtigt, sofern der Lüfter im Automatikbetrieb zuletzt ausgeschaltet war.
- Falls durch den Parameter "Lüfterstufe bei Umschaltung auf Manuell" die "Lüfterstufe AUS" gefordert wird, schaltet die Steuerung den Lüfter beim Wechsel in den manuellen Betrieb aus. Bei einer folgenden Betätigung der Taste zur manuellen Steuerung wird der Parameter "Anlauf über Stufe" berücksichtigt und die Einschaltstufe eingestellt. Im Anschluss verharrt die Steuerung in dieser Stufe bis zu einer neuen manuellen Bedienung.
- Falls durch den Parameter "Lüfterstufe bei Umschaltung auf Manuell" keine definierte Stufe gefordert wird (Einstellung "keine Änderung") und der Lüfter durch den Automatikbetrieb ausgeschaltet war, bleibt er beim Wechsel in den manuellen Betrieb zunächst ausgeschaltet. Bei einer folgenden Betätigung der Taste zur manuellen Steuerung wird der Lüfter in die erste Stufe geschaltet. Der Parameter "Anlauf über Stufe" wird also <u>nicht</u> berücksichtigt.
- $\left| i \right|$  Eine parametrierte Einschaltstufe wird direkt ohne Wartezeit angesprungen.
- $\overline{ii}$  Bei einer Lüfterstufenumschaltung über die 1 Bit Objekte wird beim Wechsel der Lüfterstufe durch den Regler zuerst die aktive Lüfterstufe ausgeschaltet, bevor die neue Stufe eingeschaltet wird. In diesem Fall wird das Abschalten einer Lüfterstufe und der anschließende Wechsel auf eine neue Lüfterstufe nicht als Lüfteranlauf gewertet, wodurch auch nicht die Einschaltstufe eingestellt wird. Die Einschaltstufe wird im Automatikbetrieb grundsätzlich nur dann berücksichtigt, wenn der Lüfter zuvor durch die Stellgrößenauswertung abgeschaltet wurde (Stellgröße < Schwellwert Stufe 1 abzüglich Hysterese) und im Anschluss durch eine neue Stellgröße anlaufen soll.
- i Der Anlauf über die Einschaltstufe erfolgt auch nach einer Umschaltung vom manuellen Betrieb in den Automatikbetrieb, sofern der Lüfter im manuellen Betrieb zuletzt ausgeschaltet war und im Automatikbetrieb eine neue Stellgröße das Einschalten des Lüfters erfordert.
- i Der Parameter "Anlauf über Stufe" wird in der ETS nicht auf Plausibilität geprüft, wodurch eine Fehlparametrierung möglich ist. Es ist aus diesem Grund darauf zu achten, dass keine höhere Einschaltstufe parametriert wird, als es tatsächlich Lüfterstufen gibt. Die Lüftersteuerung korrigiert eine Fehlparametrierung automatisch, indem sie dann für den Anlauf die Stufe 1 ansteuert, so dass der Lüfter ohne Einschaltstufe normal anläuft.

#### **Lüfterstufenbegrenzung**

Zur Reduzierung des Lüftergeräusches eines Gebläsekonvektors kann die Lüfterstufenbegrenzung aktiviert werden. Die Stufenbegrenzung reduziert die Geräuschemission durch Einschränkung der maximalen Lüfterstufe auf einen in der ETS durch den Parameter "Stufenbegrenzung" vorgegebenen Lüfterstufenwert (Begrenzungsstufe). Die Begrenzung kann über das 1 Bit Objekt "Lüfter, Stufenbegrenzung" ein- und ausgeschaltet und somit bedarfsorientiert aktiviert werden, beispielsweise durch eine Zeitschaltuhr während der Nachtstunden zur Geräuschreduzierung in Schlafräumen oder durch eine 'manuelle' Bedienung eines Tastsensors bei der Nutzung eines 'stillen Raumes' (Hörsaal o. ä.). Die Begrenzung der Lüfterstufe wird durch den Empfang des "1"-Telegramms über das Objekt "Lüftung, Stufenbegrenzung" aktiviert. Folglich erfolgt die Deaktivierung durch den

Empfang eines "0"-Telegramms.

Während einer aktiven Begrenzung verhindert die Lüftersteuerung, dass der Lüfter auf eine größere Stufe als die Begrenzungsstufe hochgeschaltet wird. Sollte der Lüfter zum Zeitpunkt der Aktivierung der Begrenzung auf einer Stufe laufen, die größer als die Begrenzungsstufe ist, so wird die Lüfterstufe auf den Begrenzungswert reduziert. In diesem Fall wird bei der Stufenumschaltung auch die Schaltfolge der einzelnen Stufen und die in der ETS konfigurierte Wartezeit berücksichtigt.

Die Begrenzungsstufe kann eine der vorhandenen Lüfterstufen sein.

Die Stufenbegrenzung wirkt sich auf den Automatikbetrieb und auch auf den manuellen Betrieb aus.

- i Die Lüfterstufenbegrenzung übersteuert die Einschaltstufe. Folglich wird beim Einschalten des Lüfters, sofern die Begrenzung aktiv ist, die Stufe aktiv begrenzt und nicht die Einschaltstufe angefahren. In diesem Fall wird die Begrenzungsstufe direkt ohne Wartezeit angesprungen.
- $\left| i \right|$  Die Stufenbegrenzung ist bei einer aktivierten Lüfterzwangsstellung nicht wirksam.
- $\lfloor i \rfloor$  Der Parameter "Stufenbegrenzung" wird nicht auf Plausibilität geprüft, wodurch eine Fehlparametrierung möglich ist. Es ist aus diesem Grund darauf zu achten, dass keine höhere Begrenzungsstufe parametriert wird, als es tatsächlich Lüfterstufen gibt. Ist eine höhere Begrenzungsstufe parametriert, so ist die Begrenzung wirkungslos.

#### **Lüfterzwangsstellung**

Der Regler bietet die Möglichkeit, über den Bus eine Lüfterzwangsstellung zu aktivieren. Bei aktiver Zwangsstellung können die Lüfterstufen weder im Automatikbetrieb, noch im manuellen Betrieb angesteuert und umgeschaltet werden. Der Lüfter verharrt im zwangsgestellten Zustand bis die Zwangsstellung über den Bus wieder aufgehoben wird. Somit lässt sich der Lüfter beispielsweise zu Servicezwecken in einen verriegelten und kontrollierten Zustand bringen. Sobald über das 1 Bit Objekt "Lüftung, Zwangsstellung" ein "1"-Telegramm empfangen wird, stellt die Steuerung sprunghaft ohne Wartezeit die in der ETS parametrierte Lüfterstufe ein. Der Lüfter kann dabei auch vollständig ausgeschaltet werden. Einzige Besonderheit bei der Aktivierung der Zwangsstellung ist der Fall, dass sich die Lüftersteuerung im Automatikbetrieb befindet und bedingt durch eine vorherige Stufenumschaltung eine Wartezeit abläuft. In diesem Fall wechselt die Lüftersteuerung erst nach Ablauf der Wartezeit in die Stufe der Zwangsstellung.

Die Zwangsstellung ist dominant. Sie kann aus diesem Grund nicht vom Automatikbetrieb, vom manuellen Betrieb, von der Stufenbegrenzung oder vom Lüfterschutz übersteuert werden. Erst nach dem Aufheben der Zwangsstellung übernimmt die Lüftersteuerung in Abhängigkeit der aktiven Betriebsart wieder das Ansteuern der Lüfterstufen.

Die Aufhebung erfolgt, indem über das Objekt "Lüftung, Zwangsstellung" ein "0"-Telegramm empfangen wird. Der Lüfter schaltet im Anschluss zunächst stets aus. Im Automatikbetrieb wertet die Steuerung dann die aktive Stellgröße aus und schaltet nach Ablauf der in der ETS konfigurierten Wartezeit auf die erforderliche Lüfterstufe unter Berücksichtigung einer optional parametrierten Einschaltstufe. Im manuellen Betrieb bleibt der Lüfter zunächst ausgeschaltet. Erst bei einer neuen Betätigung der Taste zur manuellen Steuerung wird die Lüfterstufe hochgeschaltet. Sollte eine Einschaltstufe konfiguriert sein, schaltet die Steuerung bei einer Tastenbedienung auf die Einschaltstufe und verharrt dort, bis eine weitere Bedienung erfolgt.

i Der Parameter "Verhalten bei Zwangsstellung" wird nicht auf Plausibilität geprüft, wodurch eine Fehlparametrierung möglich ist. Es ist aus diesem Grund darauf zu achten, dass keine höhere Lüfterstufe parametriert wird, als es tatsächlich Lüfterstufen gibt. Ist für das Verhalten bei Zwangsstellung eine höhere Stufe parametriert als für die Anzahl der Lüfterstufen, so steuert die Lüftersteuerung bei Aktivierung der Zwangsstellung die maximal mögliche Stufe an.

i Die Lüfterzwangsstellung beeinflusst nicht den im Regler integrierten Regelalgorithmus. Die Stellgrößen der PI-Regelung werden auch bei einem zwangsgestellten Lüfter weiterhin auf den Bus ausgesendet.

#### **Stellgrößengrenzwerte und Stellgrößenoffset**

Die Stellgröße des Reglers wird im Automatikbetrieb in Abhängigkeit der Lüfterbetriebsart geräteintern zur Steuerung der Lüfterstufen genutzt. Zum Übergang zwischen den Stufen sind Schwellwerte bezogen auf die Stellgröße des Reglers definiert, die per Parameter in der ETS eingestellt werden können. Die Auswertung der Reglerstellgrößen kann speziell für die automatische Lüftersteuerung beeinflusst werden.

Durch den Parameter "Stellgröße ist 0%, bis interne Stellgröße größer ist als" kann die auszuwertende Stellgröße für die Lüftersteuerung im unteren Stellgrößenbereich beeinflusst werden. Die Lüftersteuerung wertet die Stellgröße gemäß den konfigurierten Schwellwerten erst dann aus, wenn die interne Stellgröße des Reglers den parametrierten Grenzwert überschreitet. Bei geringeren Stellgrößen steht der Lüfter still.

Analog kann durch den Parameter "Stellgröße ist 100%, sobald interne Stellgröße größer ist als" die auszuwertende Stellgröße im oberen Stellgrößenbereich begrenzt werden. In diesem Fall wertet die Steuerung Stellgrößen, die den konfigurierten Grenzwert überschreiten, als 100 % aus. Dadurch arbeitet der Lüfter schon bei nicht maximalen Stellgrößen mit voller Leistung.

Über den Parameter "Offset Stellgröße" ist ein stetiges Stellgrößenoffset für den Lüfter konfigurierbar. Die Lüftersteuerung addiert stets den konfigurierten Offset auf die auszuwertende Stellgröße auf. Dies bewirkt, dass der Lüfter in Abhängigkeit der Schwellwerte mitunter leistungsfähiger dreht als von der Stellgröße angefordert. Daraus resultiert, dass auch bei ausgeschalteter Stellgröße der Lüfter arbeitet, wenn durch den Offset der erste Stellgrößenschwellwert überschritten wird.

i Ein parametrierter Stellgrößenoffset kann keine Stellgröße größer als 100% bewirken. Der maximale Stellgrößenwert der Lüftersteuerung ist demnach auf 100 % definiert.

#### **Lüfterschutz**

Mit der Lüfterschutzfunktion kann der Lüfter eines Gebläsekonvektors, der längere Zeit nicht in Betrieb war, vorübergehend auf die maximale Stufe geschaltet werden. Auf diese Weise können die angesteuerten Lüftermotoren gegen ein Festsitzen geschützt werden. Zudem wird ein Verstauben der Lüfterflügel und des Wärmetauscher des Gebläsekonvektors vorgebeugt. Sofern der Lüfterschutz verwendet werden soll, muss dieser in der ETS durch den gleichnamigen Parameter freigegeben werden. Der Lüfterschutz kann dann direkt durch das 1 Bit Kommunikationsobjekt "Lüftung, Lüfterschutz", beispielsweise durch eine KNX/EIB Zeitschaltuhr, aktiviert oder deaktiviert werden.

Wenn das Lüfterschutzobjekt den Schaltwert "1" besitzt, ist die Lüfterschutzfunktion aktiv. Der Lüfter arbeitet dann in der höchstmöglichen Lüfterstufe und übersteuert den Automatikbetrieb und den manuellen Betrieb. Der Lüfterschutz kann im Anschluss wieder durch den Schaltwert "0" im Kommunikationsobjekt abgeschaltet werden.

Die Reaktion des Lüfters beim Abschalten des Lüfterschutzes hängt von der Betriebsart der Lüfterautomatik ab. Im Automatikbetrieb wechselt der Lüfter zu der Stufe, die durch die Stellgröße der Raumtemperaturregelung bestimmt wird. Im manuellen Betrieb schaltet der Lüfter ab und kann danach durch weitere manuelle Betätigung wieder eingeschaltet werden. Der Parameter "Anlauf über Stufe" wird hierbei berücksichtigt.

 $\left| i \right|$  Auch dann, wenn die Lüftersteuerung aufgrund der Reglerbetriebsart nicht aktiv ist, kann eine Aktivierung des Lüfters durch den Lüfterschutz erfolgen.
- $\lfloor i \rfloor$  Bei aktiver Stufenbegrenzung wird die maximale Lüfterstufe des Lüfterschutzes durch die Begrenzungsstufe vorgegebenen.
- i Bei einer aktiven Zwangsstellung wird der Lüfterschutz aus Sicherheitsgründen nicht ausgeführt.
- i Sofern in der ETS Lüfternachlaufzeiten konfiguriert sind, wird der Lüfter beim Deaktivieren des Lüfterschutzes verzögert abgeschaltet.

#### **4.2.4.5.8 Sperrfunktionen des Raumtemperaturreglers**

In bestimmten Betriebszuständen kann es erforderlich werden, die Raumtemperaturregelung zu deaktivieren. So kann z. B. im Taupunktbetrieb einer Kühlanlage oder bei Wartungsarbeiten des Heiz- oder Kühlsystems die Regelung abgeschaltet werden. Der Parameter "Regler abschalten (Taupunktbetrieb)" im Parameterknoten "Raumtemperaturregelung -> Regler Funktionalität" gibt mit der Einstellung "Über Objekt" das 1 Bit Objekt "Regler Sperren" frei. Weiterhin kann die Regler-Sperrfunktion mit der Einstellung "Nein" abgeschaltet werden.

Wird über das freigegebene Sperrobjekt ein "1"-Telegramm empfangen, ist die Raumtemperaturregelung vollständig deaktiviert. In diesem Fall sind alle Stellgrößen = "0" (30 s Aktualisierungsintervall der Stellgrößen abwarten!). Eine Bedienung des Reglers ist in diesem Fall jedoch möglich.

Im zweistufigen Heiz- oder Kühlbetrieb kann die Zusatzstufe separat gesperrt werden. Der Parameter "Sperrobjekt Zusatzstufe" im Parameterknoten "Raumtemperaturregelung -> Regler Allgemein" gibt mit der Einstellung "Ja" das 1 Bit Objekt "Zusatzstufe sperren" frei. Weiterhin kann die Sperrfunktion der Zusatzstufe mit der Einstellung "Nein" abgeschaltet werden. Wird über das freigegebene Sperrobjekt der Zusatzstufe ein "1"-Telegramm empfangen, ist die Raumtemperaturregelung durch die Zusatzstufe deaktiviert. Die Stellgröße der Zusatzstufe ist "0", die Grundstufe arbeitet ununterbrochen weiter.

i Ein Sperrbetrieb ist nach einem Reset (Busspannungswiederkehr, ETS-Programmiervorgang) stets gelöscht!

#### **4.2.4.6 Temperaturgrenzwert**

Das Gerät kann Temperaturwerte überwachen (nur ab Applikationsprogramm Version "1.2"). Der Parameter "Grenzwertüberwachung" auf der Parameterseite "Temperaturgrenzwert" schaltet die Grenzwertüberwachung eines Temperaturwerts frei und legt fest, welcher Temperaturwert überwacht wird. Überwacht werden können die Temperaturwerte "Fernfühler Messwert", "Interner Fühler Messwert" oder "Temperaturmessung Ist- Temperaturwert". Der Parameter "Grenzwertüberwachung" wird nicht auf Plausibilität geprüft. Es ist aus diesem Grund darauf zu achten, dass das parametrierte Objekt tatsächlich freigeschaltet ist. Die Objekte werden abhängig von der Einstellung der Parameter "Funktion Eingang" (Parameterseite "Eingang") und "Temperaturerfassung durch" (Parameterseite "Raumtemperatur-Messung") freigeschaltet.

i Für eine funktionierende Grenzwertüberwachung muss das gewählte Objekt tatsächlich freigeschaltet sein.

Die Parameter "Grenzwert (°C)" und "Hysterese (K)" definieren den Temperaturgrenzwert. Der Temperaturgrenzwert muss über- oder unterschritten werden, damit das Kommunikationsobjekt "G.Ausgang Temperaturgrenzwert" optional ein Telegramm auf den KNX sendet. Ob das KNX-Telegramm bei einer Über- oder einer Unterschreitung des Werts gesendet wird, definiert der Parameter "Grenzwertfunktion".

Das Datenformat des Kommunikationsobjekts "G.Ausgang Temperaturgrenzwert" kann als 1-Bit Objekt oder als 1-Byte Objekt ausgeprägt sein. Das 1 Bit-Grenzwertobjekt sendet entsprechend der definierten Schwellen eine "1" oder eine "0" auf den KNX. Das 1 Byte-Grenzwertobjekt sendet entsprechend der definierten Schwellen konfigurierbare Werte zwischen 0 und 255 auf den KNX. Diese Werte definieren die Parameter "Wert bei EIN" und "Wert bei AUS".

Für die Grenzwertüberwachung können zwei Verzögerungszeiten konfiguriert werden. Der aktuelle Zustand des Grenzwertes wird erst nach Ablauf der konfigurierten Verzögerungszeiten in das Grenzwertobjekt übernommen. Die Einschaltverzögerung definiert dabei die Verzögerungszeit bei einer Grenzwertänderung von "0" auf "1" und die Ausschaltverzögerung die Verzögerungszeit bei einer Grenzwertänderung von "1" auf "0". Der Wert des Grenzwertobjekts kann bei Änderung oder zyklisch auf den KNX gesendet werden.

- i Ist der Parameter "Grenzwertfunktion" für eine Bedingung auf "kein Telegramm" eingestellt, werden auch die zyklischen Telegramme bei Erfüllung der eingestellten Bedingung unterdrückt.
- $\overline{1}$  Ist der Parameter "Senden bei Änderung" auf "Nein" und der Parameter "Zyklisches Senden (x 10 Sekunden)" auf "0" eingestellt, dann wird der Grenzwert gar nicht gesendet.

Die Grenzwertüberwachung kann unter anderem genutzt werden für:

- eine Alarmierung bei Über- oder Unterschreiten der Grenztemperatur.
- die Aktivierung eines Lüfters bei Überschreitung einer Grenztemperatur.
- die Aktivierung einer Zirkulationspumpe bei niedriger Rücklauftemperatur und Abschaltung der Pumpe, sobald die Rücklauftemperatur den Grenzwert erreicht hat.

#### **4.2.5 Parameter**

#### **4.2.5.1 Allgemein**

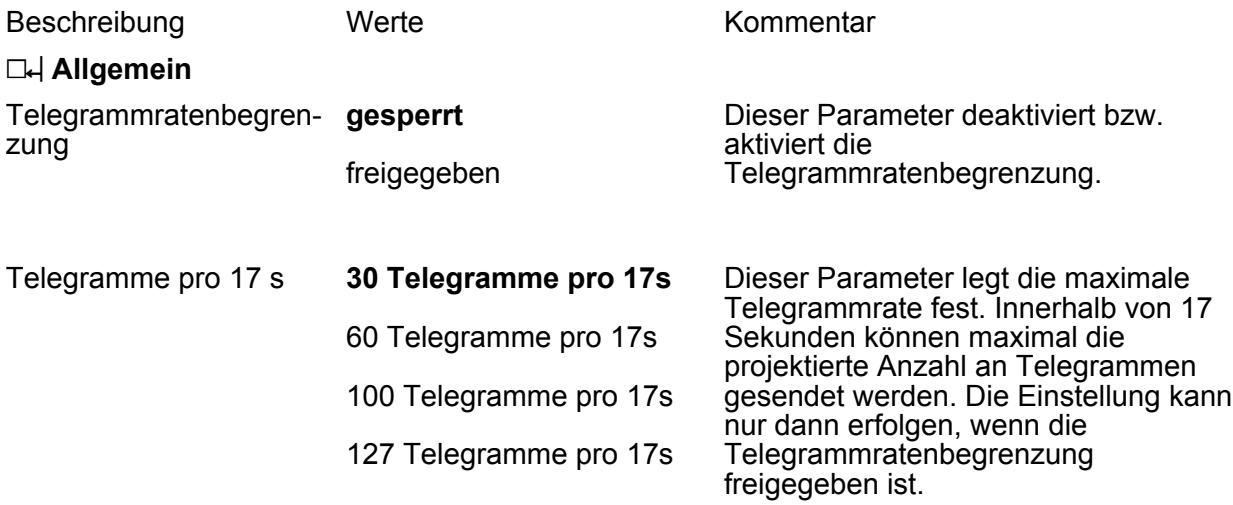

#### **4.2.5.2 Stellantrieb**

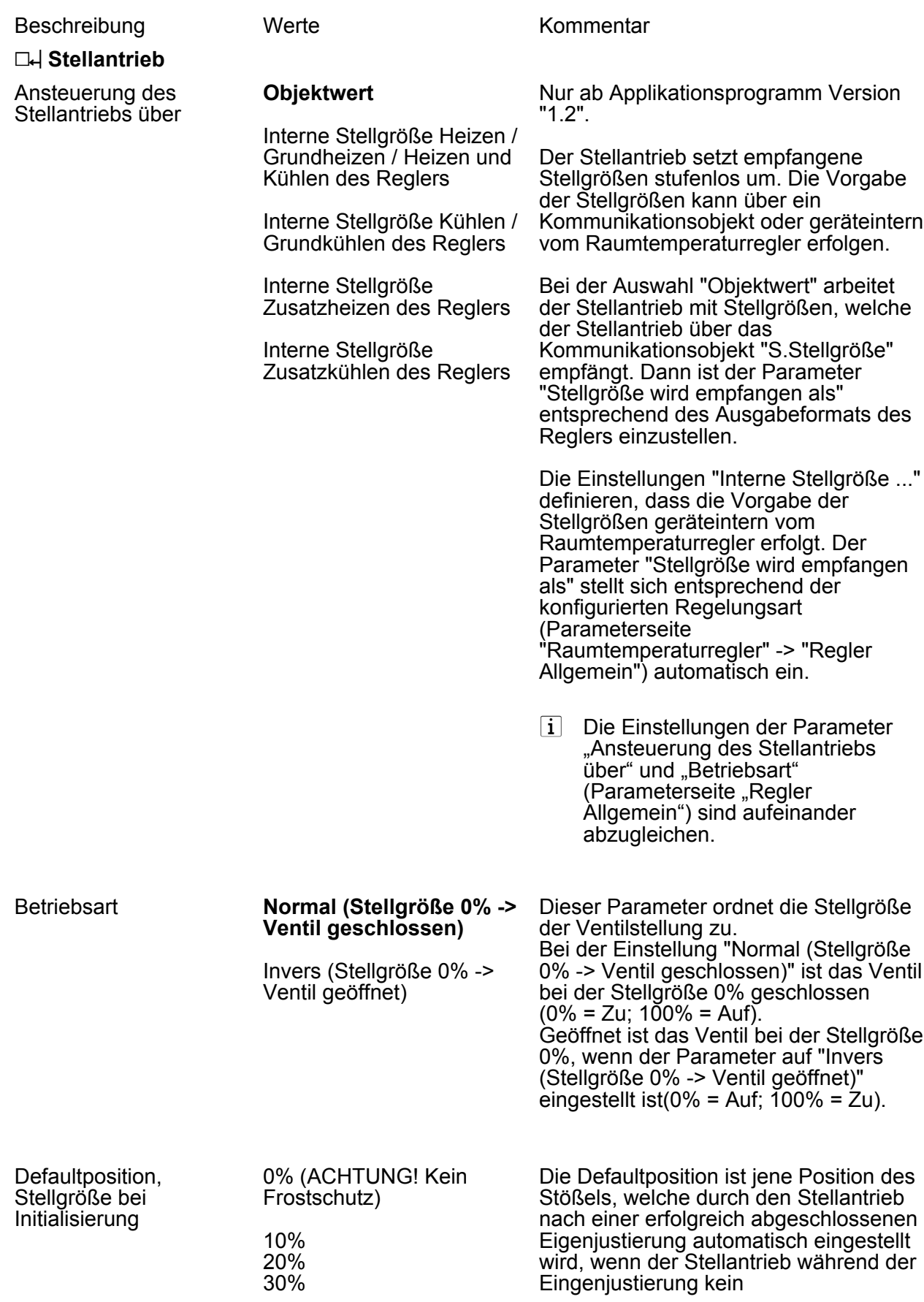

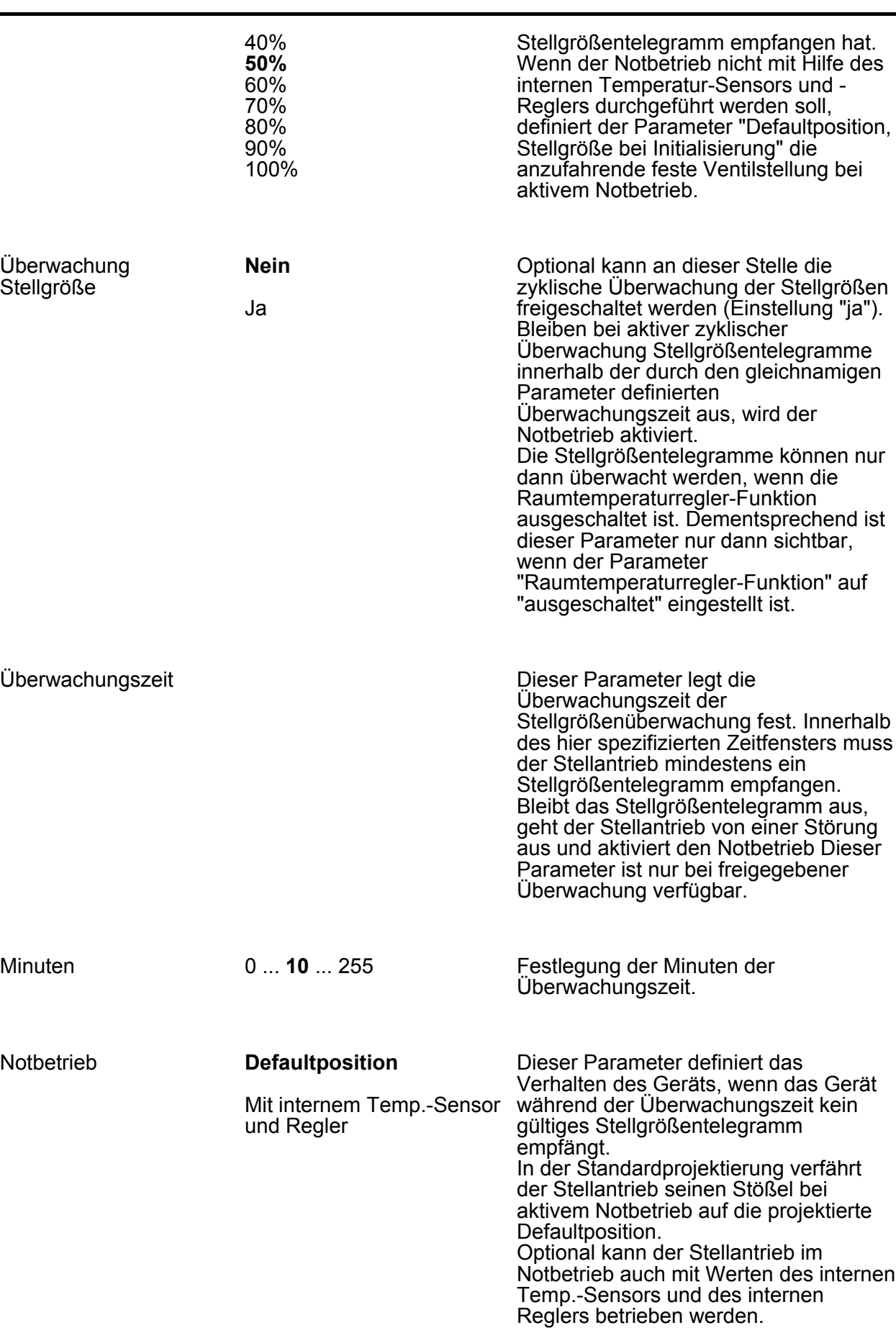

Wenn der Notbetrieb mit internem

Temp.-Sensor und Regler eingestellt ist, werden drei Parameter des Raumtemperaturreglers auf der Parameterseite "Regler Notbetrieb" sichtbar. Diese Parameter sind für den Notbetrieb anlagenorientiert zu projektieren. Alle weiteren Parameter des Raumtemperaturreglers werden in der Datenbank nicht angezeigt. Sie werden bei einem Programmiervorgang mit ihren Standardwerten in das Gerät geladen (siehe Kapitel 4.2.5.5. Raumtemperaturregler).

 $|i|$  Der Raumtemperaturregler hat für den Notbetrieb keine Kommunikationsobjekte. Der Stellantrieb ist bei aktivem Notbetrieb geräteintern mit dem Raumtemperaturregler verknüpft.

Start der Eigenjustierung in Abhängigkeit von der Anzahl

#### **der empfangenen Stellgrößentelegramme**

der Stellgrößenänderungen

Dieser Parameter definiert, durch welches Ereignis der interne Zähler bis zur nächsten Eigenjustierung erhöht wird. Die Anzahl der Ereignisse ist auf 4096 voreingestellt. Der Wert kann durch den Parameter "Anzahl der Motorbewegungen/Objektwerte bis zur Neujustage" angepasst werden. Eine Eigenjustierung des Stellantriebs erfolgt entweder nach der definierten Anzahl (voreingestellt = 4096) an empfangenen Stellgrößentelegrammen oder Stellgrößenänderungen, wobei die empfangenen Stellgrößentelegramme unbedeutend sind.

다 **Reg**<br>Nur sich Nur sichtbar, wenn: "Raumtemperaturregler-Funktion" ausgeschaltet, "Überwachung Stellgröße" auf Ja eingestellt und der "Notbetrieb" mit internem Temperatur-Sensor und Regler durchge

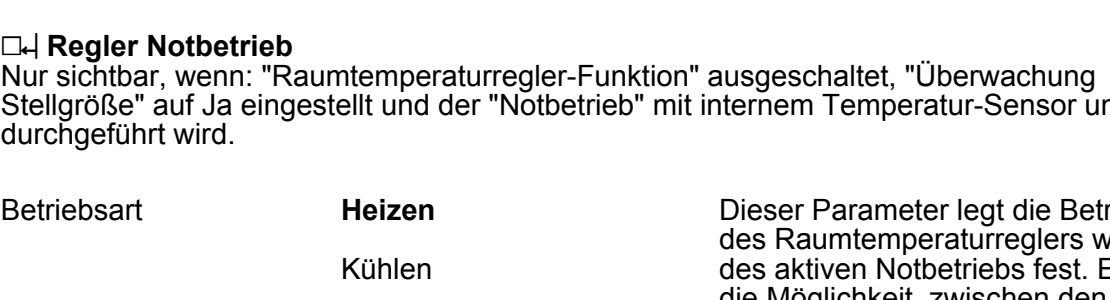

riebsart der Rahrend Es besteht die Möglichkeit, zwischen den Betriebsarten "Heizen" oder "Kühlen" zu wählen. Die Betriebsarten legen fest, ob der Regler durch seine Stellgröße Heizanlagen (Einzelbetriebsart "Heizen") oder Kühlsysteme (Einzelbetriebsart "Kühlen") ansteuern soll.

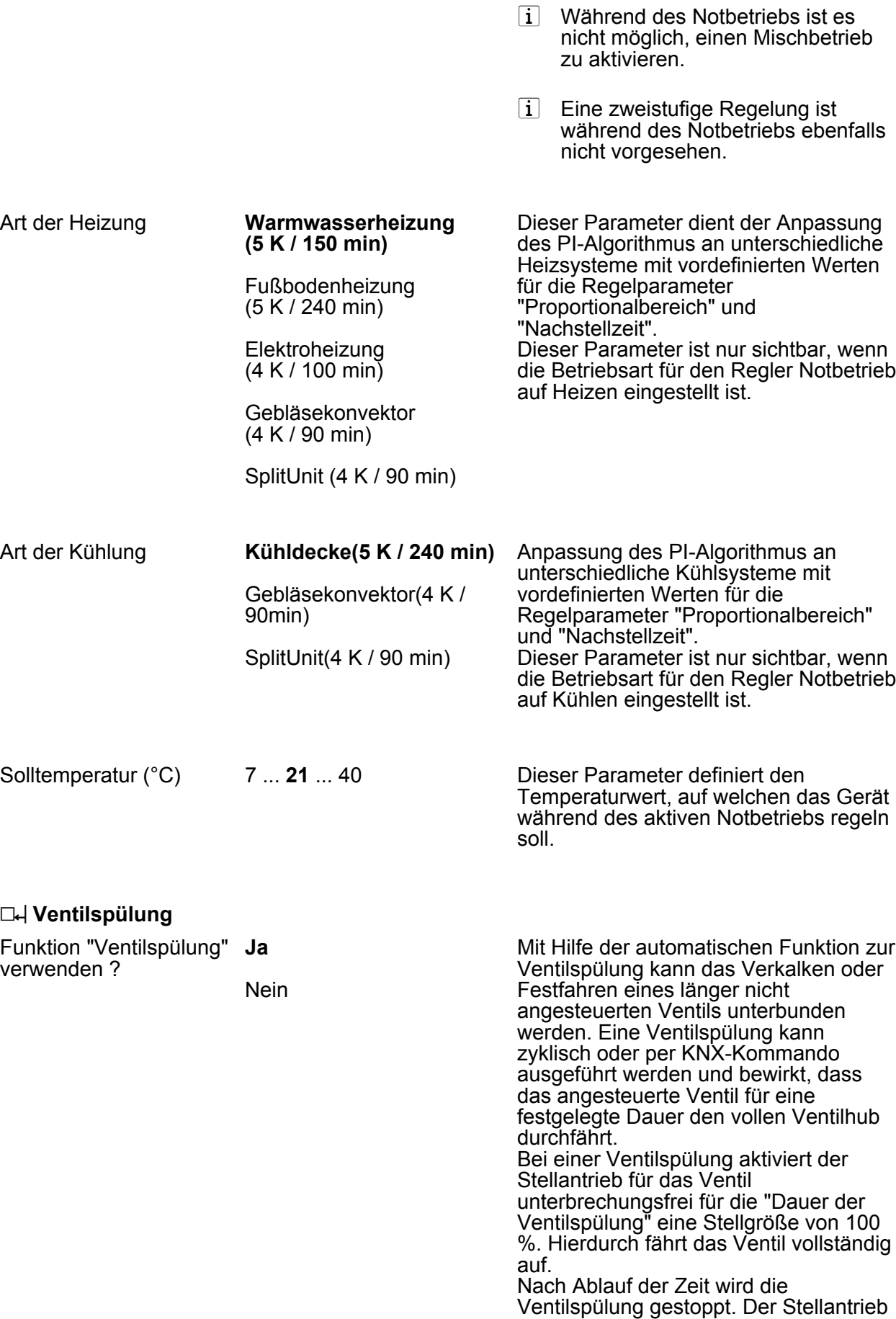

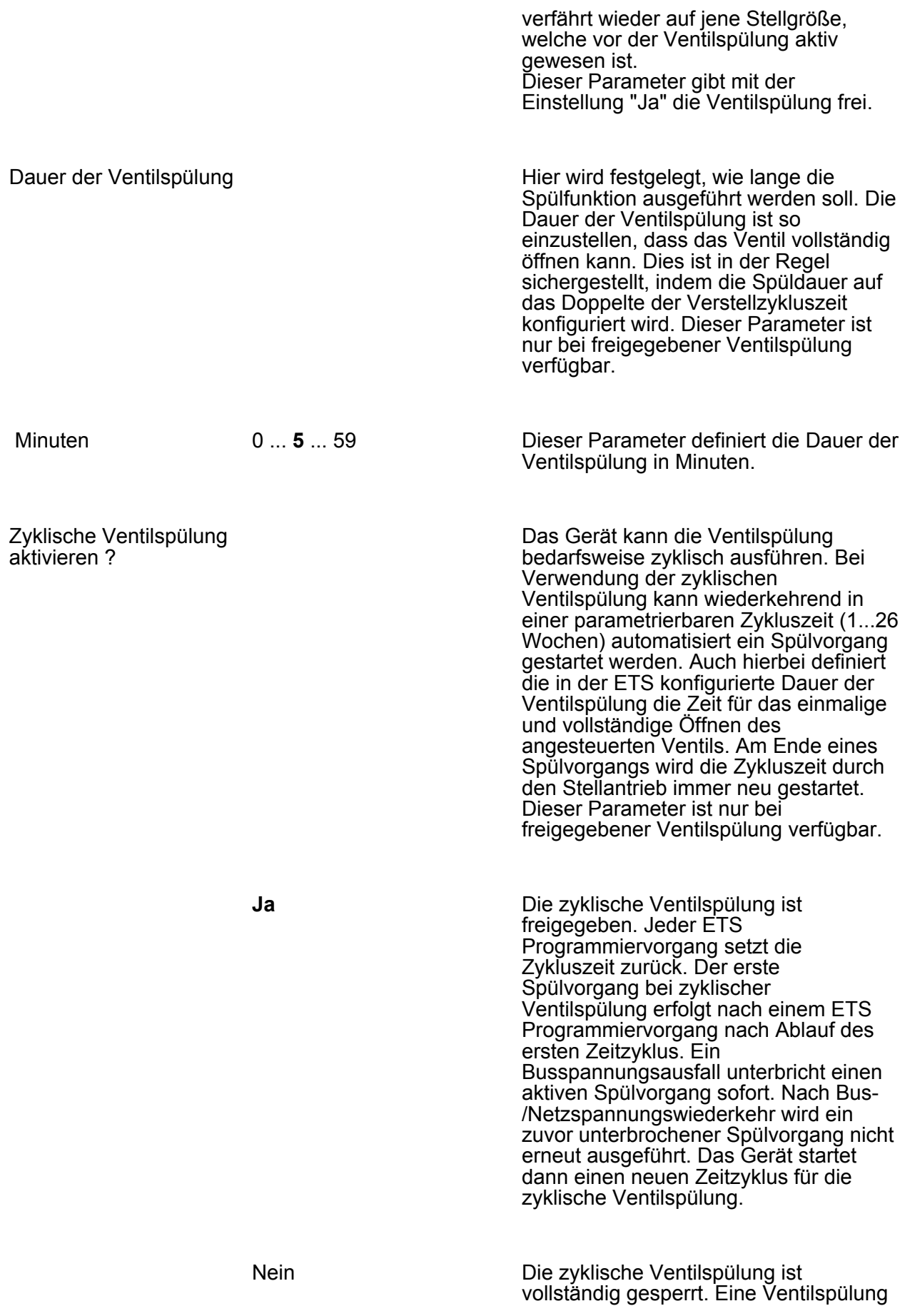

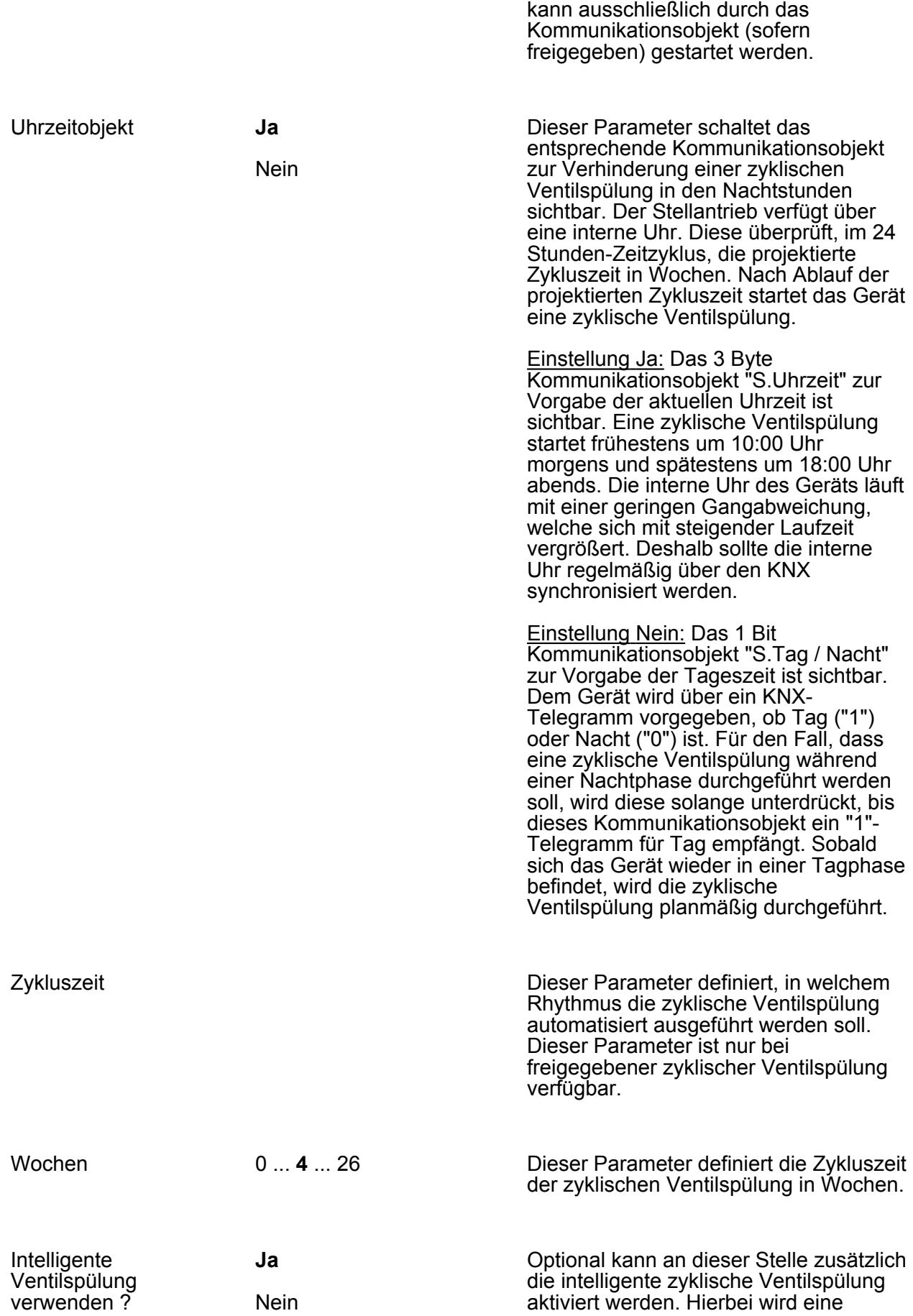

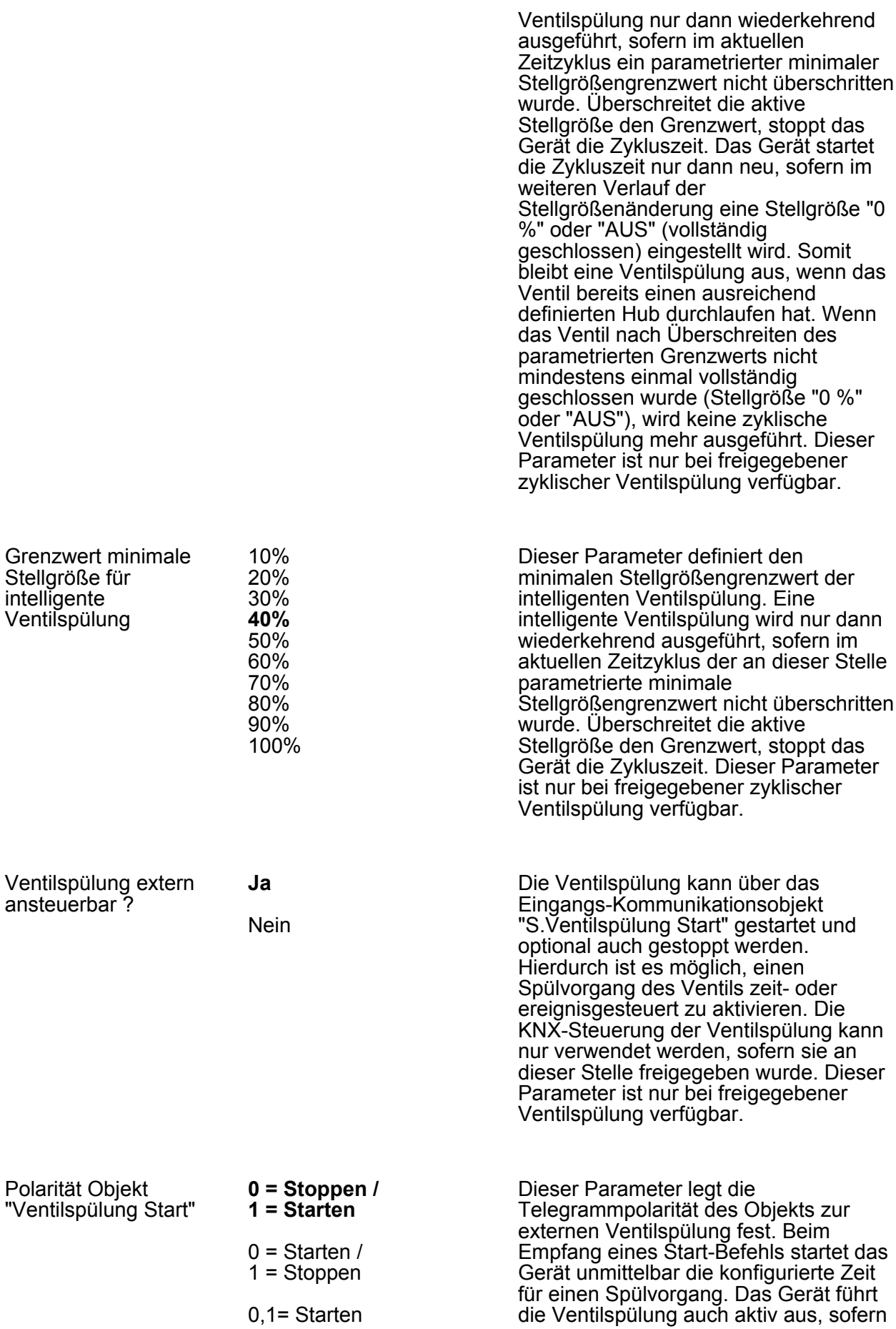

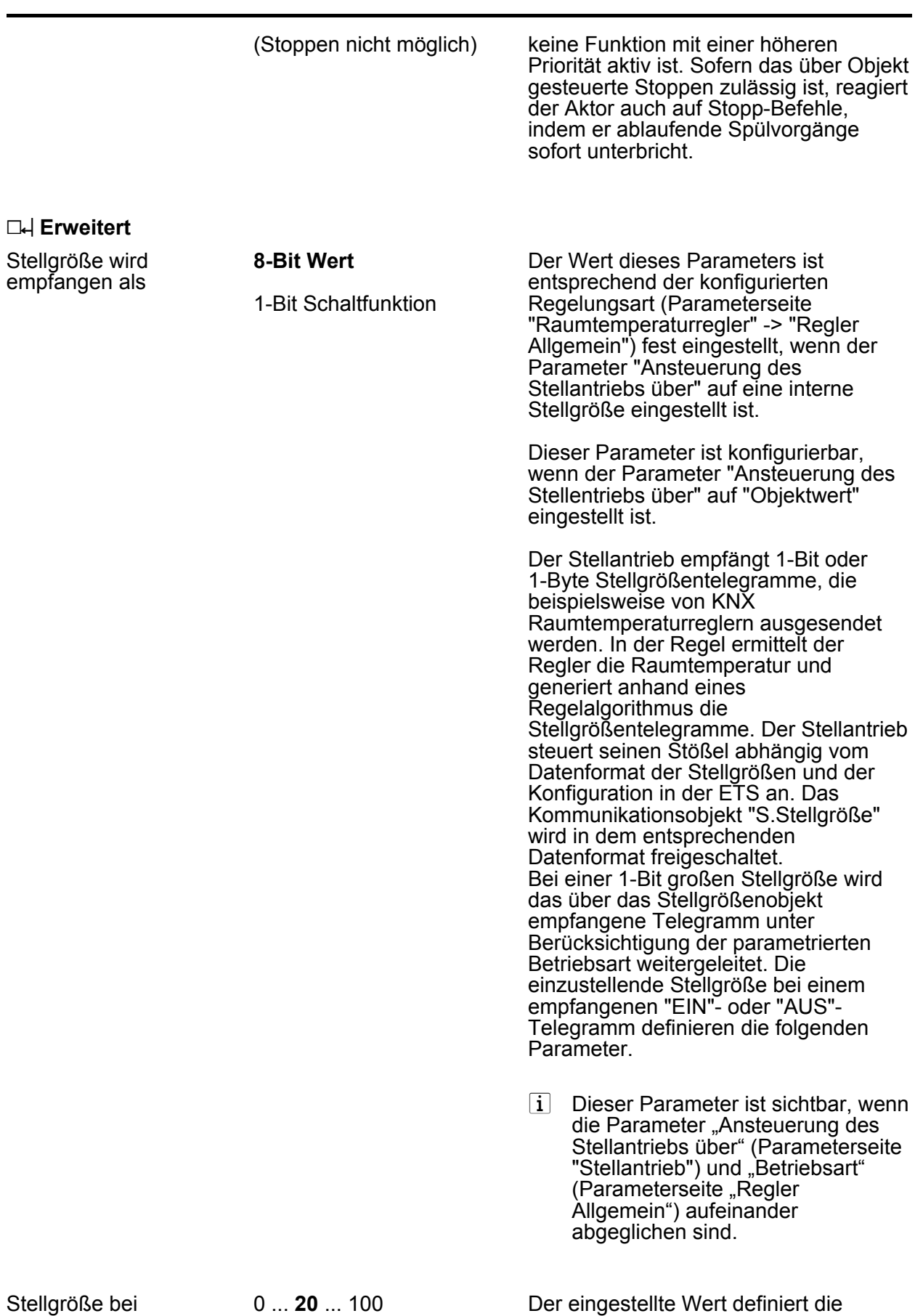

anzufahrende Ventilstellung, wenn der Objektwert "0" über den KNX

Stellgröße bei Objektwert 0 (%)

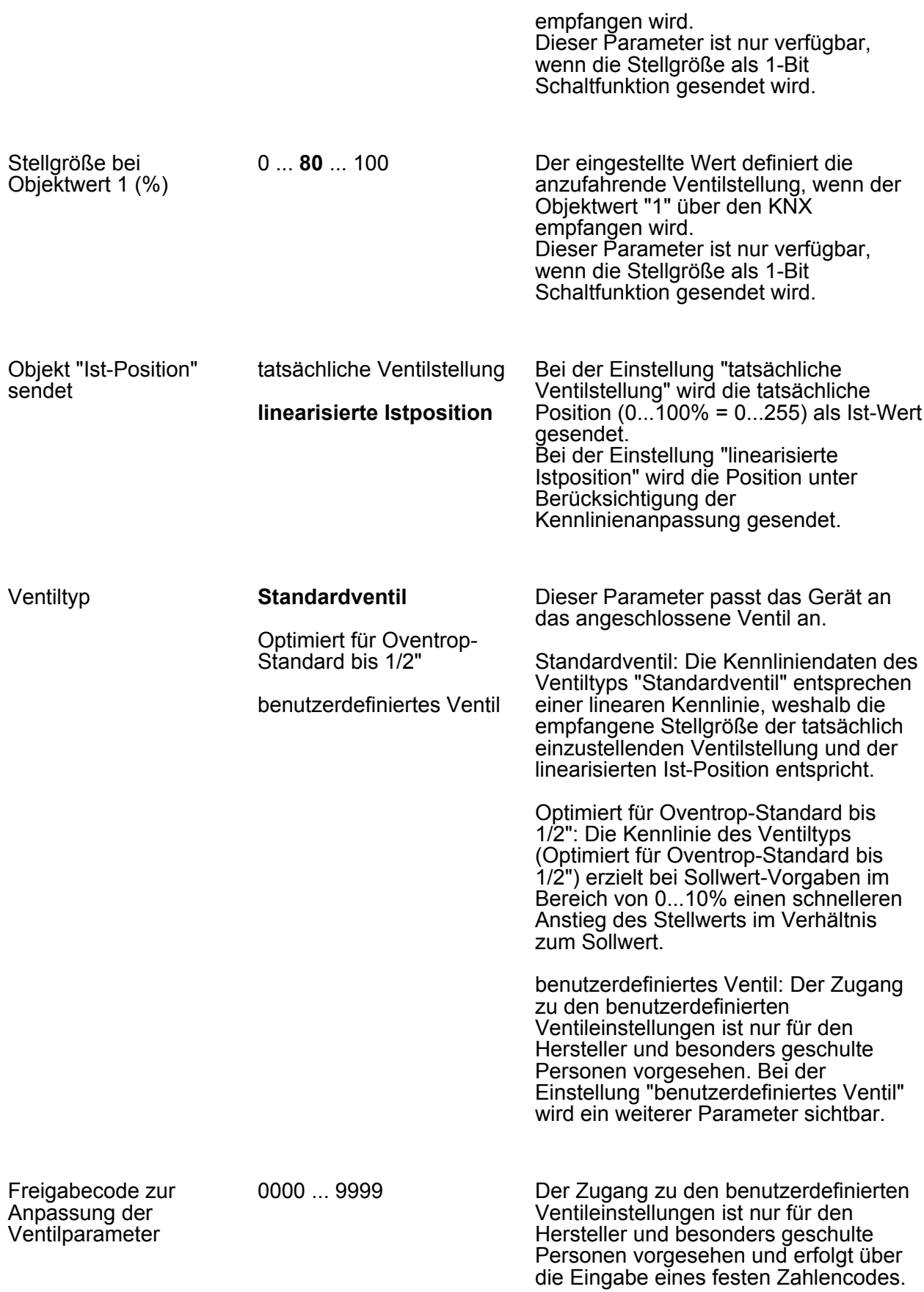

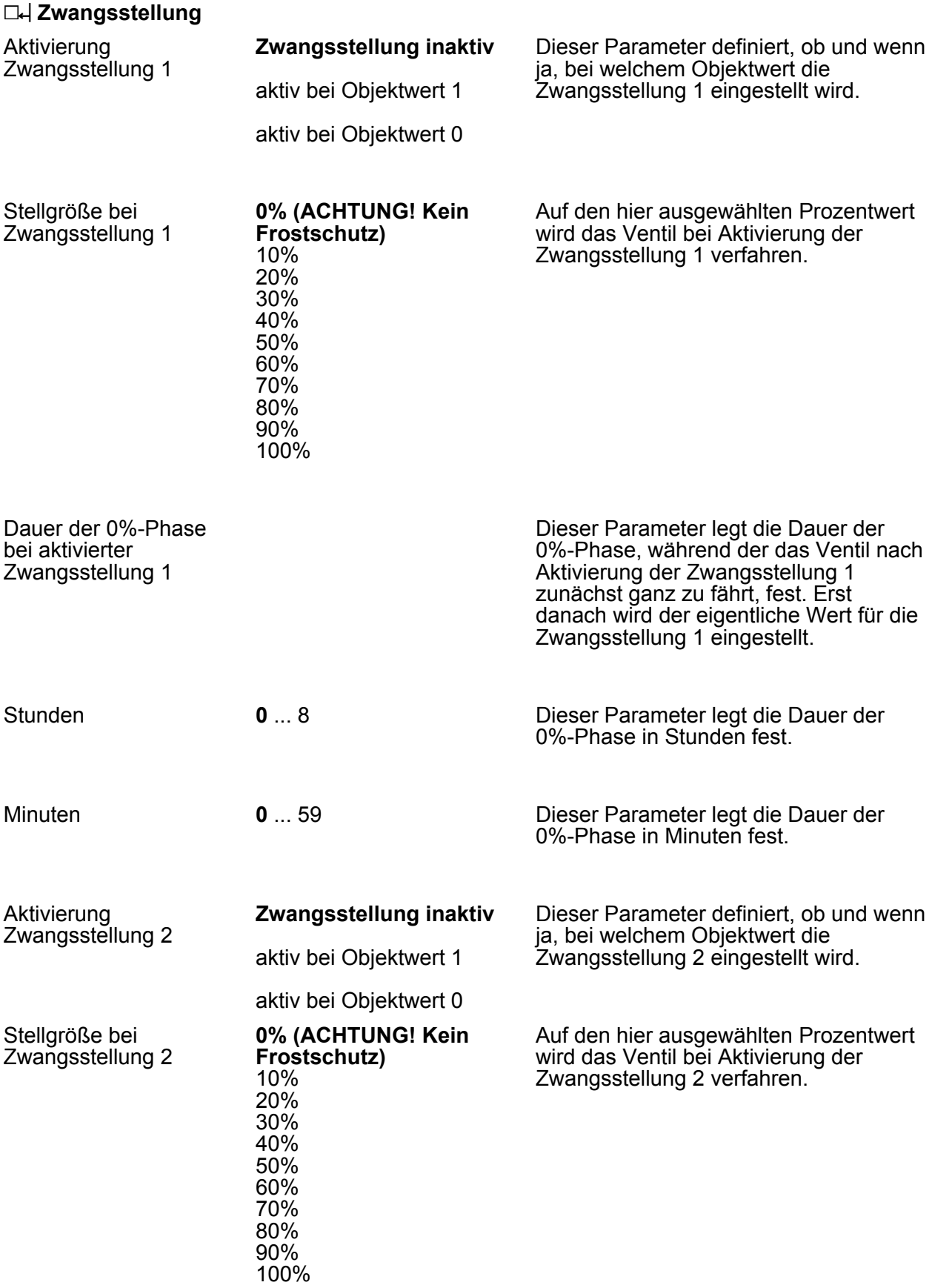

Software Stellantrieb Parameter

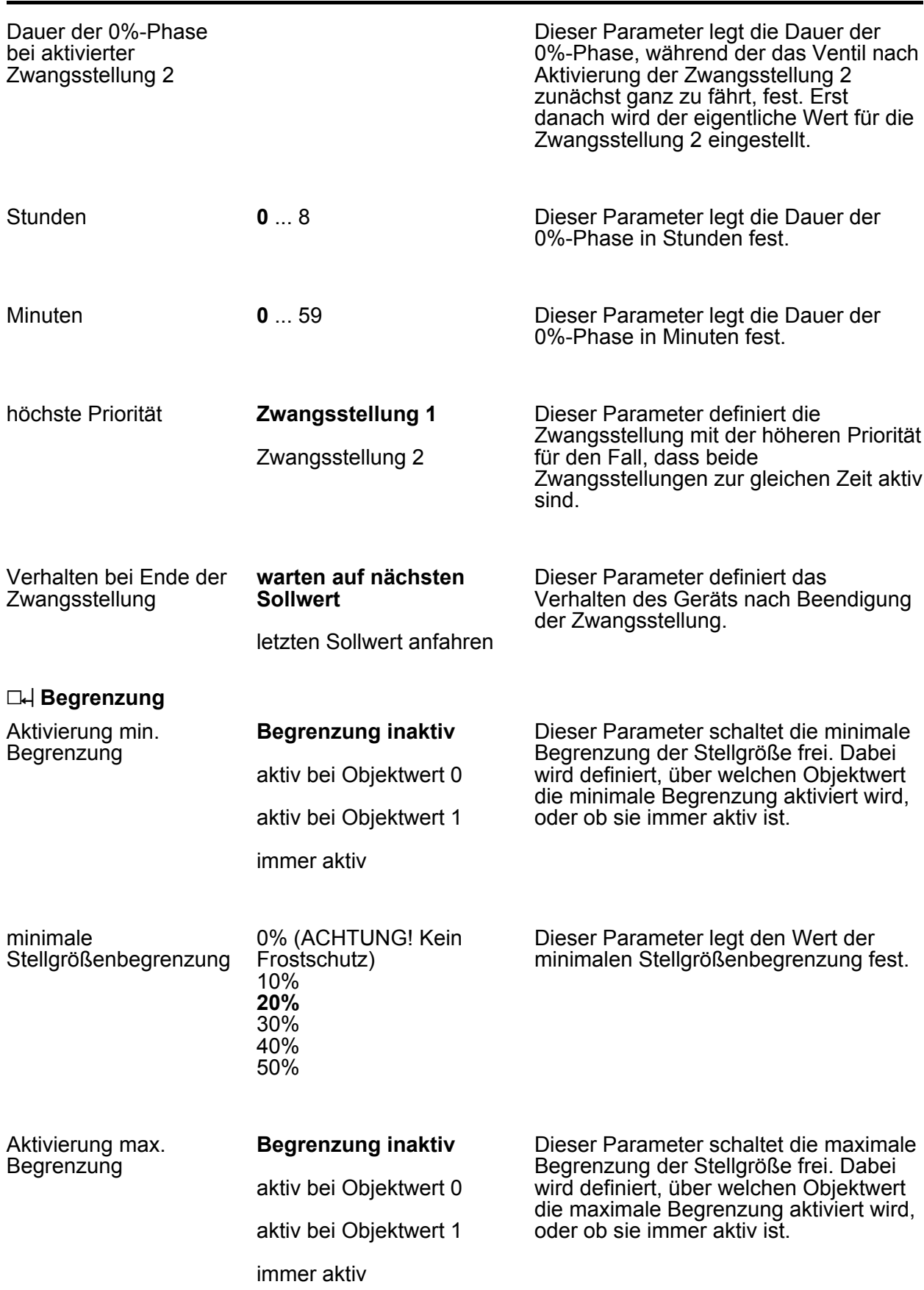

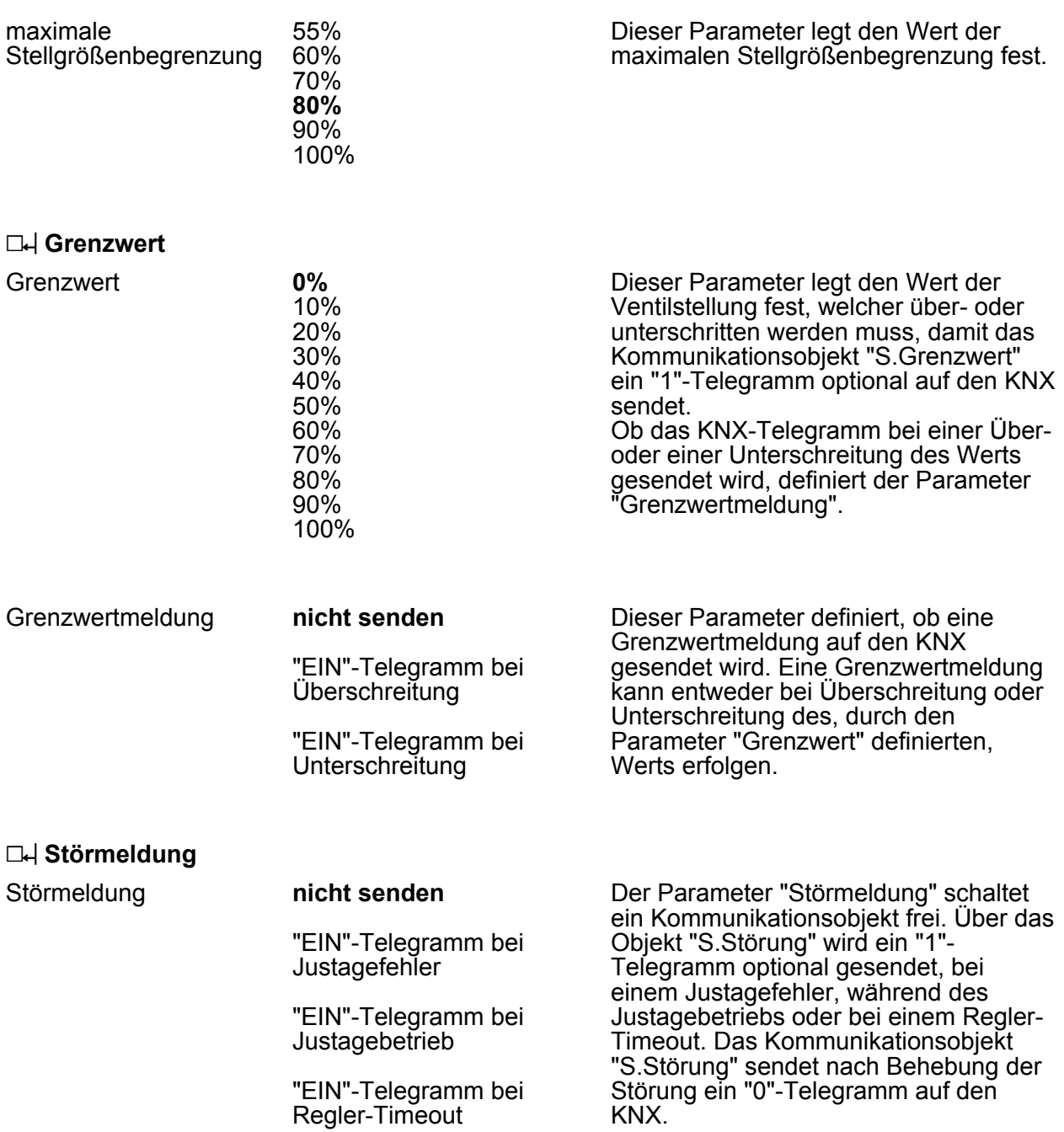

#### h **Ventilparameter**

Diese Parameterseite ist nur sichtbar, wenn auf der Parameterseite "Erweitert" unter "Ventiltyp" die Auswahl "benutzerdefiniertes Ventil" ausgewählt und der korrekte Freigabecode eingegeben wurde.

Der Zugang zu den benutzerdefinierten Ventileinstellungen ist nur für den Hersteller und besonders geschulte Personen vorgesehen und erfolgt über die Eingabe eines festen Zahlencodes.

min. absolute Sollwertänderung zum Ansprechen des Antriebs

0 ... **2** ... 255 Minimal notwendige Änderung des Sollwertes, die zu einer Bewegung des Antriebs führt. Dadurch können z.B. Schwankungen der Stellgröße um einen Stellgrad, die bei der A/D-Wandlung im

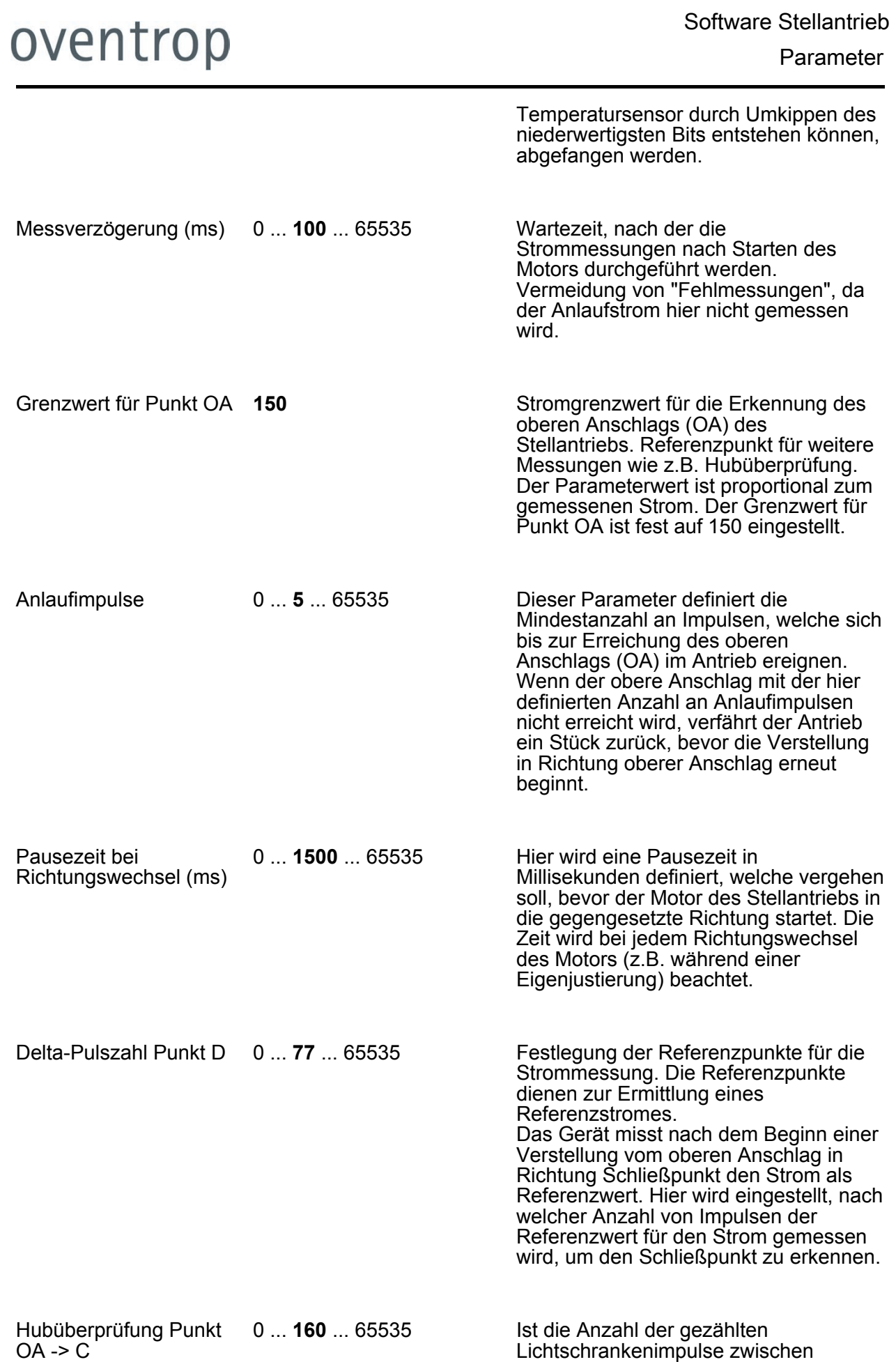

oberem Anschlag des Stellantriebs (OA)

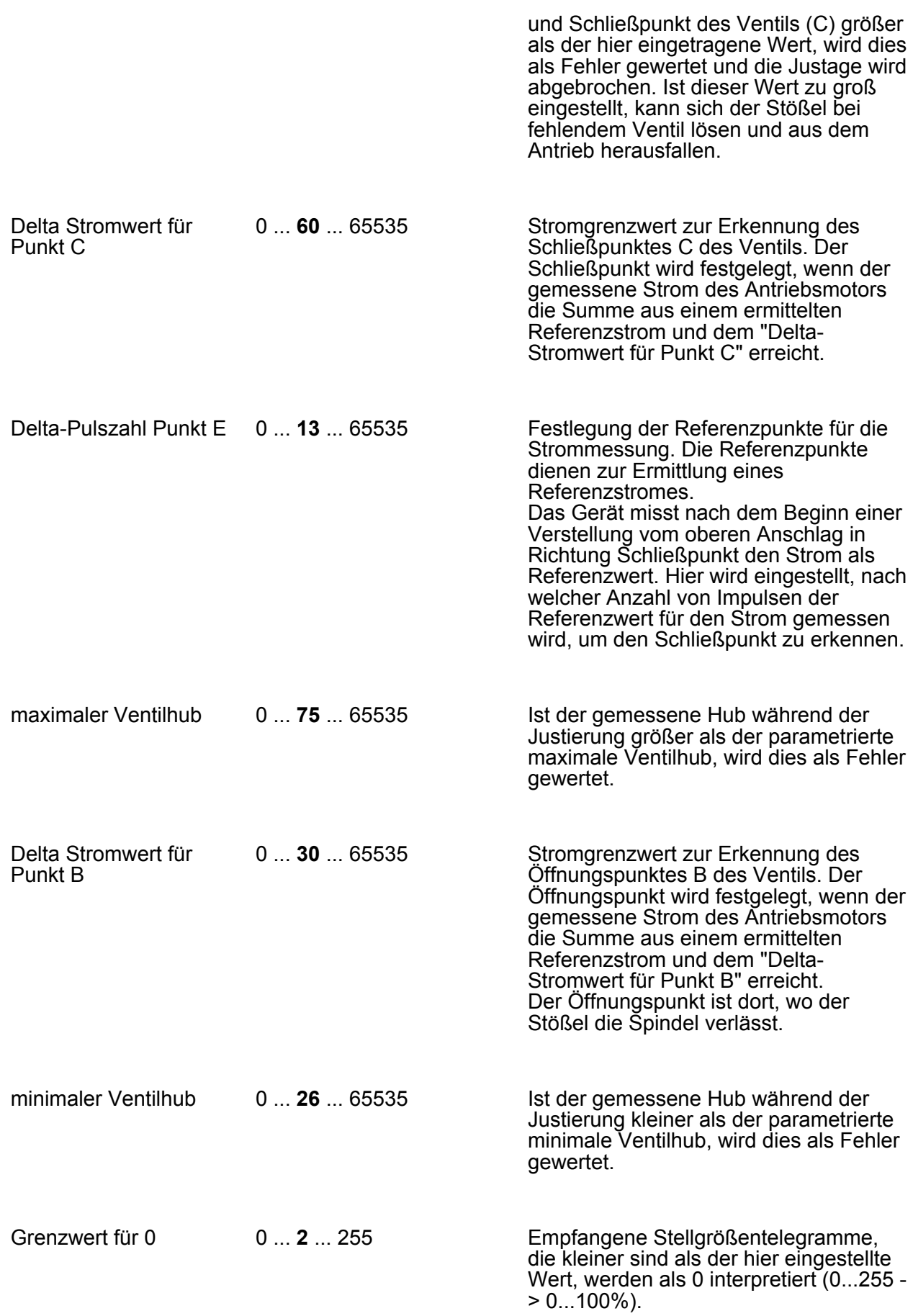

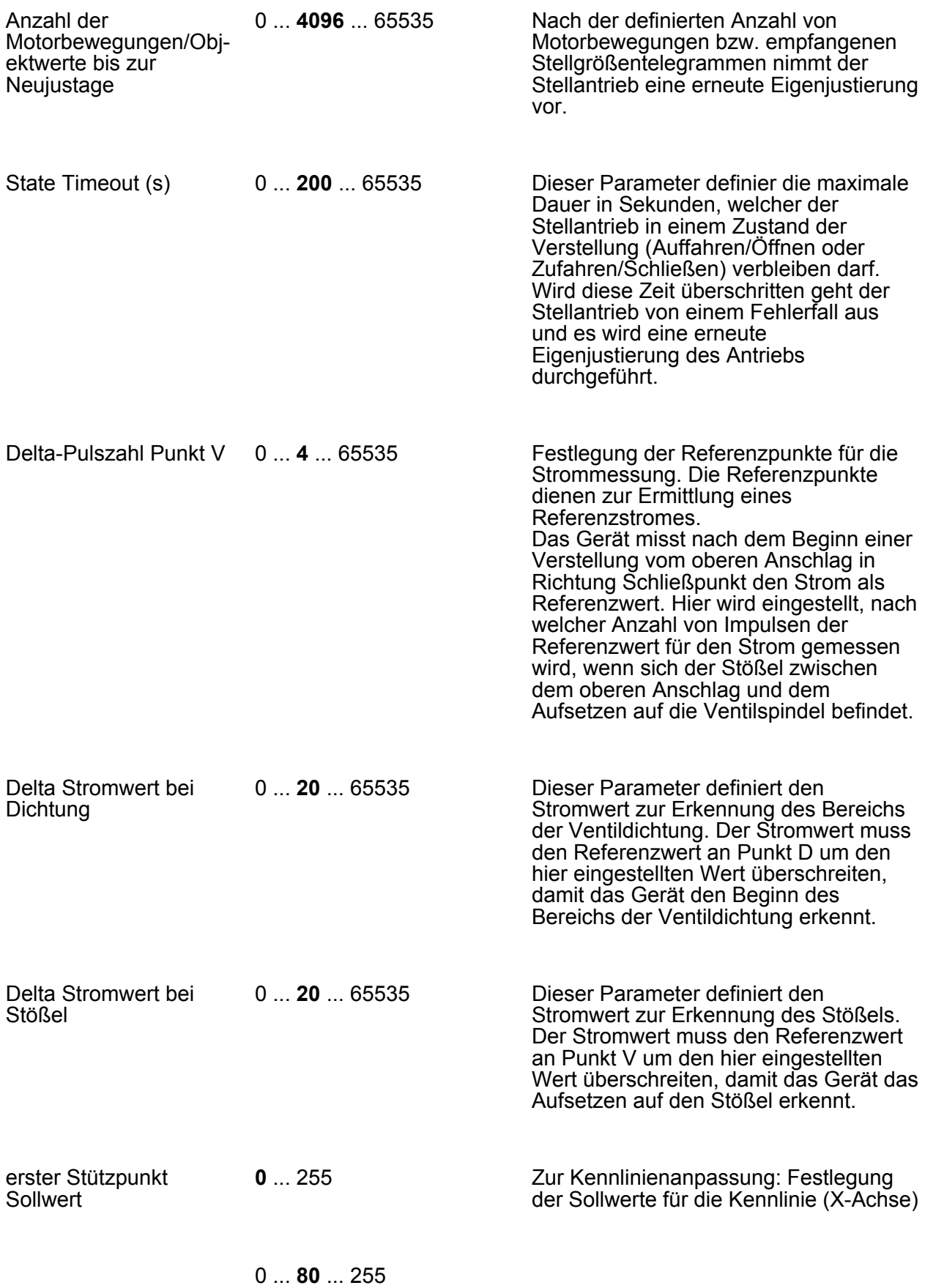

Software Stellantrieb

Parameter

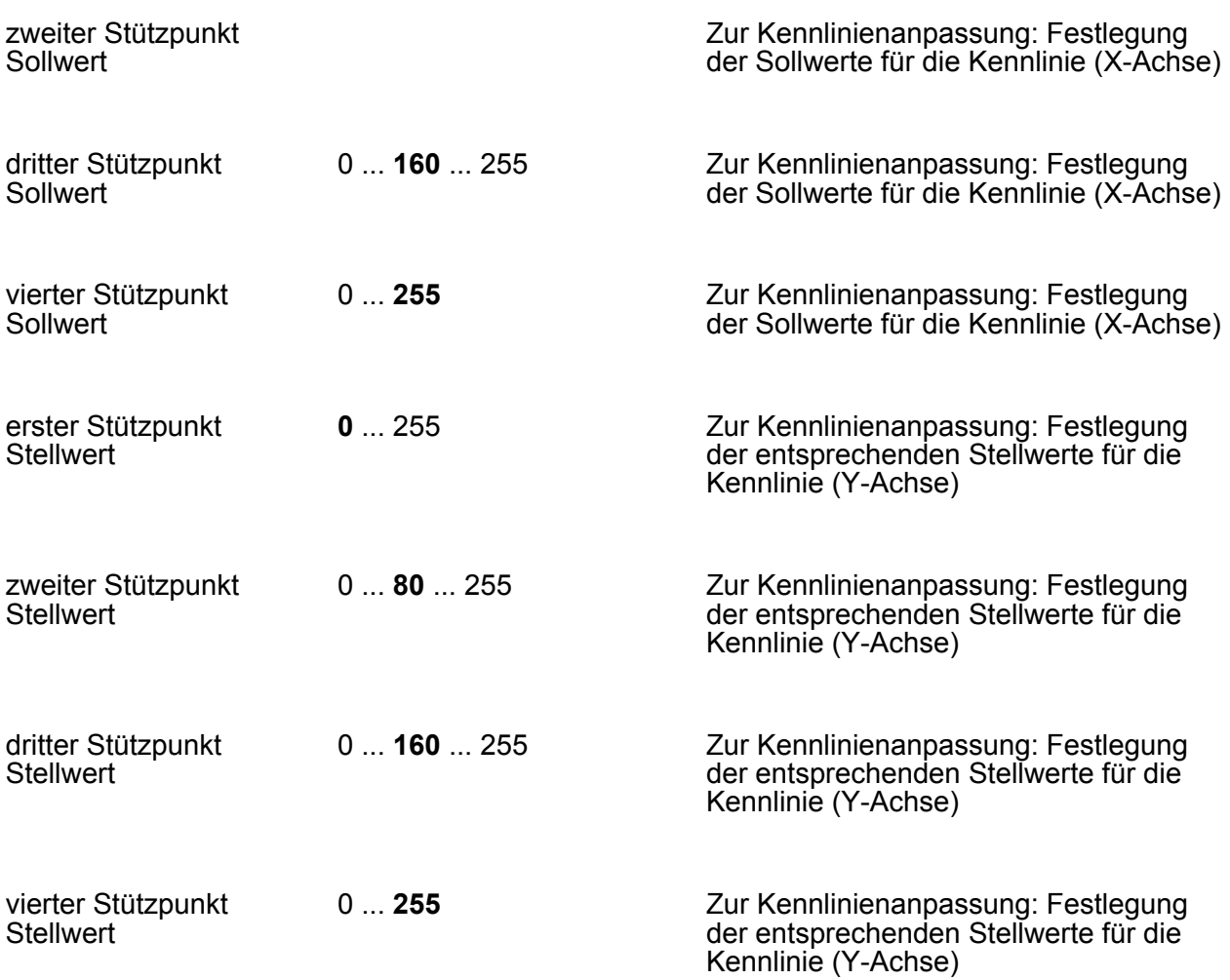

#### **4.2.5.3 Eingang**

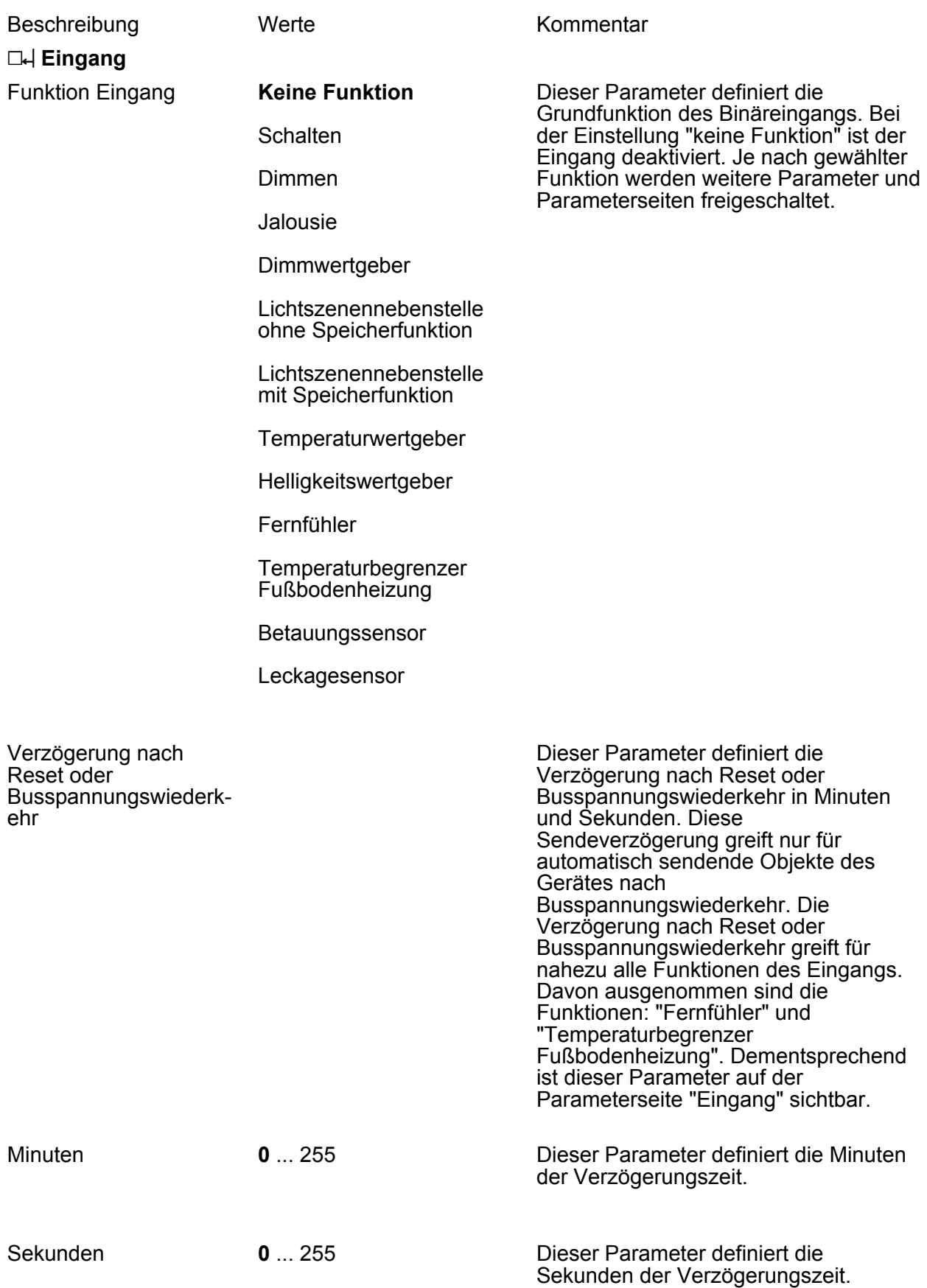

li Der Standardwert für die Funktionen "Betauungssensor" und "Leckagesensor" ist 5 Sekunden.

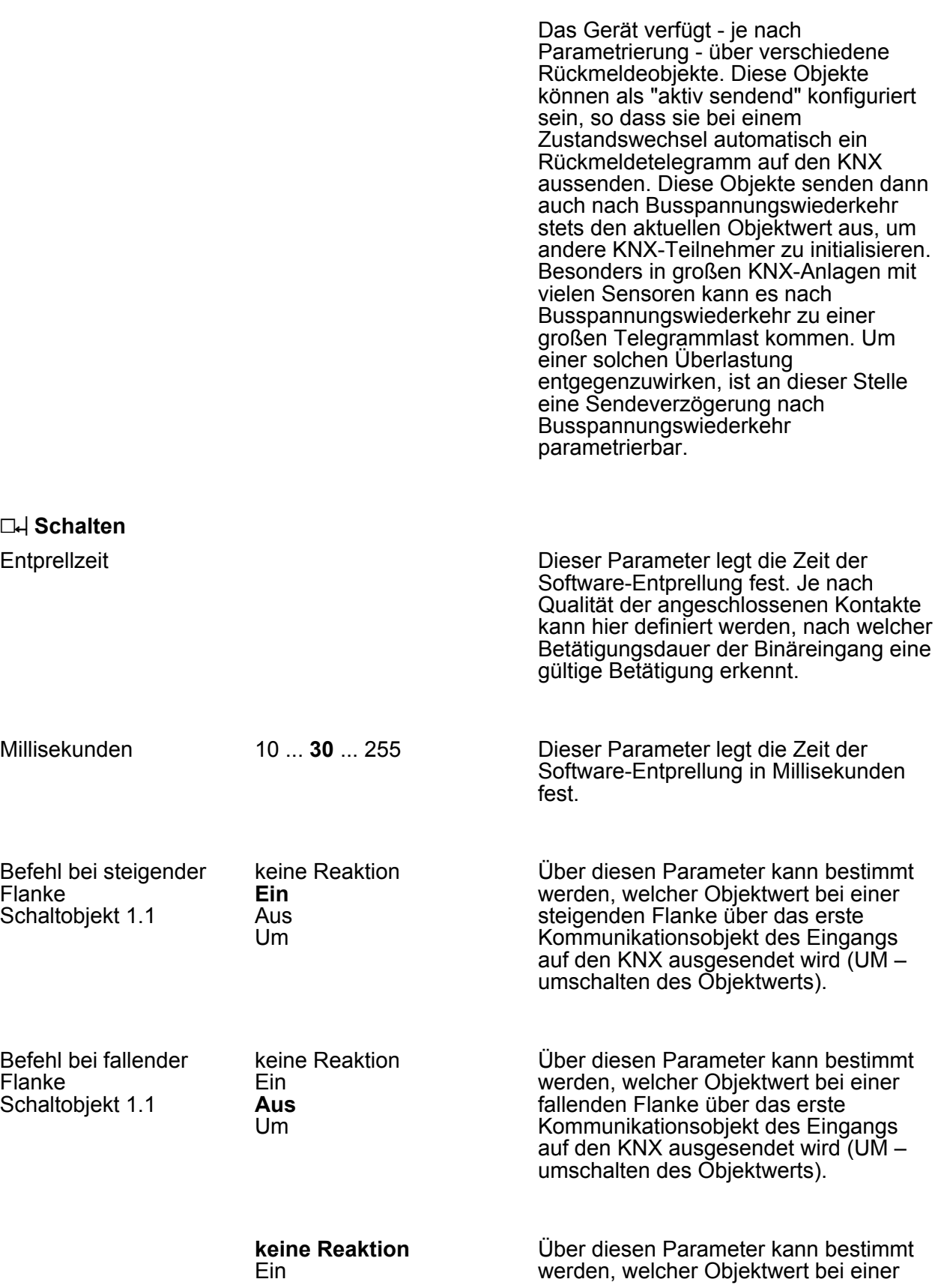

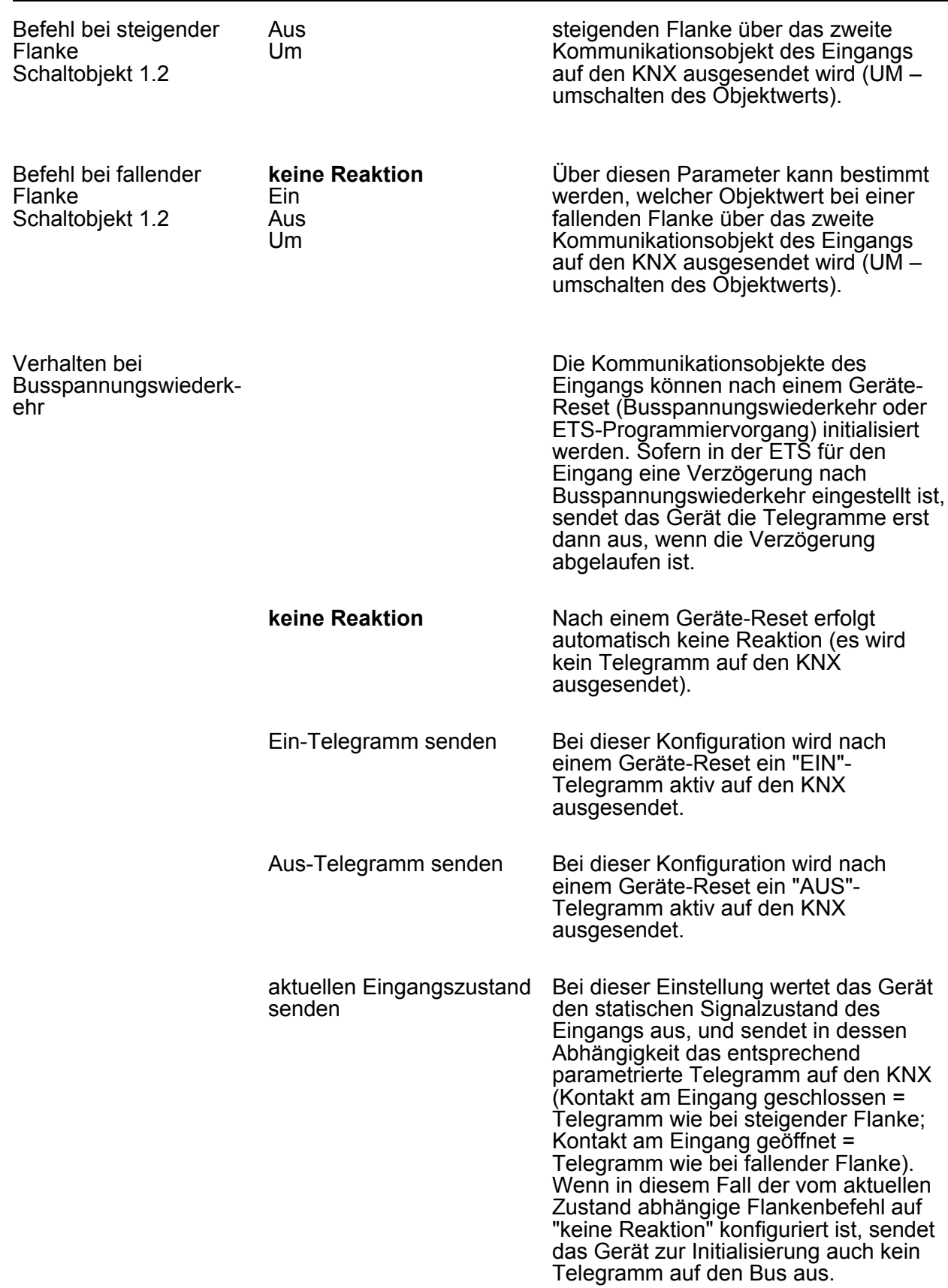

h **Zyklisch Senden (Schalten)**

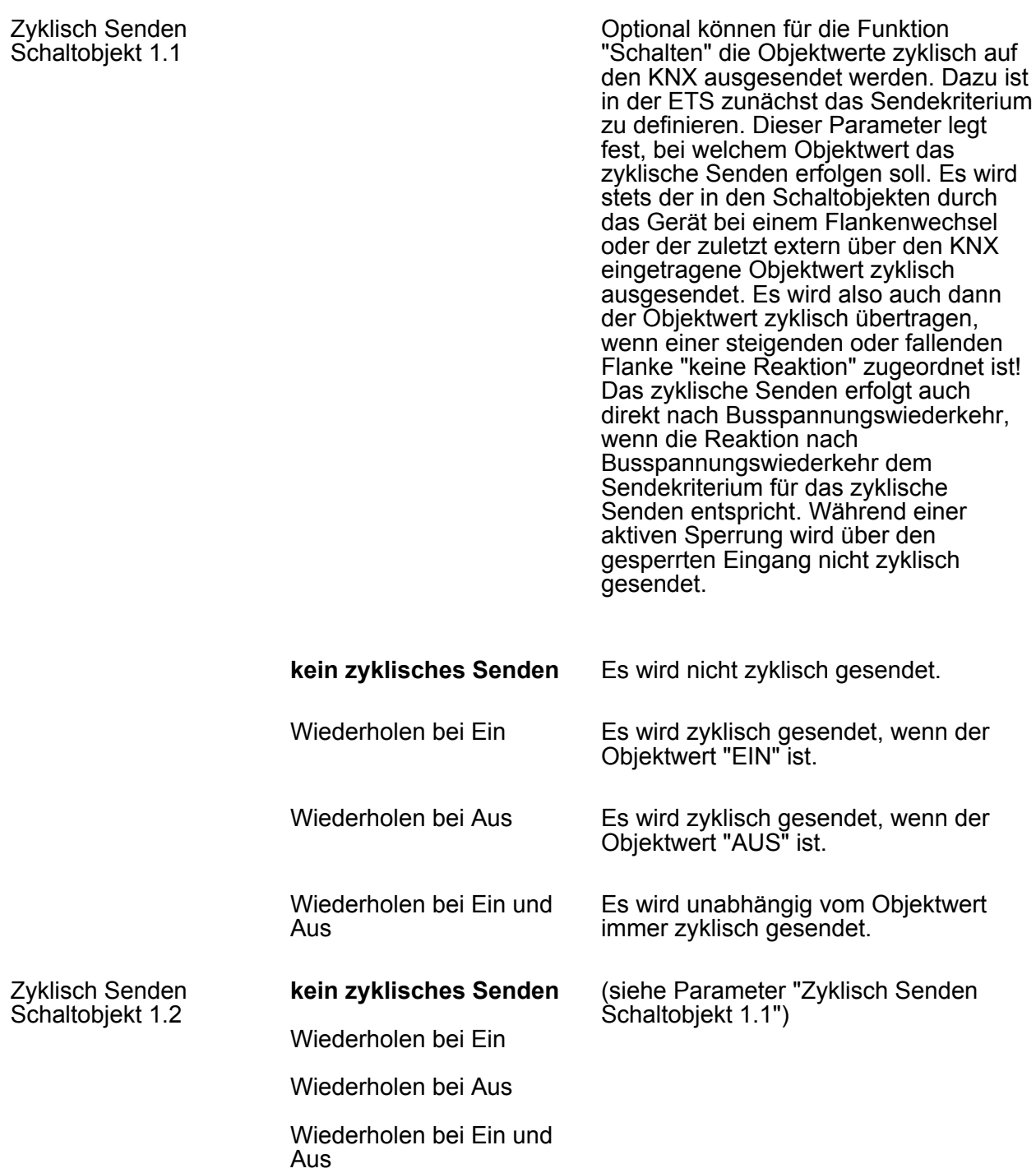

#### **D4** Sperren (Schalten)

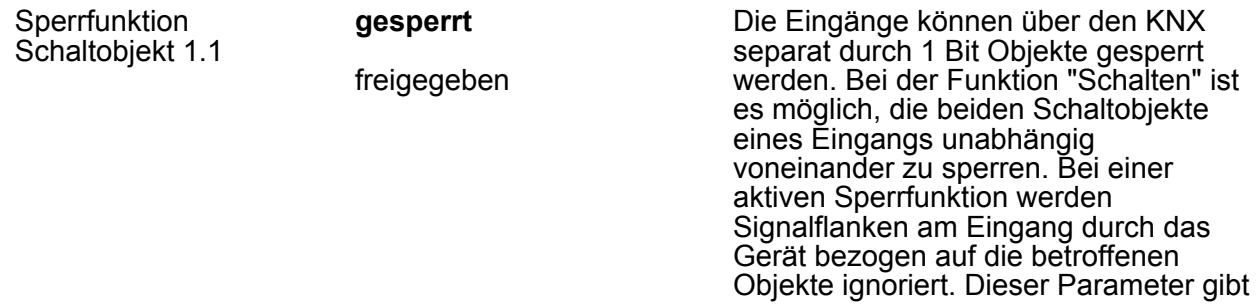

die Sperrfunktion des ersten Kommunikationsobjekts frei.

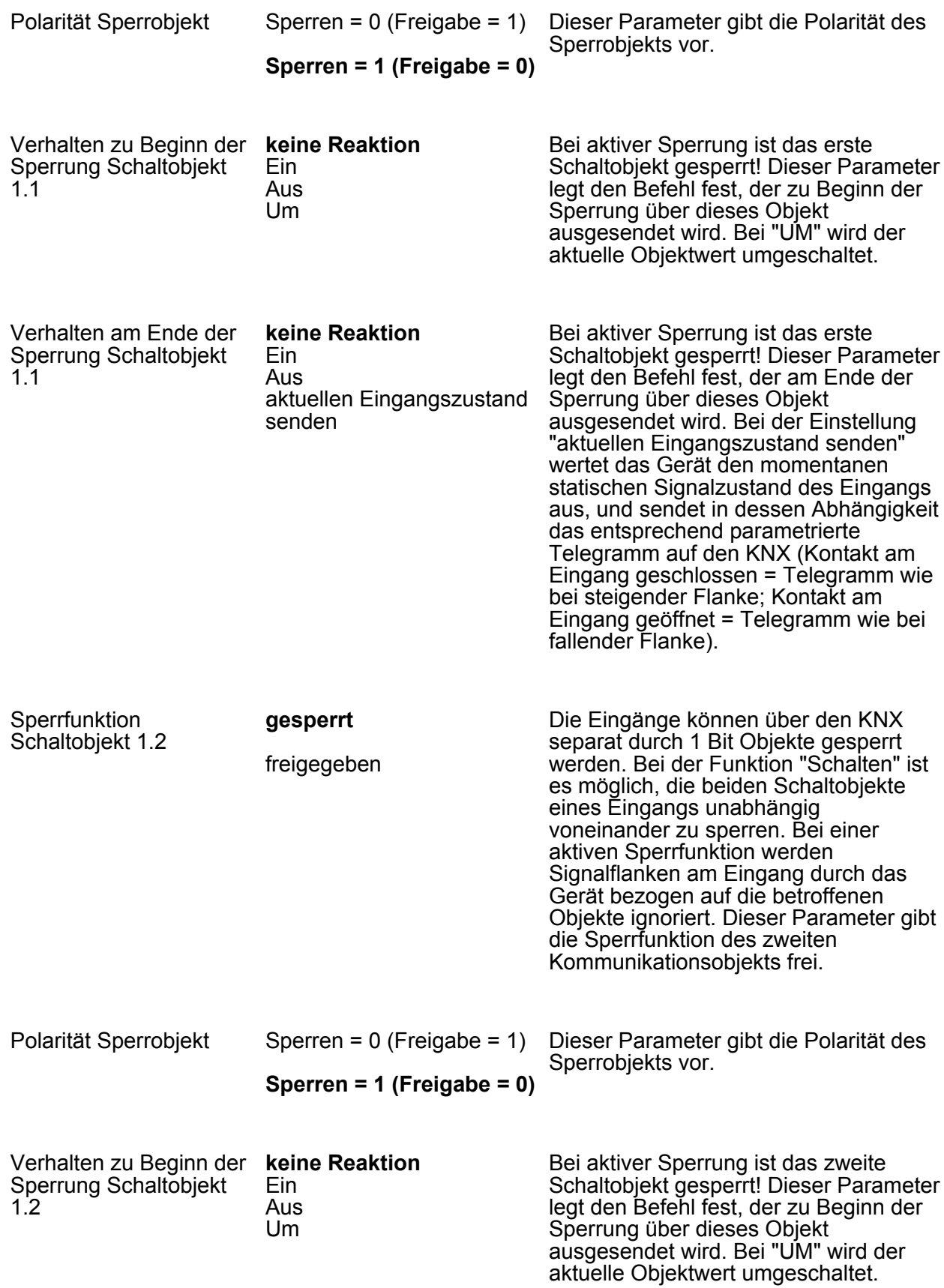

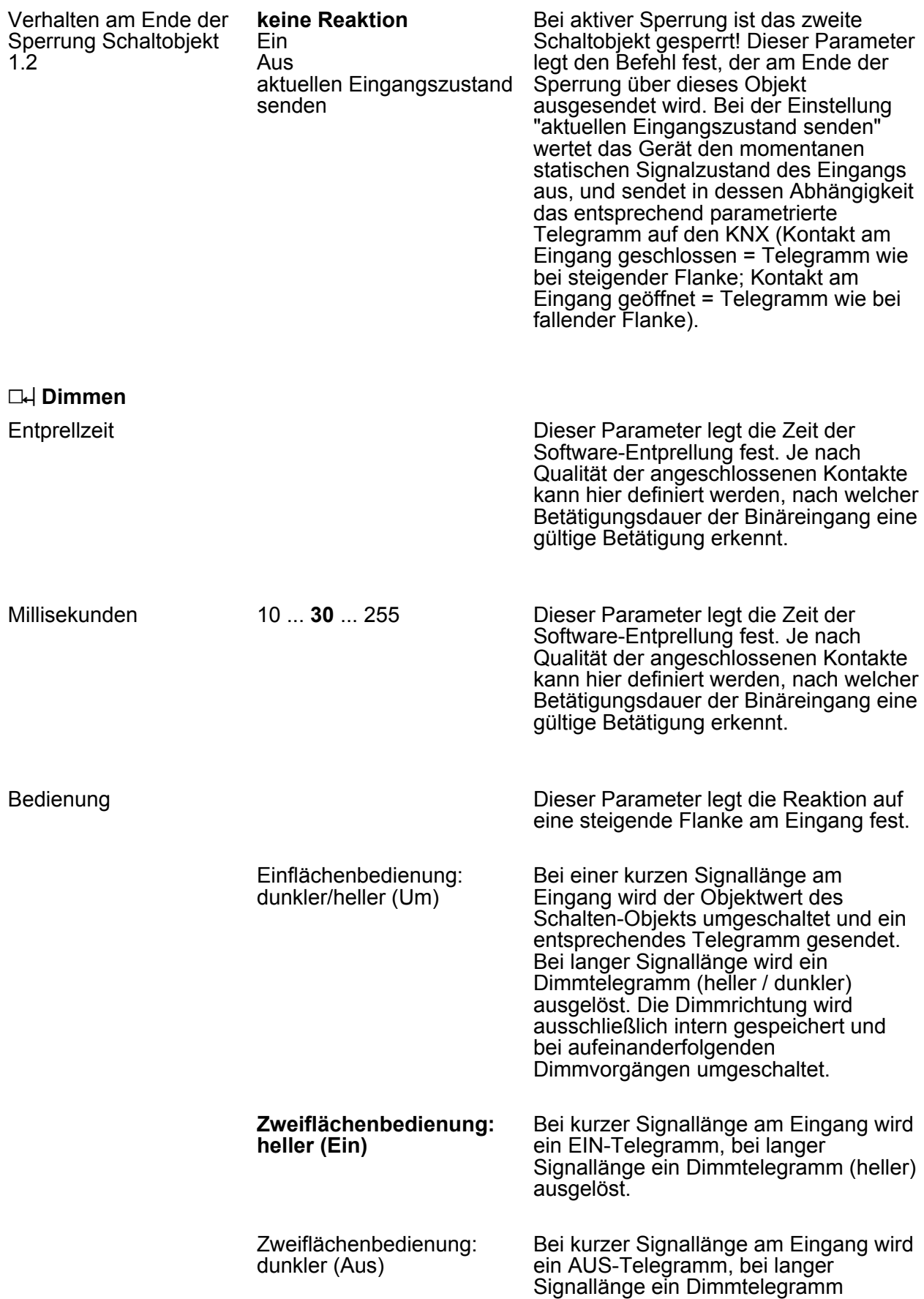

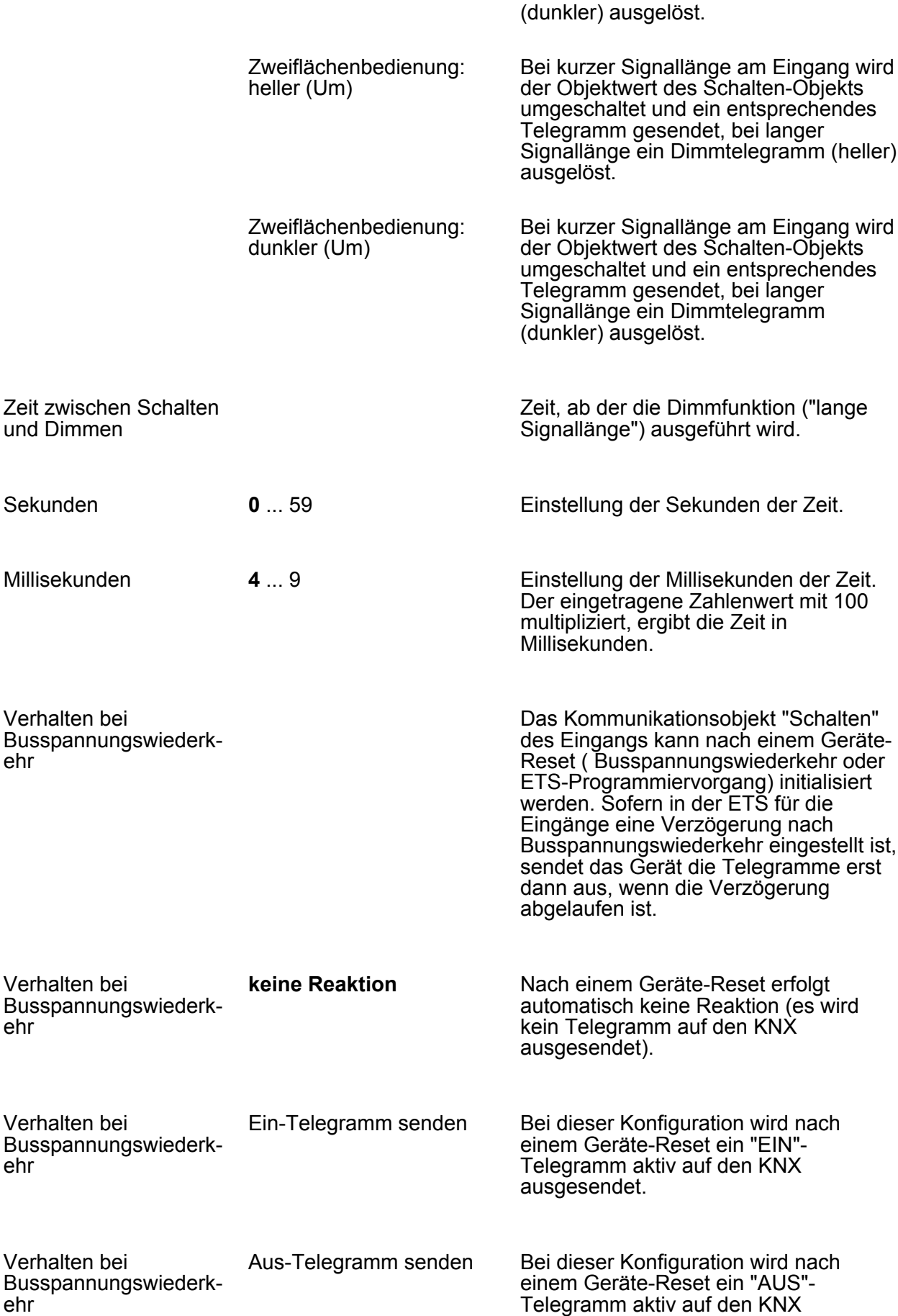

ausgesendet.

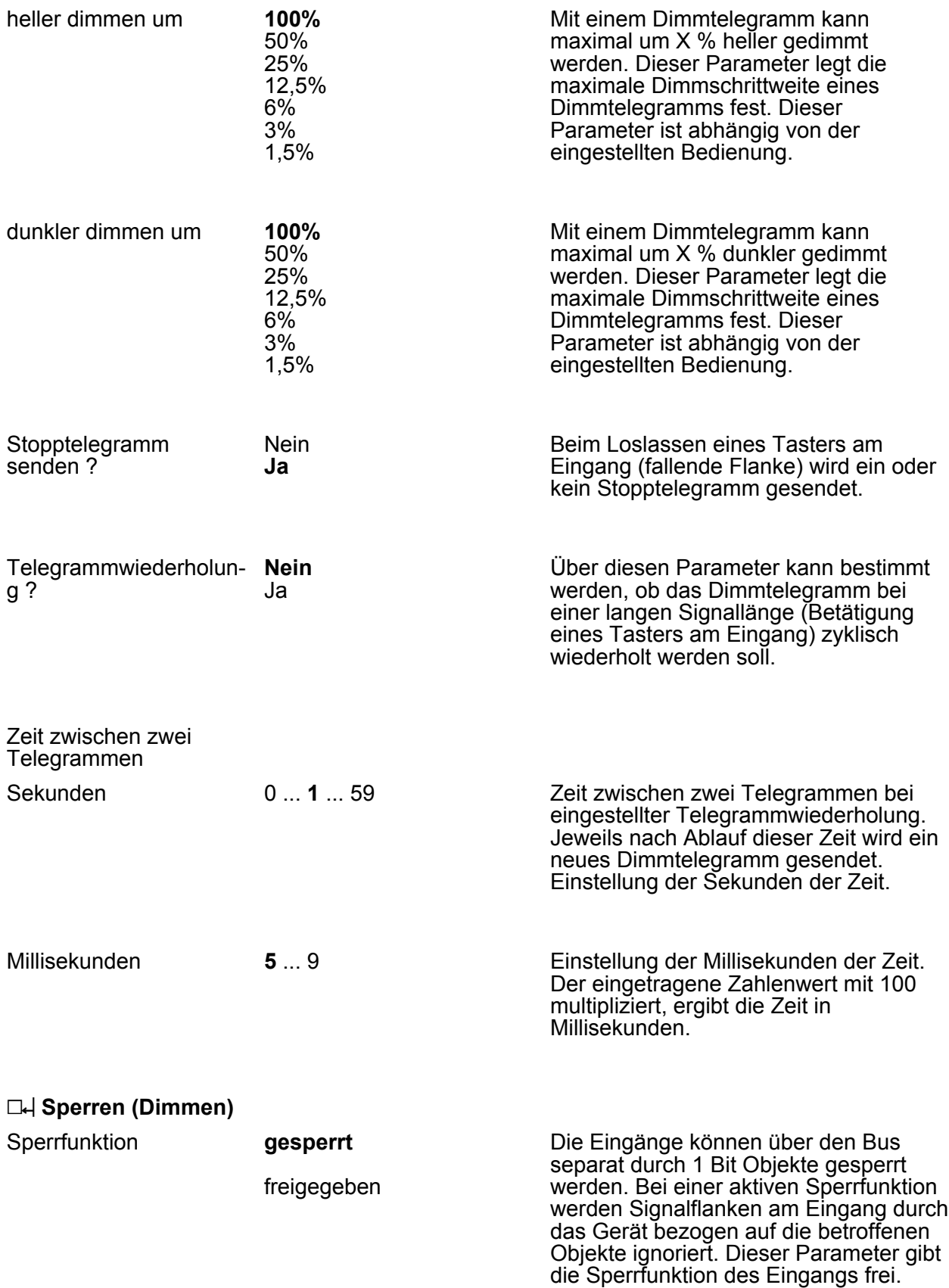

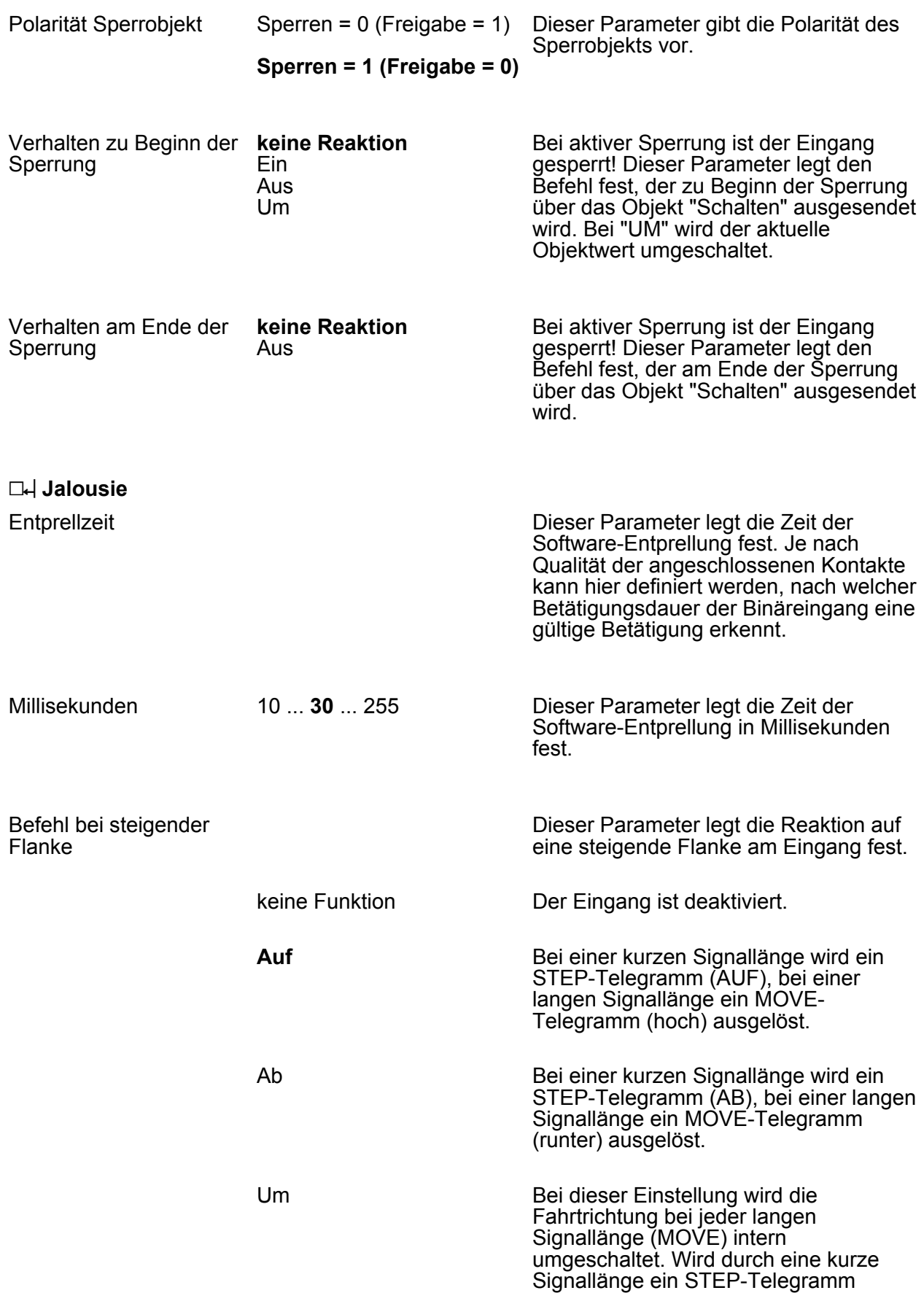

Verhalten bei

ehr

Busspannungswiederk-

gesendet, ist dieses STEP immer dem letzten MOVE in der Richtung entgegengesetzt geschaltet. Mehrere STEP-Telegramme hintereinander sind in der Richtung gleichgeschaltet.

Das Kommunikationsobjekt

"Langzeitbetrieb" des Eingangs kann nach einem Geräte-Reset (Busspannungswiederkehr oder ETS-Programmiervorgang) initialisiert werden. Sofern in der ETS für die Binäreingänge eine Verzögerung nach Busspannungswiederkehr eingestellt ist, sendet das Gerät die Telegramme erst dann aus, wenn die Verzögerung abgelaufen ist. **keine Reaktion** Nach einem Geräte-Reset erfolgt automatisch keine Reaktion (es wird kein Telegramm auf den KNX ausgesendet). Auf **Bei dieser Konfiguration wird nach** einem Geräte-Reset ein "AUF"- Telegramm aktiv auf den KNX ausgesendet. Ab Bei dieser Konfiguration wird nach einem Geräte-Reset ein "AB"- Telegramm aktiv auf den KNX ausgesendet. Bedienkonzept Dieser Parameter legt die Telegrammfolge nach einer Betätigung (steigende Flanke) fest.

> **kurz - lang - kurz** Mit einer steigenden Flanke wird ein STEP gesendet und die "Zeit zwischen Kurz- und Langzeitbetrieb" gestartet. Dieser STEP dient zum Stoppen einer laufenden Dauerfahrt. Wenn innerhalb der gestarteten Zeit eine fallende Flanke erkannt wird, sendet der Eingang kein weiteres Telegramm. Ist während der Zeit keine fallende Flanke erkannt worden, wird nach Ablauf automatisch ein MOVE gesendet und die "Lamellenverstellzeit" gestartet. Wenn innerhalb der Lamellenverstellzeit eine fallende Flanke erkannt wird, sendet der Eingang ein STEP aus. Diese Funktion wird zur Lamellenverstellung benutzt. Die "Lamellenverstellzeit" sollte der Zeit einer 180° Lamellendrehung entsprechen.

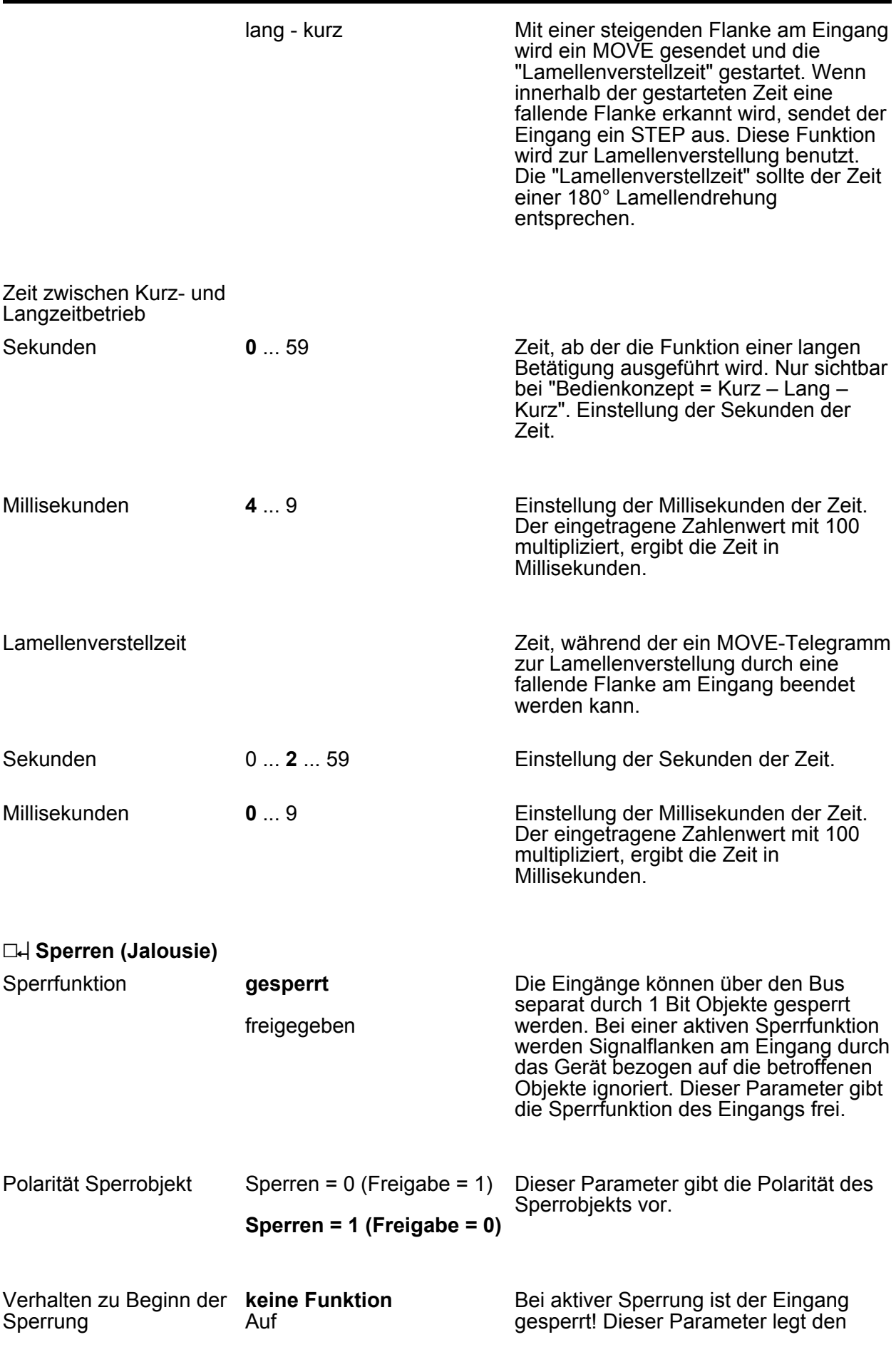

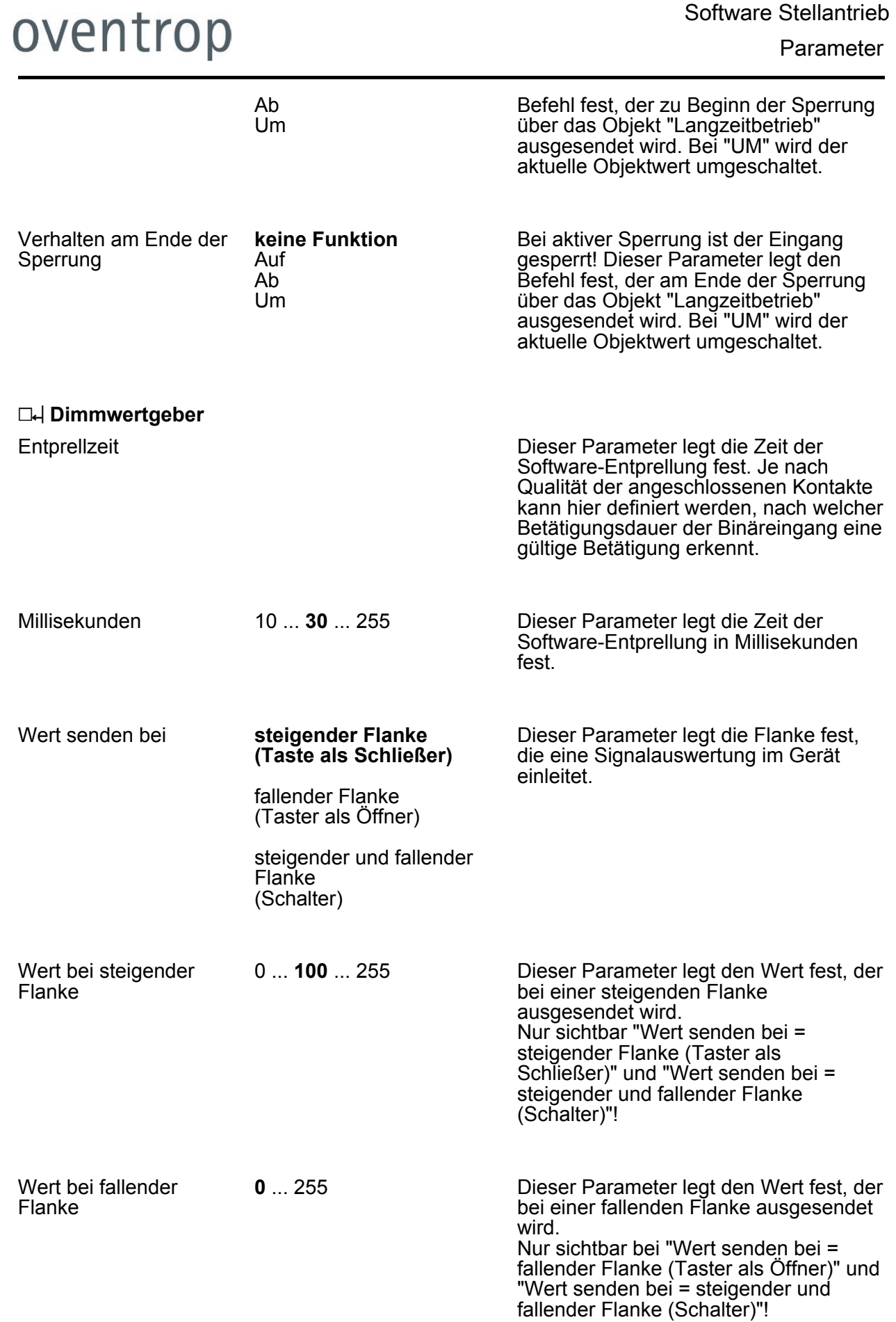

Software Stellantrieb Parameter

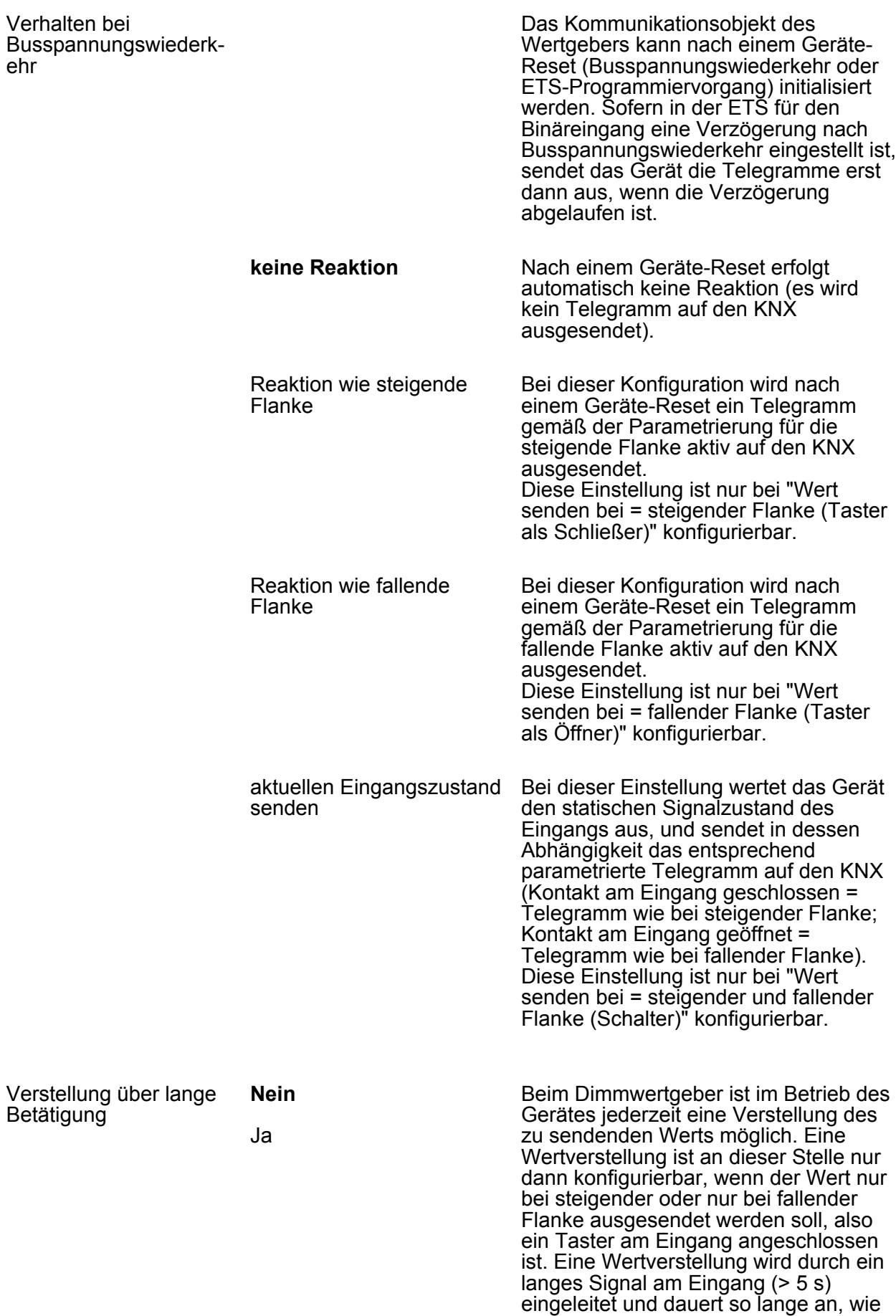

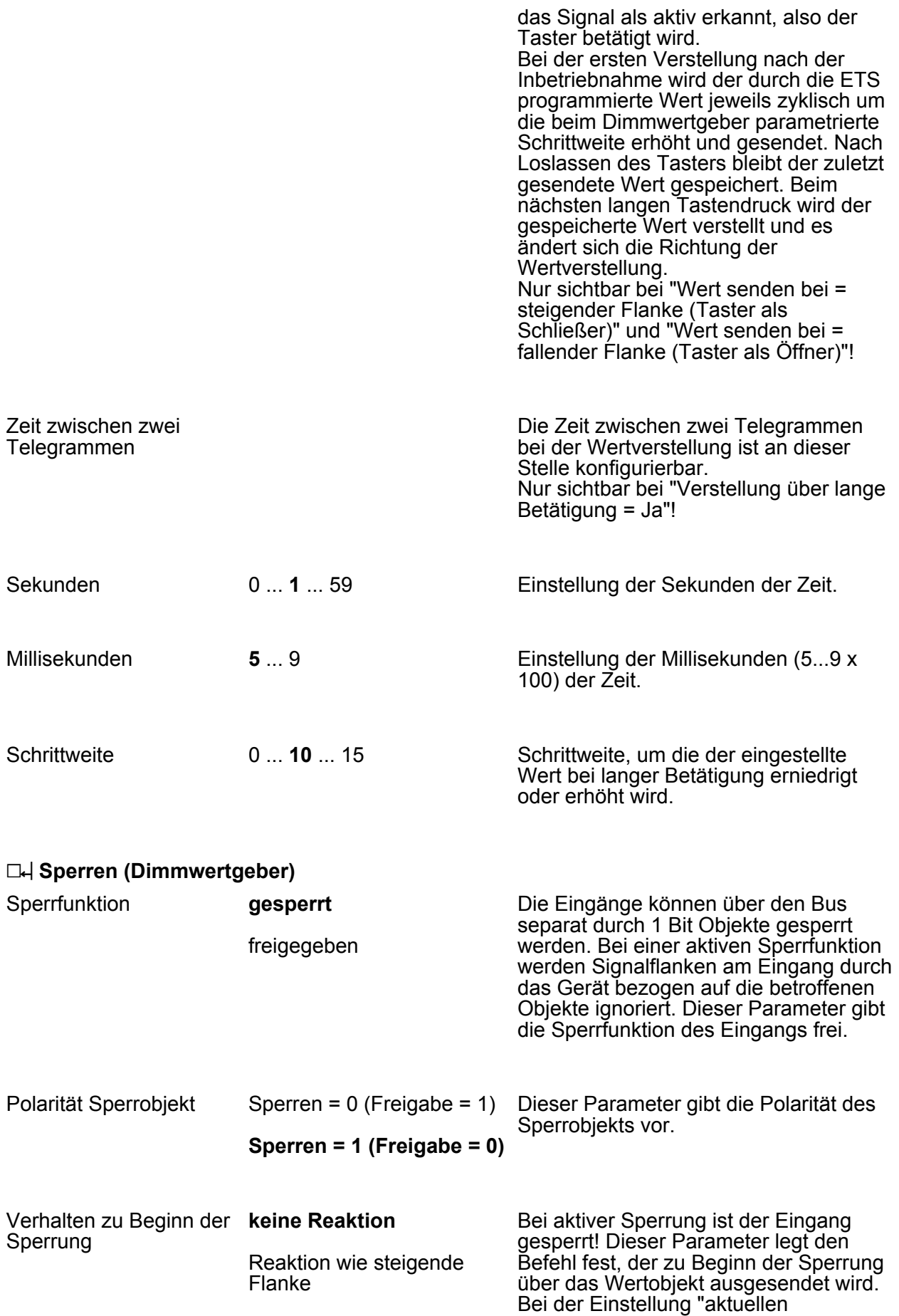

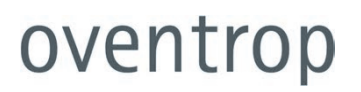

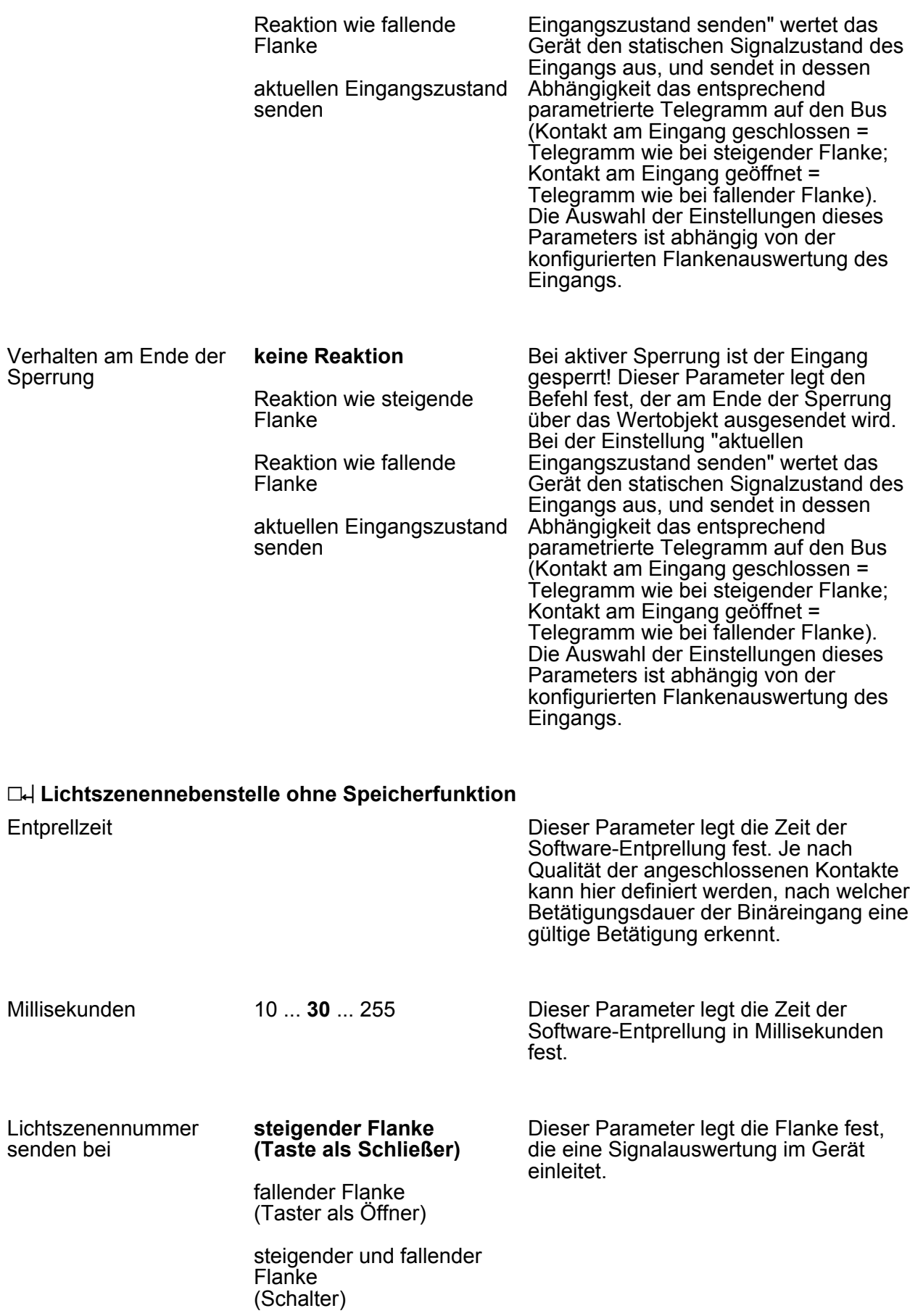

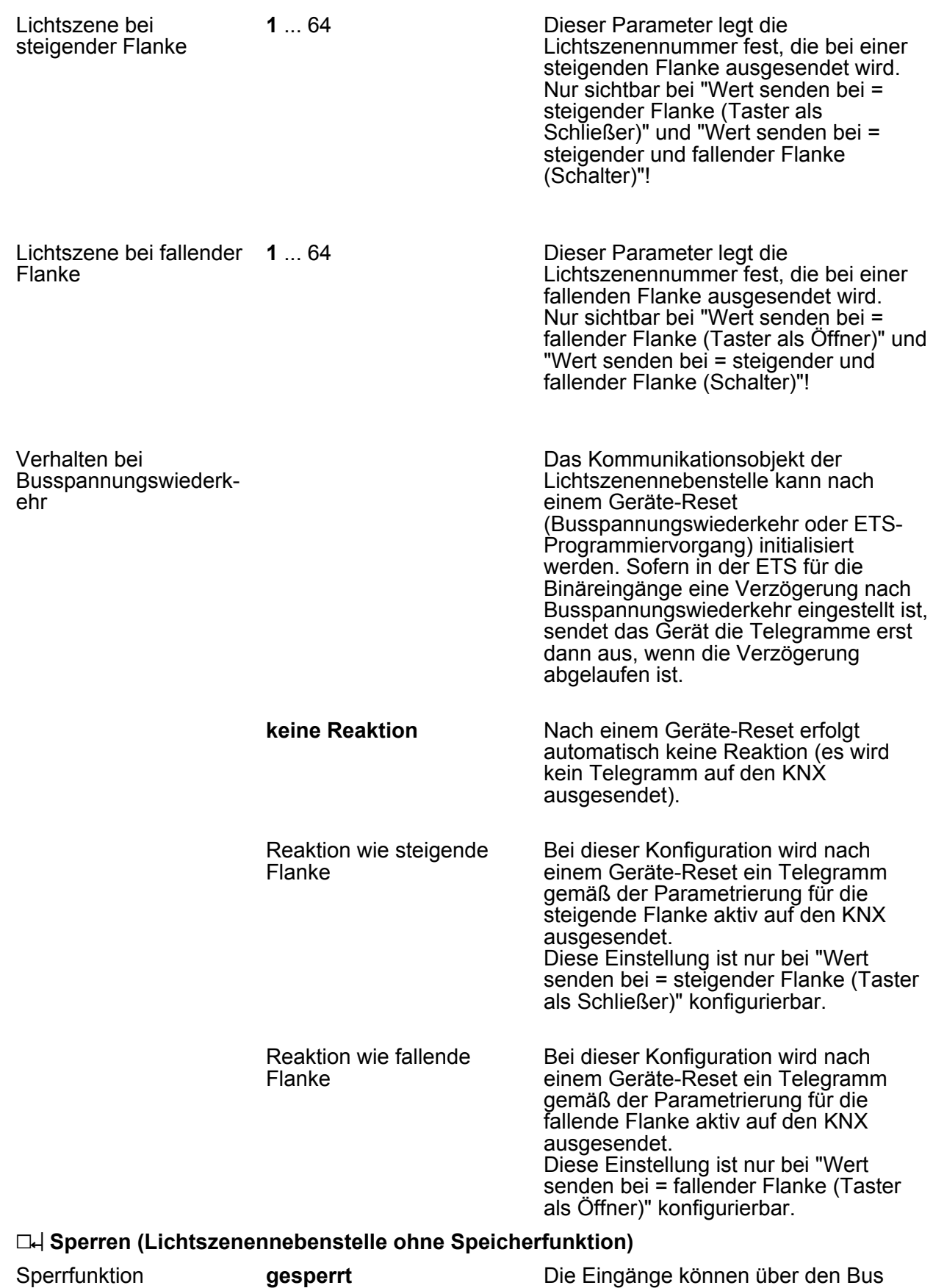

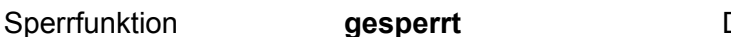

separat durch 1 Bit Objekte gesperrt
Parameter

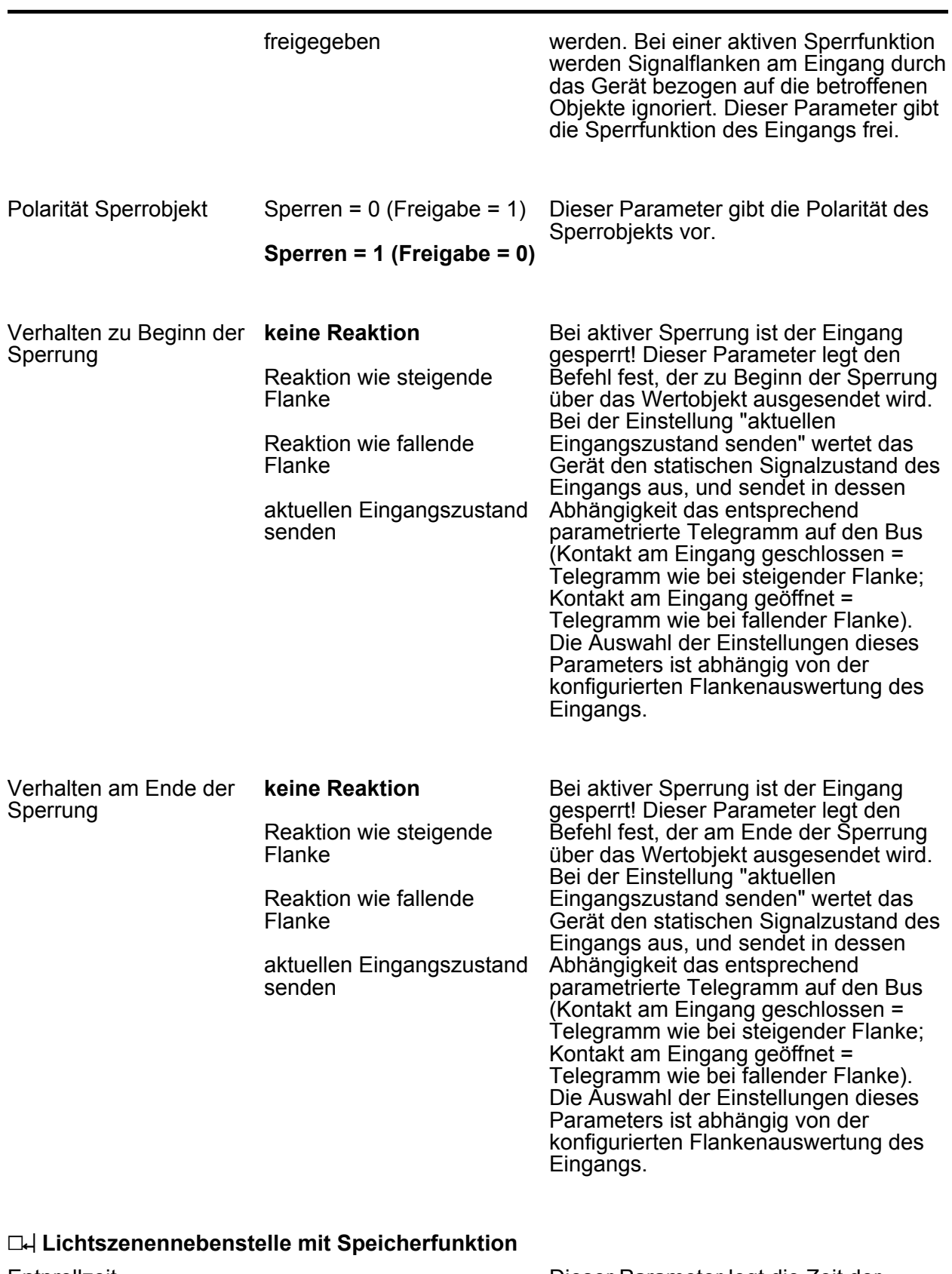

Entprellzeit Dieser Parameter legt die Zeit der Software-Entprellung fest. Je nach Qualität der angeschlossenen Kontakte kann hier definiert werden, nach welcher Betätigungsdauer der Binäreingang eine gültige Betätigung erkennt.

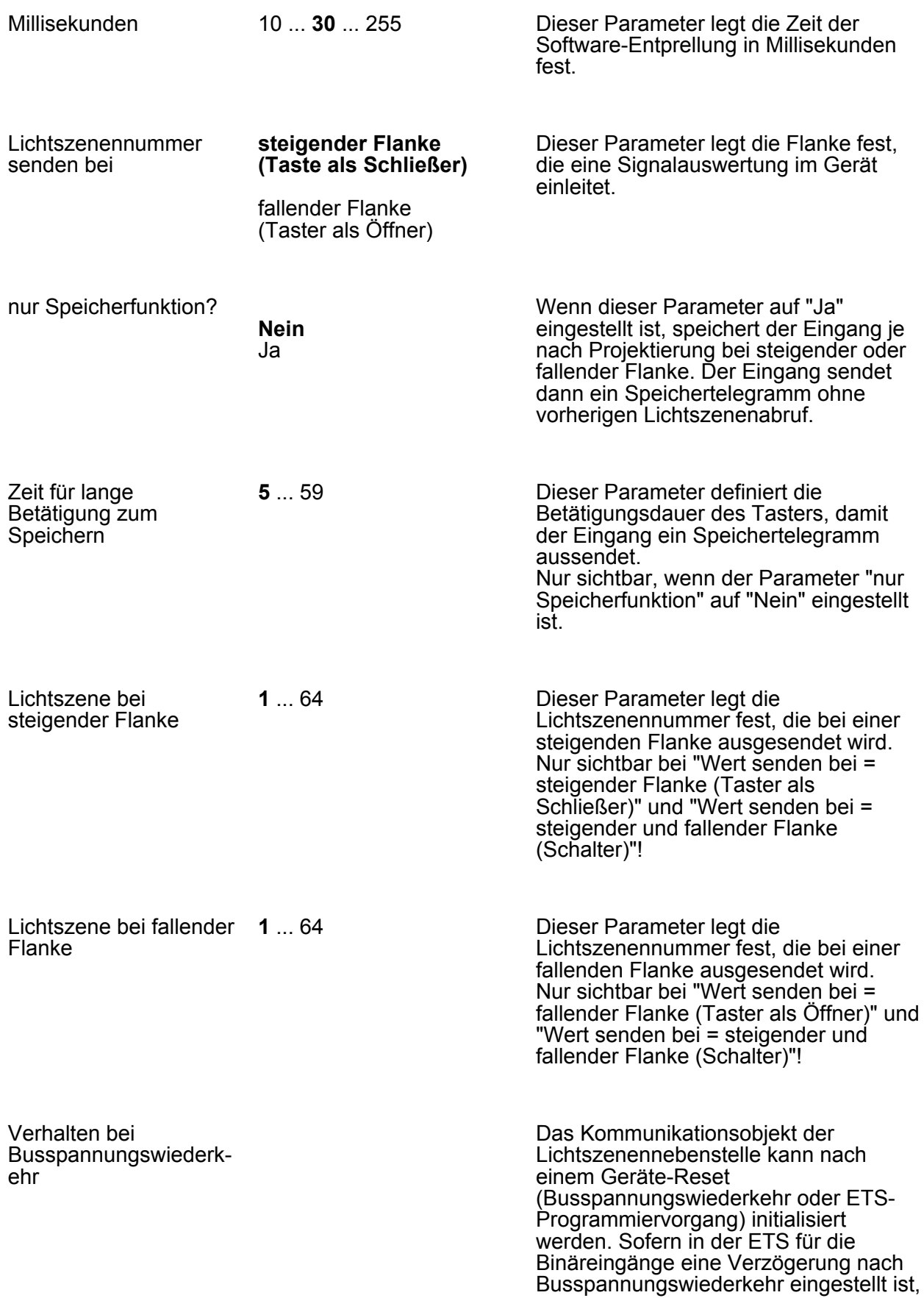

sendet das Gerät die Telegramme erst dann aus, wenn die Verzögerung abgelaufen ist.

- **keine Reaktion** Nach einem Geräte-Reset erfolgt automatisch keine Reaktion (es wird kein Telegramm auf den KNX ausgesendet). Reaktion wie steigende Flanke Bei dieser Konfiguration wird nach einem Geräte-Reset ein Telegramm gemäß der Parametrierung für die steigende Flanke aktiv auf den KNX ausgesendet. Diese Einstellung ist nur bei "Wert senden bei = steigender Flanke (Taster als Schließer)" konfigurierbar. Reaktion wie fallende Flanke Bei dieser Konfiguration wird nach einem Geräte-Reset ein Telegramm gemäß der Parametrierung für die fallende Flanke aktiv auf den KNX
	- ausgesendet. Diese Einstellung ist nur bei "Wert senden bei = fallender Flanke (Taster als Öffner)" konfigurierbar.

#### h **Sperren (Lichtszenennebenstelle mit Speicherfunktion)**

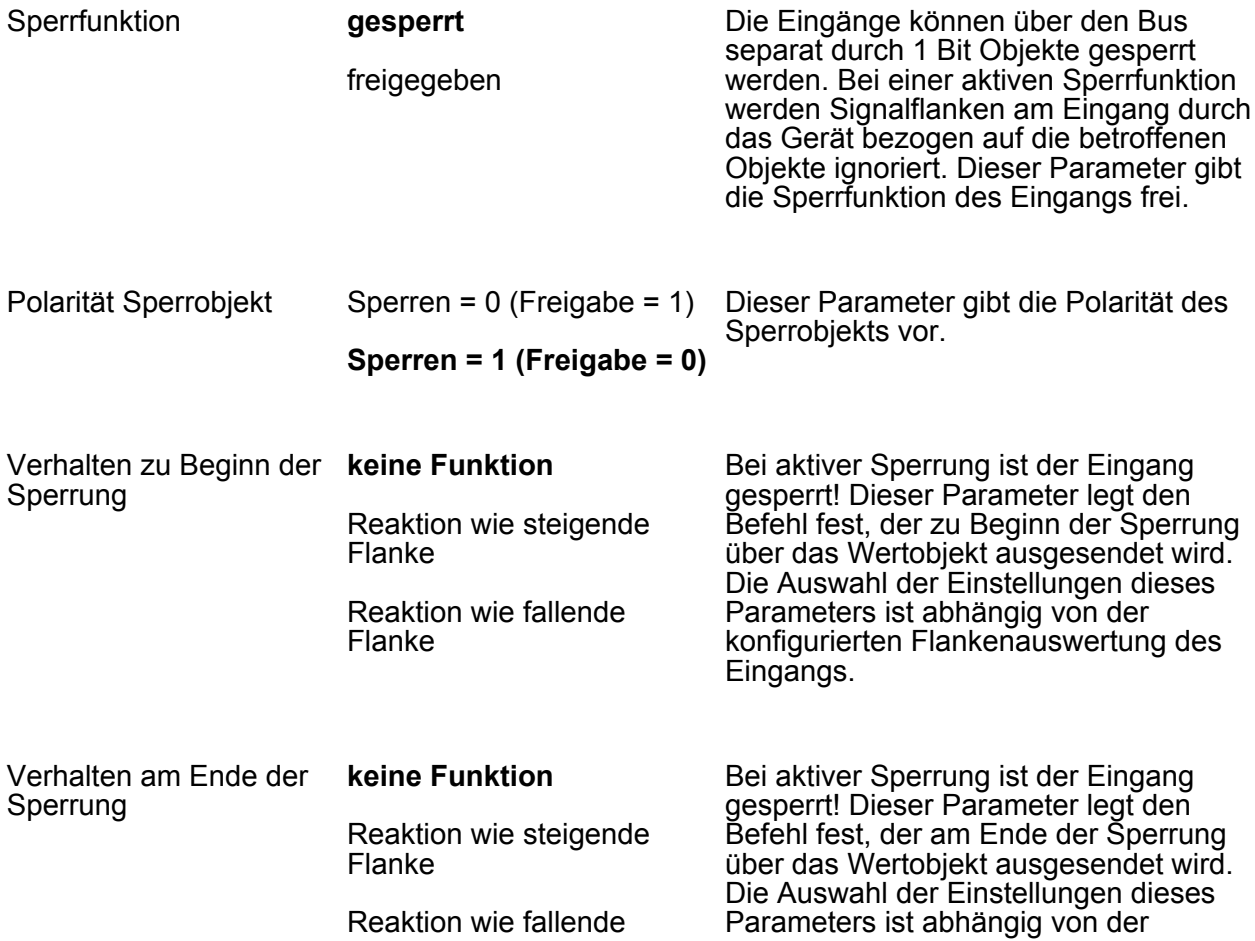

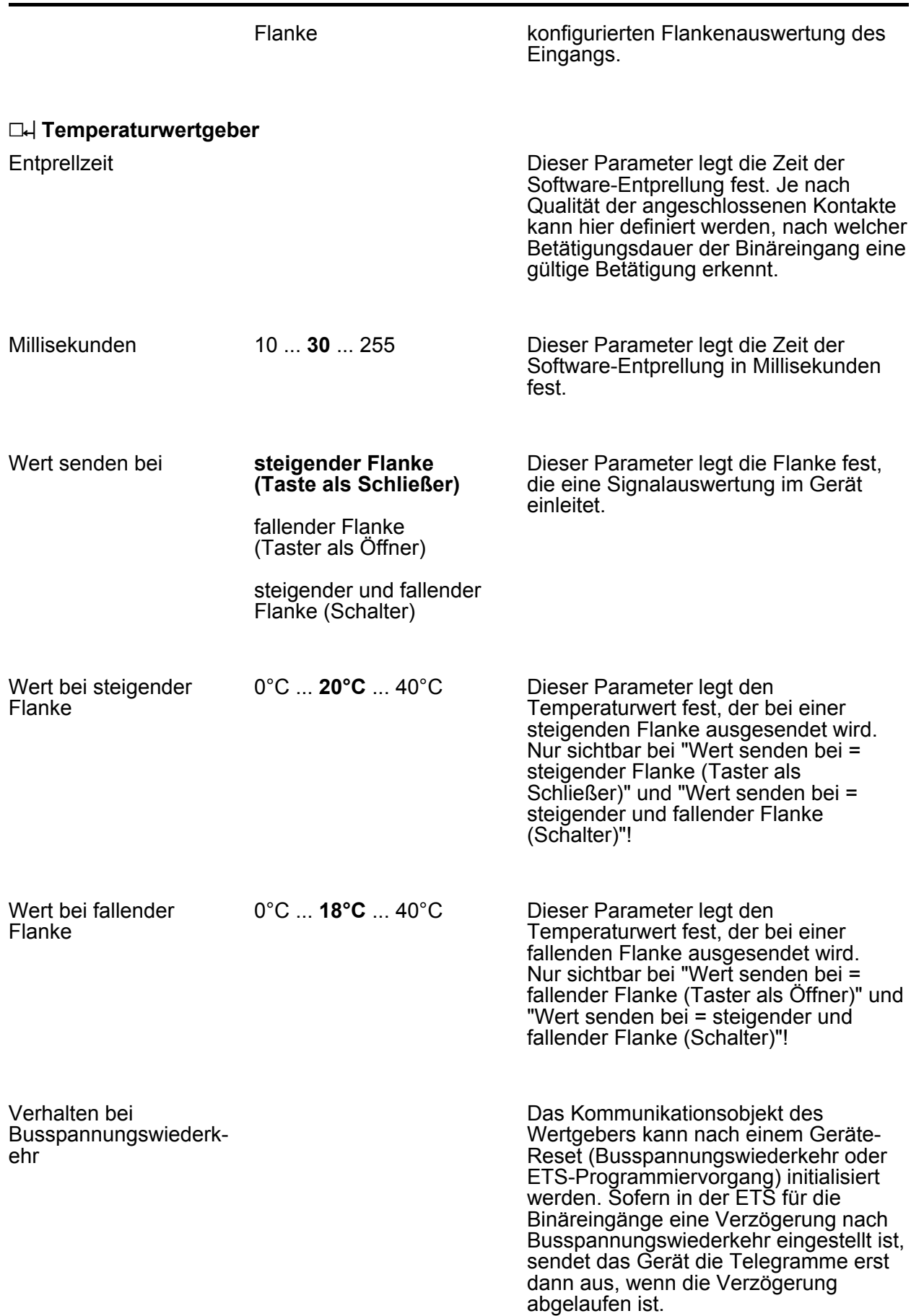

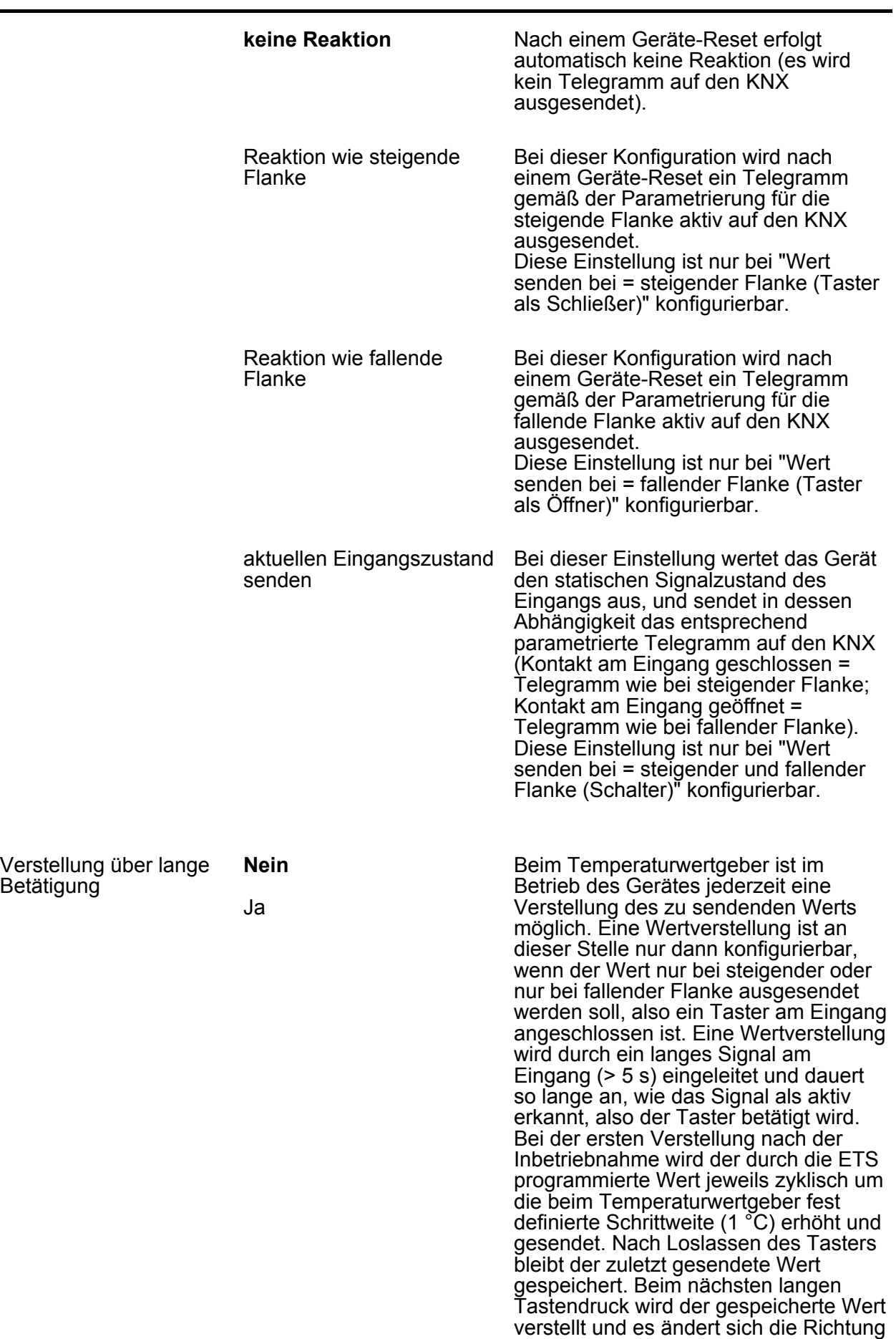

Betätigung

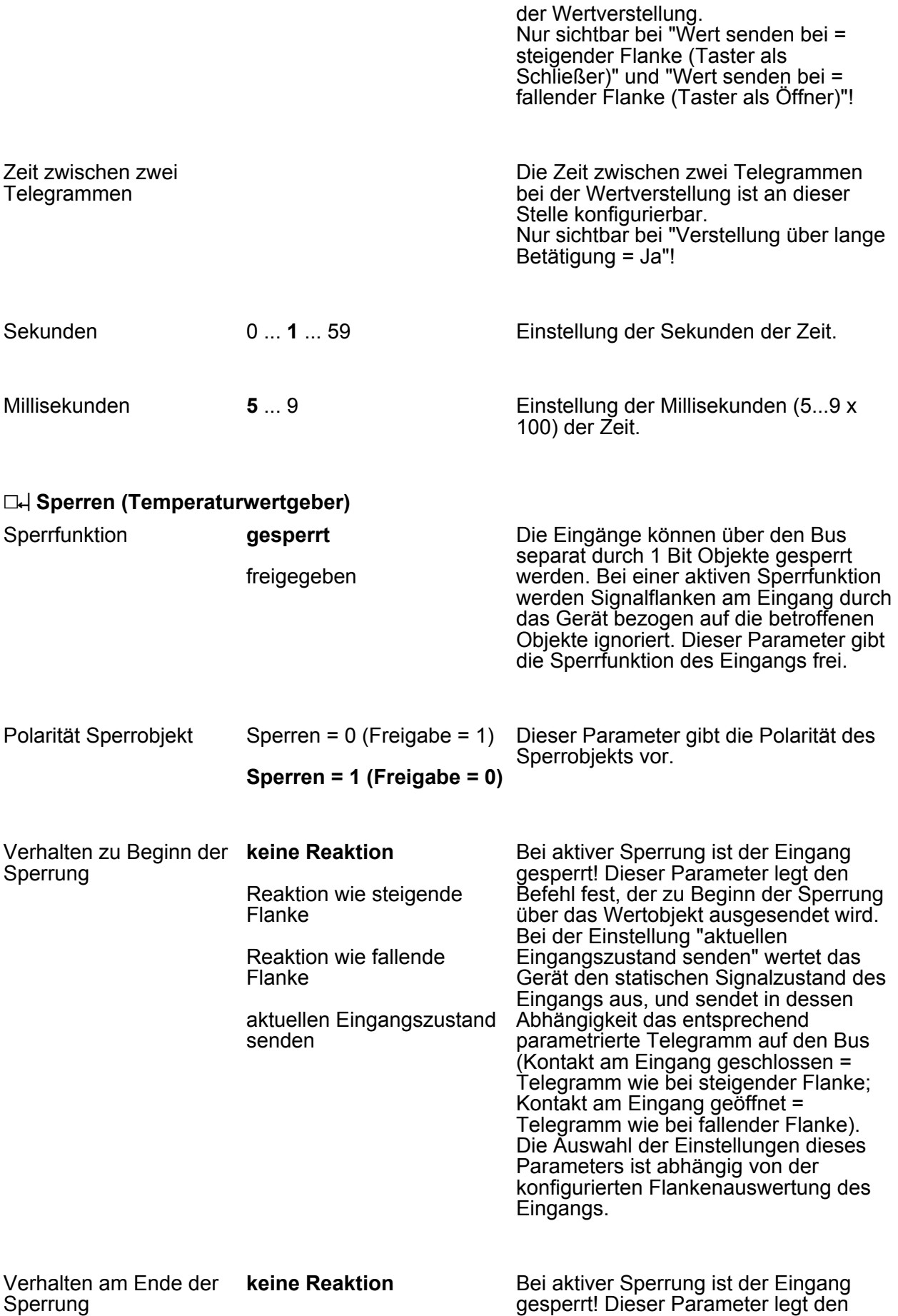

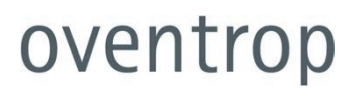

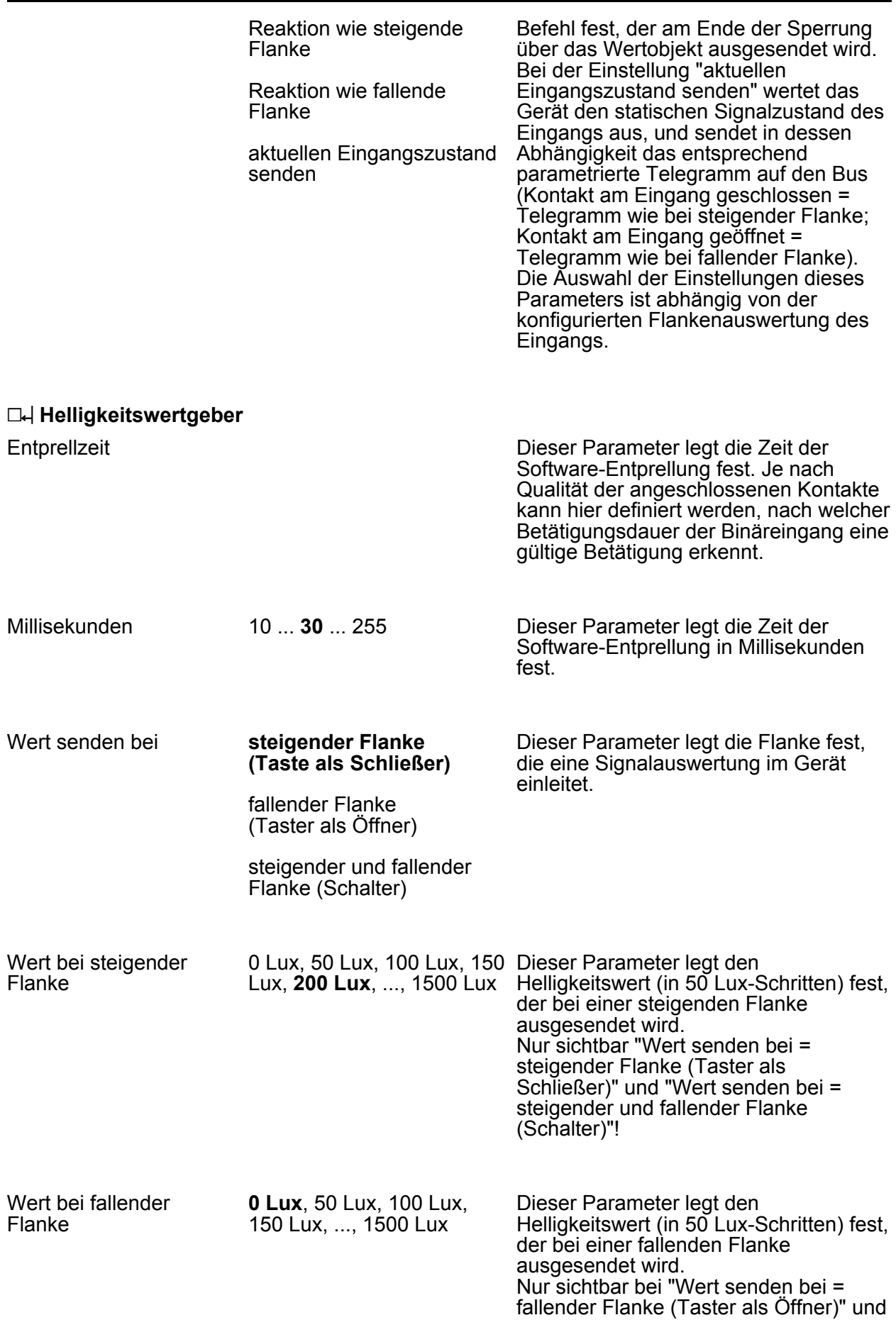

"Wert senden bei = steigender und fallender Flanke (Schalter)"!

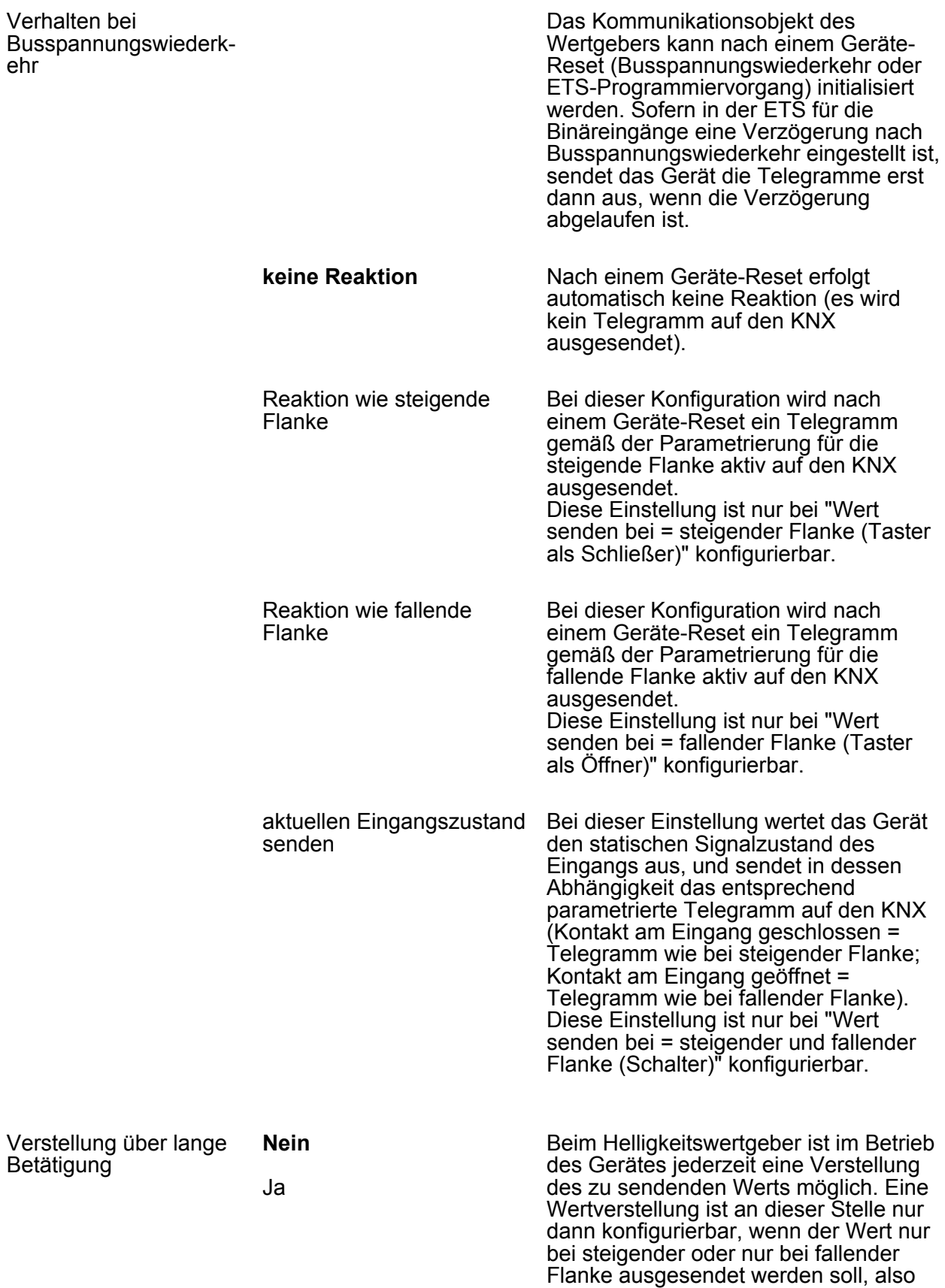

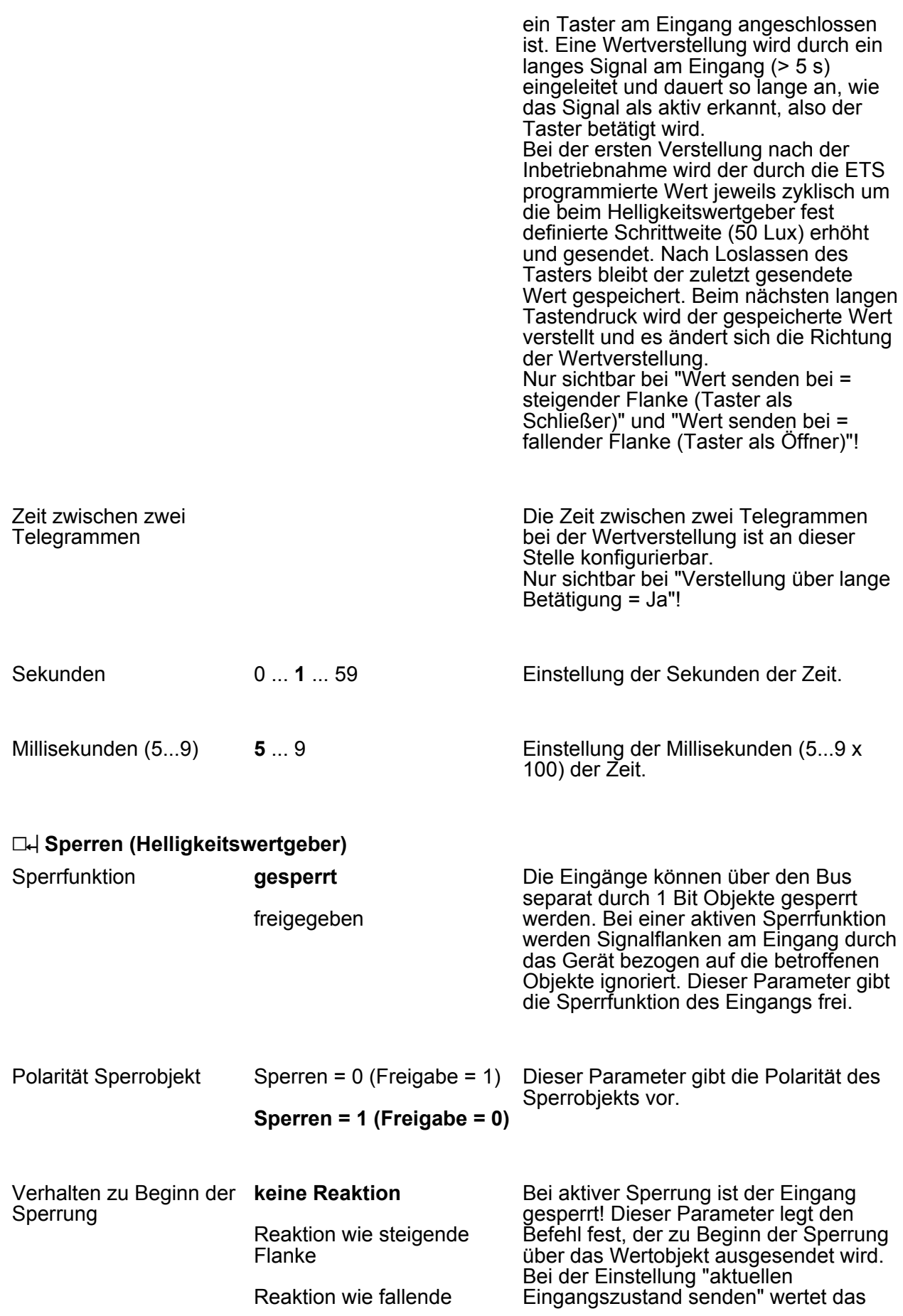

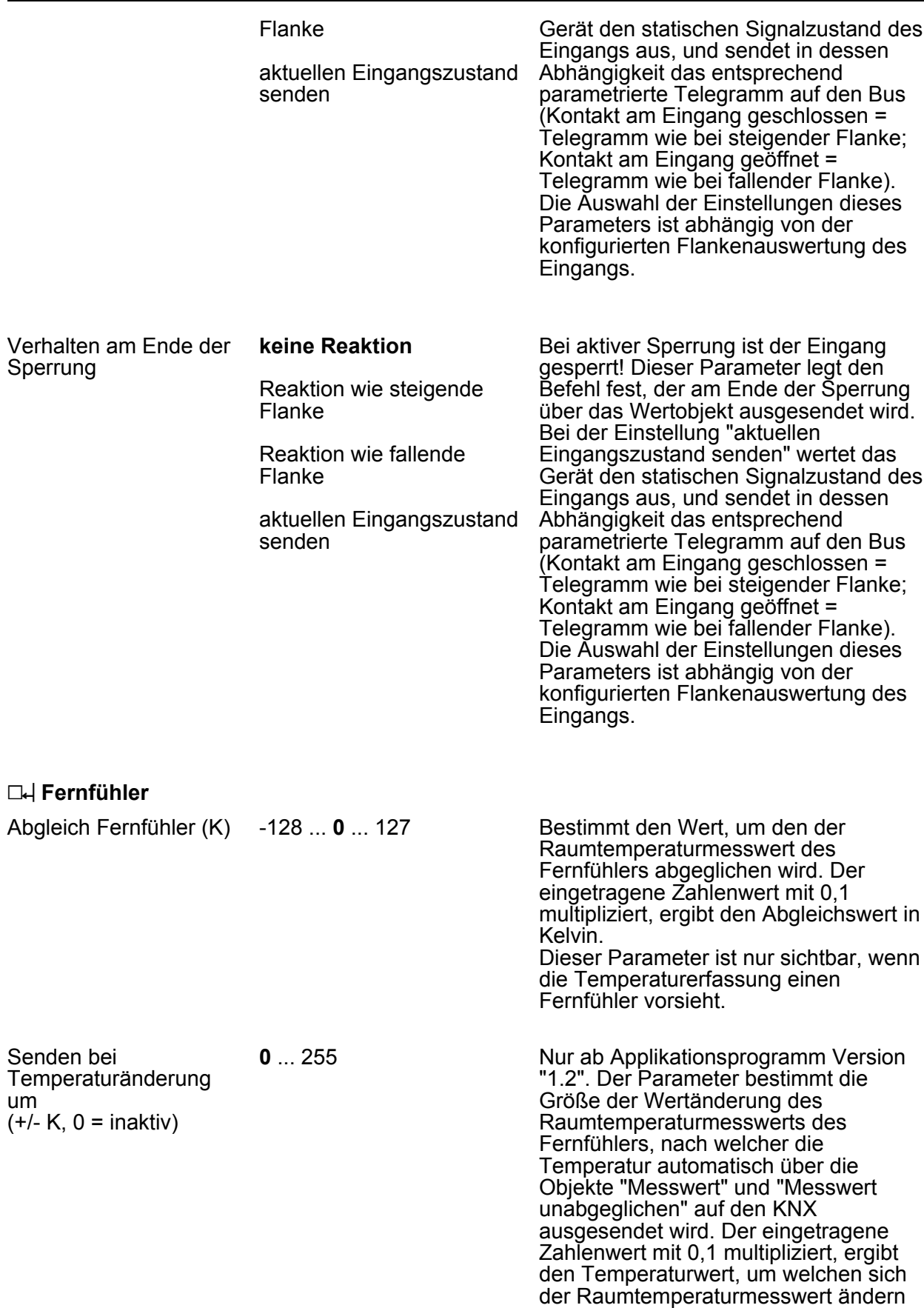

muss, damit dieser ausgesendet wird.

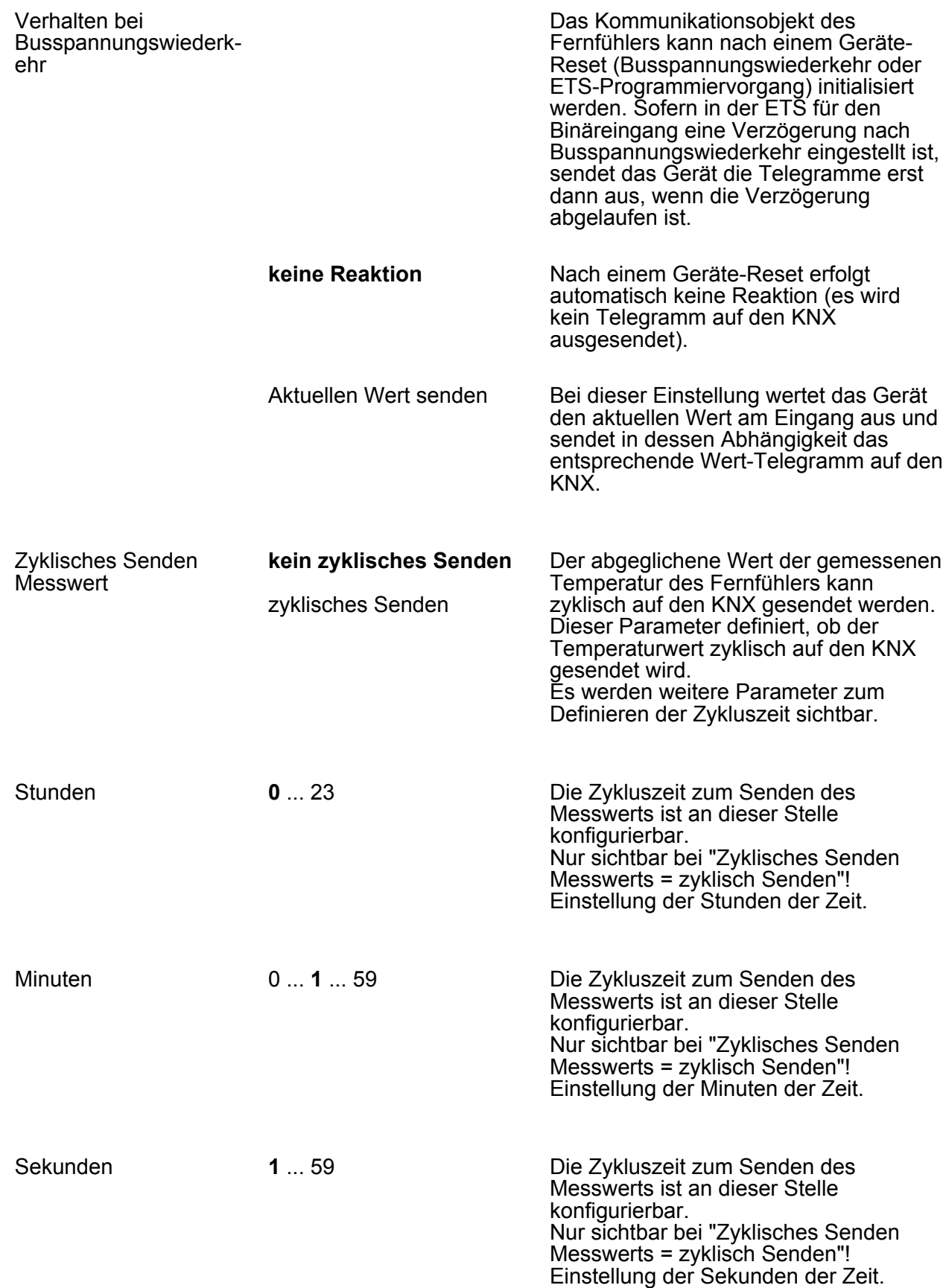

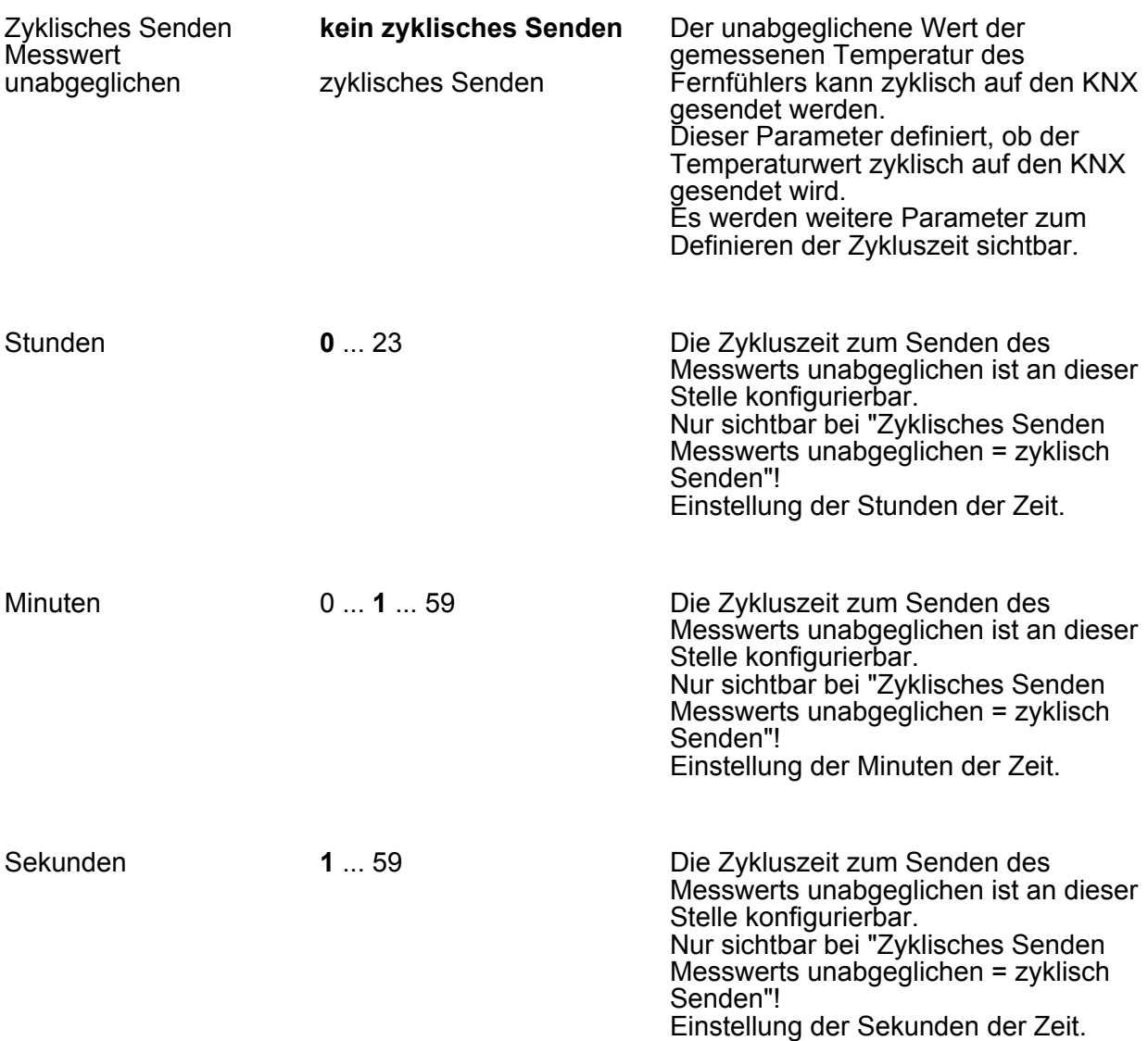

#### h **Temperaturbegrenzer Fußbodenheizung**

Nur wirksam, wenn der Parameter "Temperaturbegrenzung Fußbodenheizung" auf der Parameterseite "Regler Funktionalität" auf "vorhanden" eingestellt ist.

Wenn der Eingang die Funktion "Temperaturbegrenzer Fußbodenheizung" ausführt, misst das Gerät über den am Eingang angeschlossenen Temperaturfühler die Temperatur. Der gemessene Temperaturwert kann auf der Parameterseite "Raumtemperatur-Messung" (Parameter "Abgleich Temperaturbegrenzer") abgeglichen werden. Das Gerät führt die Funktion "Temperaturbegrenzung Fußbodenheizung" mit dem abgeglichenen Temperaturwert aus. Der Temperaturwert kann über das Ausgangsobjekt "Fußbodentemperatur" auf den KNX ausgesendet werden.

Wenn der Eingang nicht als "Temperaturbegrenzer Fußbodenheizung" arbeitet, muss dem Gerät über das Eingangsobjekt "Fußbodentemperatur" eine gültige Temperatur vorgegebenen werden. Das Gerät führt die Funktion "Temperaturbegrenzung Fußbodenheizung" mit dem empfangenen Temperaturwert aus.

Die Funktion "Temperaturbegrenzung Fußbodenheizung" wird auf der Parameterseite "Regler Funktionalität" parametriert.

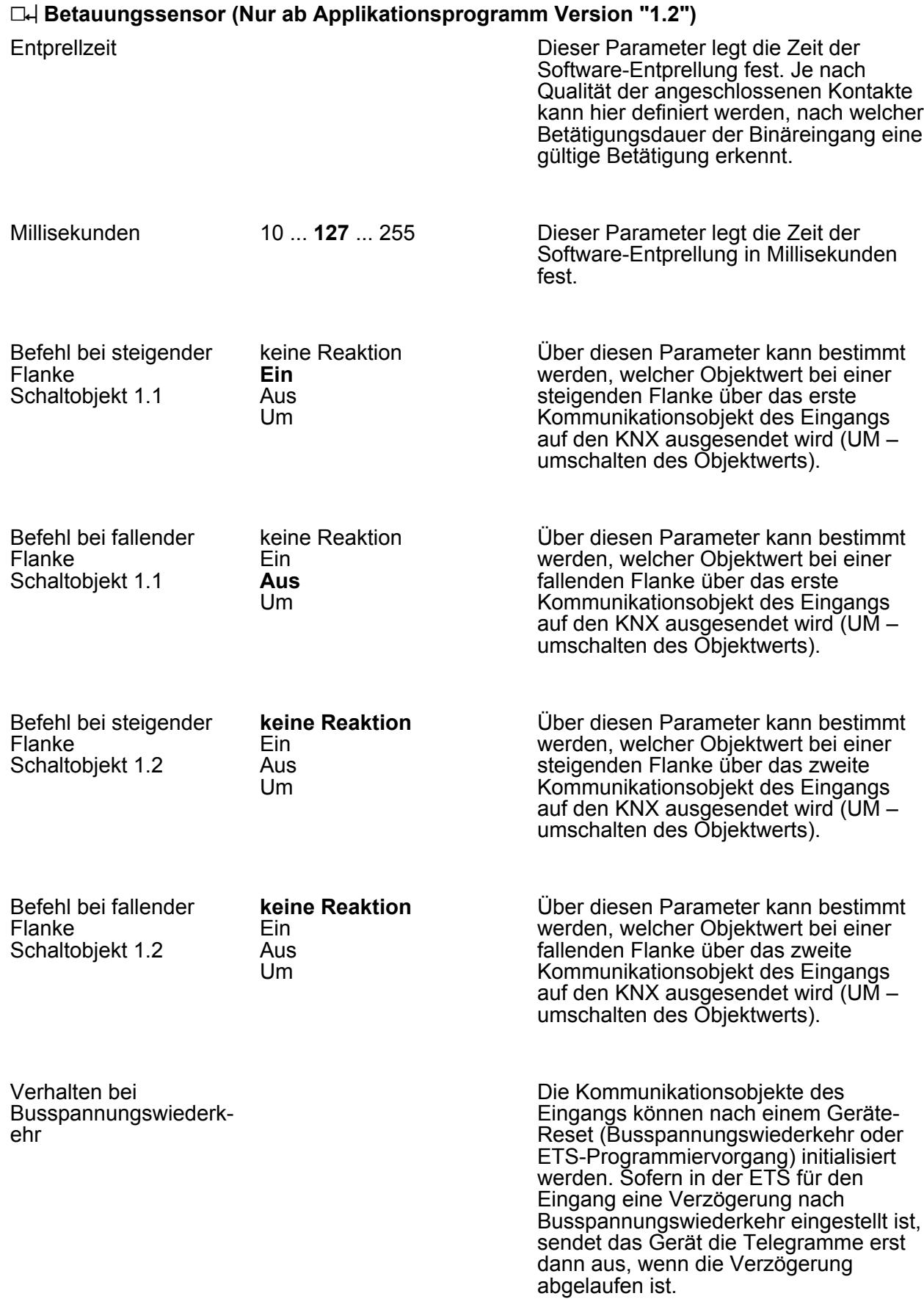

#### **keine Reaktion**

Nach einem Geräte-Reset erfolgt automatisch keine Reaktion (es wird kein Telegramm auf den KNX ausgesendet).

- Ein-Telegramm senden Bei dieser Konfiguration wird nach einem Geräte-Reset ein "EIN"- Telegramm aktiv auf den KNX ausgesendet.
- Aus-Telegramm senden Bei dieser Konfiguration wird nach einem Geräte-Reset ein "AUS"- Telegramm aktiv auf den KNX ausgesendet.
- aktuellen Eingangszustand senden Bei dieser Einstellung wertet das Gerät den statischen Signalzustand des Eingangs aus, und sendet in dessen Abhängigkeit das entsprechend parametrierte Telegramm auf den KNX (Kontakt am Eingang geschlossen = Telegramm wie bei steigender Flanke; Kontakt am Eingang geöffnet = Telegramm wie bei fallender Flanke). Wenn in diesem Fall der vom aktuellen Zustand abhängige Flankenbefehl auf "keine Reaktion" konfiguriert ist, sendet das Gerät zur Initialisierung auch kein Telegramm auf den Bus aus.

### h **Leckagesensor (Nur ab Applikationsprogramm Version "1.2")**

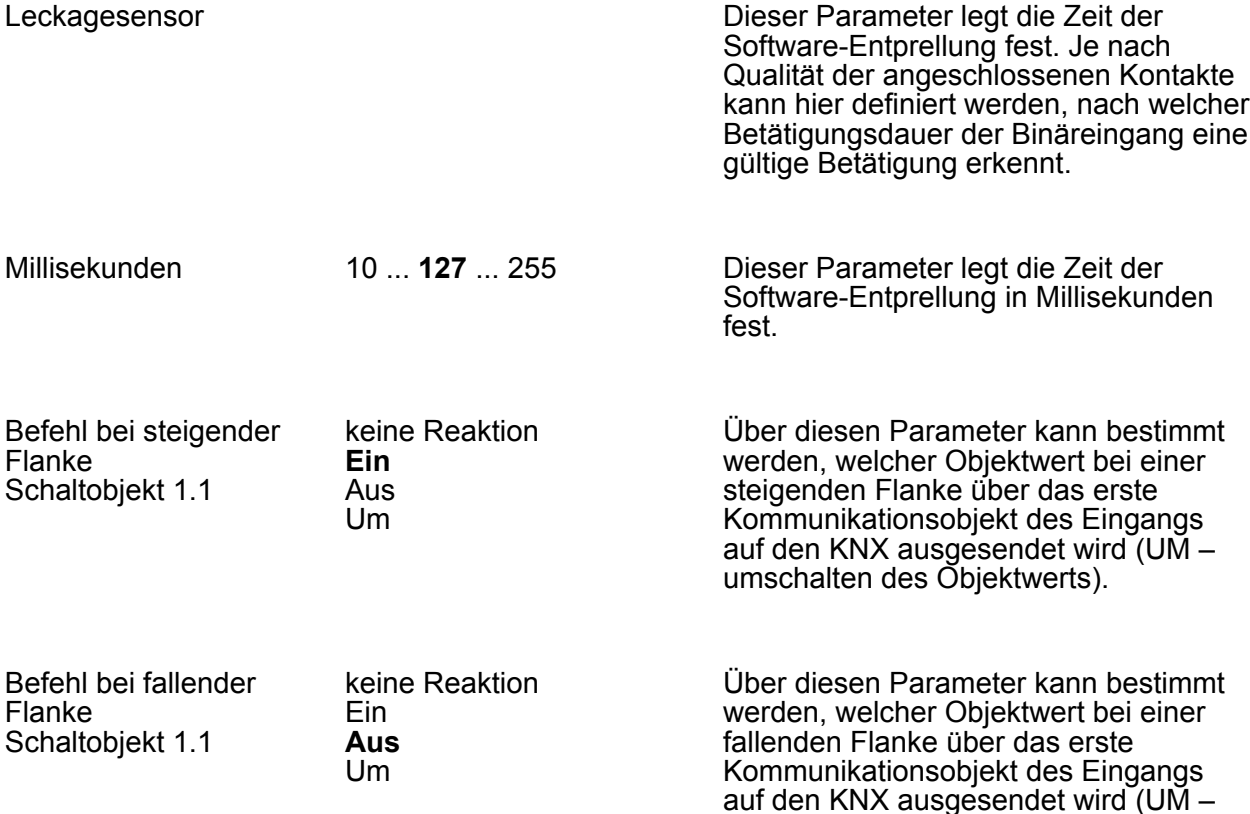

umschalten des Objektwerts).

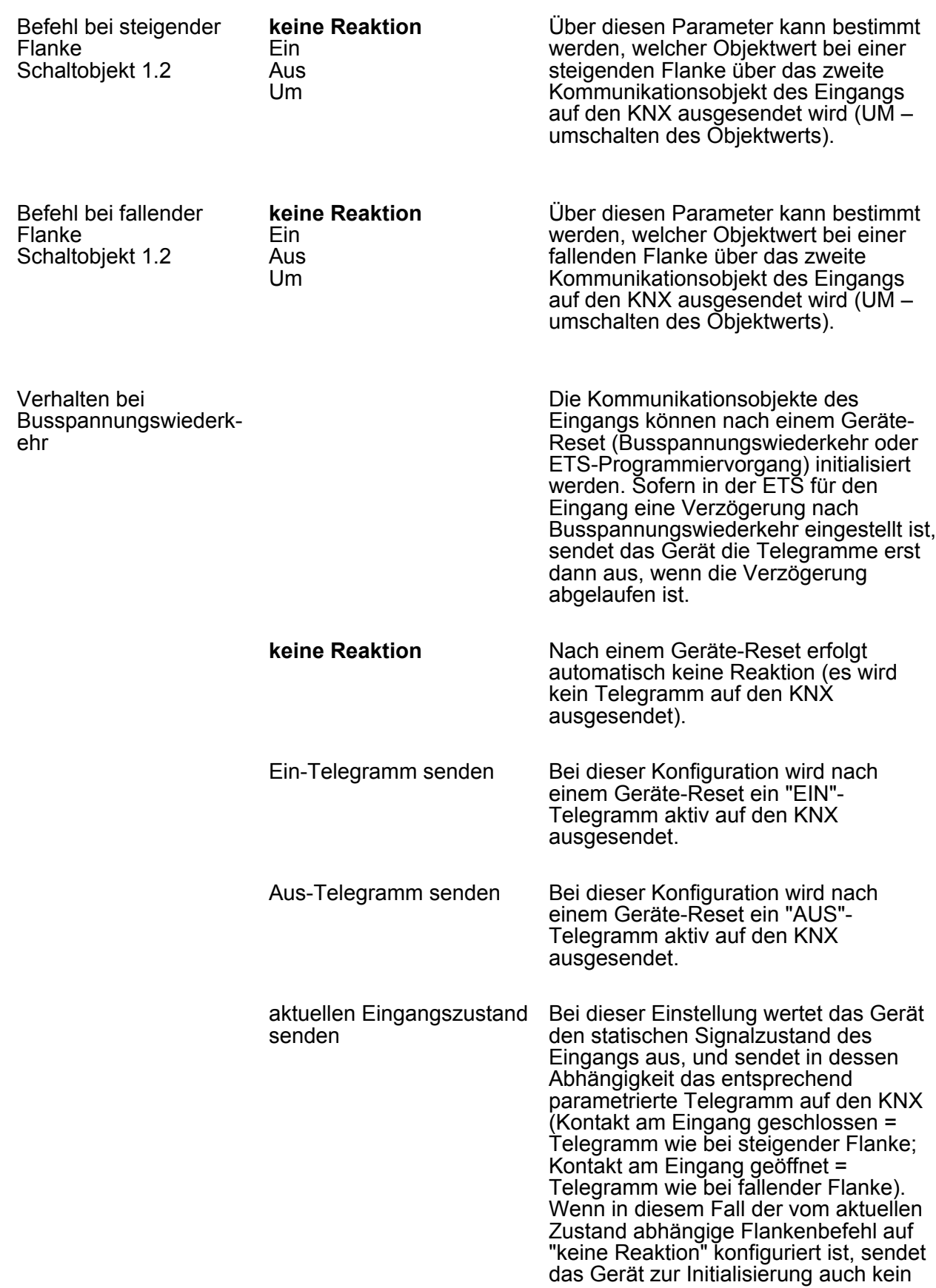

Telegramm auf den Bus aus.

### **4.2.5.4 Raumtemperatur-Messung**

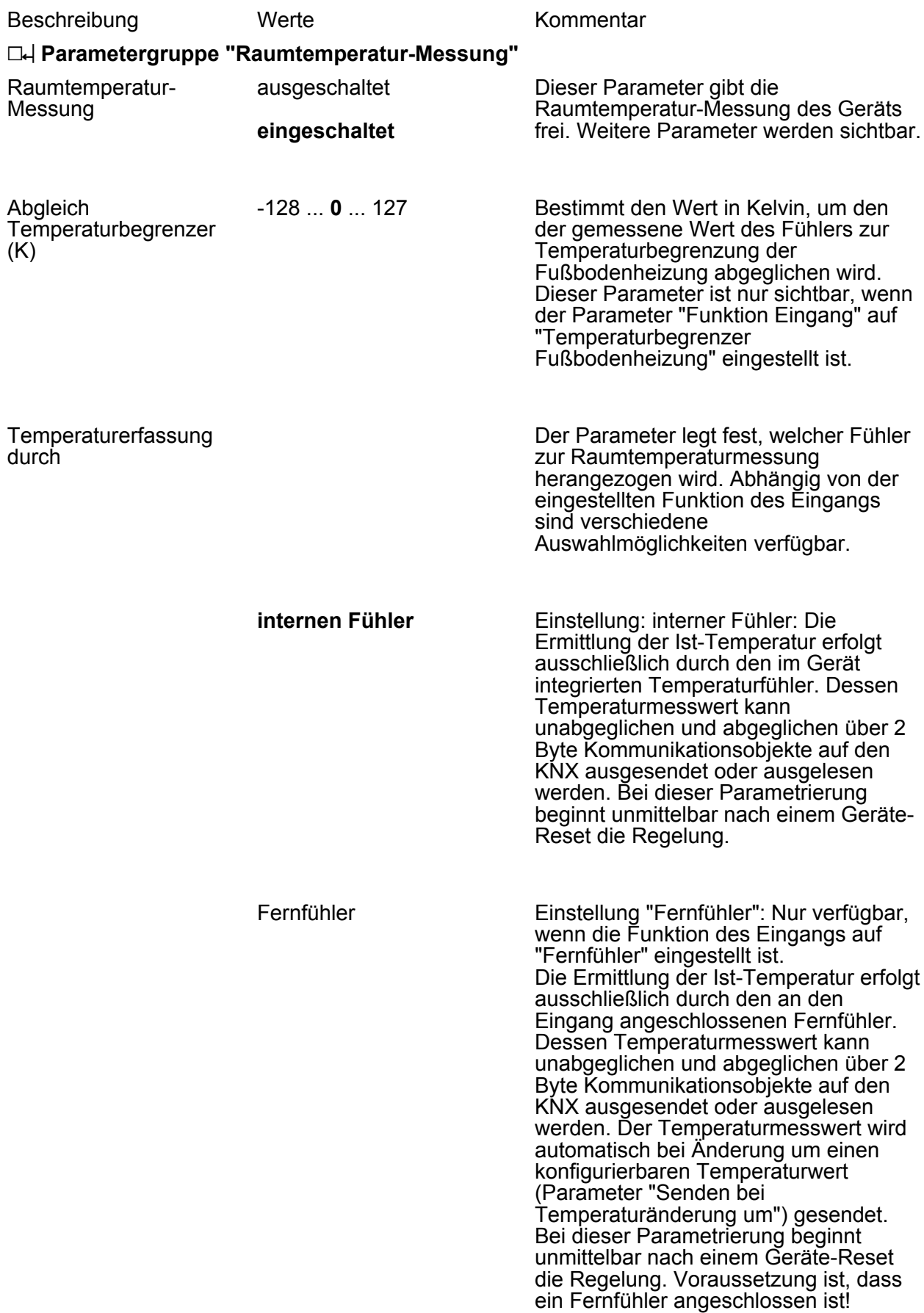

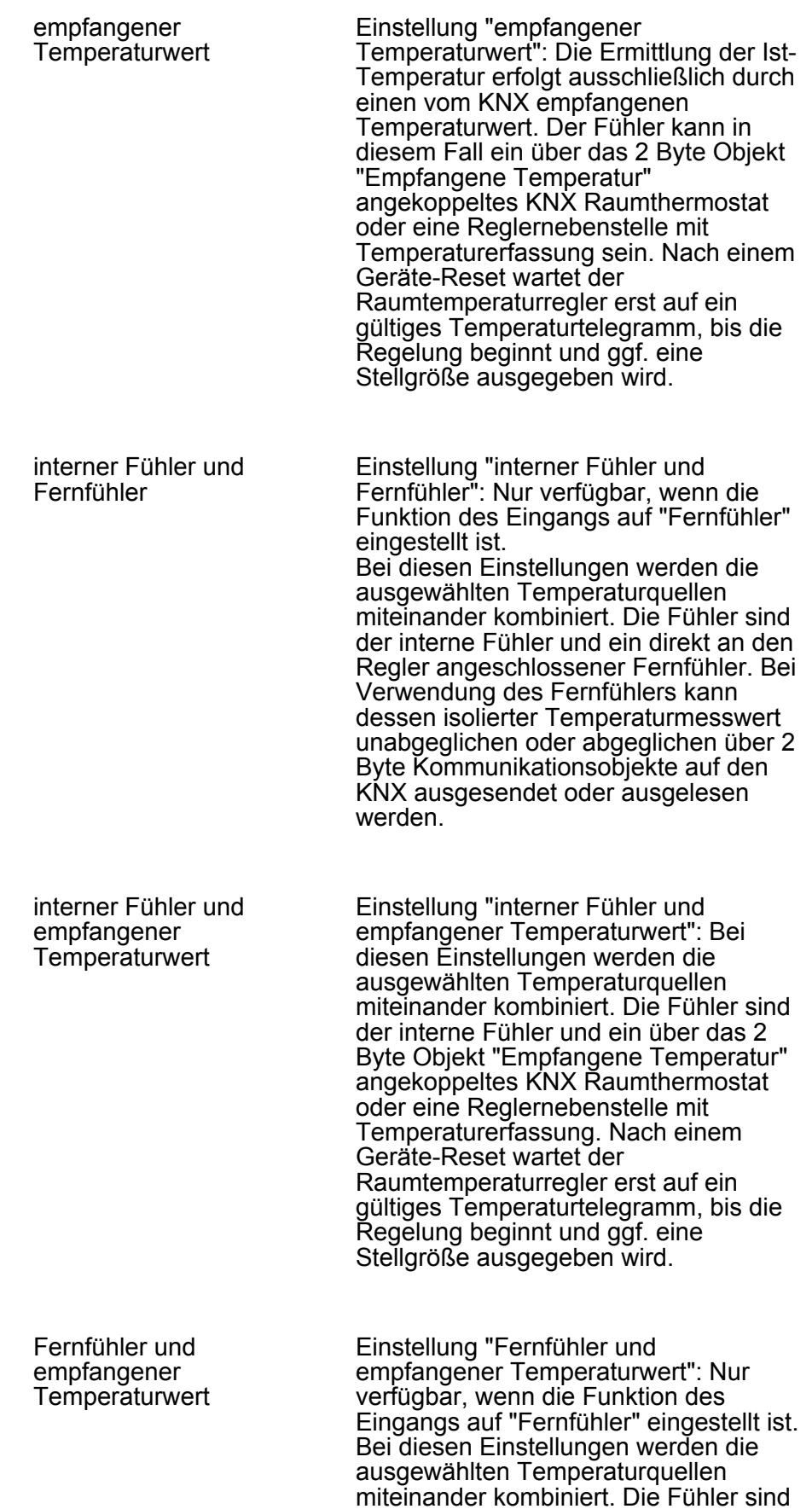

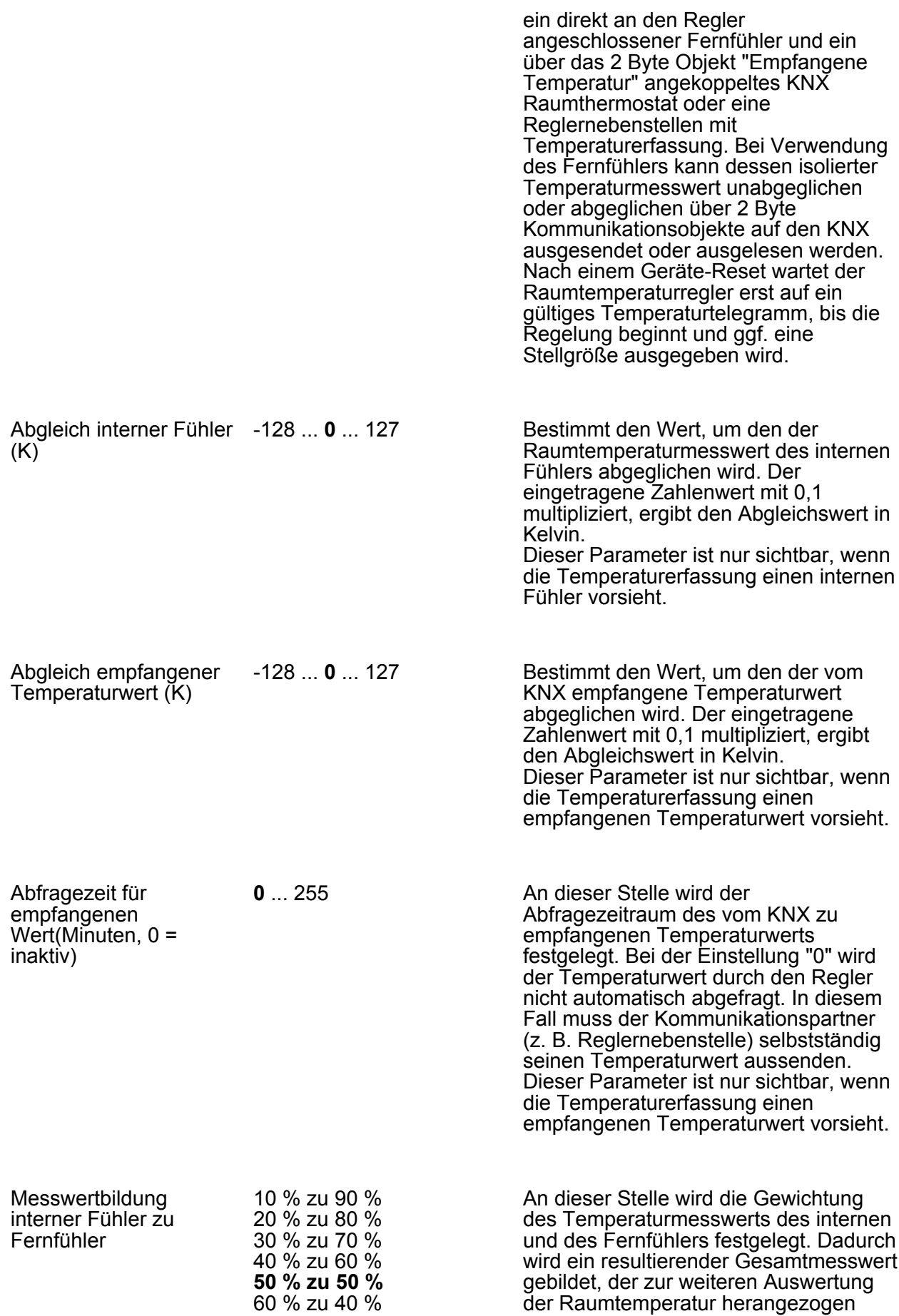

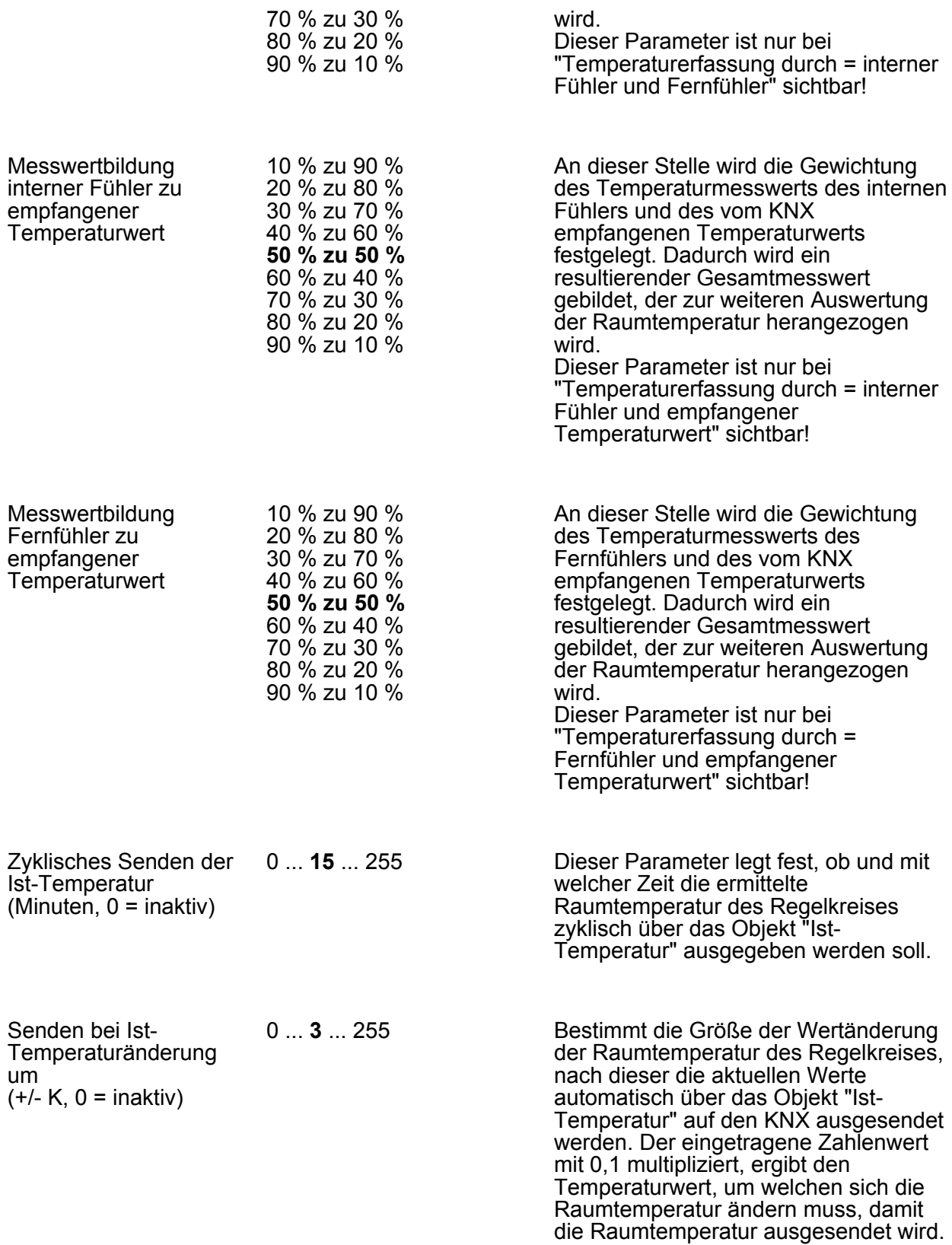

### **4.2.5.5 Raumtemperaturregler**

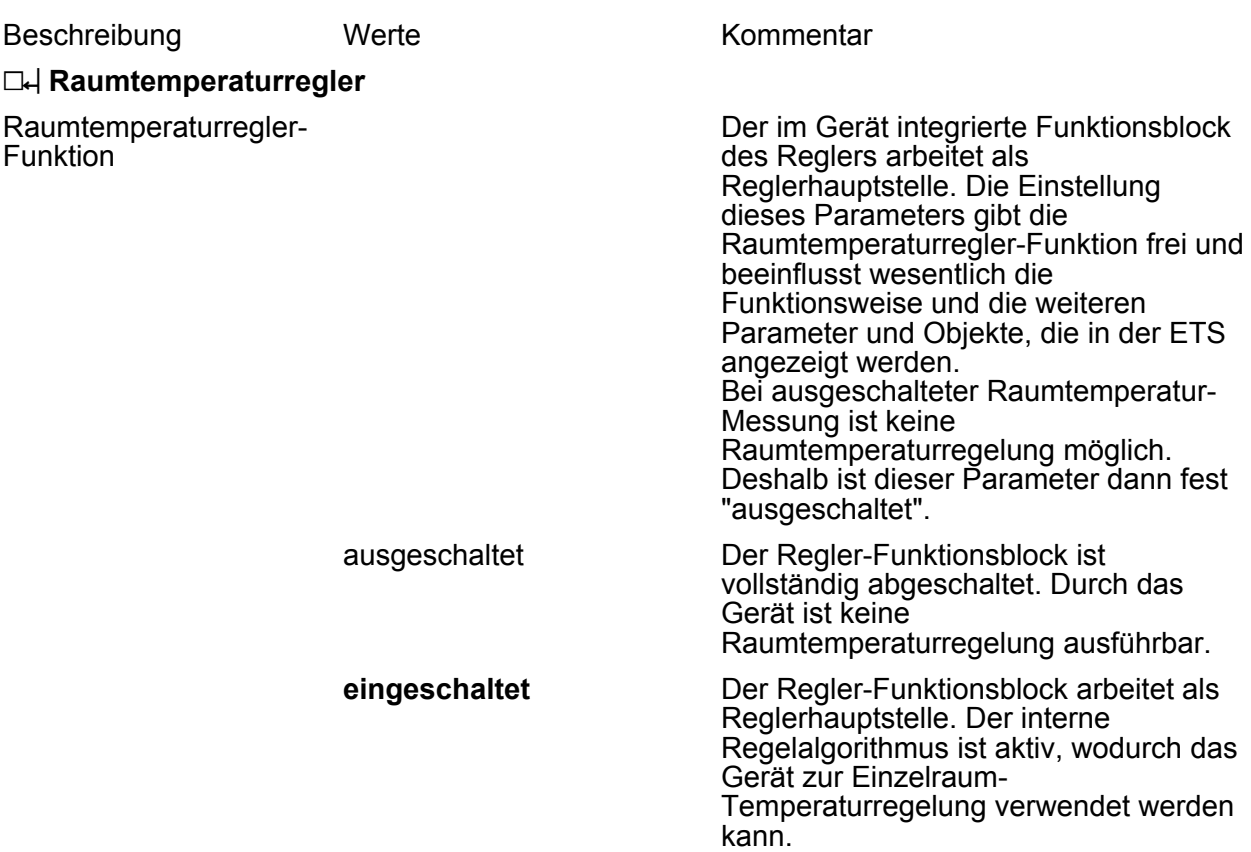

### **D4** Regler Allgemein

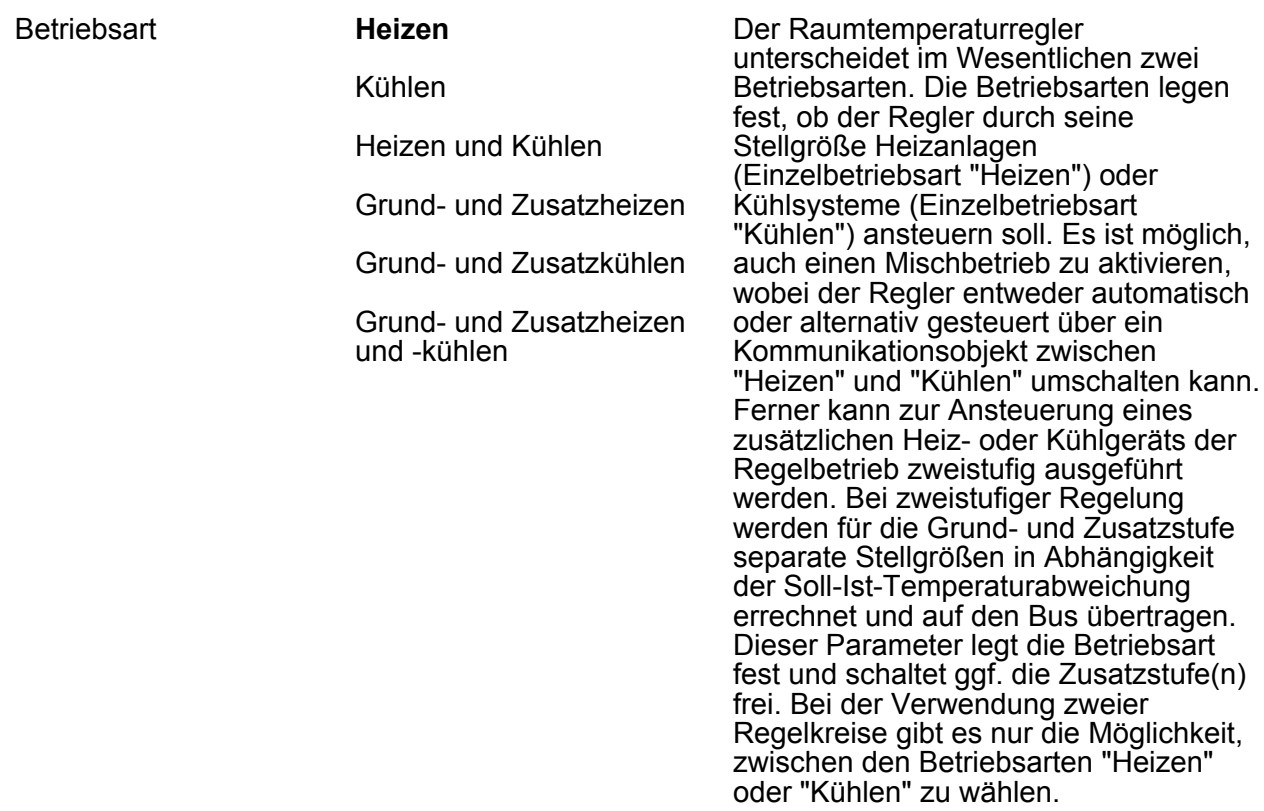

Parameter

 $\left| i \right|$  Die Einstellungen der Parameter "Betriebsart" und "Ansteuerung des Stellantriebs über" (Parameterseite "Stellantrieb") sind aufeinander abzugleichen.

Lüftersteuerung vorhanden **Nein** Ja Die Raumtemperaturregelung kann durch diesen Parameter um eine Lüftersteuerung ergänzt werden. Durch Freigabe der Lüftersteuerung (Einstellung "Ja") ist es möglich, den Lüfter von umluftbetriebenen Heiz- oder Kühlsystemen, wie z. B. Gebläsekonvektoren (FanCoil Units), in Abhängigkeit der im Regler berechneten Stellgröße oder auch durch manuelle Bedienung anzusteuern. Bei freigegebener Funktion erscheinen in der ETS weitere Parameter im Parameterknoten "Raumtemperaturregelung -> Regler Allgemein -> Lüftersteuerung" und zusätzliche Kommunikationsobjekte. Die Lüftersteuerung ist nicht möglich bei schaltenden 2-Punkt-Regelungen! Lüfterbetriebsart Heizen Kühlen Heizen und Kühlen Grundheizen **Zusatzheizen** Grundkühlen Zusatzkühlen Grundheizen- und Kühlen Grundheizen und **Zusatzkühlen** Grundkühlen und Zusatzheizen Zusatzheizen und -Kühlen Abhängig von der in der ETS konfigurierten Betriebsart der Raumtemperaturregelung können verschiedene Reglerstellgrößen als Grundlage der Lüftersteuerung verwendet werden. Durch den Parameter "Lüfterbetriebsart" wird festgelegt, durch welche Stellgröße des Reglers die Lüftersteuerung angesteuert wird. Bei einstufiger Raumtemperaturregelung kann gewählt werden, ob der Lüfter beim Heizen und/oder beim Kühlen aktiviert wird. Bei zweistufiger Raumtemperaturregelung kann sich darüber hinaus die Lüftersteuerung beim Heizen und beim Kühlen auf die Grundstufe oder auf die Zusatzstufe beziehen. Es ist jedoch in keinem Fall möglich, innerhalb einer Betriebsart gleichzeitig die Grundstufe und die Zusatzstufe für eine Lüftersteuerung zu verwenden. Die Grundeinstellung dieses Parameters ist abhängig von der eingestellten Reglerbetriebsart.

Stellgrößen Heizen und Kühlen auf ein gemeinsames Objekt senden **Nein** Ja Ist der Parameter auf "Ja" gesetzt, wird die Stellgröße beim Heizen oder Kühlen auf ein gemeinsames Objekt gesendet. Diese Funktion wird genutzt, wenn das gleiche Heizsystem im Raum im Sommer zum Kühlen und im Winter zum

Heizen genutzt wird. Dieser Parameter ist nur in der Mischbetriebsart "Heizen und Kühlen" ggf. mit Zusatzstufen sichtbar.

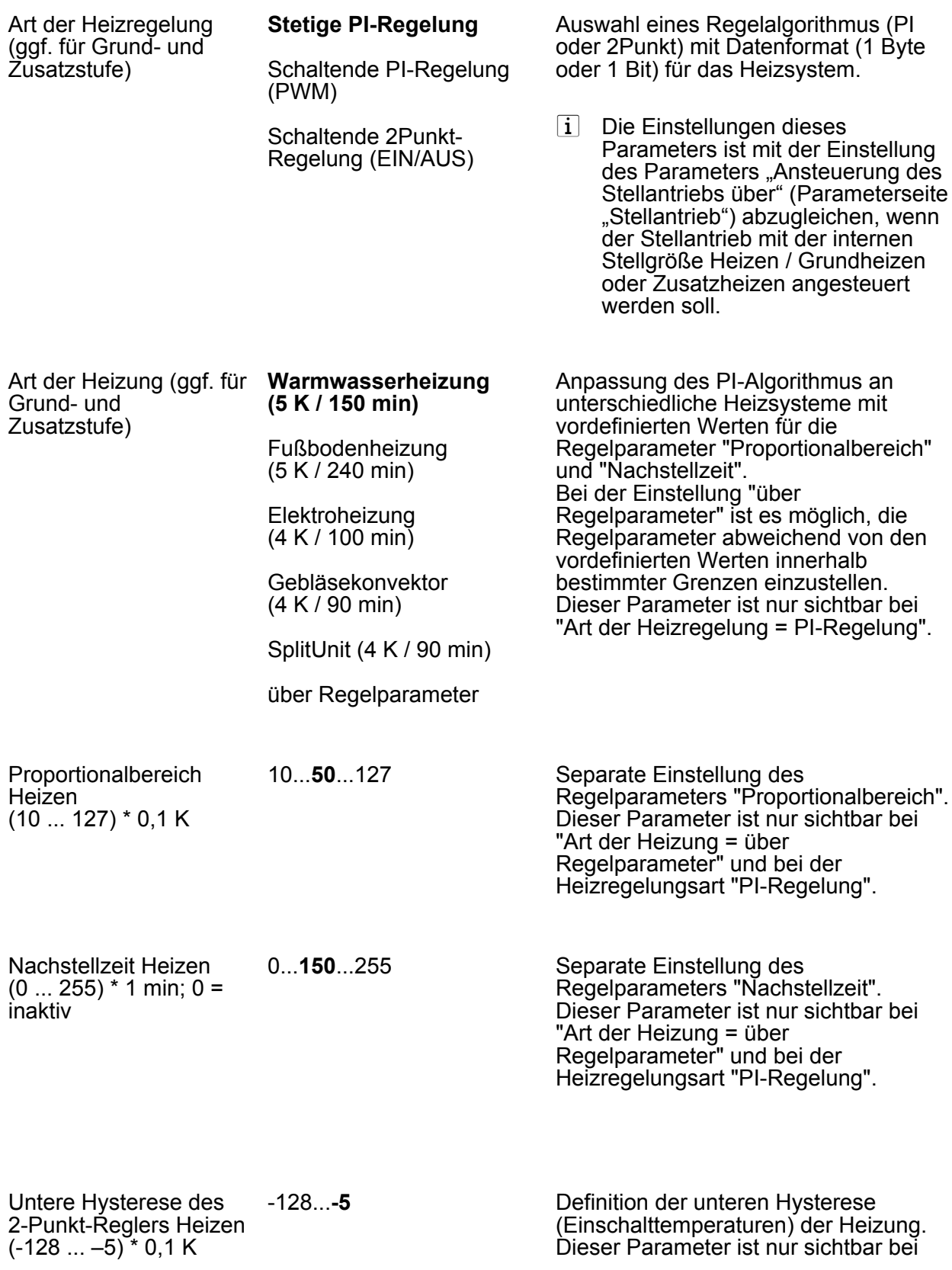

"Art der Heizregelung = Schaltende 2-Punkt Regelung".

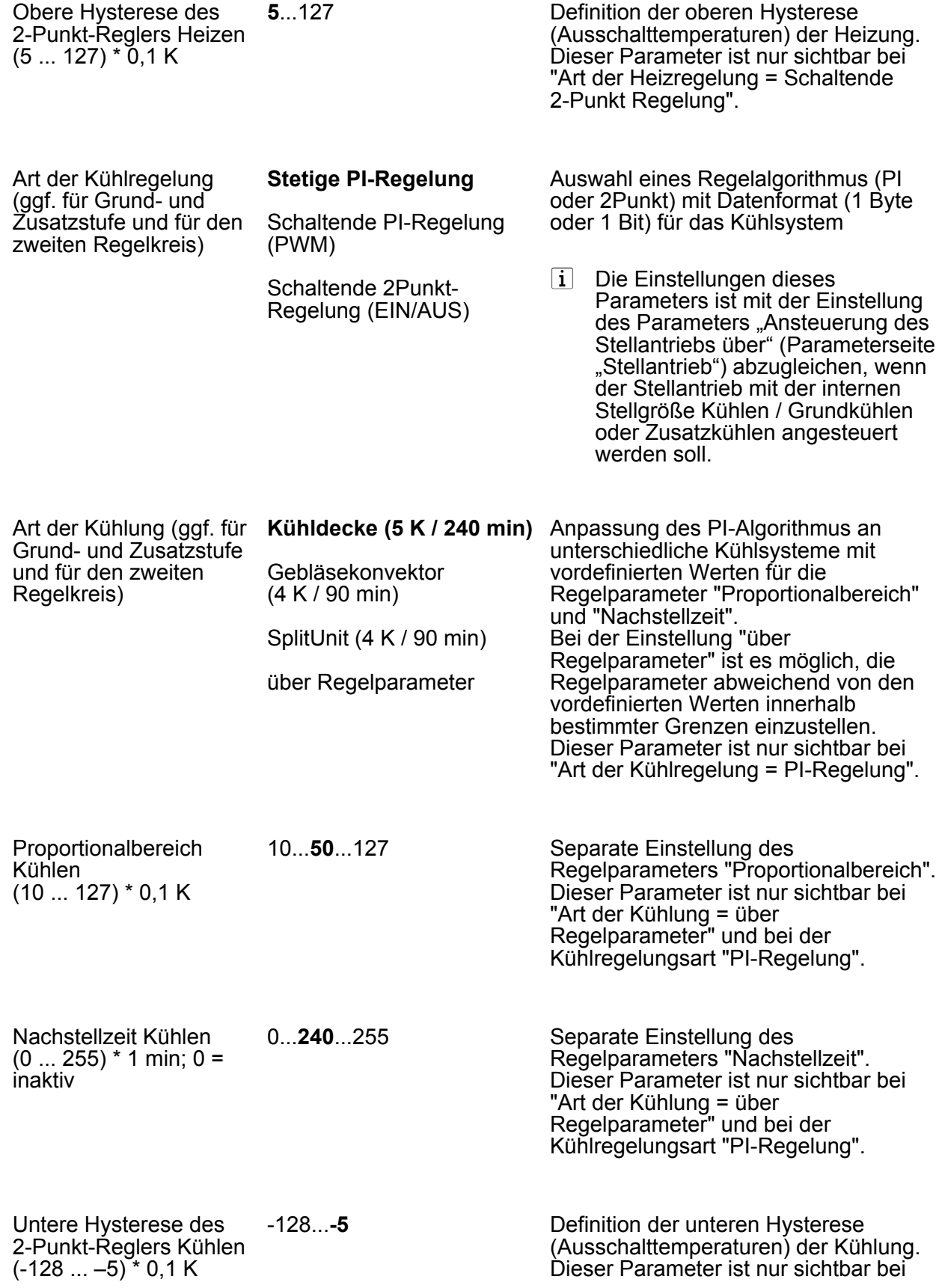

"Art der Kühlregelung = Schaltende 2-Punkt Regelung".

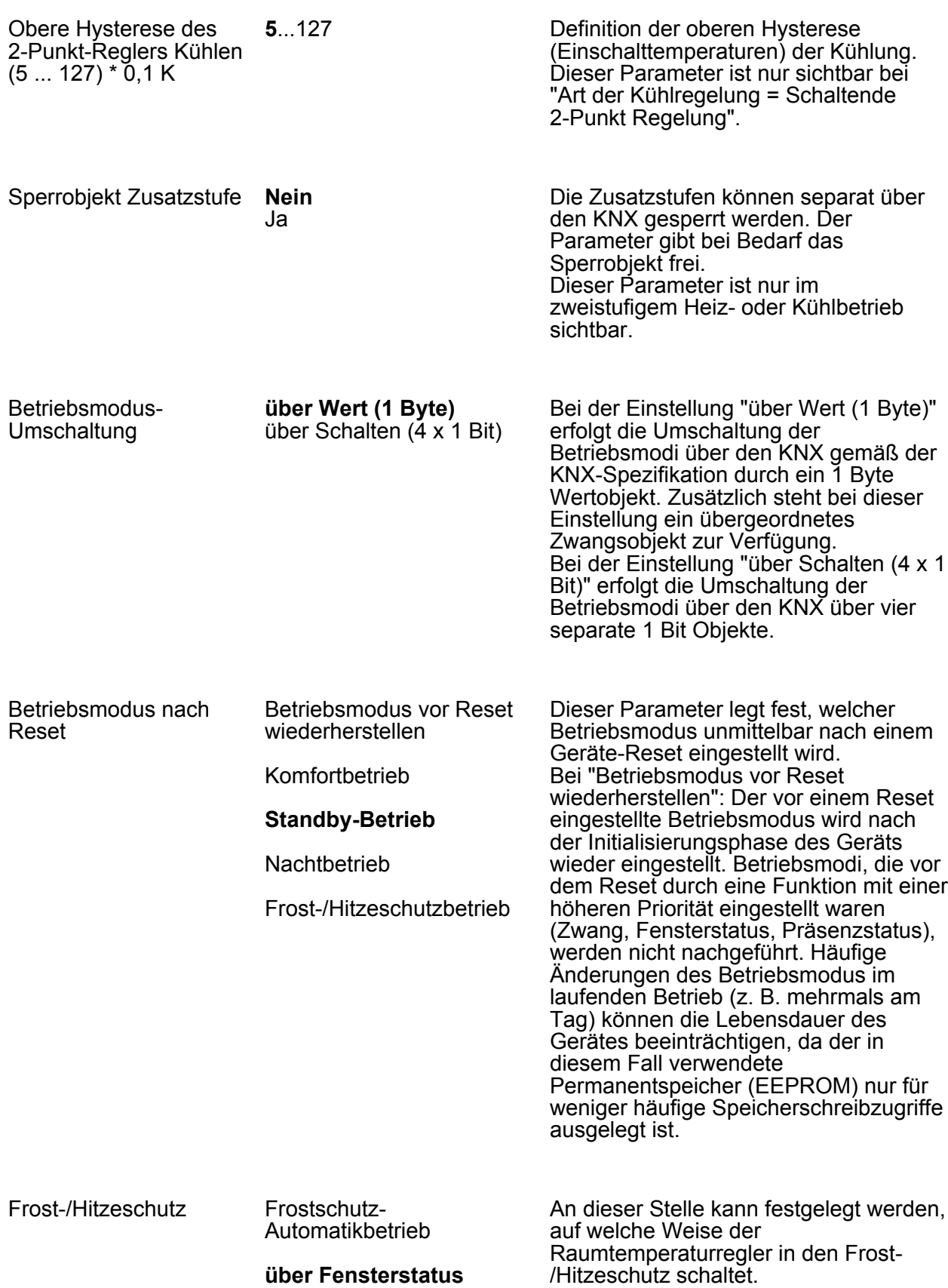

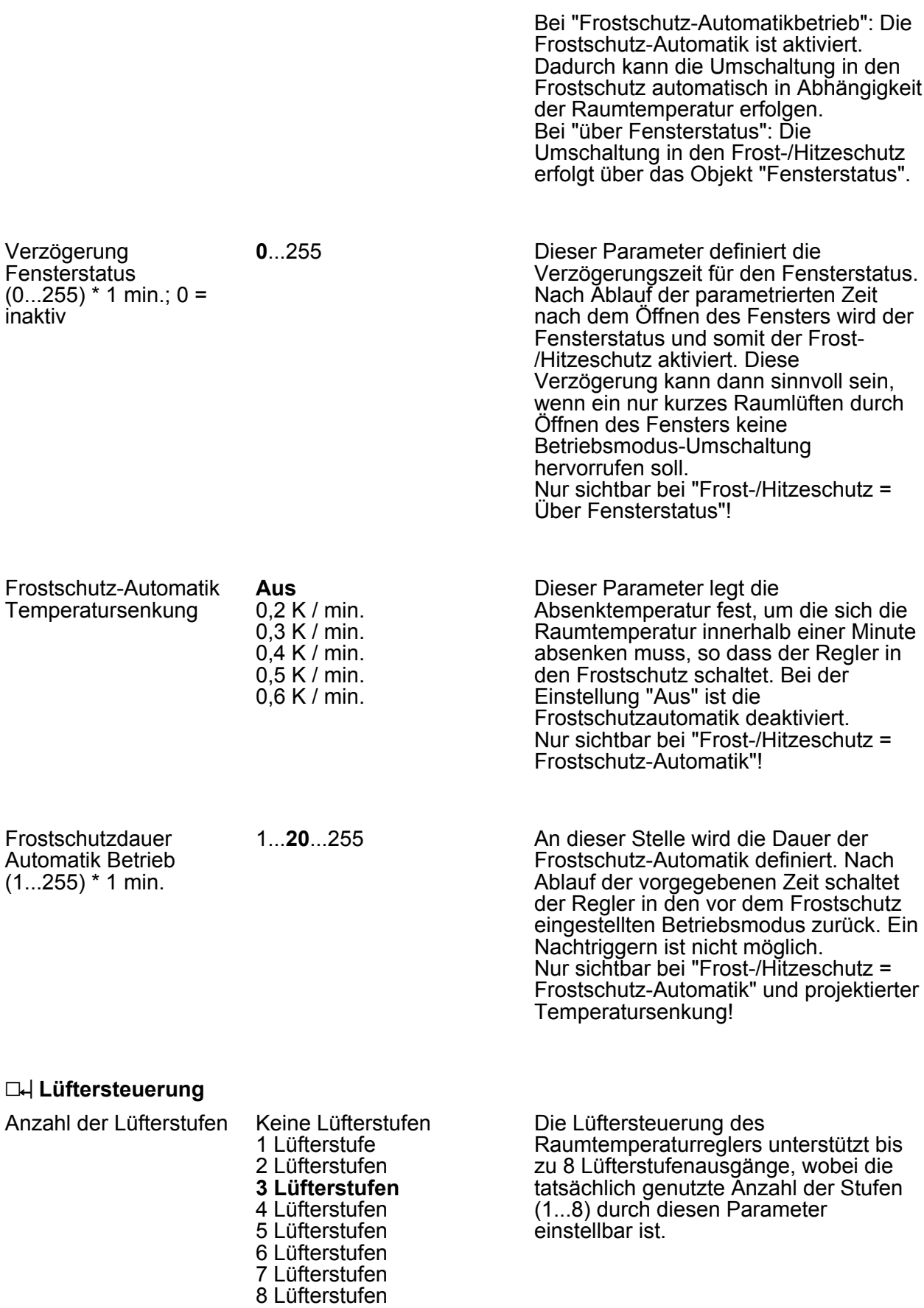

Parameter

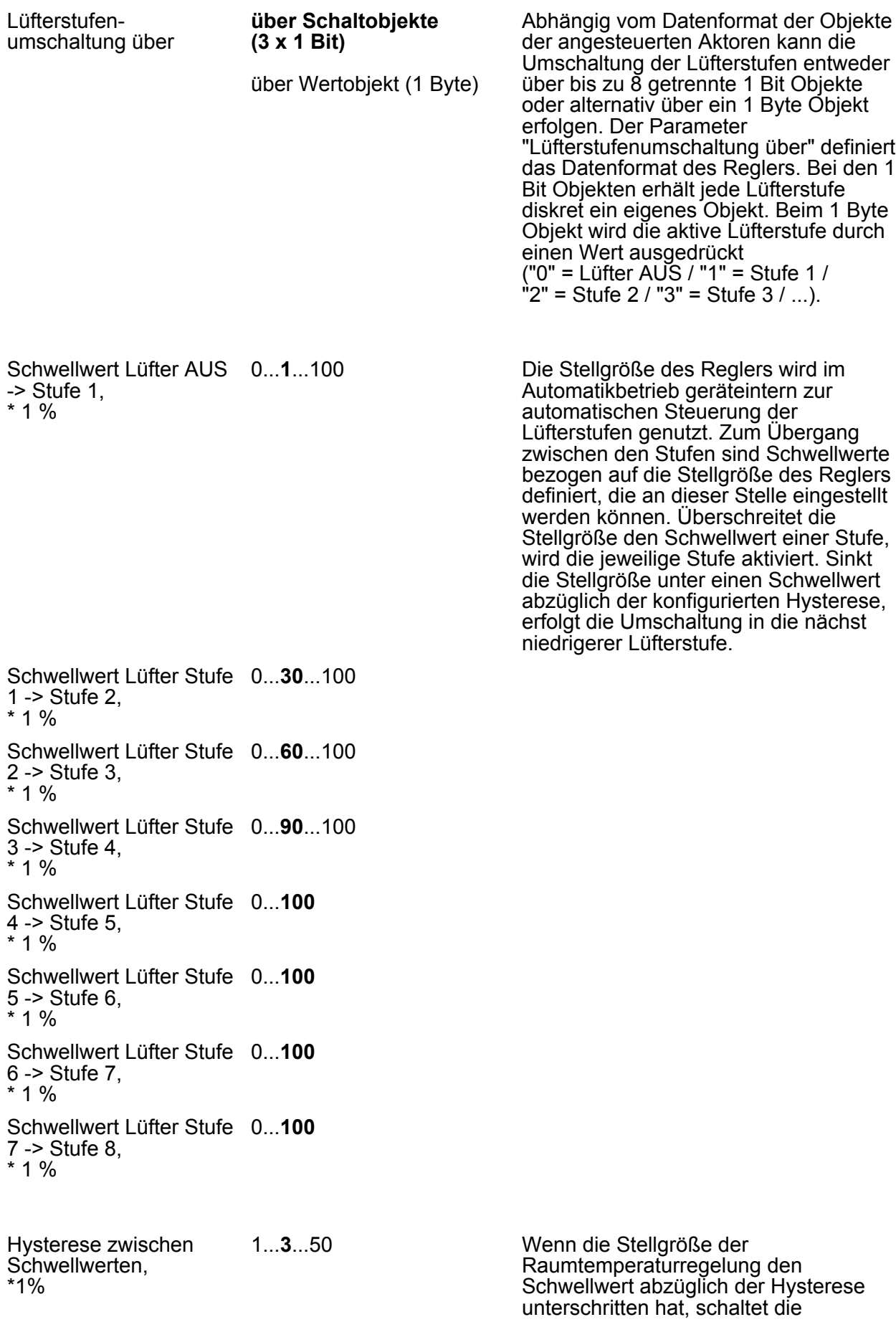

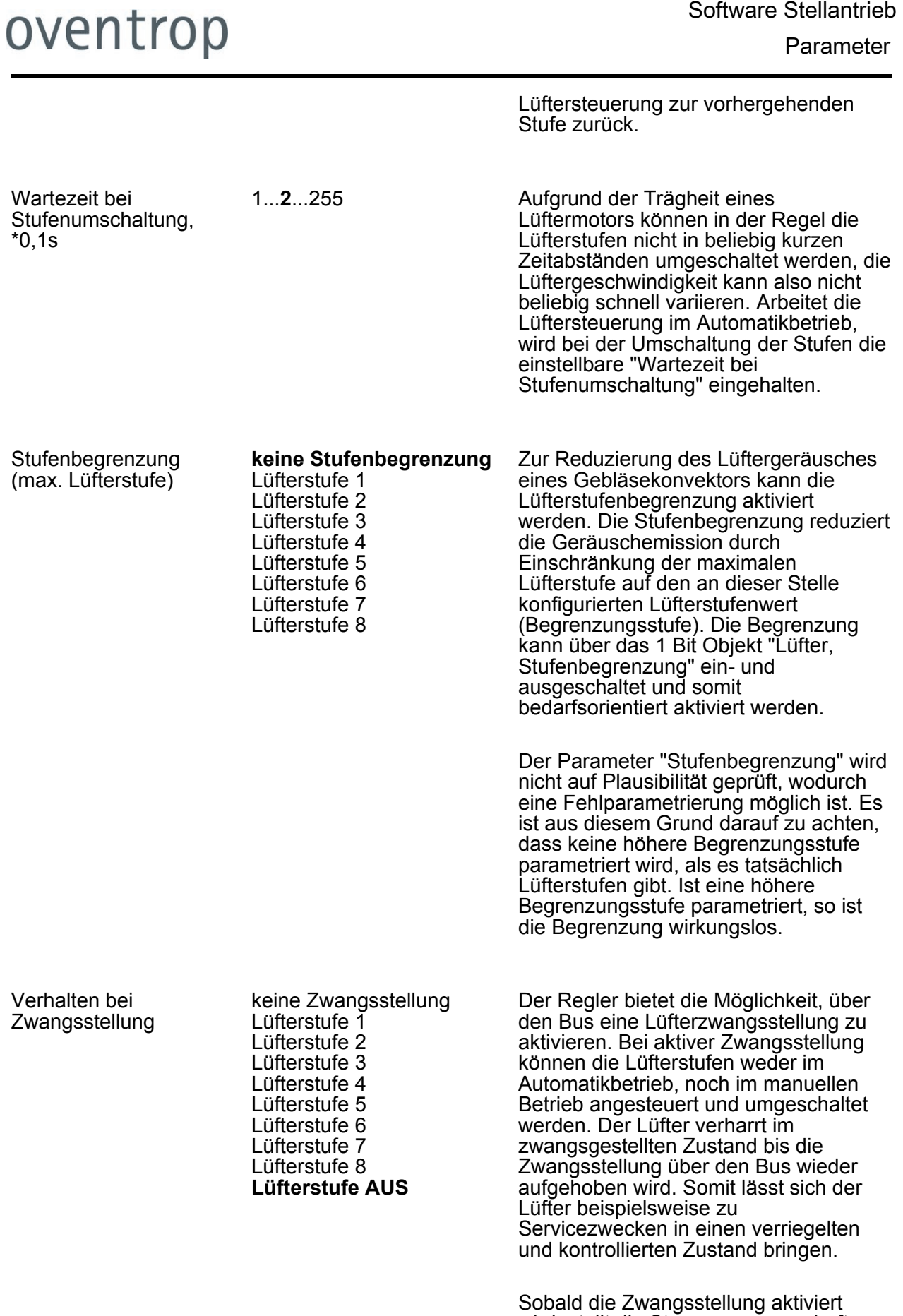

wird, stellt die Steuerung sprunghaft ohne Wartezeit die in diesem Parameter parametrierte Lüfterstufe ein. Der Lüfter

kann dabei auch vollständig ausgeschaltet werden.

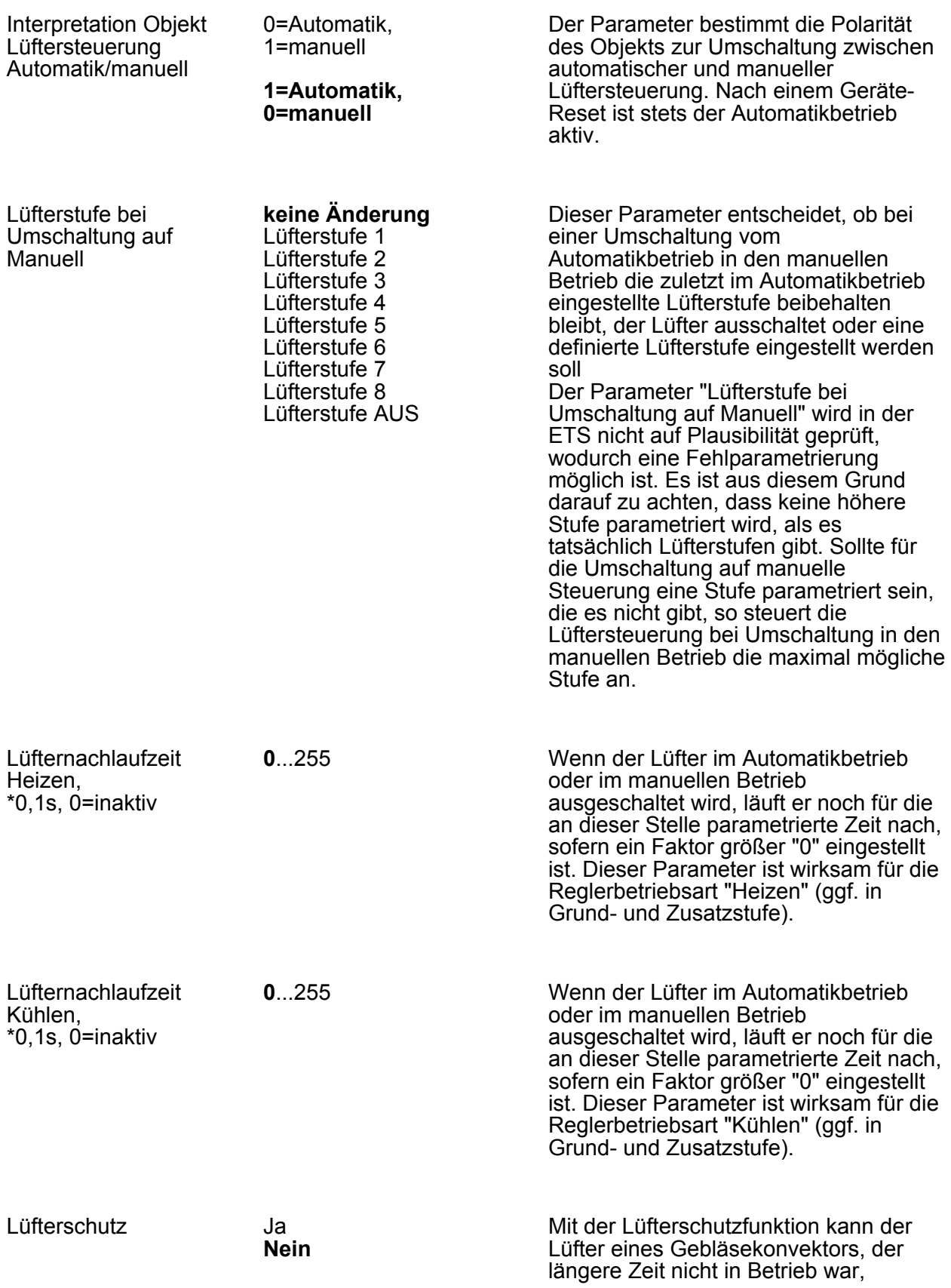

vorübergehend auf die maximale Stufe geschaltet werden. Auf diese Weise können die angesteuerten Lüftermotoren gegen ein Festsitzen geschützt werden. Zudem wird ein Verstauben der Lüfterflügel und des Wärmetauscher des Gebläsekonvektors vorgebeugt. Sofern der Lüfterschutz verwendet werden soll, muss er an dieser Stelle durch die Einstellung "Ja" freigegeben werden.

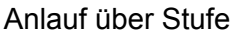

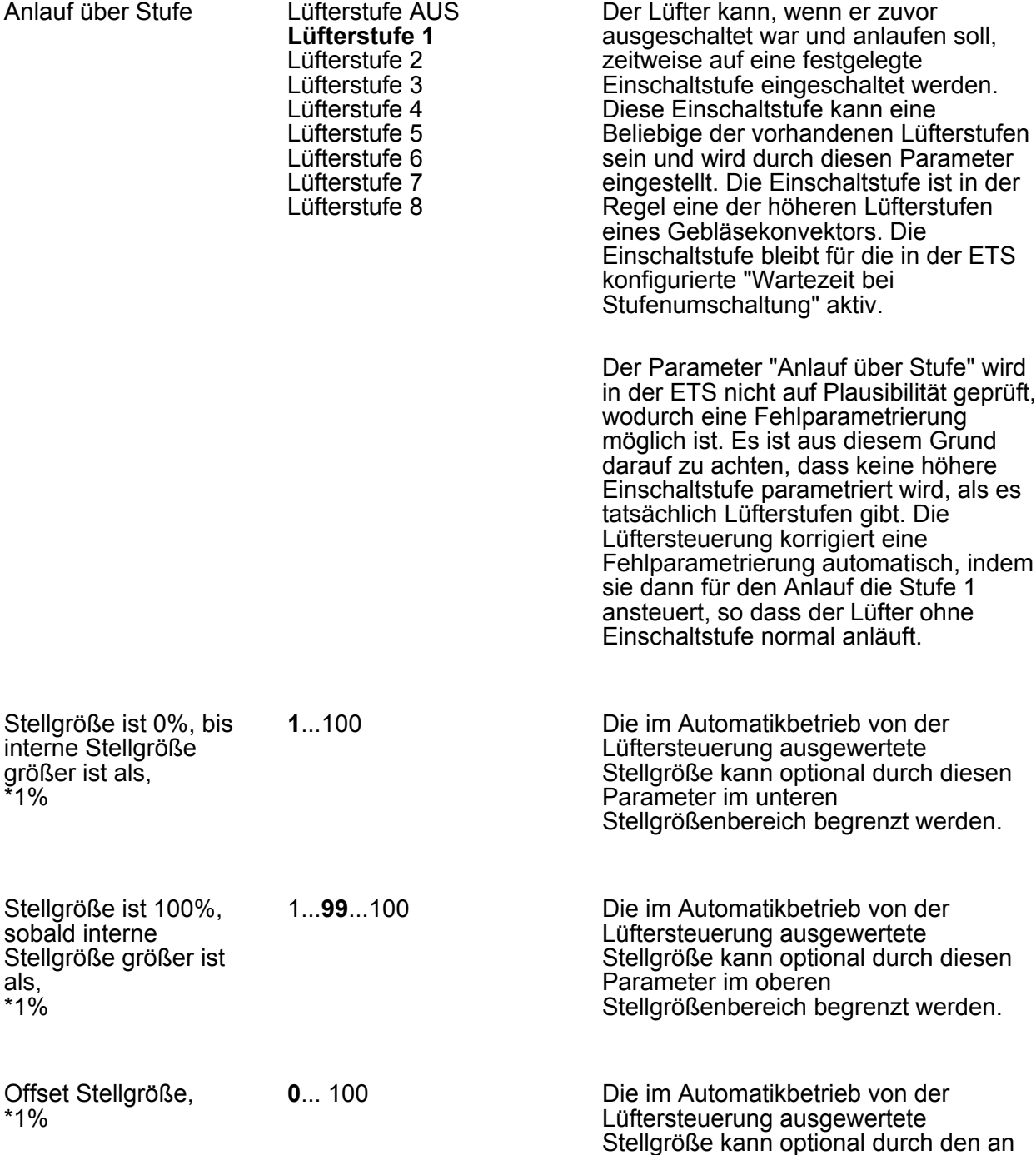

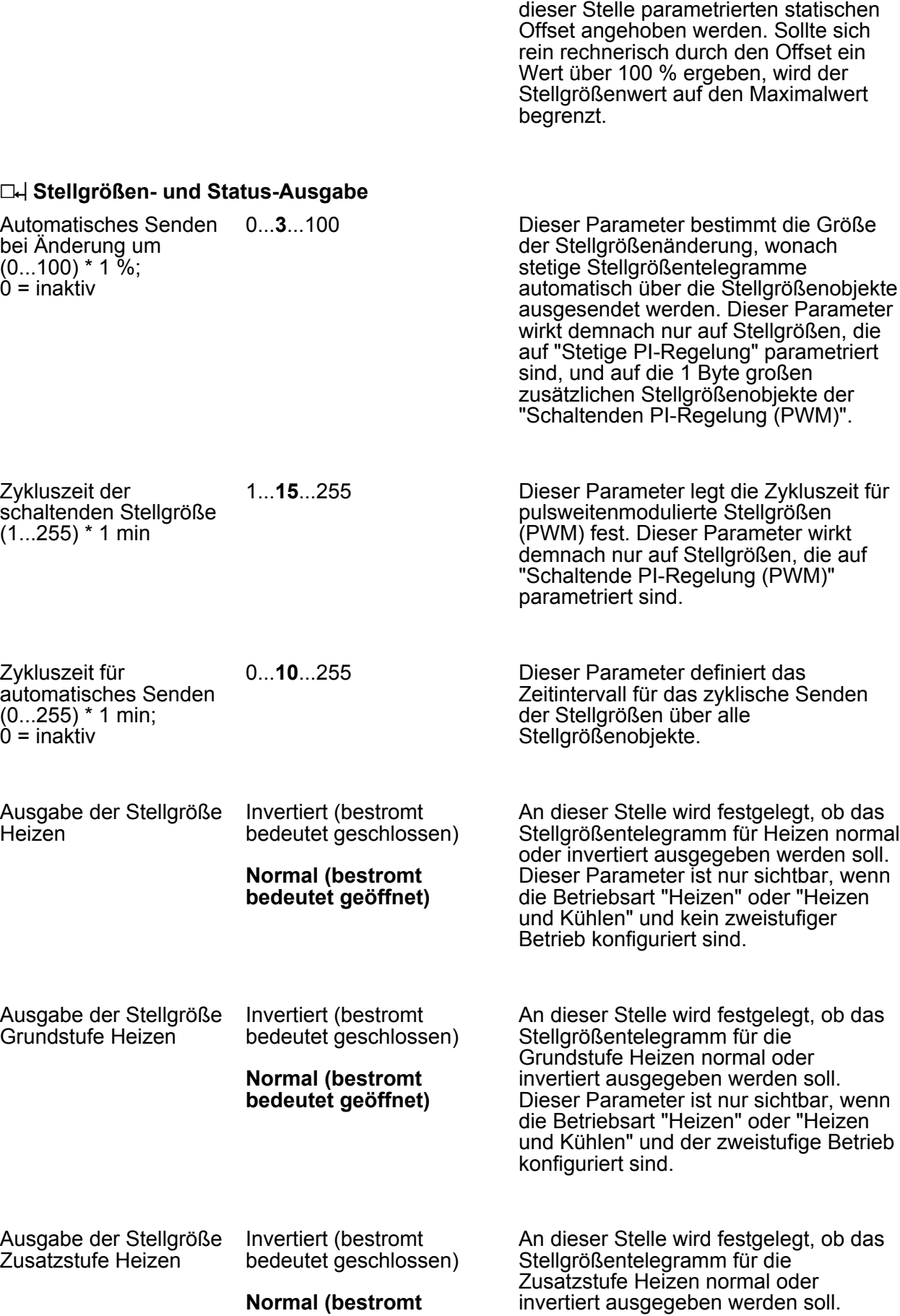

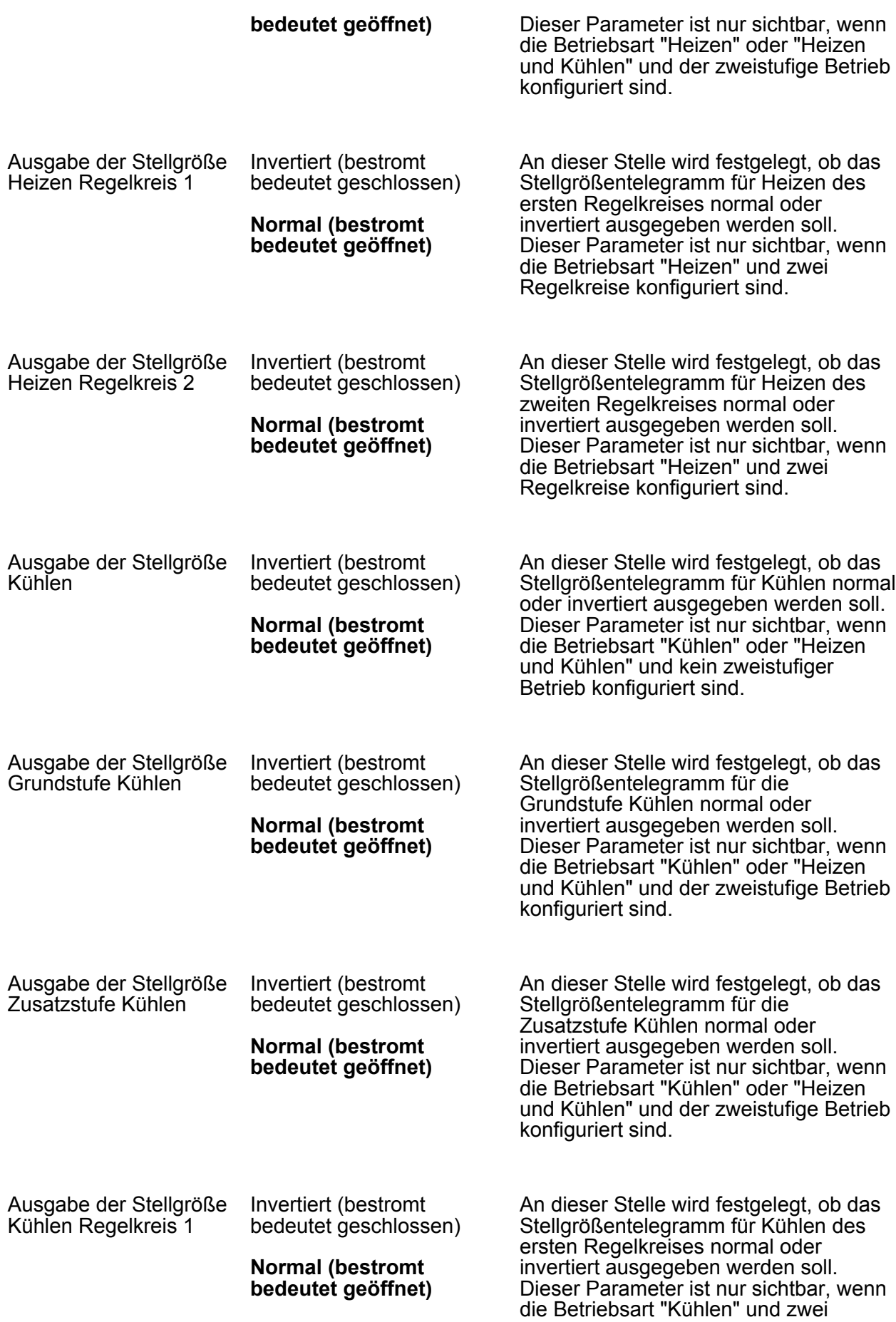

Regelkreise konfiguriert sind.

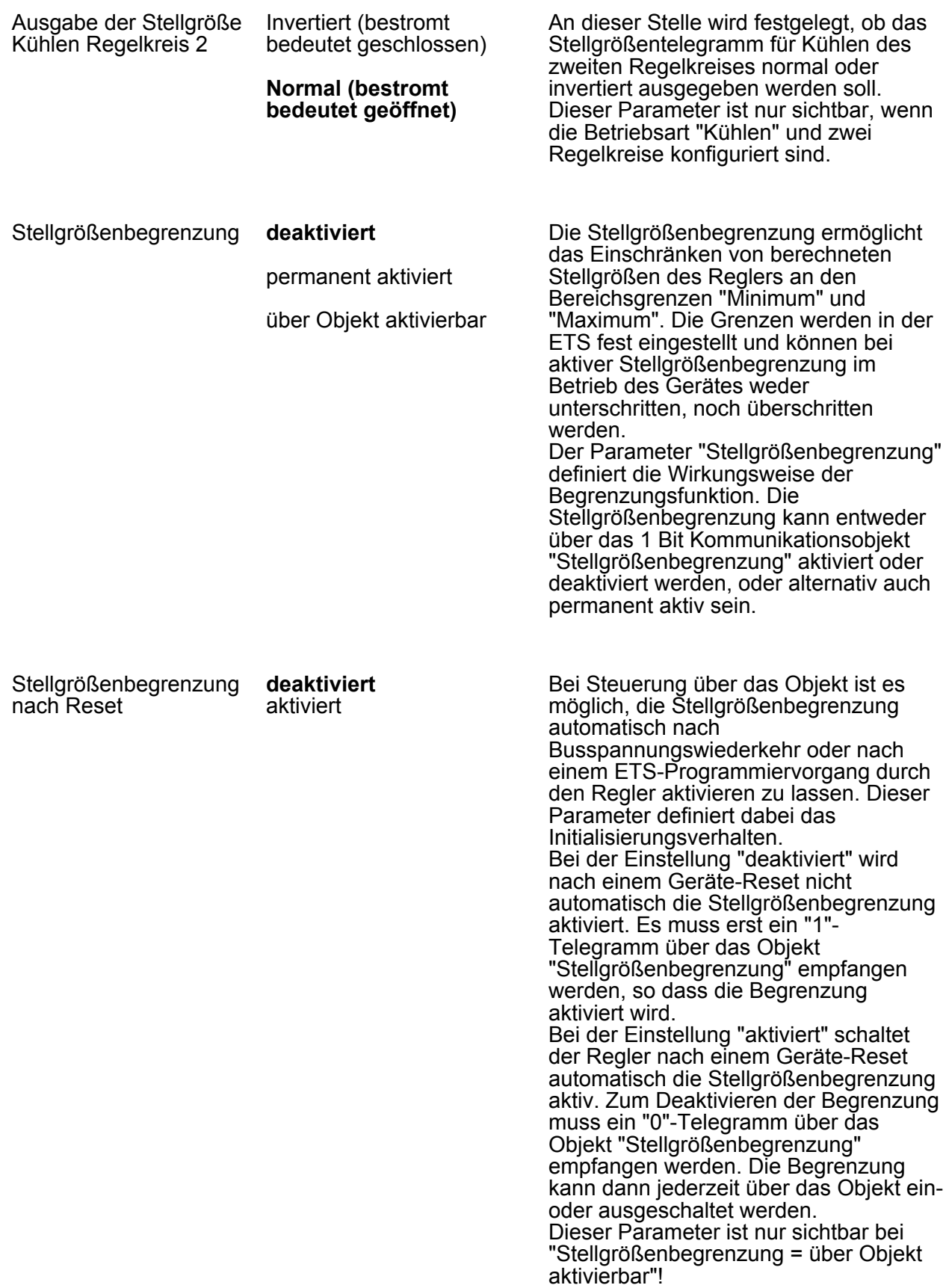

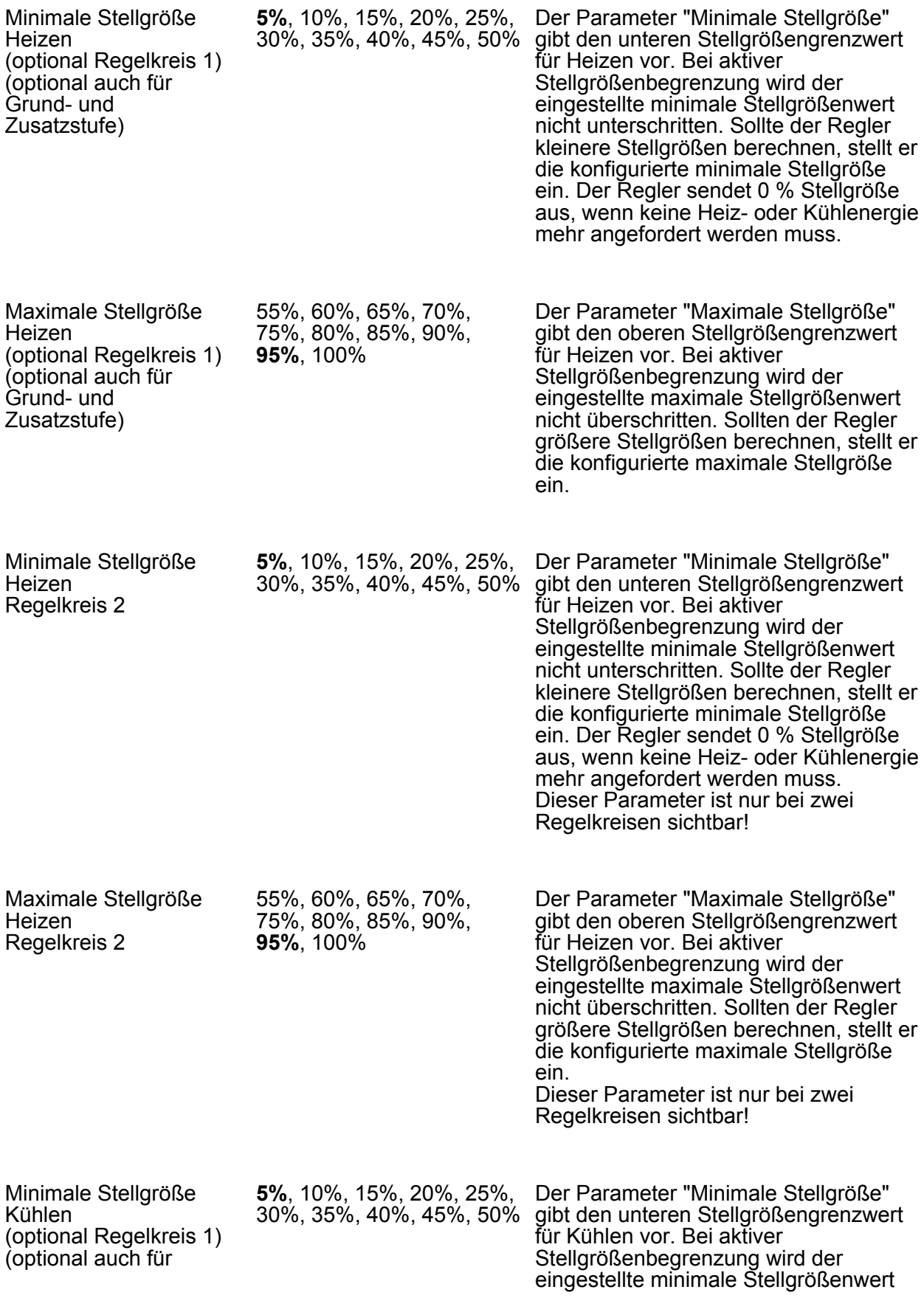

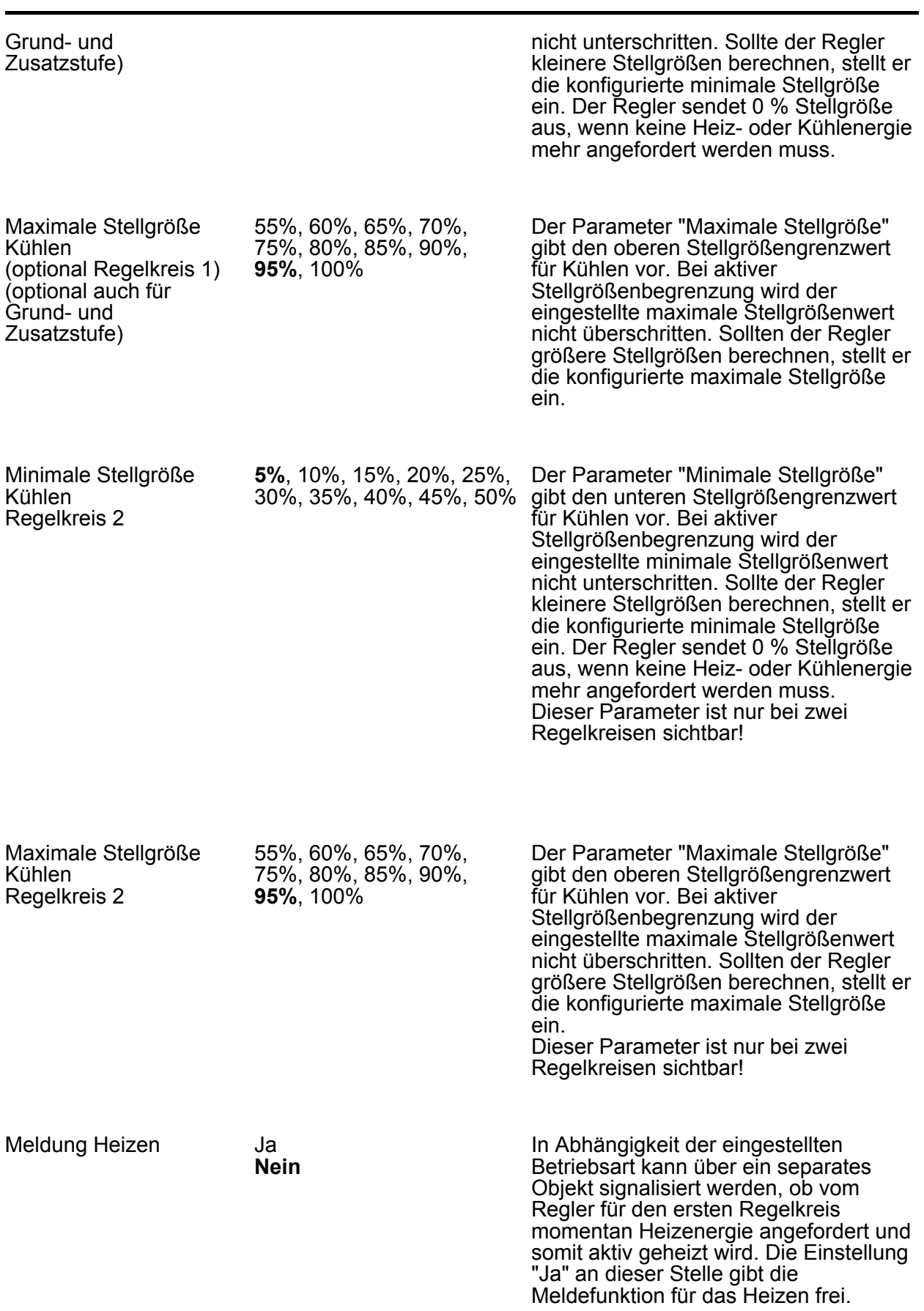

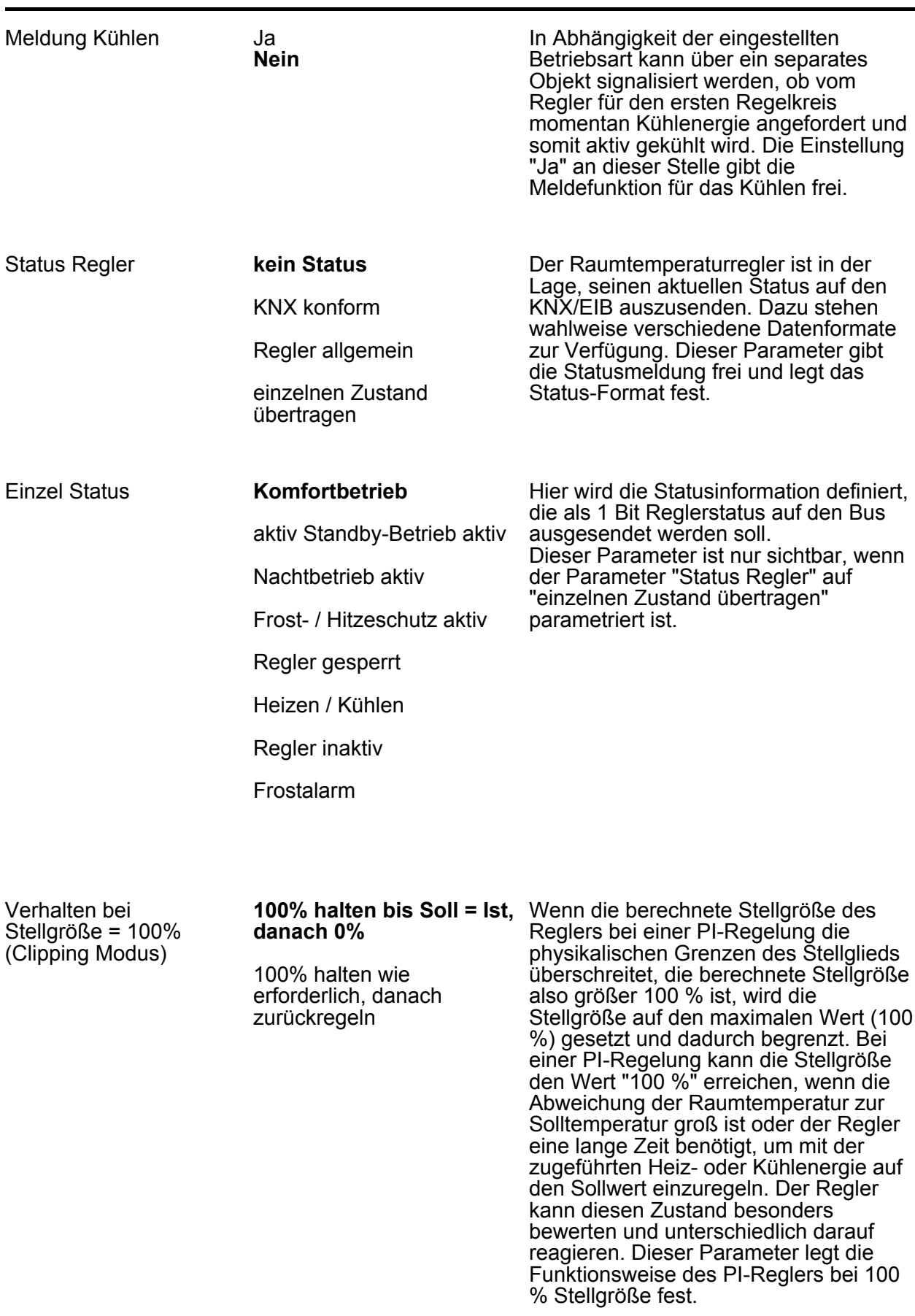

Einstellung "100% halten bis Soll = Ist, danach 0%":
Der Regler hält ohne Unterbrechung die maximale Stellgröße, bis die Raumtemperatur (Istwert) die Solltemperatur erreicht. Danach schaltet er die Stellgröße schlagartig auf 0 % ab (Regler-Reset). Vorteilig bei diesem Regelverhalten ist, dass auf diese Weise in stark abgekühlten Räumen ein nachhaltiges Aufheizen oder in überhitzten Umgebungen ein wirkungsvolles Abkühlen durch Überschwingen des Sollwertes erzielt wird. Nachteilig ist, dass unter Umständen das Überschwingen der Raumtemperatur als störend empfunden wird.

Einstellung "100% halten wie erforderlich, danach zurückregeln": Der Regler hält die maximale Stellgröße nur solange, wie dies erforderlich ist. Im Anschluss regelt er die Stellgröße gemäß dem PI-Algorithmus zurück. Der Vorteil dieser Regelungseigenschaft ist der, dass die Raumtemperatur die Solltemperatur nicht oder nur unwesentlich überschreitet. Nachteilig ist, dass dieses Regelprinzip die Schwingungsneigung um den Sollwert herum erhöht.

#### h **Sollwerte**

Sollwerte im Gerät nach ETS-Programmiervorgang überschreiben? **Ja** Nein

Die bei der Inbetriebnahme durch die ETS in den Raumtemperaturregler einprogrammierten Temperatursollwerte können im Betrieb des Gerätes über Kommunikationsobjekte verändert werden. Durch diesen Parameter kann festgelegt werden, ob die im Gerät vorhandenen und ggf. nachträglich veränderten Sollwerte bei einem ETS-Programmiervorgang überschrieben und somit wieder durch die in der ETS parametrierten Werte ersetzt werden. Steht dieser Parameter auf "Ja", werden die Temperatursollwerte bei einem Programmiervorgang im Gerät gelöscht und durch die Werte der ETS ersetzt. Wenn dieser Parameter auf "Nein" konfiguriert ist, bleiben die im Gerät vorhandenen Sollwerte unverändert. Die in der ETS eingetragenen Solltemperaturen sind dann ohne Bedeutung.

#### Sollwertvorgabe **relativ (Solltemperaturen aus Basis-Sollwert)**

absolut (unabhängige

Es ist möglich, die Sollwerte für die Modi "Komfort", "Standby" und "Nacht" direkt (absolute Sollwertvorgabe) oder relativ (Ableitung aus Basis-Sollwert) zu

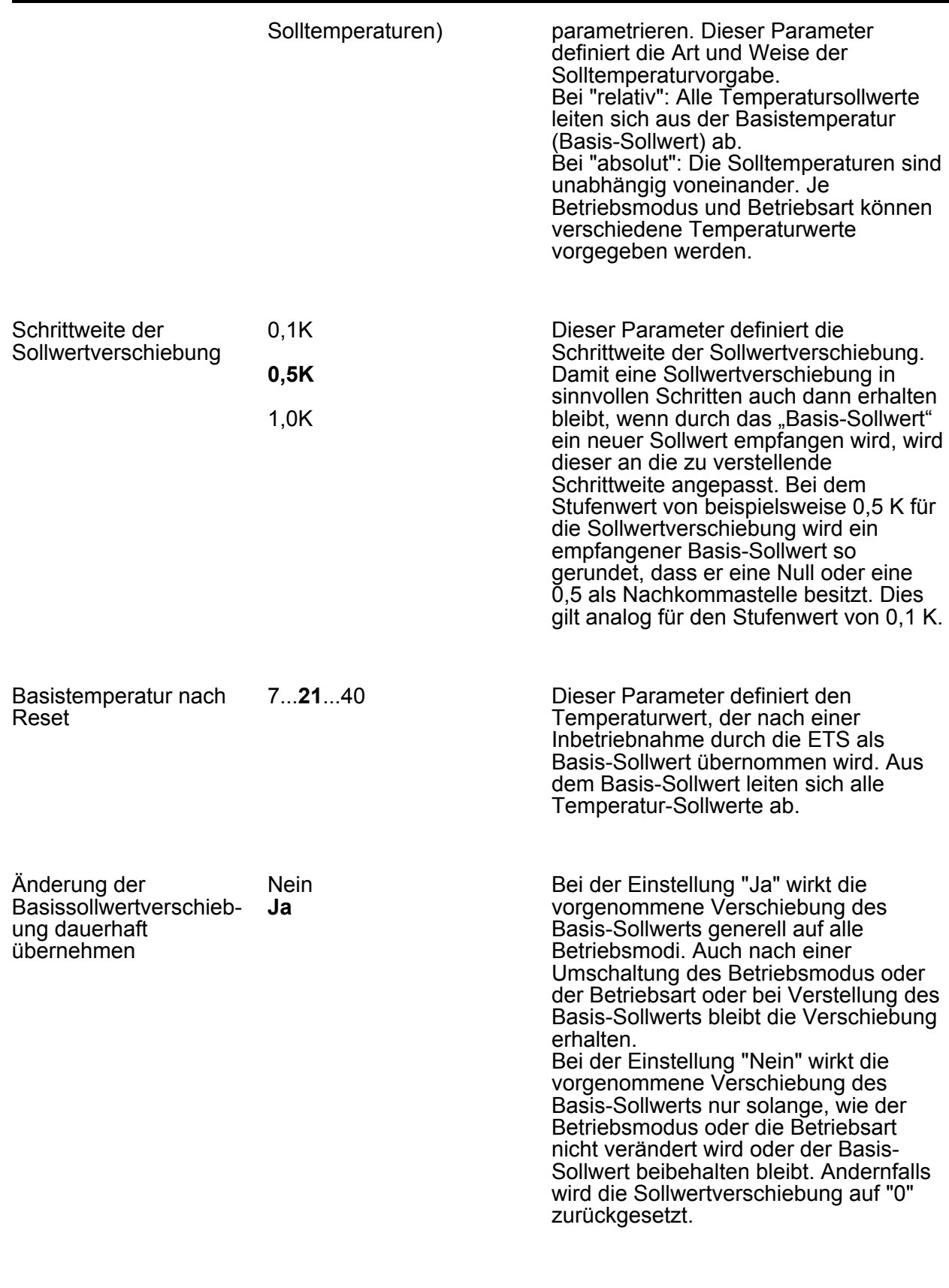

Änderung des Sollwerts der Basistemperatur

deaktiviert **über Bus zulassen** An dieser Stelle wird festgelegt, ob eine Änderung des Basis-Sollwerts über den

KNX möglich ist. Bei der Einstellung "zulassen" wird das Objekt "Basis-Sollwert" in der ETS sichtbar.

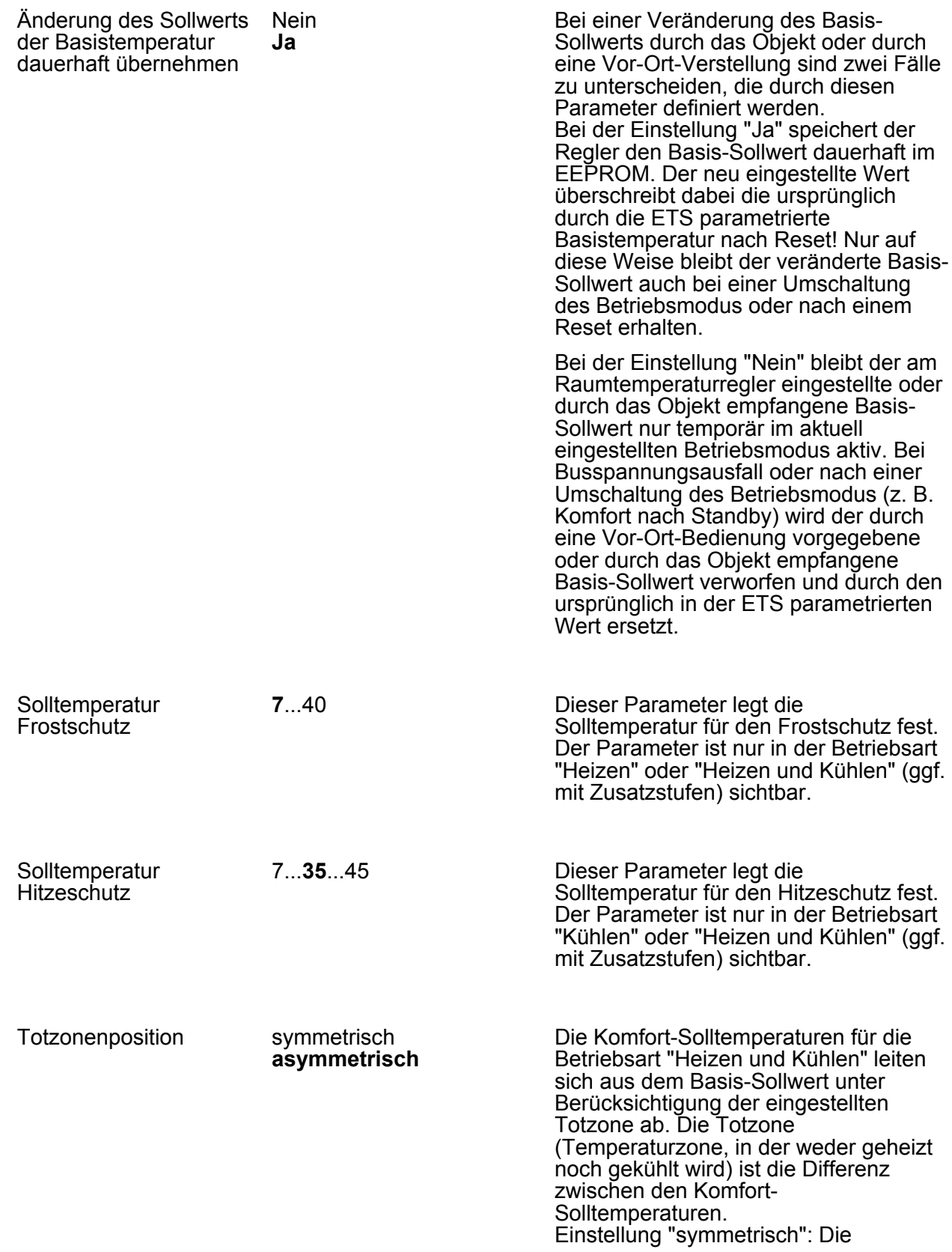

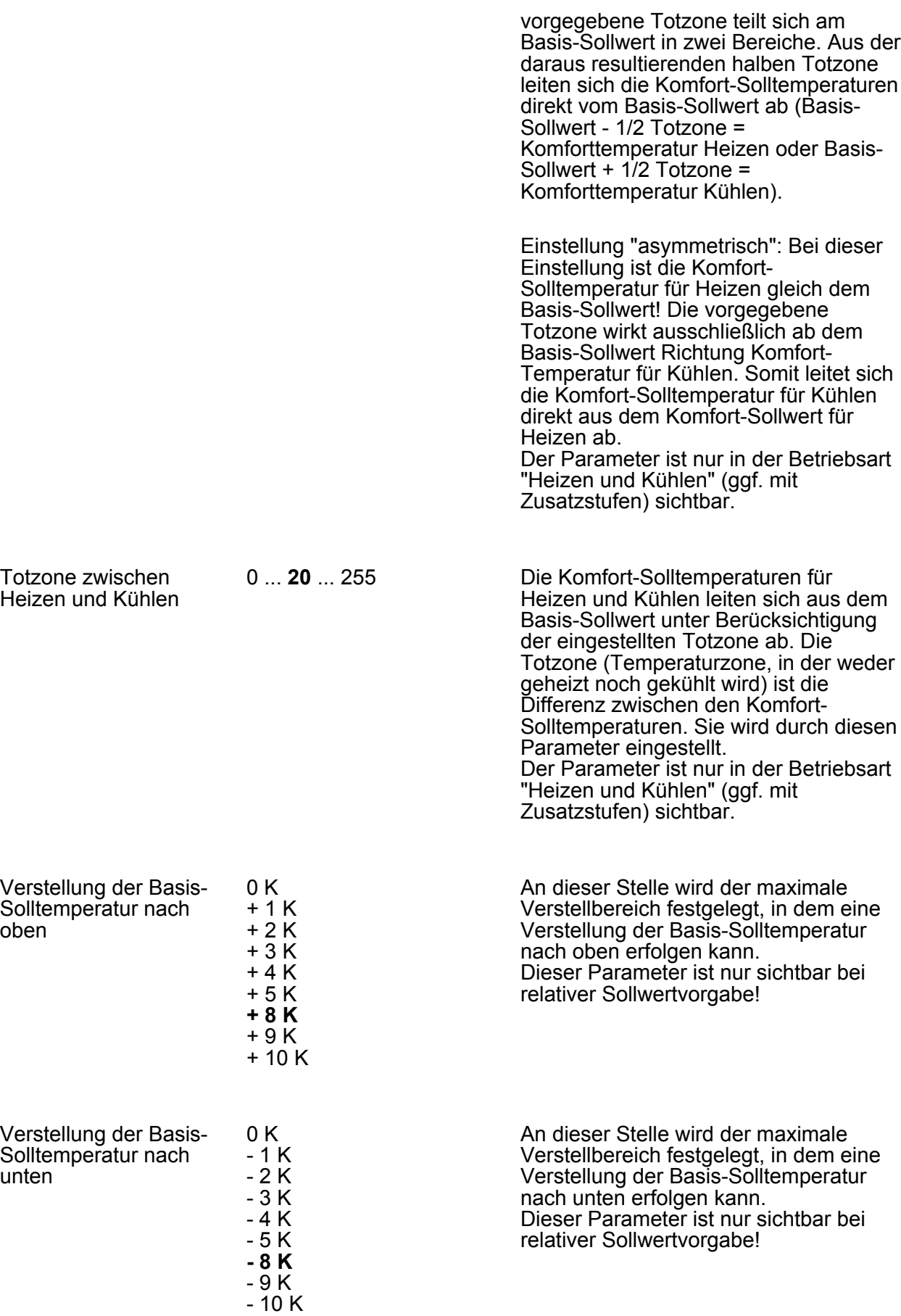

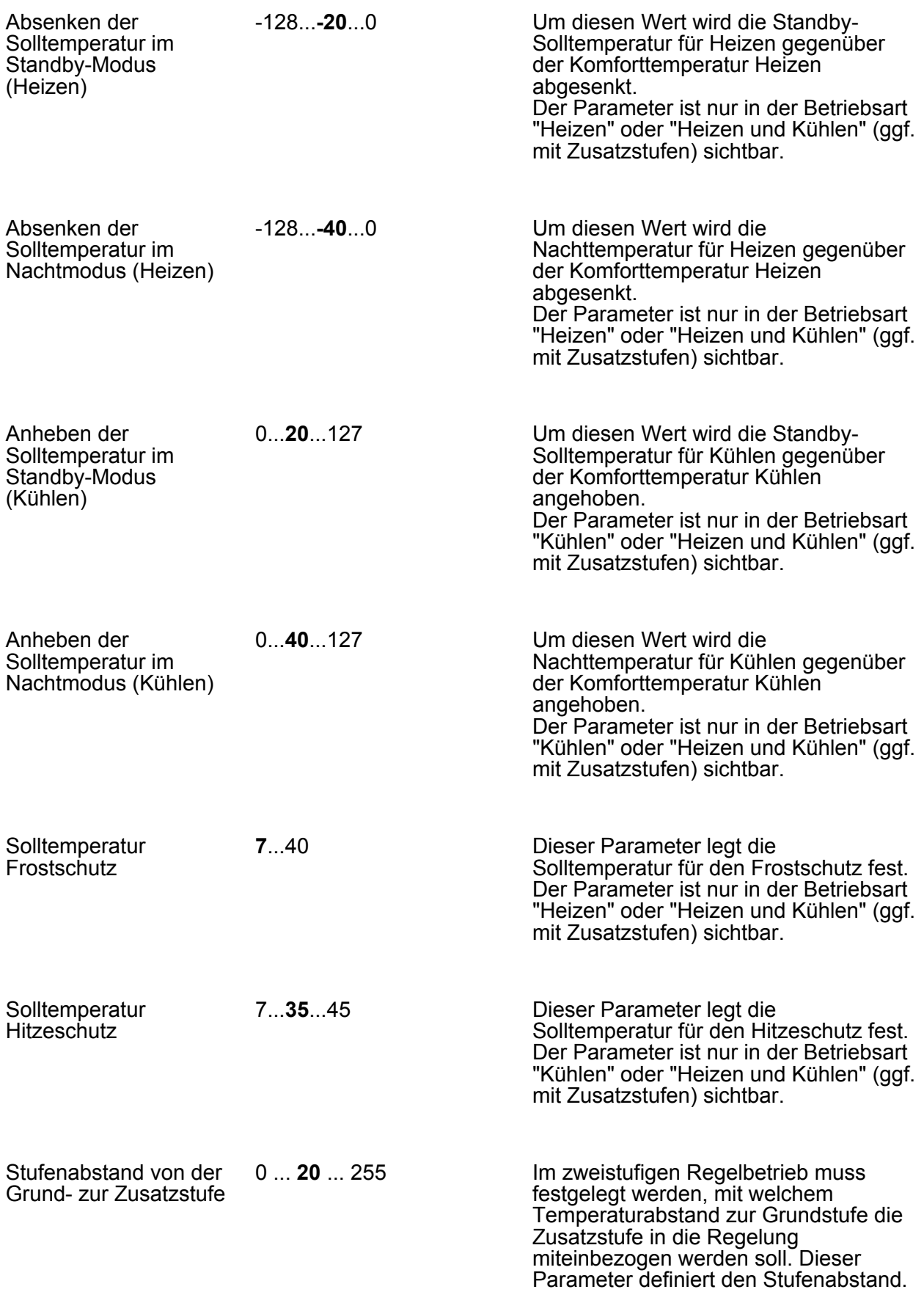

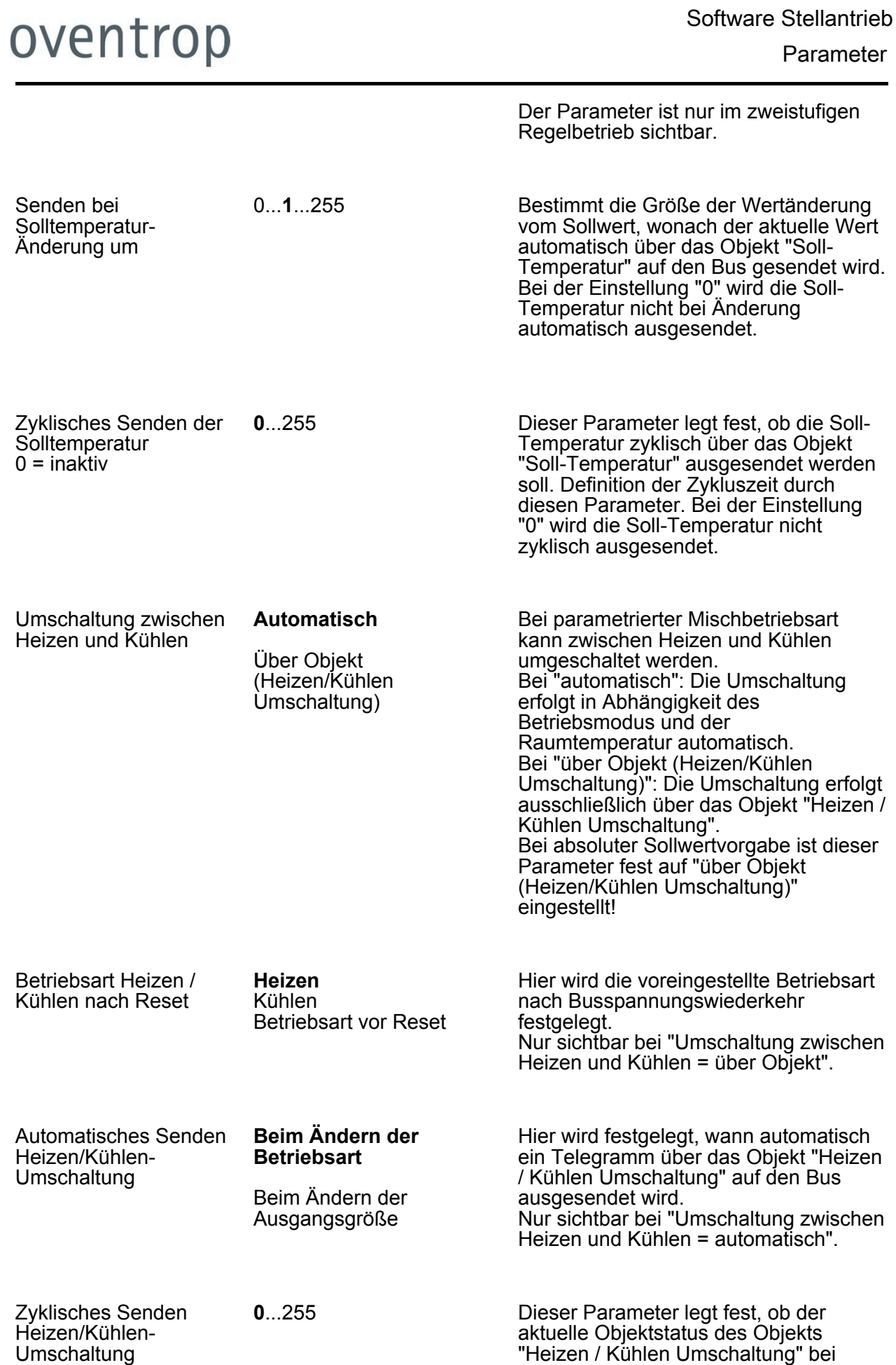

0 = inaktiv

automatischer Umschaltung zyklisch auf

den Bus ausgegeben werden soll. Die Zykluszeit kann an dieser Stelle eingestellt werden. Die Einstellung "0" deaktiviert das zyklische Übertragen des Objektwerts. Nur sichtbar bei "Umschaltung zwischen Heizen und Kühlen = automatisch".

Begrenzung der Solltemperatur im **Kühlbetrieb** 

#### **keine Begrenzung**

nur Differenz zur Außentemperatur

nur max. Solltemperatur

max. Solltemp. und Differenz zur Außentemperatur

Optional kann an dieser Stelle die Solltemperaturbegrenzung freigegeben werden, die nur im Kühlbetrieb wirksam ist. Im Bedarfsfall begrenzt der Regler dann die Solltemperatur auf bestimmte Werte und verhindert eine Verstellung über die Grenzen hinaus.

Einstellung "nur Differenz zur Außentemperatur": Bei dieser Einstellung wird die Außentemperatur überwacht und mit der aktiven Solltemperatur verglichen. Die Vorgabe der maximalen Temperaturdifferenz zur Außentemperaturerfolgt durch den Parameter "Differenz zur Außentemperatur im Kühlbetrieb". Steigt die Außentemperatur über 32 °C an, so aktiviert der Regler die Solltemperaturbegrenzung. Er überwacht im Anschluss die Außentemperatur permanent und hebt die Solltemperatur so an, dass diese um die parametrierte Differenz unterhalb der Außentemperatur liegt. Sollte die Außentemperatur weiter steigen, führt der Regler die Solltemperatur durch Anhebung nach, bis die gewünschte Differenz zur Außentemperatur oder maximal die Hitzeschutztemperatur erreicht ist. Das Unterschreiten des angehobenen Sollwertes ist dann, z. B. durch eine Basis-Sollwertänderung, nicht mehr möglich. Die Änderung der Solltemperaturbegrenzung ist temporär. Sie gilt nur solange, wie die Außentemperatur 32 °C überschreitet.

Einstellung "nur max. Solltemperatur": Bei dieser Einstellung werden im Kühlbetrieb keine Solltemperaturen bezogen auf Komfort-, Standby- und Nachtbetrieb zugelassen, die größer als der in der ETS konfigurierte maximale Sollwert sind. Der maximale Temperatursollwert wird durch den Parameter "Max. Solltemperatur im Kühlbetrieb" festgelegt. Bei aktiver Begrenzung kann dann kein größerer Sollwert im Kühlbetrieb mehr eingestellt werden, z. B. durch eine Basis-Sollwertänderung oder

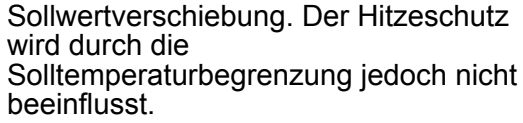

Einstellung "max. Solltemperatur und Differenz zur Außentemperatur": Bei dieser Einstellung handelt es sich um eine Kombination aus den beiden zuerst genannten Einstellungen. Nach unten wird die Solltemperatur durch die maximale Außentemperaturdifferenz begrenzt, nach oben erfolgt die Begrenzung durch den maximalen Sollwert. Es hat die maximale Solltemperatur Vorrang zur Außentemperaturdifferenz. Das bedeutet, dass der Regler die Solltemperatur entsprechend der in der ETS parametrierten Differenz zur Außentemperatur so lange nach oben nachführt, bis die maximale Solltemperatur oder die Hitzeschutztemperatur überschritten wird. Dann wird der Sollwert auf den Maximalwert begrenzt.

Eine in der ETS freigegebene Sollwertbegrenzung kann nach Bedarf über ein 1 Bit Objekt aktiviert oder deaktiviert werden. Dazu kann dieser Parameter auf "Ja" eingestellt werden. In diesem Fall berücksichtigt der Regler die Sollwertbegrenzung nur dann, wenn sie über das Objekt "Begrenzung Kühlen-Solltemp." freigegeben worden ist ("1"-Telegramm). Sollte die Begrenzung nicht freigegeben sein ("0"- Telegramm), werden die Kühlen-Temperatursollwerte nicht begrenzt. Dieser Parameter ist nur bei freigegebener Solltemperaturüberwachung sichtbar.

1 K...**6 K**...15 K Dieser Parameter definiert die maximale Differenz zwischen der Solltemperatur im Komfortbetrieb und der Außentemperatur bei aktiver Solltemperaturbegrenzung. Dieser Parameter ist nur bei freigegebener Solltemperaturüberwachung sichtbar. Dann jedoch nur, wenn der Parameter "Begrenzung der Solltemperatur im Kühlbetrieb" auf "nur Differenz zur Außentemperatur" oder "max. Solltemperatur und Differenz zur Außentemperatur" eingestellt ist.

Aktivierung der Begrenzung der Solltemperatur im Kühlbetrieb über Objekt **Nein** Ja

Differenz zur Außentemperatur im Kühlbetrieb

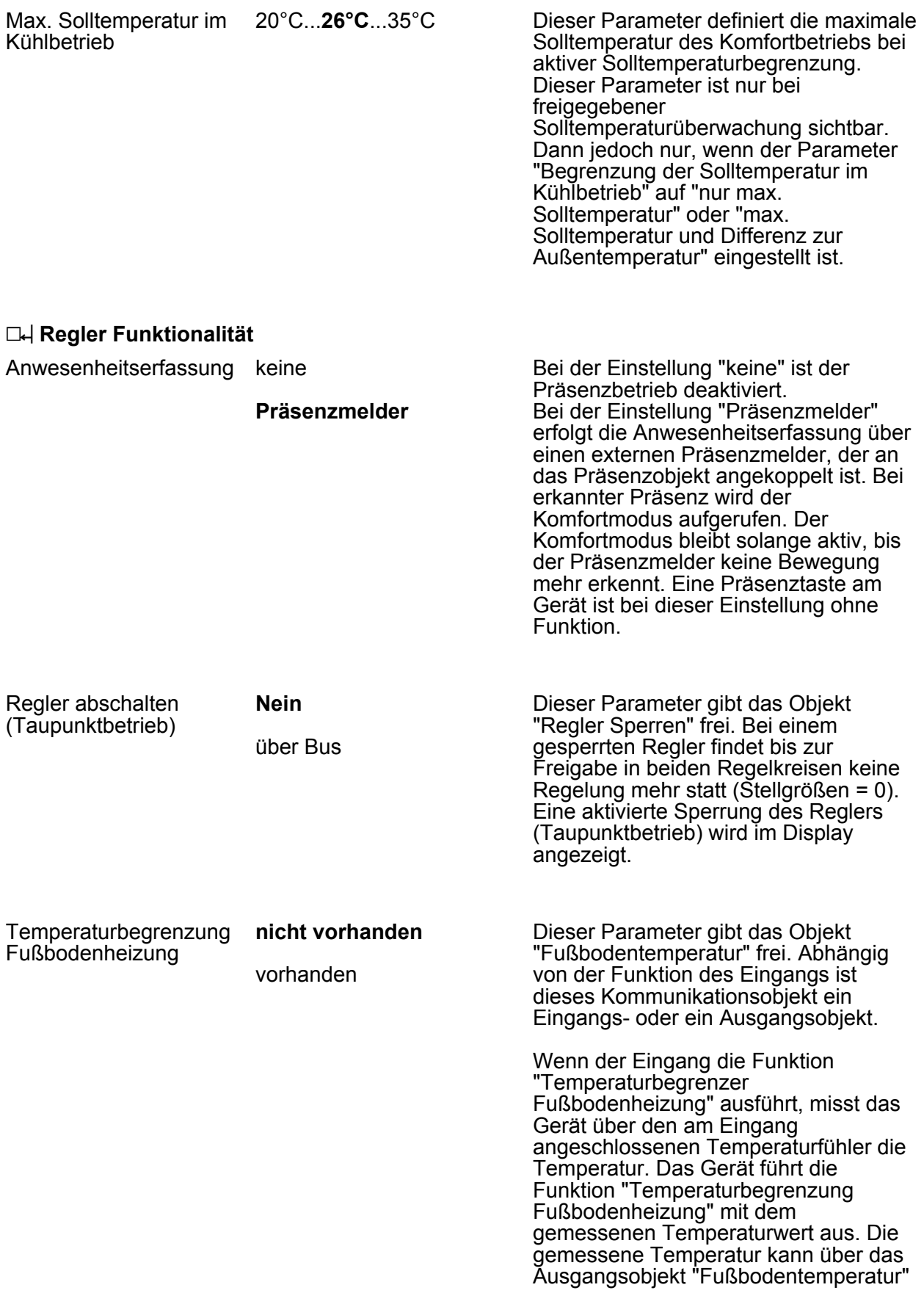

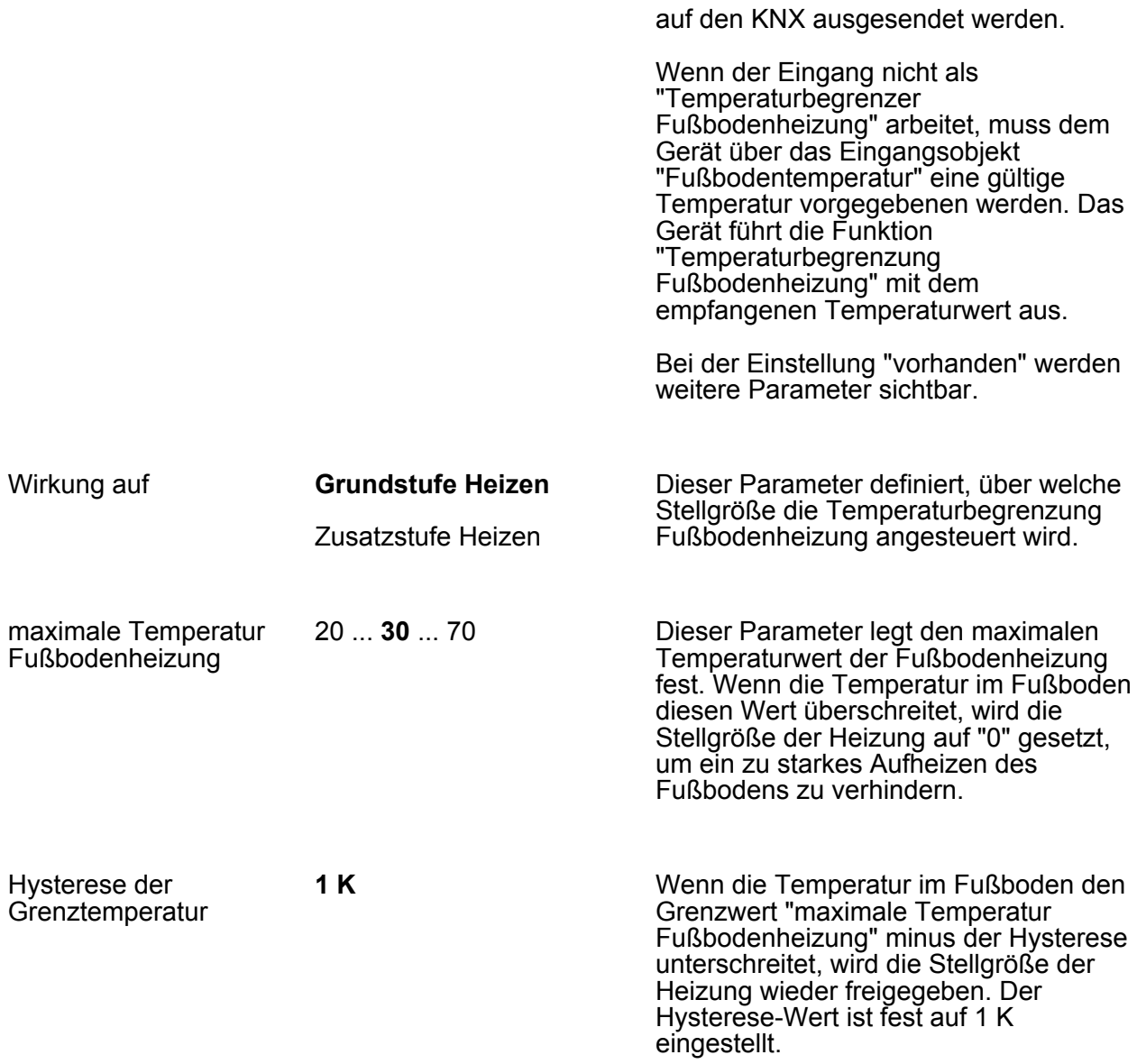

### **4.2.5.6 Temperaturgrenzwert**

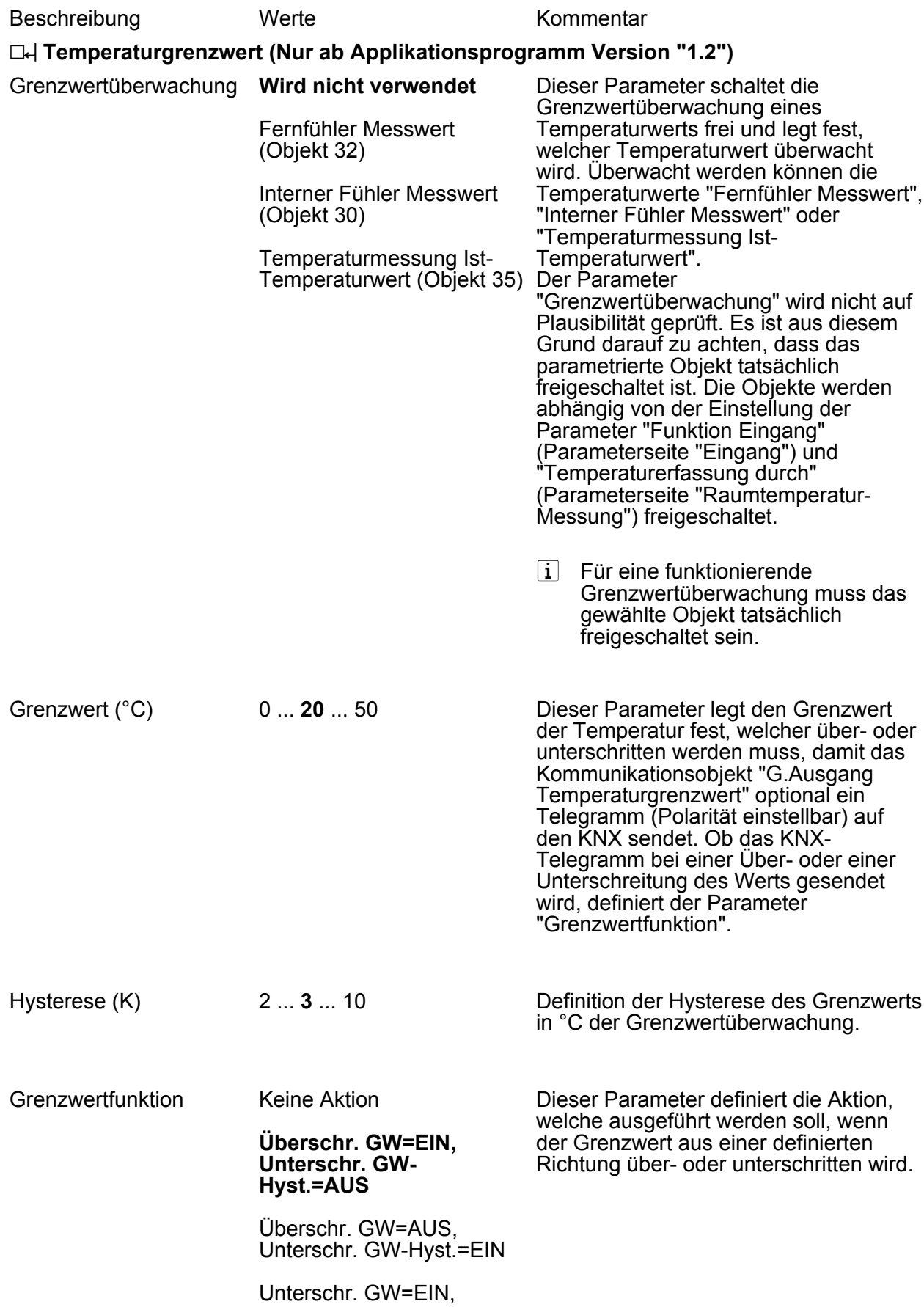

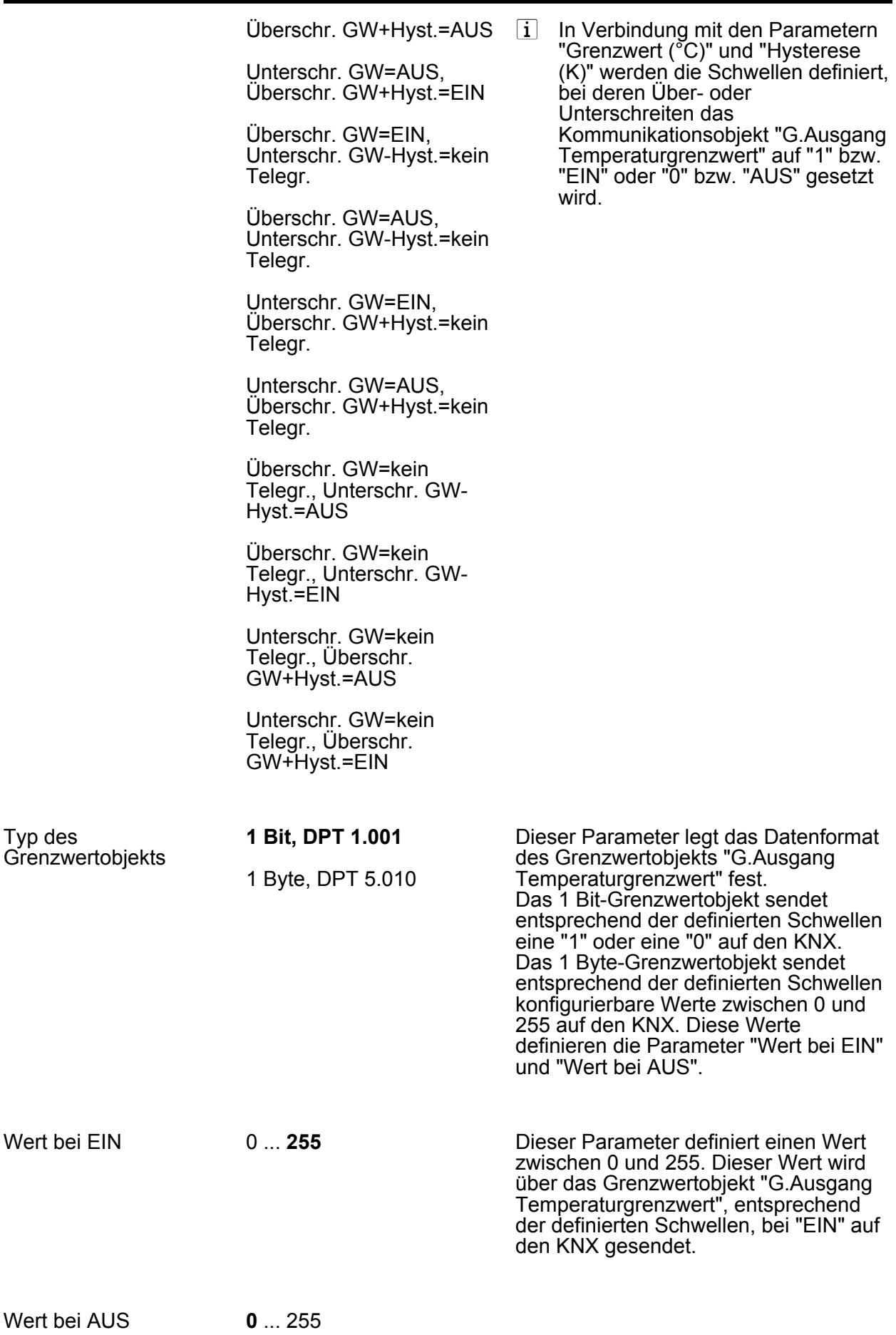

Dieser Parameter definiert einen Wert zwischen 0 und 255. Dieser Wert wird über das Grenzwertobjekt "G.Ausgang Temperaturgrenzwert", entsprechend der definierten Schwellen, bei "AUS" auf den KNX gesendet.

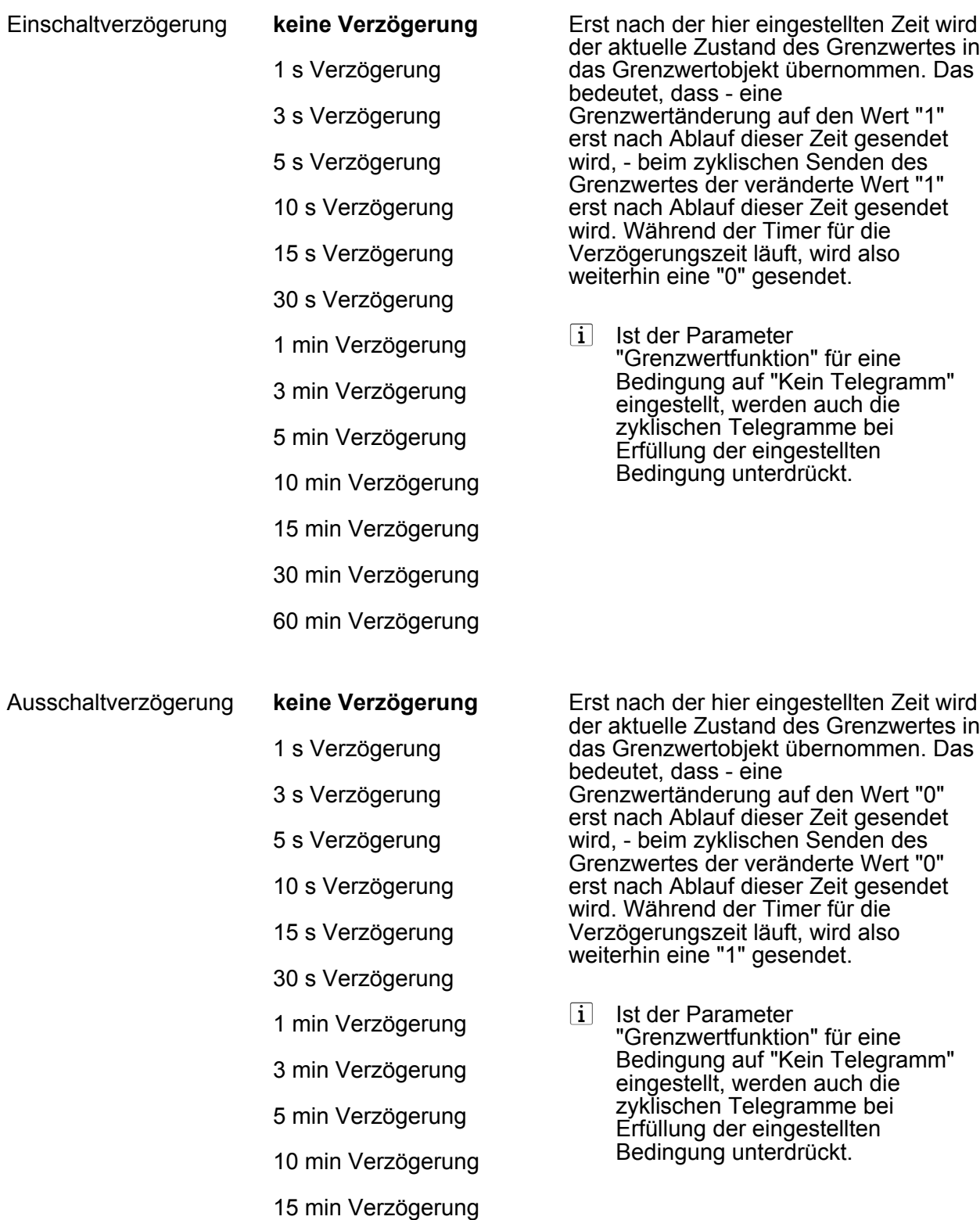

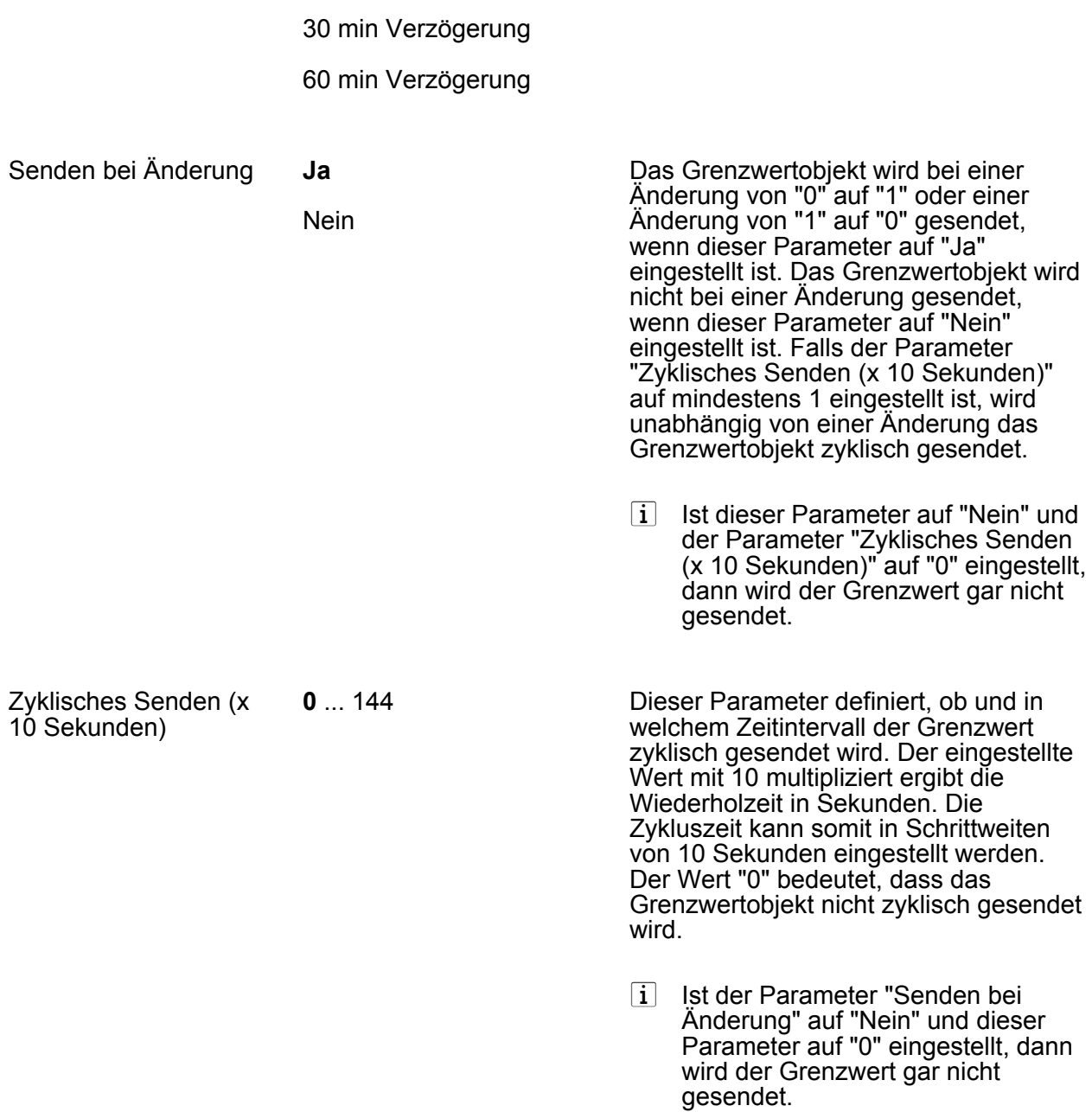

### **5 Anhang**

### **5.1 Stichwortverzeichnis**

#### **Numerisch**

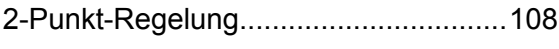

#### **A**

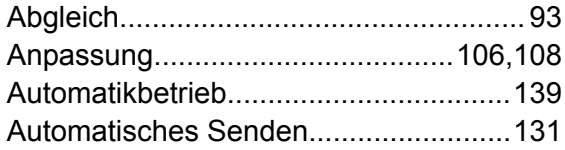

#### **B**

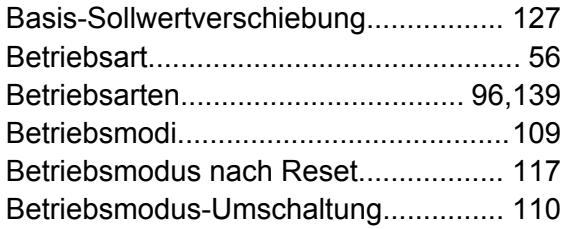

#### **C**

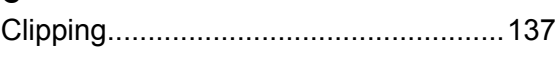

#### **D**

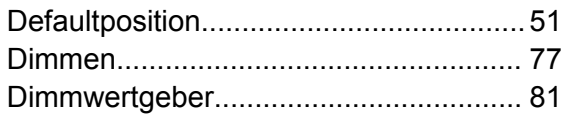

### **E**

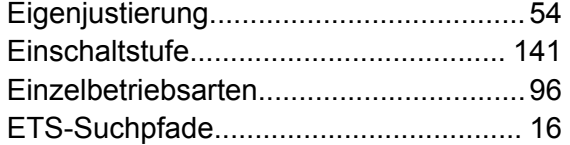

#### **F**

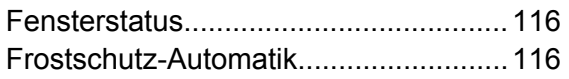

#### **G**

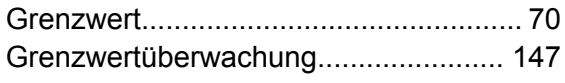

#### **H**

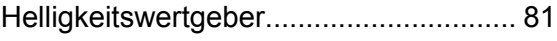

#### **I**

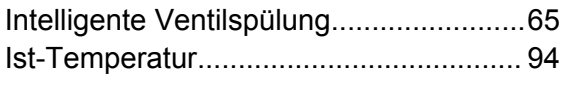

#### **J**

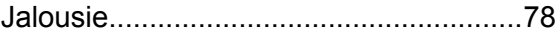

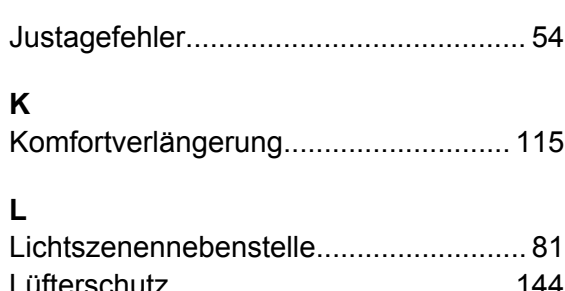

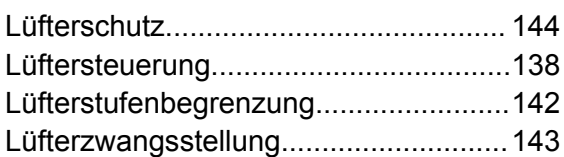

#### **M**

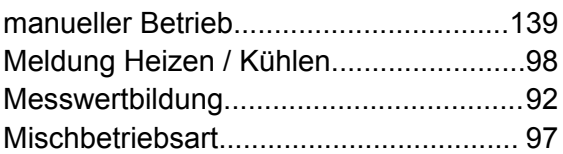

### **N**

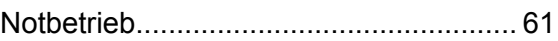

#### **P**

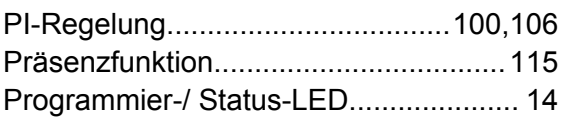

#### **R**

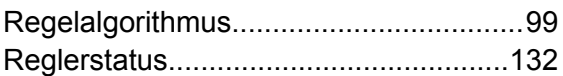

#### **S**

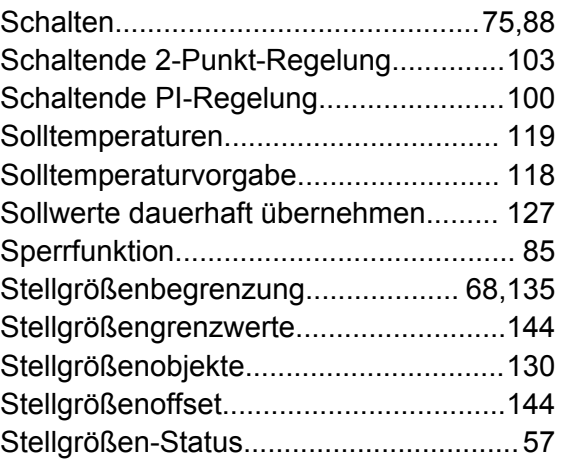

#### **T**

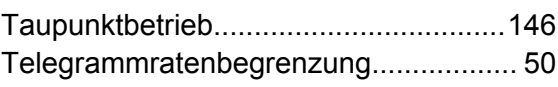

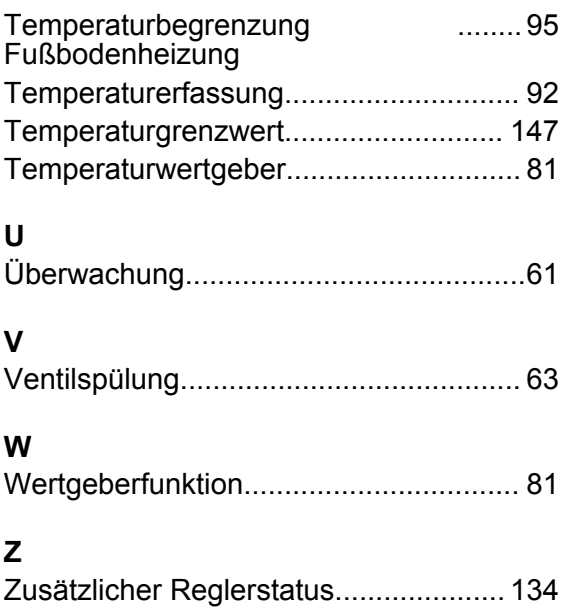

**OVENTROP** GmbH & Co. KG Paul-Oventrop-Straße 1 59939 Olsberg **DEUTSCHLAND** www.oventrop.com